OpenGL Optimizer<sup>™</sup>
Programmer's Guide:
An Open API for
Large-Model Visualization

Document Number 007-2852-001

#### **CONTRIBUTORS**

Written by Leif Wennerberg Illustrated by Dany Galgani and Martha Levine Edited by Christina Cary Engineering contributions by Brian Cabral, Michael Hopcroft, Zi-Cheng Liu, Trina Roy, Tonia Spyridi, and Julie Yen,

© 1997, Silicon Graphics, Inc.— All Rights Reserved

The contents of this document may not be copied or duplicated in any form, in whole or in part, without the prior written permission of Silicon Graphics, Inc.

#### RESTRICTED RIGHTS LEGEND

Use, duplication, or disclosure of the technical data contained in this document by the Government is subject to restrictions as set forth in subdivision (c) (1) (ii) of the Rights in Technical Data and Computer Software clause at DFARS 52.227-7013 and/or in similar or successor clauses in the FAR, or in the DOD or NASA FAR Supplement. Unpublished rights reserved under the Copyright Laws of the United States. Contractor/manufacturer is Silicon Graphics, Inc., 2011 N. Shoreline Blvd., Mountain View, CA 94043-1389.

IRIS, OpenGL, Silicon Graphics, and the Silicon Graphics logo are registered trademarks, ImageVision, Inventor, IRIS InSight, IRIS Performer, IRIX, Open Inventor, OpenGL Optimizer, and Performer are trademarks, and Silicon Surf is a service mark of Silicon Graphics, Inc. MIPSPro is a trademark of MIPS Technologies, Inc. Alias is a registered trademark, and Alias | Wavefront is a trademark, of Alias | Wavefront, a division of Silicon Graphics Limited. SDRC is a registered trademark of Structural Dynamics Research Corporation. X Window System is a trademark of Massachusetts Institute of Technology. Motif is a trademark of the Open Software Foundation, Inc.

OpenGL Optimizer  $^{\text{\tiny TM}}$  Programmer's Guide: An Open API for Large-Model Visualization Document Number 007-2852-001

# **List of Chapters**

**About This Guide** xxvii

**PART I** 

PART II

PART III

**PART IV** 

11.

12.

**13**.

# **Getting Started** Overview of OpenGL Optimizer 3 1. 2. **Installing, Compiling, and Running** 17 3. Basic I/O Tools: The Application viewDemo 29 4. Scene Graph Tuning With the optimizeDemo Application 61 **High-Level Strategic Tools for Fast Rendering 5**. **Sending Efficient Graphics Data to the Hardware** 93 6. **Rendering Appropriate Levels of Detail** 111 7. **Culling Unneeded Objects From the Scene Graph** 123 8. **Organizing the Scene Graph Spatially** 139 **Specific Tools for Fast Rendering** 9. **Interactive Highlighting and Manipulating** 155 10. Efficient High-Quality Lighting Effects: Reflection Mapping 169 **Managing and Rendering Higher-Order Geometric Primitives**

**Higher-Order Geometric Primitives and Discrete Meshes** 183

**Creating and Maintaining Surface Topology** 269

**Rendering Higher-Order Primitives: Tessellators** 285

| PART V  | Traversers, Low-Level Geometry Processing, and Multiprocessing      |
|---------|---------------------------------------------------------------------|
| 14.     | Traversing a Large Scene Graph 313                                  |
| 15.     | <b>Manipulating Triangles and Rebuilding Renderable Objects</b> 327 |
| 16.     | Managing Multiple Processors 339                                    |
| PART VI | Utilities and Troubleshooting                                       |
| 17.     | Utilities 365                                                       |
| 18.     | Trouble Shooting 377                                                |
|         | Glossary 383                                                        |
|         | Index 387                                                           |

# Table of Contents

List of Figures xxiii

List of Tables xxv

0.

About This Guide xxvii

Audience for This Guide xxvii How to Use This Guide xxviii What This Guide Contains xxviii

Recommended Reference Materials xxxi

|        | Silicon Graphics Publications xxxi                           |    |
|--------|--------------------------------------------------------------|----|
|        | Third-Party Publications xxxi                                |    |
|        | Conventions Used in This Guide xxxii                         |    |
| PART I | Getting Started                                              |    |
| 1.     | Overview of OpenGL Optimizer 3                               |    |
|        | Difficulties With Visualizing Large CAD Datasets 4           |    |
|        | How OpenGL Optimizer Helps 5                                 |    |
|        | Graphics Pipeline 6                                          |    |
|        | Bottlenecks in the Pipeline 7                                |    |
|        | Tools to Optimize the Generate Stage 8                       |    |
|        | Tools to Optimize the Traversal Stage 11                     |    |
|        | Tools to Optimize the Transform Stage 12                     |    |
|        | Optimal Use of Rasterization Hardware 15                     |    |
| 2.     | Installing, Compiling, and Running 17                        |    |
|        | Installing the Library and Supporting Software 17            |    |
|        | Environment Variables to Set Before Compiling an Application | 19 |
|        |                                                              |    |

3.

```
Sample Applications 20
   Running a Sample Application 20
   viewDemo Application 20
   viewXmDemo Application 21
   xdemo Application 21
   optimizeDemo Application 22
   mergeLODDemo 22
   repTest Application 22
   topoTest Application 22
   opviz Application 23
   zebraFly Application 23
Simple First Program 24
   Simple Program Code 24
   Compiling and Running the Simple Program 27
Basic I/O Tools: The Application viewDemo 29
Always First: Call opInit() 29
Reading and Writing Scene-Graph Files: The Extendable Loading Class opGenLoader
30
   Saving a Scene Graph to a File
       File Format Conversions
   Class Declaration for opGenLoader 31
   Main Features of the Methods in opGenLoader
   Adding a Scene Graph Loader 32
Viewing Class: opViewer 33
   Class Declaration for opViewer 35
   Main Features of the Methods in opViewer 37
   Basic Tools for Rendering Implementations: opKeyCallback and opDrawImpl 38
   Class Declaration for opDrawImpl 38
   Main Features of the Methods in opDrawImpl 39
   Default opDrawImpl for opViewer: opDefDrawImpl 40
       Class Declaration for opDefDrawImpl 40
       Main Features of the Methods in opDefDrawImpl 40
       opDefDrawImpl Keybindings 41
```

Application viewDemo: A First Look in the Toolkit 42
Analogous X Window and Motif Applications 43
Compiling and Running viewDemo 43
viewDemo Code 44

Scene Graph Tuning With the optimizeDemo Application 61
 General Features of Values Returned by Scene Graph Tools 62
 Compiling and Running optimizeDemo 62
 optimizeDemo Code 64

# PART II High-Level Strategic Tools for Fast RenderingChapter 8

5. Sending Efficient Graphics Data to the Hardware 93

Display Lists 94

Vertex Arrays 95

Shortening Representations of Surface Normal Data 96

Avoiding OpenGL Mode Switching 96

Removing Color Bindings 96

Removing csAppearance Effects 97

Class Declaration for opCollapseAppearances 97

Main Features of the Methods in opCollapseAppearance 97 Simplifying a Scene Graph: opFlattenScene() 98

6.

Features of Trifans and Tristrips 100 How Trifans and Tristrips Are Constructed 101 How Attributes of Shared Vertices Are Managed 101 Strategies for Using Trifans, Tristips, or a Combination of Both 102 Count Vertices, Not Triangles, to Assess Graphic Pipeline Load 102 Merging Triangles Into Fans: opTriFanner 103 Class Declaration for opTriFanner 103 Main Features of the Methods in opTriFanner 104 Merging Triangles Into Strips: opTriStripper 105 Class Declaration for opTriStripper 105 Main Features of the Methods in opTriStripper 105 Tuning Triangle Strips: Fixing Tristrips That Are Too Short 106 Merging Triangles Into Both Strips and Fans: opTriFanAndStrip 107 Class Declaration for opTriFanAndStrip 107 Main Features of the Methods in opTriFanAndStrip 108 Merging Triangles Using Multiple Processors: opMPTriFanAndStrip 109 Class Declaration for opMPTriFanAndStrip 109 Main Features of the Methods in opMPTriFanAndStrip 110 Observing Trifans and Tristrips: opColorizeStrips() 110 Rendering Appropriate Levels of Detail 111 Overview of Simplification Tools 111 Simplifier Classes 112 Levels of Detail 112 LOD Insertion Tools 113 opSimplify: Base Class for Adding Level-of-Detail Nodes 113 Class Declaration for opSimplify 113 Main Features of the Methods in opSimplify: 114 Successive Relaxation Algorithm: opSRASimplify 115 Class Declaration for opSRASimplify Main Features of the Methods in opSRASimplify 116

Creating OpenGL Connected Primitives 100

| Rossignac Simplification Algorithm: opLatticeSimplify 118              |
|------------------------------------------------------------------------|
| Class Declaration for opLatticeSimplify 118                            |
| Main Features of the Methods in opLatticeSimplify 118                  |
| Merging Graphs With Differing Levels of Detail: opMergeScenes 119      |
| Class Declaration for opMergeScenes 121                                |
| Main Features of the Methods in opMergeScenes 121                      |
| Culling Unneeded Objects From the Scene Graph 123                      |
| View-Frustum Culling 124                                               |
| When to Use View-Frustum Culling 124                                   |
| View-Frustum Culling and Pipeline Load Balancing 124                   |
| Spatialization to Balance Pipeline Load When View-Frustum Culling 125  |
| Occlusion Culling 126                                                  |
| When to Use Occlusion Culling 126                                      |
| Occlusion Culling and Pipeline Load Balancing 128                      |
| Changing the Fraction of the Bounding Box Required for Elimination 129 |
| Rendering With View-Frustum and Occlusion Culling: opOccDrawImpl 129   |
| Class Declaration for opOccDrawImpl 130                                |
| Main Features of the Methods in opOccDrawImpl 131                      |
| Key Bindings for opOccDrawImpl 132                                     |
| View-Frustum and Occlusion Cull Draw Traversal: opDrawAction 133       |
| Class Declaration for opDrawAction 133                                 |
| Main Features of the Methods in opDrawAction 134                       |
| Tuning Tips for Occlusion Culling 134                                  |
| Culling Takes Longer Than Rendering 134                                |
| Occluded Geometry Is Not Culled 135                                    |
| Very Small Speedup and Fast Culling 135                                |
| Detail Culling 135                                                     |
| Class Declaration for opDetailSimplify 136                             |
| Main Features of the Methods in opDetailSimplify 136                   |
| Back-Face Culling 137                                                  |
| Two Lights Decreases Performance 138                                   |
| Setting Backface Culling: opBackFaceCullScene() 138                    |

7.

### 8. Organizing the Scene Graph Spatially 139

Effect of Spatialization on Cull Traversals 139 Granularity Tradeoffs 140 When to Spatialize 140 Spatialization Algorithm 140 Spatialization Control Parameters 141 Spatialization Classes 141 Spatialization Tool: opSpatialize 142 Class Declaration for opSpatialize 142 Main Features of the Methods in opSpatialize 143 Classes for Component Procedures of Spatialization 143 Spatializing a Scene Graph: opGeoSpatialize 144 Class Declaration for opGeoSpatialize 146 Main Features of the Methods in opGeoSpatialize 146 Merging csGeoSets in a Scene Graph: opCombineGeoSets 147 Class Declaration for opCombineGeoSets 149 Main Features of the Methods in opCombineGeoSets 149 Spatializing a Single csShape: opTriSpatialize 150

## PART III Specific Tools for Fast Rendering

## 9. Interactive Highlighting and Manipulating 155

Overview of Highlighting and Picking 155

How Picking Can Accelerate Rendering Rates 156

Interaction With a Rendered Object: opPickDrawImpl 156

Class Declaration for opPickDrawImpl 157

Main Features of the Methods in opPickDrawImpl 158

Key Bindings for opPickDrawImpl 160

Scene Graph Modification: opPick 161

Class Declaration for opPick 162

Main Features of the Methods in opPick 163

Sample Use of opPick 165

Class Declaration for opTriSpatialize 152

Node to Override Appearances: opHighlight 167
Class Declaration for opHighlight 167
Sample Use of opHighlight for Picking and Highlighting 168
Efficient High-Quality Lighting Effects: Reflection Mapping 169

Simple Mapping: Remote View of a Remote Environment 170

Sphere Map 172

10.

Gaussian Map 172

Accurate Mapping: Local View of a Local Environment 173

Cylinder Map 175

Reflection-Mapping Class: opReflMap 177

Class Declaration for opReflMap 177

Main Features of the Methods in opReflMap 179

## PART IV Managing and Rendering Higher-Order Geometric Primitives

11. Higher-Order Geometric Primitives and Discrete Meshes 183

Features and Uses of Higher-Order Geometric Primitives 184

Reps Relationship to the Rendering Process 184

Trimmed NURBS 184

Necessary Objects Used by Reps 185

Pi 185

Classes for Points 185

Classes for Scalar Functions 186

Class Declaration for opScalar 186

Class Declaration for opCompositeScalar 186

Main Features of the Methods in opCompositeScalar 186

Trigonometric Functions 187

Polynomials 187

Class Declaration for opPolyScalar 187

Matrix Class: opFrame 188

Class Declaration for opFrame 188

Geometric Primitives: The Base Class opRep and the Application repTest 189 Class Declaration for opRep 191 Main Features of the Methods in opRep 191 Planar Curves 192 Mathematical Description of a Planar Curve 192 Class Declaration for opCurve2d 194 Main Features of the Methods in opCurve2d 195 Lines in the Plane 196 Class Declaration for opLine2d 196 Main Features of the Methods in opLine2d 197 Circles in the Plane 197 Main Features of the Methods in opCircle2d 198 Superquadric Curves: opSuperQuadCurve2d 199 Class Declaration for opSuperQuadCurve2d 201 Main Features of the Methods in opSuperQuadCurve2d 201 Hermite-Spline Curves in the Plane 202 Class Declaration for opHsplineCurve2d 203 NURBS Briefly 204 OpenGL Optimizer NURBS Classes 205 NURBS Control Parameters 205 NURBS Elements That Determine the Control Parameters 205 Knot Points 206 Control Points 206 Weights for Control Points 207 Features of NURBS and Bezier Curves 207 NURBS Curves in the Plane 208 Class Declaration for opNurbCurve2d 208 Main Features of the Methods in opNurbCurve2d 209 The Equation Used to Calculate a NURBS Curve 210 An Alternative Equation for a NURBS Curve 210 Discrete Curves in the Plane 211 Class Declaration for opDisCurve2d 212 Main Features of the Methods in opDisCurve2d 213

Spatial Curves 214
Lines in Space 214
opOrientedLine3d 215
Circles in Space 215
Superquadrics in Space 215
Hermite Spline Curves in Space 216
NURBS Curves in Space 216
Curves on Surfaces: opCompositeCurve3d 216
Class Declaration for opCompositeCurve3d 217
Main Features of the Methods in opCompositeCurve3d 217
Discrete Curves in Space 217
Example of Using opDisCurve3d and opHsplineCurve3d 218

Parametric Surfaces 219 Mathematical Description of a Parametric Surface 220 Defining Edges of a Parametric Surface: Trim Loops and Curves 221 Adjacency Information: opEdge 223 Class Declaration for opEdge 223 Base Class for Parametric Surfaces: opParaSurface 224 Class Declaration for opParaSurface 224 Main Features of the Methods in opParaSurface 226 opPlane 228 Class Declaration for opPlane 229 Main Features of the Methods in opPlane 230 opSphere 231 Class Declaration for opSphere 232 Main Features of the Methods in opSphere 232 Typical Instantance of a Trimmed Parametric Surface: an opSphere 233 opCylinder 234 Class Declaration for opCylinder 235 Main Features of the Methods in opCylinder 235 opTorus 236 Class Declaration for opTorus 237 Main Features of the Methods in opTorus 237 opCone 238 Class Declaration for opCone 239 Main Features of the Methods in opCone 239 Swept Surfaces 240 Orientation of the Cross Section 242 Class Declaration for opSweptSurface 242 Main Features of the Methods in opSweptSurface 243 opFrenetSweptSurface 244 Class Declaration for opFrenetSweptSurface 244 Main Features of the Methods in opFrenetSweptSurface Making a Modulated Torus With opFrenetSweptSurface 245 Ruled Surfaces 246

Class Declaration for opRuled 247 Coons Patches 248 Class Declaration for opCoons 250 NURBS Surfaces 251 Class Declaration for opNurbSurface 252 Main Features of the Methods in opNurbSurface Indexing Knot Points and the Control Hull 253 The Equation Used to Calculate a NURBS Surface 255 An Alternative Equation for a NURBS Surface 255 Sample of a Trimmed opNurbSurface From repTest 256 Hermite-Spline Surfaces 258 Class Declaration for opHsplineSurface 259 Main Features of the Methods in opHsplineSurface opCuboid 260 Class Declaration for opCuboid 260 Regular Meshes and Discrete Surfaces 262 Discrete Surface Base Class: opDisSurface 262 Making a Discrete Surface and Other Mesh Objects: opRegMesh 262 Class Declaration for opRegMesh 263

Main Features of the Methods in opRegMesh 265
An opConstant opRegMesh<opReal>: Data for opviz 267
An opVariable opRegMesh<opReal>: Data for opviz 268
An opVariable opRegMesh<csVec3f>: Data for opviz 268

## 12. Creating and Maintaining Surface Topology 269

Overview of Topology Tasks 270

13.

Summary of Scene Graph Topology: opTopo 270 Building Topology: Computing and Using Connectivity Information 273 Building Topology Incrementally: A Single-Traversal Build 273 Building Topology From All the Surfaces in a Scene Graph: A Two-Traversal Build 274 Building Toplogy From a List of Surfaces 274 Building Toplogy "by Hand": Imported Surfaces 274 Summary of Topology Building Strategies 275 Reading and Writing Topology Information: Using optimizeDemo 276 Class Declaration for opTopo 278 Main Features of the Methods in opTopo 279 Consistent Vertices at Boundaries: opBoundary Class Declaration for opBoundary 281 Main Features of the Methods in opBoundary 282 Collecting Connected Surfaces: opSolid 283 Class Declaration for opSolid 283 Main Features of the Methods in opSolid 283 284 Rendering Higher-Order Primitives: Tessellators 285 Features of Tessellators 286 Tessellators for Varying Levels of Detail 287 Details of Figure 13-2 288 Tessellators Act on a Whole Graph or Single Node Tessellators and Topology: Managing Cracks 288 Base Class opTessellateAction 289 Tessellating a Scene Graph With Several Tessellators 289 Class Declaration for opTessellateAction 290 Main Features of the Methods in opTessellateAction 290 Tessellating Curves in Space 292 Class Declaration for opTessCurve3dAction 292

Main Features of the Methods in opTessCurve3dAction 293

```
opTessCuboidAction 294
   Class Declaration for opTessCuboidAction 294
   Main Features of the Methods in opTessCuboidAction 294
Tessellating Parametric Surfaces 295
   opTessParaSurfaceAction 295
       Class Declaration for opTessParaSurfaceAction 296
       Main Features of the Methods in opTessParaSurface 297
   Sample From repTest: Tessellating and Rendering a Sphere 298
   opTessNurbSurfaceAction 301
Tessellating a Regular Mesh 301
   Visualizing Scalar-Valued Functions
   Visualizing Vector-Valued Functions 302
   opTessIsoAction 302
       Class Declaration for opTessIsoAction 302
       Main Features of the Methods in opTessIsoAction 303
   opTessSliceAction 303
       Class Declaration for opTessSliceAction 303
       Main Features of the Methods in opTessSliceAction 304
   opTessVecAction 305
       Class Declaration for opTessVecAction 305
       Main Features of the Methods in opTessVecAction
       opTessVec2dAction and opTessVec3dAction 306
   Sample Mesh Tessellation: opviz and opVizViewer 306
       opVizViewer 307
       Key Bindings for opVizViewer
       opviz's Main Routine 308
       Initializing a Tessellator 308
       opviz Tessellation and Thread Manager Calls 309
```

# PART V Traversers, Low-Level Geometry Processing, and Multiprocessing

| 14. Traversing a Large Scene Graph 3 | 14. | Traversing a Large Scene Grap | h 313 |
|--------------------------------------|-----|-------------------------------|-------|
|--------------------------------------|-----|-------------------------------|-------|

Traversals and Callbacks: General Features 314

Depth-First Traversal Sequence 314

Breadth-First Traversal Sequence 316

Callbacks During a Traversal 317

Controlling a Traversal With the Callback Return Value opTravDisp 317

Specifying Deletion of Storage of Traversal Objects: opActionDisp 318

Depth-First Traversals: opDFTravAction 318

Class Declaration for opDFTravAction 318

Main Features of the Methods in opDFTravAction 319

Breadth-First Traversals: opBFTravAction 320

Class Declaration for opBFTravAction 320

Main Features of the Methods in opBFTravAction 321

Sample Traversal Function From the Application optimizeDemo 322

Traversing a Scene Graph and Applying a csDispatch: opDispatchAction 325

Main Features of the Methods in opDispatchAction 325

### 15. Manipulating Triangles and Rebuilding Renderable Objects 327

Overview of Low-Level Geometry Tools 327

Low-Level Tools Class Heirarchy 328

Decompose csGeoSets Into Constituent Triangles: opGeoConverter 329

Class Declaration for opGeoConverter 330

Main Features of the Methods in opGeoConverter 331

Specify Coloring of New csGeoSets: opColorGenerator 332

Class Declaration for opColorGenerator 332

Main Features of the Methods in opColorGenerator 332

Build New csGeoSets 333 Geometry-Building Base Class: opGeoBuilder Class Declaration for opGeoBuilder 333 Main Features of the Methods in opGeoBuilder 334 Sets of Triangles From Individual Triangles: opTriSetBuilder Class Declaration for opTriSetBuilder 335 Main Features of the Methods in opTriSetBuilder 336 Sets of Triangle Fans From Triangles: opTriFanSetBuilder 337 Class Declaration for opTriFanSetBuilder 337 Main Features of the Methods in opTriSetBuilder 338 Sets of Triangle Strips From Triangles: opTriStripSetBuilder Main Features of the Methods in opTriFanSetBuilder 338 Managing Multiple Processors 339 MP Control Tasks and Related Classes 340 Overview of the Thread Manager 341 Sequence of Events for Thread Management 341 Managing Interprocess Dependencies 341 Classes for Scheduling and Defining Tasks 342 Thread Manager: opThreadMgr 342 Class Declaration for opThreadMgr 343 Main Features of the Methods in opThreadMgr 344 Scheduling Methods 344 Interprocess Control Methods 345 Difference Between Interprocess Control Methods 346 Defining Tasks for a Thread Manager 347 opActionInfo Holds Thread Information opFunctionAction: One Task, One Process 348 Class Declaration for opFunctionAction 348 Main Features of the Methods in opFunctionAction 348 opMPFunAction: One Task, Many Processes Main Features of the Methods in opMPFunAction 350 opMPFunListAction: Many Tasks, Many Processes 351 Main Features of the Methods in opMPFunListAction

**16.** 

Coordinating Threads That Change a Scene Graph: opTransactionMgr 353 Class Declaration for opTransactionMgr 354 Main Features of the Methods in opTransactionMgr 355 opTransaction 356 Class Declaration for opTransaction 356 Main Features of the Methods in opTransaction 357 opCommit(), opBlockingCommit(), and opSync() 357 Low-Level Multiprocess Tools 358 opLock 358 Class Declaration for opLock 358 Main Features of the Methods in opLock 359 Mutual Exclusion Within a Code Block: opMutex 359 opSemaphore 360 Class Declaration for opSemaphore 360 Main Features of the Methods in opSemaphore 360 Making Processes Wait on a Task: opTaskBlock 361 Class Declaration for opTaskBlock 361 Main Features of the Methods in opTaskBlock 361 Implementing a Condition Variable: opBlockingCounter 362 Main Features of the Methods in opBlockingCounter

# PART VI Utilities and Troubleshooting

### **17. Utilities** 365

Error Handling and Notification 366
Performance Indicators 367
opStopWatch 367
opPerfPlot 367

dvector: A Template Class for Dynamic Arrays of Contiguous Elements 368 Viewing a Scene Graph 368

```
Gathering Triangle Statistics 369
   Getting Statistics About Individual Elements: opTriStatsDispatch 369
       Class Declaration for opTriStatsDispatch 370
       Main Features of the Methods in opTriStatsDispatch 371
   Getting Statistics About a Scene Graph: opTriStats 371
       Main Features of the Methods in opTriStats 371
       Example of Using an opTriStats 372
Displaying Node Information 373
       Class Declaration for opInfoNode 373
       Main Features of the Methods in opInfoNode 373
   Example of Using an opInfoNode 374
Observing OpenGL Modes 374
       Class Declaration for opGLSpyNode 374
       Main Features of the Methods in opGLSpyNode 374
   Example of Using an opGLSpyNode 375
Command-Line Parser: opArgParser 375
   Class Declaration for opArgParser 376
   Main Features of the Methods in opArgParser
Troubleshooting 377
Compiler Warning Messages
Run-Time Warning Messages 378
Tuning the Scene Graph Database 378
   Reduce the Polygon Count 379
   Combine Small csGeoSets 379
   Spatialize to Facilitate View Frustum and Occlusion Culling 380
   Use Level-of-Detail Nodes
   Tessellation Problems 382
       No Triangles 382
       Slow Processing 382
Glossary 383
Index 387
```

**18.** 

# List of Figures

| Figure 1-1  | Interior Parts From a CAD Model That Can Be Manipulated Interactively Using OpenGL Optimizer (Data courtesy of SDRC <sup>TM</sup> ) 4 |
|-------------|----------------------------------------------------------------------------------------------------|
| Figure 1-2  | OpenGL Optimizer Architecture 6                                                                                                    |
| Figure 1-3  | Higher-Order Surface Representations With Trimmed Pieces 9                                                                            |
| Figure 1-4  | NURBS Surfaces Deformed From One Another by Moving Two Contro<br>Points 10                                                            |
| Figure 1-5  | Shell That Occludes the Objects Shown in Figure 1-1 (Data courtesy of SDRC $^{\text{\tiny TM}}$ ) 12                                  |
| Figure 1-6  | Simplification From 4629 to 2002 to 483 Triangles 13                                                                                  |
| Figure 1-7  | Tessellations of a Higher-Order Surface: 16,544 to 120 triangles 14                                                                   |
| Figure 1-8  | TubeLighting: Note Differences of Lights on Hood and Roof Compared to Figure 1-9 (Data courtesy of Alias   Wavefront™) 15             |
| Figure 1-9  | TubeLighting: Note Differences of Lights on Hood and Roof Compared to Figure 1-8 (Data courtesy of Alias   Wavefront) 15              |
| Figure 3-1  | opViewer Scene Graph 33                                                                                                    |
| Figure 3-2  | A Model Rendered by the Application viewDemo 42                                                                                       |
| Figure 4-1  | Simplifying a Model With optimizeDemo 63                                                                                              |
| Figure 5-1  | Flattening A Scene Graph Removes Interior Nodes 99                                                                                    |
| Figure 5-2  | Construction of Triangle Fan (left) and Triangle Strip (right) 101                                                                    |
| Figure 6-1  | opSRASimplify: Original Model; A Target of 30% With a Feature Angle of 10°; A Target of 5% With a Feature Angle of 100°. 117          |
| Figure 6-2  | Merging Two Scene Graphs 120                                                                                                    |
| Figure 7-1  | Combined Effects of View Frustum and Occlusion Culling 127                                                                            |
| Figure 7-2  | Back Faces, Back-Face Culling, and Two-Sided Lighting Effects 137                                                                     |
| Figure 8-1  | Organizing and Combining csGeoSets With opGeoSpatialize 145                                                                           |
| Figure 8-2  | Combining csGeoSets with opCombineGeoSets 148                                                                                         |
| Figure 8-3  | Creating a Spatialized Graph From the csGeoSet in One csShape 151                                                                     |
| Figure 10-1 | Reflection-Map Geometry: Remote Viewer, Remote Environment 171                                                                        |

| Figure 10-2  | Reflection-Map Geometry: Local Viewer, Local Environment 174                                                     |  |  |  |  |
|--------------|----------------------------------------------------------------------------------------------------|--|--|--|--|
| Figure 10-3  | Cylinder-Map Images: Note How Lighting Differs From View in (Data courtesy of Alias   Wavefront) 175             |  |  |  |  |
| Figure 10-4  | Cylinder-Map Images: Note How Lighting Differs From View in Figure 10-3 (Data courtesy of Alias   Wavefront) 175 |  |  |  |  |
| Figure 10-5  | Viewing Configuration for the Cylinder Map 176                                                                   |  |  |  |  |
| Figure 11-1  | Class Hierarchy for Higher-Order Primitives 190                                                                  |  |  |  |  |
| Figure 11-2  | Parametric Curve: Parameter Interval (0,1). 193                                                                  |  |  |  |  |
| Figure 11-3  | Line in the Plane Parameterization 196                                                                           |  |  |  |  |
| Figure 11-4  | Circle in the Plane Parameterization 197                                                                         |  |  |  |  |
| Figure 11-5  | Superquadric Curve's Dependence on the Parameter $\alpha$ . 200                                                  |  |  |  |  |
| Figure 11-6  | Hermite Spline Curve Parameterization 202                                                                        |  |  |  |  |
| Figure 11-7  | Discrete Curve Definition 211                                                                                    |  |  |  |  |
| Figure 11-8  | Parametric Surface: Unit-Square Coordinate System 220                                                            |  |  |  |  |
| Figure 11-9  | Trim Loops and Trimmed Surface: Both Trim Loops Made of Four Trim Curves 222                                     |  |  |  |  |
| Figure 11-10 | Plane Parameterization 228                                                                                       |  |  |  |  |
| Figure 11-11 | Sphere Parameterization 231                                                                                      |  |  |  |  |
| Figure 11-12 | Cylinder Parameterization 234                                                                                    |  |  |  |  |
| Figure 11-13 | Torus Parameterization 236                                                                                       |  |  |  |  |
| Figure 11-14 | Cone Parameterization 238                                                                                        |  |  |  |  |
| Figure 11-15 | Swept Surface: Moving Reference Frame and Effect of Profile Function 241                                         |  |  |  |  |
| Figure 11-16 | Ruled Surface Parameterization 246                                                                               |  |  |  |  |
| Figure 11-17 | Coons Patch Construction 249                                                                                     |  |  |  |  |
| Figure 11-18 | Nurb Surface Control Hull Parameterization 254                                                                   |  |  |  |  |
| Figure 11-19 | Hermite Spline Surface With Derivatives Specified at Knot Points 258                                             |  |  |  |  |
| Figure 12-1  | Topological Relations Maintained by Topology Classes 271                                                         |  |  |  |  |
| Figure 12-2  | Consistently Tessellated Adjacent Surfaces and Related Objects 272                                               |  |  |  |  |
| Figure 13-1  | Class Hierarchy for Tessellators 286                                                                             |  |  |  |  |
| Figure 13-2  | Tessellations Varying With Changes in Control Parameter 287                                                      |  |  |  |  |
| Figure 14-1  | Depth-First, Left-to-Right Traversal of a Simple Scene Graph 315                                                 |  |  |  |  |
| Figure 14-2  | A Breadth-First Traversal of a Simple Scene Graph 316                                                            |  |  |  |  |
| Figure 15-1  | Class Hierarchy of Geometry-Building Tools 328                                                                   |  |  |  |  |

# List of Tables

| Table 2-1         | Libaries Used by OpenGL Optimizer 18                                |
|-------------------|---------------------------------------------------------------------|
| <b>Table 12-1</b> | Topology Building Methods 275                                       |
| Table 12-2        | Adding Topology and Tessellations to .iv and .csb Files 277         |
| <b>Table 12-3</b> | Reading .csb Files: With and Without Tessellations 277              |
| Table 16-1        | Modes of Executing Multithreaded Tasks and Their Action Objects 342 |
| Table 17-1        | Error Priority Levels: Lowest to Highest 366                        |

# **About This Guide**

OpenGL Optimizer $^{\text{M}}$  is a C++ toolkit for CAD applications. It enables interactive, rubust visualization of large model databases. The set of tools includes the following features:

- High-quality surface representations, that is, topologically consistent, parametric definitions of surfaces
- Tessellation
- Simplification
- Occlusion culling
- Support for multiprocessor computing and advanced graphics hardware

This guide describes the various subsystems in the class library and how they work together, and directs your attention to the important issues and tools you should consider as you develop large-model visualization programs using OpenGL Optimizer.

This is not a reference manual but a guide. For complete details about elements of the library, consult the reference pages and header files, and look at the example applications.

### **Audience for This Guide**

This book is intended for knowledgeable C and C++ CAD developers who understand the basic concepts of OpenGL® and computer graphics.

To use OpenGL Optimizer effectively, you should also understand Cosmo3D. OpenGL Optimizer extends Cosmo3D, which is built on OpenGL and specifies a scene-graph application program interface, so a complete OpenGL Optimizer application will include Cosmo3D calls. However, you do not need to understand OpenGL. Cosmo3D uses ideas from both Open Inventor $^{\text{\tiny{M}}}$  and IRIS Performer $^{\text{\tiny{M}}}$ , so many features may be familiar to users of these toolkits. See *Cosmo 3D Programmer's Guide*.

You will more easily understand the tools if you are familiar with scene graphs and higher-order geometric primitives, such as NURBS. You need not know techniques for large-model visualization, nor have more than a rudimentary knowledge of multi-processor techniques.

### How to Use This Guide

The OpenGL Optimizer tools are modular without strong interdependencies. After familiarizing yourself with the topics in Part I, "Getting Started," you should be able to read profitably about any topic you pick from the table of contents. Cross-references within discussions guide you to related material.

Not every feature in every header file is documented in this guide. Also, some elements presented differ slightly from the header files, due to late changes in the software. For further information about a specific class, see the man page for that class, which will be in the form op\*(3in), where **op**\* is an OpenGL Optimizer class.

All classes and functions in the OpenGL Optimizer library have names that begin with the characters **op** followed a string beginning with an upper-case letter.

All classes and functions in the Cosmo3D library have names that begin with the characters **cs** followed a string beginning with an uppercase letter. Consult the *Cosmo 3D Programmer's Guide* for more information about any object whose name begins with **cs**.

### What This Guide Contains

### Part I, "Getting Started"

Chapter 1, "Overview of OpenGL Optimizer," quickly summarizes the problems of large CAD visualization, characterizes in general terms the rendering task that the OpenGL Optimizer library facilitates, and surveys the tools OpenGL Optimizer provides to address bottlenecks at each stage of the graphics pipeline.

Chapter 2, "Installing, Compiling, and Running," provides elementary information you need to use the library, briefly discusses sample applications, and presents a minimal first program.

Chapter 3, "Basic I/O Tools: The Application viewDemo," introduces you to the main rendering tools.

Chapter 4, "Scene Graph Tuning With the optimizeDemo Application," introduces you to the main OpenGL Optimizer batch processing tools.

**Part II, "High-Level Strategic Tools for Fast RenderingChapter 8,"** describes complete data processing methods for fast and coherent rendering of a large CAD database.

Chapter 5, "Sending Efficient Graphics Data to the Hardware," discusses how to use display lists, vertex arrays, smaller vertex-data formats, connected geometric primitives, and scene-graph flattening.

Chapter 6, "Rendering Appropriate Levels of Detail," discusses mesh simplifiers and a tool to insert level-of-detail nodes in the scene graph.

Chapter 7, "Culling Unneeded Objects From the Scene Graph," discusses view-frustum culling, occlusion culling, and back-face culling.

Chapter 8, "Organizing the Scene Graph Spatially," presents tools to reorganize the triangles in a scene graph to increase rendering speed.

**Part III, "Specific Tools for Fast Rendering,"** presents tools for two useful rendering tasks.

Chapter 9, "Interactive Highlighting and Manipulating," describes how to interactively highlight and manipulate objects in a scene.

Chapter 10, "Efficient High-Quality Lighting Effects: Reflection Mapping," presents good, approximate, fast lighting techniques, and techniques that provide very accurate lighting for reliable visual examination of model surfaces.

**Part IV**, "Managing and Rendering Higher-Order Geometric Primitives," presents the set of tools for managing and rendering surfaces that are defined by mathematical equations.

Chapter 11, "Higher-Order Geometric Primitives and Discrete Meshes," describes OpenGL Optimizer extensions to Cosmo3D, for example, parametric surfaces and trimmed NURBS.

Chapter 12, "Creating and Maintaining Surface Topology," describes tools to stitch together geometric primitives so that images do not have artificial cracks or breaks.

Chapter 13, "Rendering Higher-Order Primitives: Tessellators," presents the tools you need to convert higher-order primitives into primitives that can be passed to the graphics hardware.

Part V, "Traversers, Low-Level Geometry Processing, and Multiprocessing," describes tools that manipulate scene graph elements.

Chapter 14, "Traversing a Large Scene Graph," describes tools that focus on scene-graph manipulations.

Chapter 15, "Manipulating Triangles and Rebuilding Renderable Objects," describes the lower-level tools that perform the tasks discussed in Chapter 8.

Chapter 16, "Managing Multiple Processors," describes the tools that allow you to easily manipulate a scene graph with several processors and coordinate manipulations of the scene graph.

**Part VI**, "**Utilities and Troubleshooting**," describes tools and hints that are useful for developing OpenGL Optimizer applications.

Chapter 17, "Utilities," presents several tools, such as error handlers and timers, to help polish an OpenGL Optimizer application.

Chapter 18, "Troubleshooting," describes ways to avoid typical sticking points that occu when developing an OpenGL Optimizer application.

This guide also includes a glossary.

### **Recommended Reference Materials**

## **Silicon Graphics Publications**

The following are found in IRIS InSight<sup>™</sup>:

Cosmo 3D Programmer's Guide (SGI\_Developer bookshelf)

IRIS Performer Programming Guide (SGI\_Developer bookshelf)

MIPS Compiling and Performance Tuning Guide (SGI\_Developer bookshelf) For information on dynamically shared objects (DSOs)

OpenGL on Silicon Graphics Systems (SGI\_Developer bookshelf)

## **Third-Party Publications**

Farin, Gerald. *Curves and Surface for Computer Aided Geometric Design*. San Diego, Calif.: Academic Press, Inc., 1988.

D. Voorhies and J. Foran, "Reflection Vector Shading Hardware" in *Computer Graphics Proceedings, Annual Conference Series*, ACM, 1994.

The OpenGL WWW Center at http://www.sgi.com/Technology/OpenGL.

The following are all produced by Addison-Wesley Publishing:

Foley, J. D., A. vanDam, S. K. Feiner, and J. F. Hughes, *Computer Graphics: Principles and Practice*. 1990.

Gamma, E., R. Helm, R. Johnson, J. Vlissides, *Design Patterns: Elements of Reusable Object-Oriented Software*, 1995.

Kilgard, M. J., *Programming OpenGL for the X Window System, 1996.* (Also known as "the Green book.")

OpenGL Architecture Review Board, M. Woo, J. Neider, and T. Davis, *OpenGL Programming Guide, Second Edition, 1997.* (Also known as "the Red book.")

OpenGL Architecture Review Board, *OpenGL Reference Manual*, 1992. (Also known as "the Blue book.")

Watt, A. and M. Watt, *Advanced Animation and Rendering Techniques: Theory and Practice*, 1992. Note Chapter 6, "Mapping Techniques: Texture and Environment Mapping."

Wernecke, J., The Inventor Mentor: Programming Object-Oriented 3D Graphics with Open Inventor. 1994.

Wernecke, J., The Inventor Toolmaker, 1994.

## **Conventions Used in This Guide**

These type conventions and symbols are used in this guide:

**Bold** C++ class names, C++ member functions, C++ data members, and

function names.

Italics Filenames, manual/book titles, new terms, and variables.

Fixed-width type

Code.

Bold fixed-width type

Keyboard input keys.

ALL CAPS Environment variables, defined constants.

() (Bold Parentheses)

Follow function names. They surround function arguments if needed for the discussion or are empty if not needed in a particular context.

### PART ONE

# **Getting Started**

The first two chapters in this section introduce OpenGL Optimizer features, show you how to link to the library, and discuss sample applications. The next two chapters disscuss in detail two of the sample applications and introduce much of the OpenGL Optimizer library.

These are the chapters in Part One:

Chapter 1, "Overview of OpenGL Optimizer"

Chapter 2, "Installing, Compiling, and Running"

Chapter 3, "Basic I/O Tools: The Application viewDemo"

Chapter 4, "Scene Graph Tuning With the optimizeDemo Application"

# Overview of OpenGL Optimizer

OpenGL Optimizer is a C++ library, a toolkit that facilitates the development of a new class of applications for interacting with large CAD models characterized by millions of triangles. OpenGL Optimizer eases digital prototyping and enables visualizing models at any scale, from individual parts, to subassemblies, to an entire, complex mechanism. These features allow you, for example, to use accurate, high-quality images to integrate the design of all the components of an automobile

OpenGL Optimizer is built on Cosmo3D and OpenGL, and you can use all three libraries concurrently. Thus, you can mix Cosmo3D and OpenGL calls with OpenGL Optimizer calls to render essential portions of very large scene graphs.

To provide you with programming flexibility, OpenGL Optimizer includes high-level tools that reduce programming overhead for certain tasks: an occlusion culler and thread management, for example. There are also lower-level tools if you want more direct control of processing details. To encourage flexible programming, the toolkit is organized into a collection of modules that cooperate but can also operate independently.

These topics are covered in this chapter:

- "Difficulties With Visualizing Large CAD Datasets" on page 4
- "How OpenGL Optimizer Helps" on page 5

## **Difficulties With Visualizing Large CAD Datasets**

Interacting with large CAD datases is a powerful design technique. However, the rendering tasks necessary to visualize a complex integrated design can be slow or impossible without the data management techniques available in the OpenGL Optimizer library.

For perspective on the scale of the rendering task, assume that the number of pixels per triangle is, on average, ten. Then only about 100,000 triangles can appear at any instant on a  $1024 \times 1024$  screen. High-end graphics hardware can easily render frames with this many triangles at 20 Hz, that is, at rates sufficient for continuous motions. However, a large database may include millions of triangles, so less than one tenth of a model can be visible at any time. Quickly finding the right set of triangles and producing rendering commands is a central processing task for a CAD application and is a central purpose of the OpenGL Optimizer library. Figure 1-1 shows the interior of a model that can be manipulated with OpenGL Optimizer at interactive rates. The parts shown are those hidden by the shell of the model; they are removed from the graphics pipeline by occlusion culling when the model is viewed from outside.

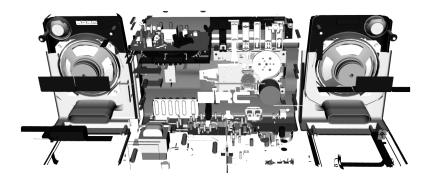

Figure 1-1 Interior Parts From a CAD Model That Can Be Manipulated Interactively Using OpenGL Optimizer (Data courtesy of SDRC™)

To accurately represent the surfaces in the design database requires selecting triangles that provide appropriate detail without artificial cracks. To this end, OpenGL Optimizer provides tools that provide controls over tessellation, mesh simplification, and surface connectivity information, that is, topology.

# **How OpenGL Optimizer Helps**

OpenGL Optimizer provides tools to send only essential graphical information down the graphics pipeline and to interact with the scene graph efficiently using multiple processors.

To minimize the memory footprint of the scene graph, geometric objects can be represented as abstract mathematical expressions. When you want to render them, you can, for example, tessellate—that is, approximate them by sets of triangles—or simplify them as your program proceeds. This mode of processing essentially substitutes CPU cycles for limitations on the size of fast memory. The approach of the OpenGL Optimizer toolkit is to treat a scene graph as a mutable object to be manipulated and altered frequently; such calculations are essential to practical visualization of large CAD datasets.

The basic OpenGL Optimizer elements are C++ classes that can be grouped roughly into the general operations described this section, which contains the following subsections:

- "Graphics Pipeline" on page 6
- "Bottlenecks in the Pipeline" on page 7
- "Tools to Optimize the Generate Stage" on page 8
- "Tools to Optimize the Traversal Stage" on page 11
- "Tools to Optimize the Transform Stage" on page 12
- "Optimal Use of Rasterization Hardware" on page 15

The basic architectural modules, and their relations to lower-level software, are shown in Figure 1-2.

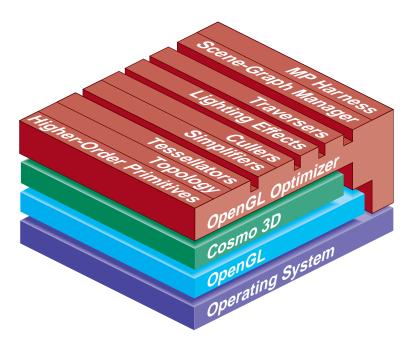

Figure 1-2 OpenGL Optimizer Architecture

# **Graphics Pipeline**

You will more easily understand OpenGL Optimizer tools if you understand the generic tasks of computer-generated graphics. These are the five fundamental stages in the graphics pipeline, from host application to hardware display:

- Generate and organize data to be displayed. The organizational structure for OpenGL Optimizer applications is a Cosmo3D scene-graph. If you use abstract surfaces to define objects, you must tessellate them before further processing.
   OpenGL Optimizer tools facilitate these tasks.
- 2. *Traverse* the data and produce graphics data. For OpenGL Optimizer applications, this typically means generating OpenGL commands, often guided by considerations of interobject occlusion and representational priority.
  - OpenGL Optimizer and Cosmo3D scene graph tools share these tasks.
  - OpenGL tools perform the last three tasks:

- 3. *Transform* object-description coordinates into an appropriate viewing context; for example, apply lighting effects, perform perspective transformations, and transform these data into screen-space primitives (points, lines, and polygons).
- 4. *Rasterize* screen-space primitives into a frame buffer. Perform per-vertex and per-pixel operations such as texture lookups, shading calculations, and depth testing.
- 5. *Display* the contents of the frame buffer, typically on a monitor screen.

For further discussion of the graphics pipeline, see section 6.5, "Hardware for OpenGL," and section 6.6, "Maximizing OpenGL Performance," in *Programming OpenGL for the X Window System*. OpenGL Optimizer implements many of the tuning suggestions discussed in section 6.6. See also the *OpenGL Programming Guide*.

# **Bottlenecks in the Pipeline**

Ideally, your graphics software uses the hardware at its full potential so that processing is not slowed by a bottleneck at any stage and data flows through the stages of the pipeline at a uniform rate. There are three broad types of rendering bottlenecks:

- 1. *Host*: Generate- and traverse-stage limits are set by the efficiency of the software and the performance of the CPU(s). The tasks of generating and organizing data for later stages in the graphics pipeline, and scene graph traversal are CPU-intensive operations.
- 2. *Transform*: Transform-stage limits are set by the rate at which the graphics hardware (or software) can process vertices. For a single lighting source, the transformation stage for one vertex takes approximately 100 floating-point operations.
- 3. *Fill*: Rasterize-stage limits are set by the rate at which the hardware can update the frame buffer.

The term "host" refers to the first two stages of the graphics pipeline because OpenGL defines a standard application program interface for the last three stages. Typical machines running OpenGL Optimizer applications will have special-purpose graphics hardware to implement the transform, rasterize, and display stages. In this manual, the term "graphics hardware" is used to refer to only the OpenGL stages of the graphics pipeline.

The nature of the graphics pipeline is such that rendering rate is controlled by the slowest stage. Tuning a stage that is not a bottleneck will not affect performance. In fact, when

tuning an application, you might find that by adding processing to stages that are not rate-controlling, you can improve the quality of images without affecting the rendering rate.

The OpenGL Optimizer toolkit provides tools that typically minimize both host and transform bottlenecks. In many cases the same tool will affect both a host bottleneck and transform bottleneck. Typically large CAD applications are not fill limited.

#### **Tools to Optimize the Generate Stage**

OpenGL Optimizer provides the following tools:

- A powerful multiprocess control "harness," which can be used independently of any graphics application. All aspects of OpenGL Optimizer are designed to work with this MP harness.
- Classes to facilitate multiprocess traversals of the scene graph with arbitrary callbacks. These allow application speeds to scale with processor count.
- A transaction manager that coordinates scene graph modifications by several processes and maintain logical consistency in a complex, multiprocessor context.

 Higher-order geometric primitives, called reps, that you can include in the scene graph. shows the set of reps included in OpenGL Optimizer. From left to right, the following reps are shown:

Cuboid

Cylinder

Cone

**Sphere** 

**Torus** 

**Ruled Surface** 

Swept Surface (here with a superquadric curve for cross section)

**Coons Patch** 

Hermite Spline Surface

**NURBS Surface** 

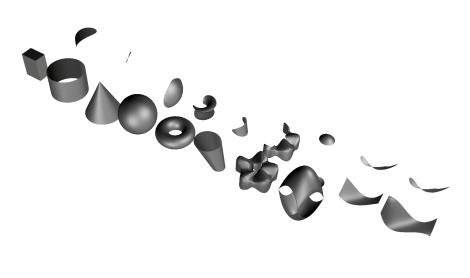

Figure 1-3 Higher-Order Surface Representations With Trimmed Pieces

Higher-order surfaces are *required* to accurately represent CAD data. Direct support for them allows OpenGL Optimizer applications to handle large design databases without sacrificing design integrity, an unavoidable sacrifice if only vertex-based data is used. Direct support for higher-order surfaces also facilitates alteration of surface shapes, as illustrated in Figure 1-4, which shows NURBS surfaces that differ by moving two control points.

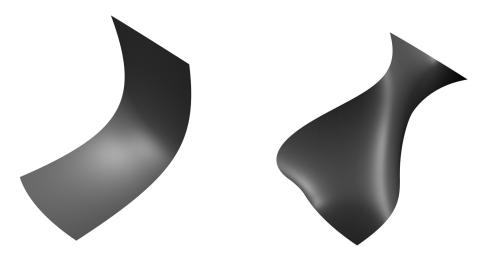

Figure 1-4 NURBS Surfaces Deformed From One Another by Moving Two Control Points

- Tessellators for rendering higher-order geometric primitives. A tessellator in OpenGL Optimizer is an independent object, not derived from a rep, that is applied to a rep to produce a renderable object. The separation of tessellators from reps allows your application to tessellate reps, and avoid storing large, renderable objects. You can also apply one of several tessellators to a given rep, depending on your need, or apply one tessellator to a set of reps.
- Topology data structures to easily maintain continuity of adjacent higher-order surfaces as you modify your model and *stitch surfaces together*, thus preventing the appearance of cracks during tessellation.

# **Tools to Optimize the Traversal Stage**

OpenGL Optimizer provides tools that perform these tasks:

- Organize a scene graph spatially, facilitating rapid culling operations and interactions with the graph.
- Restructure the scene graph for efficient highlighting and picking.
- Subdivide large **csGeoSet**s into smaller pieces defined by common rendering features, such as proximity to each other or similarly oriented normal vectors.
- Sort the scene graph to minimize attribute-specification overhed in the graphics hardware.
- Minimize the amount of data characterizing surface normals.
- Reduce OpenGL command overhead.
- Easily define arbitrary actions on a scene graph using the Visitor Behavioral Pattern (see *Design Patterns: Elements of Reusable Object-Oriented Software* in "Recommended Reference Materials" on page xxxi).
- Maintain both a spatial view needed for rapid display, and, for example, a logical structure defined by design concerns.

# **Tools to Optimize the Transform Stage**

Cosmo3D provides level-of-detail scene graph nodes and *view-frustum culling*. The OpenGL Optimizer library adds the following tools to further accelerate the transform stage:

• An occlusion culler to remove, before the transform stage, objects in the scene graph that are occluded by closer objects. No preprocessing of the scene graph is required: the culling is done automatically.

Figure 1-5 shows the exterior of a model containing many parts that have been removed from the graphics pipeline by the occlusion culler. Only the shell needs to be rendered; the culled geometry is shown in Figure 1-1.

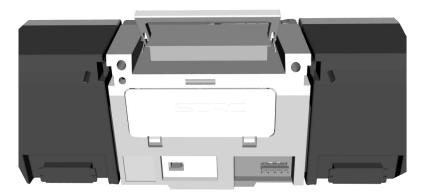

Figure 1-5 Shell That Occludes the Objects Shown in Figure 1-1 (Data courtesy of SDRC<sup>TM</sup>)

Simplifiers to decimate the set of triangles that define a model image. OpenGL
Optimizer provides a new advanced simplification technology, known as the
Successive Relaxation Algorithm, which gives you control over high-quality
polygon mesh reduction. You can also use the faster, Rossignac simplification
algorithm if you are not greatly concerned about object distortion.

Figure 1-6 shows the effects of the Successive Relaxation Algorithm as the number of triangles diminishes to nearly one tenth the original number. Essential structure is preserved in the lowest resolution image, which is appropriate for use when the object is viewed from greater distances.

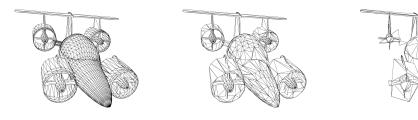

Figure 1-6 Simplification From 4629 to 2002 to 483 Triangles

• Mesh optimizers to reduce the number of vertices that need to be processed to render a given set of triangles. You can remove redundant vertex information by combining adjacent triangles into triangle strips (*tristrips*), triangle fans (*trifans*) or a combination of both.

 Tessellators that can approximate higher-order geometric primitives with adjustable levels of detail.

Figure 1-7 shows tessellations of a swept surface at varying levels of detail. The number of triangles used to approximate the surface decreases from 16,544, to 5,400, to 528, to 120.

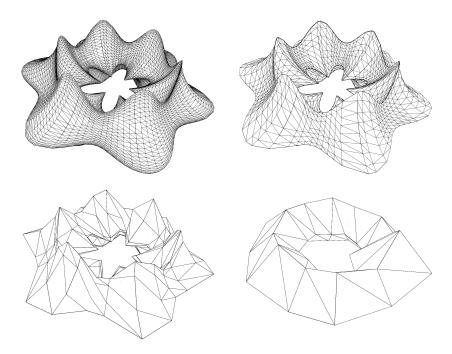

**Figure 1-7** Tessellations of a Higher-Order Surface: 16,544 to 120 triangles

• A scene-graph manipulation tool to insert level-of-detail nodes.

#### **Optimal Use of Rasterization Hardware**

For design and styling, where image quality and interactivity is essential, OpenGL Optimizer also provides advanced shading and reflection mapping capabilities.

Figure 1-8 and illustrate tube-lighting effects, which simulate florescent lights in a cylindrical room and are computed at interactive rates with OpenGL Optimizer advanced lighting tools. Unfortunately, some aliasing was introduced in transfer from original screen images to the images shown.

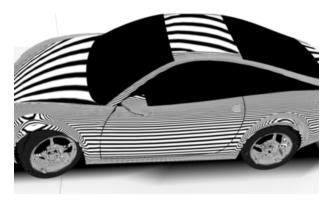

**Figure 1-8** TubeLighting: Note Differences of Lights on Hood and Roof Compared to Figure 1-9 (Data courtesy of Alias | Wavefront<sup>TM</sup>)

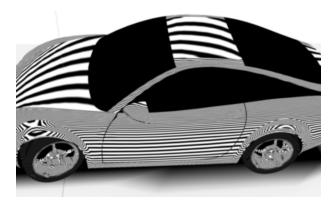

Figure 1-9 TubeLighting: Note Differences of Lights on Hood and Roof Compared to Figure 1-8 (Data courtesy of Alias | Wavefront)

# Installing, Compiling, and Running

This chapter describes installingand compiling an OpenGL Optimizer application, presents brief descriptions of sample applications, which are ready to compile and run, and lists a minimal OpenGL Optimizer application.

These are the sections in this chapter:

- "Installing the Library and Supporting Software" on page 17
- "Environment Variables to Set Before Compiling an Application" on page 19
- "Sample Applications" on page 20
- "Running a Sample Application" on page 20
- "Simple First Program" on page 24

# Installing the Library and Supporting Software

The OpenGL Optimizer library can either be downloaded from the designated Web site or from the release CD. In either case, use the Software Manager (swmgr) interface to install the software.

In addition to the library, you need the software listed in Table 2-1, which also briefly indicates why the software is needed and where to get it:

 Table 2-1
 Libaries Used by OpenGL Optimizer

| Software Purpose                                      | Program Name                        | Program Source                                                                                    |
|-------------------------------------------------------|-------------------------------------|---------------------------------------------------------------------------------------------------|
|                                                       | c++_dev                             | MIPSpro C++ 7.1 CD                                                                                |
| Compile and run $C++$ programs, use one of the three. | c++_eoe                             | IRIX <sup>™</sup> 6.2 part 1 of 2 or IRIX 6.3<br>CD                                               |
|                                                       | compiler_dev                        | 7.1 IDO package. The IDO package contains 3 CDs, one per IRIX platform.                           |
| Compile programs in the developer build environment.  | dev                                 | IRIS® Developer's Option CD                                                                       |
| Load Inventor™ files: Inventor 2.1.1 or higher.       | inventor_dev<br>and<br>inventor_eoe | IRIX 6.2 part 1 of 2 or IRIX 6.3<br>CD                                                            |
| To link with the Digital Media Execution Environment. | dmedia_eoe                          | IRIX 6.2 part 1 of 2 or IRIX 6.3<br>CD                                                            |
| For reflection mapping: Image Format<br>Library.      | ifl_eoe                             | Installable from Silcon Surf <sup>SM</sup> as part of the ImageVision <sup>™</sup> Runtimes 3.1.1 |

The installation overwrites previously installed Cosmo3D and OpenGL Optimizer libraries and sample applications. To avoid overwriting any changed files during the installation, save them in another directory.

Sample OpenGL Optimizer applications, file loaders and scene-graph viewers are in /usr/share/Optimizer/. Sample Cosmo3D applications are in /usr/share/Cosmo3D. Use the commands make ddso or make dso to build these Cosmo3D programs.

### **Environment Variables to Set Before Compiling an Application**

Before compiling an OpenGL Optimizer application, you should set several environment variables.

• To specify which ABI to compile (o32, n32, or n64), enter this command:

```
setenv OBJECT_STYLE 32 or N32_M3 or 64
```

**Note**: For systems with IRIX 6.4, the compiler defaults to using n32. To force an o32 build enter this command:

```
setenv OBJECT_STYLE 32
```

- To designate linking with single or double-precision OpenGL Optimizer libraries, edit the 'OP\_DOUBLE' value set in /usr/share/Optimizer/src/opusercommondefs .
- To run-time load the debugging versions of the libraries, enter one of these commands:

```
setenv LD_LIBRARY_PATH
/usr/lib/Optimizer/Debug:/usr/lib/Cosmo3D/Debug
setenv LD_LIBRARYN32_PATH
/usr/lib32/Optimizer/Debug:/usr/lib32/Cosmo3D/Debug
setenv LD_LIBRARY_PATH64
/usr/lib64/Optimizer/Debug:/usr/lib64/Cosmo3D/Debug
```

**Note:** For performance, do not set LD\_LIBRARY\_PATH to the /usr/lib/{Optimizer, Cosmo3D}/Debug directories.

If you see a compile-time warning that mentions incompatible versions for *libifl.so* (sgi1.0), and your application does not use reflection mapping, you can enter the this command

```
setenv _RLD_ARGS -ignore_all_versions
```

This error occus if you have a more recent version of *libifl.so* that ships with IRIX 6.3 or 6.4: Image Vision Runtimes 3.1.1.

You can avoid the error message by installing the IRIX 6.2 *libifl.so* into a different directory than /usr/lib and set your LD\_LIBRARY\_PATH to point to that directory first. For example, if you install *libifl.so* in /usr/tmp/ifllib, enter the following command:

```
setenv LD_LIBRARY_PATH /usr/tmp/ifllib:/usr/lib
```

For further details, see "Compiler Warning Messages" on page 377 and the file /usr/share/Optimizer/doc/Programming\_tips/Compile\_Notes.html.

# Sample Applications

To help you get started, the library includes applications designed to illustrate OpenGL Optimizer applications and the power of the OpenGL Optimizer and Cosmo3D toolkits. These applications are in individual subdirectories of the <code>/usr/share/Optimizer/src/sample</code> directory.

This section describes how to run the applications, and briefly describes each application, which you can compile and run when you have the OpenGL Optimizer library properly installed.

### **Running a Sample Application**

The sample applications all run similarly. To see the command-line options that are available, invoke the executable without any arguments. To print a list of interactive program controls into your command shell while you run a sample application (except for viewXmdemo, which provides different interface), place the mouse cursor in the rendering window and enter h.

The applications have many command-line arguments; for example, viewDemo and optimizeDemo both have over 20. Optional arguments for demonstration applications should be placed *after* any required arguments when you invoke a sample application. For example, viewDemo and optimizeDemo require only filename arguments, so command lines could look like the following:

```
%viewDemo xxx.csb -useDL
%optimizeDemo xxx.csb -batch test.csb
```

#### viewDemo Application

This application illustrates the basic structure of a fully developed OpenGL Optimizer application that includes most of OpenGL Optimizer's rendering tools. It uses the graphical user interface tools in <code>/usr/share/Optimizer/src/libopGUI</code>. The important tools in this library, <code>opViewer</code> and <code>opDefDrawImpl</code> are discussed in Chapter 3, "Basic I/O Tools: The Application viewDemo."

A line-by-line commentary on viewDemo appears in Chapter 3 in the section "Application viewDemo: A First Look in the Toolkit" on page 42.

The command-line options for this program appear in the file /usr/share/Optimizer/src/sample/viewDemo/main.cxx. Interactive control options are defined by the class **opDefDrawImpl**, which is in the /usr/share/Optimizer/src/libopGUI directory and is discussed in in Chapter 3 in "Default opDrawImpl for opViewer: opDefDrawImpl" on page 40.

### viewXmDemo Application

This application illustrates the use of OpenGL Optimizer in a Motif<sup>™</sup> application. It essentially duplicates the functionality of viewDemo, but relies on different graphical user interface tools; /usr/share/Optimizer/src/libopXmGUI is the motif version of /usr/share/Optimizer/src/libopGUI, which is used by viewDemo.

viewXmDemo is a typical Motif application that creates a main window and a menu bar. The application also creates an **opXmViewer** widget attached to the main window. **opXmViewer** is the motif version of **opViewer**, discussed in "Viewing Class: opViewer" on page 33. **opXmViewer** is a composite Motif widget consisting of a main drawing area, an information area (for help text), and a user interface area.

viewXmDemo takes the same command-line options as viewDemo, with the exception of occlusion culling and no-picking options: occlusion culling is not available and the picking option is always on. Interactive controls are defined by the class **opXmDrawImpl**, which is the Motif analog to a combination of **opDefDrawImpl** and **opPickDrawImpl**, which are discussed in "Basic Tools for Rendering Implementations: opKeyCallback and opDrawImpl" on page 38; and in "Interaction With a Rendered Object: opPickDrawImpl" on page 156.

As in viewDemo, translation, rotation and zoom are done in viewXmDemo using the mouse in the drawing area. Unlike viewDemo, the other interactions are controlled by buttons in the user interface area, rather than by keyboard commands. Passing the cursor over a button causes the help text associated with that button to be displayed in the information area.

#### xdemo Application

This application illustrates how to render a Cosmo3D scene graph inside of an X Window $^{\text{\tiny M}}$ . It presents a minimal OpenGL Optimizer application and emphasizes the process of rendering. It includes the necessary routines from the following libraries: X Window, OpenGL extensions to X, Cosmo3D, and OpenGL Optimizer.

#### optimizeDemo Application

This application uses most of the OpenGL Optimizer scene-graph-tuning tools and is mainly for batch processing, although it also allows you to view the scene graph using an **opViewer** (see "Viewing Class: opViewer" on page 33).

A line-by-line commentary appears in Chapter 4, "Scene Graph Tuning With the optimizeDemo Application." This application adds to viewDemo the command-line options and keyboard controls that appear in the file /usr/share/Optimizer/src/sample/optimizeDemo/main.cxx.

#### mergeLODDemo

This application is a specialized application of the OpenGL Optimizer scene-graph-tuning tools; it places level-of-detail (LOD) nodes at leaf nodes and provides fewer options than optimizeDemo, which places LOD nodes near the root of the scene graph.

The tool included in this application that does not appear in optimizeDemo is one that allows you to combine topologically identical scene graphs that contain leaf nodes with differing levels of detail. See "Merging Graphs With Differing Levels of Detail: opMergeScenes" on page 119.

#### repTest Application

This application for rendering higher-order reps provides an environment where you can try your hand developing and rendering these objects.

This application is discussed in Chapter 11, "Higher-Order Geometric Primitives and Discrete Meshes." It adds to viewDemo the command-line options that appear in the file /usr/share/Optimizer/src/sample/reptest/main.cxx.

#### topoTest Application

This application illustrates the use of the OpenGL Optimizer topology building tools to "stitch" together surfaces "by hand." It is designed to help you import surfaces whose connectivity you know so that you can use the OpenGL Optimizer tessellators to get

crack-free images. The application also illustrates an approach to developing trimmed NURBS surfaces that is a somewhat different from that used in repTest.

The topology building tools are discussed in Chapter 12, "Creating and Maintaining Surface Topology."

### opviz Application

This application illustrates how to use OpenGL Optimizer to visualize discrete scientific and engineering data.

This application is discussed in the section "Sample Mesh Tessellation: opviz and opVizViewer" on page 306. It adds to viewDemo the command-line options that appear in the file <code>/usr/share/Optimizer/src/sample/opviz/main.cxx</code>, and the interactive commands that appear in <code>opVizViewer.cxx</code>.

#### zebraFly Application

This application illustrates the use of reflection mapping to get tube-lighting effects, which simulate lighting by florescent lights in a cylindrical room. The file /usr/share/Optimizer/src/sample/zebrafly/README describes the basic controls for the application, which is based on viewDemo.

Reflection mapping tools are discussed in Chapter 10, "Efficient High-Quality Lighting Effects: Reflection Mapping."

### Simple First Program

The following simple program initializes the OpenGL Optimizer library with a call to **opInit()**; an **opArgParser** interprets command-line arguments; an **opGenLoader** loads data files, which it can tessellate if necessary by using an **opTessParaSurfaceAction**; and an **opViewer** controls interaction with the scene graph. These tools are discussed in more detail in Chapter 3 and in Chapter 13, "Rendering Higher-Order Primitives: Tessellators." Note that the program allows you to load a model that is included in several files.

# **Simple Program Code**

```
#include <stdio.h>
// you MUST include this file before csGroup.h
#include <Cosmo3D/csFields.h>
#include <Cosmo3D/csGroup.h>
#include <Optimizer/opArgs.h>
#include <Optimizer/opGenLoader.h>
#include <Optimizer/opInit.h>
#include <Optimizer/opTriStats.h>
#include <Optimizer/opViewer.h>
#include <Optimizer/opTessParaSurfaceAction.h>
int main(int argc, char *argv[])
  opInit();
  opArgParser args;
  char *filename;
  int
           numFiles;
             x=1280-600-10, y=0, w=600, h=600;
  int
  bool
              haveChordalTol = -1;
              chordalTol = 0.01; // 100th of meter if meters are the
  opReal
                                 // units of choice.
  args.defRequired( "%s",
     "<filename>",
     &filename);
#ifdef OP REAL IS DOUBLE
  args.defOption( "-ctol %1",
   "-ctol <max chordal deviation>",
```

```
&haveChordalTol, &chordalTol);
#else
  args.defOption( "-ctol %f",
   "-ctol <max chordal deviation>",
  &haveChordalTol, &chordalTol);
#endif
   // Print out version of Optimizer
   fprintf(stderr,"%s\n",opVersion());
   // Prepare to read filenames if more than one is supplied
  numFiles = args.scanArgs(argc,argv);
   // Create a tessellator
   opTessParaSurfaceAction *tess;
   tess = new opTessParaSurfaceAction;
   // Set the chordal tolerance
   tess->setChordalDevTol( chordalTol );
  // Create a loader
  opGenLoader *loader;
   // Bind tessellator to loader so that
   // tessellation is invoked at loading
  loader = new opGenLoader( true, tess, false );
   // Load the file on the command line and get a scene graph back
  csGroup *obj = loader->load( filename );
  if (numFiles)
   // Loading more than one file
        int i;
        csGroup *grp = new csGroup;
        if (obj)
            grp->addChild(obj);
        char **xtraFiles = args.getRemainingArgs();
        for (i=0;i<numFiles;i++)</pre>
                fprintf(stderr, "loading file %d %s\n",i,xtraFiles[i]);
                obj = loader->load(xtraFiles[i]);
                if (obj)
                {
                    grp->addChild(obj);
```

```
}
        }
       obj = grp;
  // Throw the loader and tessellator away, we're done with them
  delete loader;
  delete tess;
  // If we got a scene graph draw it else end the program
      // Get stats on the scene graph
      opTriStats stats;
      stats.apply(obj);
      printf("Scene statistics:\n");
     stats.print();
      opViewer *viewer = new opViewer("Optimizer", x, y, w, h);
     viewer->addChild(obj);
      viewer->setViewPoint(obj);
      viewer->eventLoop();
}
```

# **Compiling and Running the Simple Program**

The easiest way to compile is to use one of the <code>Makefiles</code> in one of the <code>/usr/share/Optimizer/src/sample</code> directories, and <code>opusercommondefs</code> shipped with the sample code: copy and edit one of the sample <code>Makefiles</code>, then set the appropriate environment variables: OPROOT, CSROOT, LD\_LIBRARY\_PATH, and OBJECT\_STYLE. See "Environment Variables to Set Before Compiling an Application" on page 19 and <code>/usr/share/Optimizer/doc/Programming\_tips/Compile\_Notes.html</code> for more information.

**Note:** The *Makefile* in the inst image is looking for the *opusercommondefs* to be in a specific location:

include \$(OPROOT)/usr/share/Optimizer/src/opusercommondefs

To run the simple program, enter commands such as the following:

viewDemo datafile.csb
viewDemo datafile.iv

Supplying an Inventor (.iv) file causes the program to use the tessellator.

# Basic I/O Tools: The Application viewDemo

To get you started with OpenGL Optimizer applications and to provide basic program I/O, the library includes **opViewer**, an interactive scene graph viewer that uses OpenGL and Cosmo3D calls to render a scene, and the base class **opDrawImpl**, which allows you to control the rendering options. Analogous tools that use Motif calls can be found in /usr/share/Optimizer/src/libopXmGUI.

These are the sections in this chapter:

- "Always First: Call opInit()" on page 29
- "Reading and Writing Scene-Graph Files: The Extendable Loading Class opGenLoader" on page 30
- "Viewing Class: opViewer" on page 33
- "Basic Tools for Rendering Implementations: opKeyCallback and opDrawImpl" on page 38
- "Application viewDemo: A First Look in the Toolkit" on page 42

#### Always First: Call oplnit()

Every OpenGL Optimizer application must call **opInit()** once before calling any other OpenGL Optimizer routine. You can terminate an OpenGL Optimizer application with a call to **opExit()** or **opNotify()** (if the notification level is set to opFatal. See "Error Handling and Notification" on page 366).

**opInit** provides the method **opVersion()**, which returns the OpenGL Optimizer version string to use in correspondence concerning the specific OpenGL Optimizer library you have installed. This string is defined by the following four definitions:

OP\_MAJOR\_VERSION

The major release number.

OP\_MINOR\_VERSION

The minor release number.

OP\_RELEASE\_TYPE

The type of release (apha, beta, MR, or unreleased).

OP BUILD VERSION

Build release number.

OP\_BUILD\_NUMBER

The unique build number.

## Reading and Writing Scene-Graph Files: The Extendable Loading Class opGenLoader

The class **opGenloader** provides file-reading routines that create Cosmo3D scene graphs. OpenGL Optimizer includes loaders for three file formats, and you can extend the class to read any format.

The class provides loaders to read from the formats designated by the following file extensions: .iv format, .csb, and .pfb. The .pfb, and .csb files are two highly efficient, binary file formats used by OpenGL Optimizer and Cosmo3D.

- The .iv files are the format used by Open Inventor.
- The .pfb format allows you to interchange IRIS Performer readable data formats with OpenGL Optimizer and Cosmo3D.
- The .csb format is used by Cosmo3D to efficiently store and transfer scene graphs.

As you load the contens of a file, you can flatten the scene graph (see "Simplifying a Scene Graph: opFlattenScene()" on page 98), tessellate higher-order primitives (see Chapter 13, "Rendering Higher-Order Primitives: Tessellators"), or perform an incremental load. When you flatten a scene graph, you get a structure where all leaf nodes are under one **csGroup** node.

#### Saving a Scene Graph to a File

To write a scene graph to a .csb file, you can use one of the following:

- Cosmo3D method csGlobal::storeFile()
- Cosmo3D function csdStoreFile\_csb() (link to the Cosmo3D library libcscsb)

The latter method is used in the demonstration application optimizeDemo.

#### **File Format Conversions**

The natural format for OpenGL Optimizer is the .csb format. You can use **opGenLoader** to read a file, in particular an .iv file, and convert it to the .csb format by using one of the Cosmo3D file storing tools.

#### Class Declaration for opGenLoader

The following are the main methods in the class:

```
class opGenLoader
public:
opGenLoader();
opGenLoader( const bool _flatten, opTessellateAction* _tesselator,
                                             const bool incremental );
~opGenLoader();
csGroup *load( const char *filename );
void addType( const char *ext, const char *tag );
void setDataFilePath( const char *path );
void setFlatten( const bool _flatten )
void setTessellator( opTessellateAction *_tessellator );
void setIncremental( const bool _incremental );
char *getDataFilePath( );
bool getFlatten( );
opTessellateAction *getTessellator( );
bool getIncremental( );
}
```

#### Main Features of the Methods in opGenLoader

opGenLoader(\_ flatten, \_tesselator, \_incremental)

Sets logical flags indicating whether the loader should, flatten the scene graph, tessellate geometric primitives on the fly, or incrementally read the graph.

addType( ext, tag )

Adds a loader that reads files with the extension *ext*. The name of the dso containing the loader is *tag*Loader\_sp.so or *tag*Loader\_dp.so, depending on whether you compile in single or double precision. The variable *tag* can include a pathname.

**load()** Reads a data file, if it can find a DSO load routine.

setDataFilePath() and getDataFilePath()

Set the search paths for the DSO.

The class also includes accessor functions to set and get the flags for flattening and incremental reads and to set and get the tessellator.

# Adding a Scene Graph Loader

To develop your own scene graph loader, follow these steps:

- 1. Associate the label *tag* with filename extension *ext* by calling **addType()**.
- 2. Name the DSO containing the load function *tagLoader\_sp.so* or *tagLoader\_dp.so*, depending on whether you compile single or double precision.
- 3. Name the load function within the DSO **tagLoad()** using standard C naming conventions.
- 4. Declare the load function as follows:

```
csGroup* tagLoad(const char * filename, const bool flatten,
opTessellateAction* tessellator, const bool incremental)
```

See, for example, **ivLoad()** in *ivLoader.cxx* in the /usr/share/Optimizer/src/loaders/iv directory. The ivLoader creates nearly every type of node available in Cosmo3D.

# Viewing Class: opViewer

This class's key operations are to add a data-model scene graph to a scene graph (as shown in Figure 3-1) to facilitate interactions, and to register mouse and keyboard controls for scene graph interaction. **opViewer** is designed to be extended by derivation. Several features of the OpenGL Optimizer library were derived in this way, for example, the class for scientific visualization, **opVizViewer**. The node **opGLSpyNode**,which appears in Figure 3-1, is discussed in "Observing OpenGL Modes" on page 374.

To render using Motif library calls, see files in the directory /usr/share/Optimizer/src/libopXmGUI. There you will find opXmViewer. The following discussion should provide sufficient information to introduce you to the functionality of that viewing class.

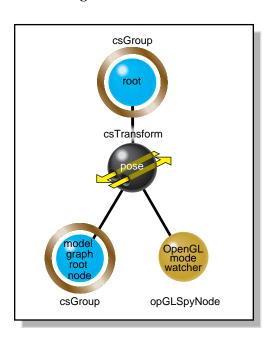

Figure 3-1 opViewer Scene Graph

As for any OpenGL Optimizer application, an **opViewer** application begins by initializing the library with a call to **opInit()**. Then the application need only instantiate the viewer, load the scene graph, and call the event loop method. You can determine interactions with the scene graph by setting drawing implementations (see "Basic Tools for Rendering Implementations: opKeyCallback and opDrawImpl" on page 38). The sample application viewDemo, discussed in "Application viewDemo: A First Look in the Toolkit" on page 42, is an example of how to use an **opViewer**.

#### Class Declaration for opViewer

The following are the main methods in the class:

```
class opViewer
public:
// Creating and destroying
opViewer(const char *windowTitle="unnamed",
int x=0, int y=0, int w=512, int h=512,
int keyTableSize=512);
~opViewer();
// Accessor functions
csNode *getScene() const;
           *getRoot() const;
csNode
           *getLight() const;
csLight
        *getSecondLight() const;
csLight
csDrawAction *getDrawAction() const;
csContext *getContext() const;
csCamera
            *getCamera() const { return camera; }
int
             getWidth() const;
int.
             getHeight() const;
void setViewPoint(csNode *n = NULL);
void setViewPoint(const csBoxBound &bbox, const csVec3f &center);
          setReflMap( opReflMap *rm );
opReflMap *getReflMap();
// Utility methods
void setFarClip(float farVal);
void setNearClip(float nearVal);
void enableClipPlanes () { clipPlanesEnabled = true; }
void disableClipPlanes () { clipPlanesEnabled = false; }
void setBackgroundColor( float r, float g, float b, float a );
void getBackgroundColor( float *r, float *g, float *b, float *a );
          setSaveImagePrefix( char *filename );
void
char
         *getSaveImagePrefix();
void
         setSaveImageSequenceNumber( int n );
int
          getSaveImageSequenceNumber();
void
          saveScreenImage();
void
          setClipPlanes();
void addChild(csGroup *g);
void addImmobileChild(csNode *);
void replaceChild(csGroup *oldGrp, csGroup *newGrp);
```

```
void eventLoop(void);
// Functions dealing with opDrawImpl's
void setDrawImpl(opDrawImpl *di);
opDrawImpl *getDrawImpl() const;
// Methods for mode control
void setBackFaceMode(
                           bool mode );
void setBoxBoundMode(
                          bool mode );
void setPickMode(
                          bool mode );
void setRotLightMode(
                          bool mode );
void setTwoLightMode(
                           bool mode );
void setLightsMode(
                           bool mode );
void setModelRotation( float x, float y, float z, float angle );
void setModelTranslation( float x, float y, float z );
void getModelRotation( float *x, float *y, float *z, float *angle );
void getModelTranslation( float *x, float *y, float *z );
void setStatsDisplayMode( bool mode );
void setWireFrameMode(
                           bool mode );
void setScribeMode(
                           bool mode );
void setPreScribeLightMode( bool mode );
void setLODbias
                  (
                           int bias );
void
       setStatsDisplayStyle(opStyle s);
bool getBackFaceMode() const;
bool getBoxBoundMode() const;
opGLSpyNode *getGLSpy() const;
bool getPickMode() const;
bool getRotLightMode() const;
bool getTwoLightMode() const;
bool getLightsMode() const;
bool getStatsDisplayMode() const;
bool getWireFrameMode() const;
bool getScribeMode() const;
bool getPreScribeLightMode() const;
int getLODbias() const;
opStyle getStatsDisplayStyle() const;
// Functions a user may call from an opDrawImpl
void clearWindow(void);
void drawScene(csNode *alt_root=NULL);
void drawStatistics(void);
void exit(int status=0);
void modelView(void);
void projection(void);
void printAppHelp(FILE *fp);
void printHelp(FILE *fp);
```

```
void reset();
void setMouseFocus (csTransform *new_pose);
void swapBuffers(void);
void update(void);
bool isSceneSpinning() const;
static int frameCallbackEntry(opViewer *);
};
```

# Main Features of the Methods in opViewer

The names of the methods of **opViewer** are descriptive and often refer the OpenGL Optimizer tools they control. Here are a few of the main methods:

**addChild**(g) Adds group g as child of the pose transform, shown in Figure 3-1.

eventLoop()

Is the entry point for the X event loop for the window. **eventLoop()** starts **opViewer**'s interactive mode. Perform all initializations of scene graph data structures before calling **eventLoop()**.

#### setDrawImpl() and getDrawImpl()

Set and get the **opDrawImpl** that currently controls scene graph interactions. The constructor sets a default **opDrawImpl**, but you can use others to allow, for example, highlighting and independent manipulation of subgraphs (see Chapter 9, "Interactive Highlighting and Manipulating").

#### setLODbias() and getLODbias()

Set and get a bias for levels of detail when a scene is rotating.

A bias of i has the effect that, given a sequence of level-of-detail nodes indexed by the integers 1 to n and arranged from highest to lowest level of detail, after a level-of-detail calculation that would render node m, the node m+i is rendered instead. This lightens the load on the graphics hardware when you are not likely to need the most accurate object representations.

#### setViewPoint()

Sets the view frustum to contain the bounding box of the graph rooted at node passed as an argument. If the argument is NULL, the bounding box of the entire scene graph is used.

The class **opViewer** contains many more methods; consult the man page and source code for more details.

# Basic Tools for Rendering Implementations: opKeyCallback and opDrawImpl

**opViewer** uses objects derived from **opDrawImpl** to control rendering details and the effects of specific keyboard controls.

**opViewer** uses a C++ array of functions to organize the effects of a set of keyboard commands, which can come from several **opDrawImpl**s (however, you cannot have more than one **opDrawImpl** active at any given time). The array is an **opKeyCallback**, which is the following pointer-to-function type:

```
typedef bool (*opKeyCallback)(opDrawImpl *drawImpl,int key);
```

#### Class Declaration for opDrawImpl

The following are the main methods in the class:

```
class opDrawImpl
{
  public:
    opDrawImpl(opViewer *viewer); // Register keys and callbacks
    virtual ~opDrawImpl();

  void registerKey(int key, opKeyCallback keyCB,const char *helpMessage);

  opViewer *getViewer() const;

  // Callbacks to be implemented by the user.
  virtual void draw(unsigned frame);
  virtual void pick(bool mouseDown,const csHit& hit);
  virtual void activated();
  virtual void deactivated();
  virtual void reset();
};
```

#### Main Features of the Methods in opDrawImpl

The methods of **opDrawImpl** do nothing. You create meaningful definitions in derived classes. These are the intended uses of the member functions:

#### opDrawImpl(viewer)

Registers keys and their effects using the member function registerKey().

#### registerKey(key, keyCB, helpmessage)

Registers a keyboard *key* and a callback function *keyCB*. *keyCB* becomes a member of the **opKeyCallback** pointer-to-function array maintained by the **opViewer**. *keyCB* interprets *key* in terms of the **opDrawImpl**'s methods.

Each subclass defines at least one such member of **opKeyCallback**. The subclasses of **opDrawImpl** in the OpenGL Optimizer library call this defining function **keyHandler()** (see "Default opDrawImpl for opViewer: opDefDrawImpl" on page 40, "Rendering With View-Frustum and Occlusion Culling: opOccDrawImpl" on page 129, and "Interaction With a Rendered Object: opPickDrawImpl" on page 156).

Notice that different **opDrawImpl**s cannot have different definitions for one keyboard key. This allows you to include without ambiguity several **opDrawImpl**s in one **opViewer** and swtich among them. For example you could select among the following **opDrawImpl**s:

- Default: see "Default opDrawImpl for opViewer: opDefDrawImpl" on page 40
- Picking: see "Interaction With a Rendered Object: opPickDrawImpl" on page 156
- Occlusion culling: see "Rendering With View-Frustum and Occlusion Culling: opOccDrawImpl" on page 129

pick()

Allows you to define mouse interactions with a rendered object. See, for example, the class **opPickDrawImpl**, which is discussed in "Interaction With a Rendered Object: opPickDrawImpl" on page 156.

#### activated() and deactivated()

Define callbacks that are implemented when you switch to and from an **opDrawImpl** using **opViewer::setDrawImpl**().

**reset()** Returns a scene to the default settings defined by this function.

## Default opDrawImpl for opViewer: opDefDrawImpl

This class defines the default drawing options and their keybinding for opViewer().

If you want to use the Motif library, **opXmViewer** uses **opXmDrawImpl**, which has methods analogous to a combination of **opDrawImpl** and **opPickDrawImpl**. The latter is an **opDrawImpl** that allows manipulation of selected objects in a scene. See "Interaction With a Rendered Object: opPickDrawImpl" on page 156

#### Class Declaration for opDefDrawImpl

The class declaration is nearly identical to that of **opDrawImpl**. The main difference is the inclusion of a member of the **opKeyCallback** function array called **keyHandler()**, which defines the effects of keyboard commands. This is the prototype for the member function **keyHandler()**:

```
static bool keyHandler(opDrawImpl *,int);
```

#### Main Features of the Methods in opDefDrawImpl

- **keyHandler()** Defines the effects of the keyboard commands registered by calls to **registerKey()**. **opDefDrawImpl** has the keyboard controls described in "opDefDrawImpl Keybindings" on page 41.
- registerKey() Registers a keyboard command and specifies the function that interprets the command. The function registerKey() is inherited from opDrawImpl, which is discussed in "Basic Tools for Rendering Implementations: opKeyCallback and opDrawImpl" on page 38. See the file opDefDrawImpl.cxx for details.

# opDefDrawImpl Keybindings

The class constructor for **opDefDrawImpl** uses the methods **registerKey()** and **keyHandler()** to register the following keyboard commands (see the file *opDefDrawImpl.cxx*):

| b     | Toggles back-face culling (see "Detail Culling" on page 135).                                                                                        |
|-------|----------------------------------------------------------------------------------------------------|
| В     | Toggles bounding-box display. Shows the <b>csBoxBound</b> of each <b>csGeoSet</b> in the scene.                                                      |
| h     | Prints help message listing these key actions.                                                                                                    |
| q     | Quits.                                                                                                    |
| ESC   | Quits.                                                                                                    |
| r     | Resets scene to what it was at the start of the application.                                                                                         |
| 1     | Toggles the light-direction mode, which allows you to control the location of the light source with your mouse.                                      |
| L     | Toggles a second light source opposite the first.                                                                                                    |
| р     | Prints the scene graph.                                                                                                    |
| s     | Toggles status display.                                                                                                    |
| t     | Toggles reflection mapping illumination with the Gaussian map (see<br>Chapter 10, "Efficient High-Quality Lighting Effects: Reflection<br>Mapping"). |
| w     | Toggles wire-frame mode, which shows the edges of the triangles that define the objects in the scene.                                                |
| W     | Toggles hidden-line removal when in wire-frame mode.                                                                                                 |
| SPACE | Stops scene motion.                                                                                                    |
| ?     | Prints OpenGL status during the subsequent frame.                                                                                                    |

# Application viewDemo: A First Look in the Toolkit

This application illustrates the basic structure of an OpenGL Optimizer **opViewer** application that includes many of OpenGL Optimizer's rendering tools. It is a working application that allows you to use the rendering tools to manipulate complex models. illustrates a model rendered by viewDemo.

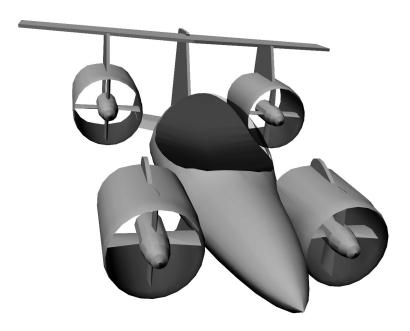

Figure 3-2 A Model Rendered by the Application viewDemo

This section presents comments and lines of code essentially the same as that of <code>/usr/share/Optimizer/src/sample/viewDemo/main.cxx</code>, briefly highlights OpenGL Optimizer features, and refers to detailed discussions that appear in this guide. The code presented here may not be exactly the same as the code that ships with OpenGL Optimizer, because of late changes, but it should be close enough to orient you. The rest of this chapter is a running commentary on the code in <code>main.cxx</code>.

These are the main tools omitted from viewDemo:

- Explicit mention of tools for tuning the scene-graph database, which are discussed in Part II, "High-Level Strategic Tools for Fast RenderingChapter 8"
- Multiprocessing tools, which are discussed in Chapter 16, "Managing Multiple Processors"

# **Analogous X Window and Motif Applications**

If you are interested in developing a viewing application based directly on the X Window library and OpenGL extensions to X, see the application xdemo in the /usr/share/Optimizer/src/sample directory. The application xdemo does not use many of the OpenGL Optimizer tools but emphasizes incorporating Cosmo3D rendering techniques in an X window.

If you are interested in developing an application based on Motif, see viewXmDemo in /usr/share/Optimizer/src/sample/viewXmDemo/main.cxx. This code is quite similar to viewDemo.

# Compiling and Running viewDemo

To compile viewDemo, enter the command *make* while in the directory /usr/share/Optimizer/src/sample/viewDemo.

To run viewDemo, recall that command-line options are listed if you invoke the application without any command-line arguments. To print a list of interactive program controls into your command shell while you run viewDemo, place the mouse cursor in the rendering window and enter h.

#### viewDemo Code

#### Inclusions

Besides the standard library, viewDemo requires two base clases from the Cosmo3D library, and header files from OpenGL Optimizer that provide classes that provide the following features.

You can set all **csAppearance**s of the **csShape**s to minimize mode switching. See "Avoiding OpenGL Mode Switching" on page 96.

These two headers include the OpenGL Optimizer command-line argument parser, which is discussed in the section "Command-Line Parser: opArgParser" on page 375; and the file loading class, discussed in "Reading and Writing Scene-Graph Files: The Extendable Loading Class opGenLoader" on page 30.

This header includes the basic graphics acceleration tools, most of which are discussed in Chapter 5, "Sending Efficient Graphics Data to the Hardware."

The library initialization class is discussed in "Always First: Call opInit()" on page 29.

The basic control of interactive rendering, including the control of occlusion culling or the ability to manipulate selected portions of the scene graph is provided by the classes in these files. These tools are discussed in "Rendering With View-Frustum and Occlusion Culling: opOccDrawImpl" on page 129, and "Interaction With a Rendered Object: opPickDrawImpl" on page 156.

OpenGL Optimizer provides several tools for reflection mapping, discussed in Chapter 10, "Efficient High-Quality Lighting Effects: Reflection Mapping."

#include <stdio.h>

#include <Cosmo3D/csFields.h>
#include <Cosmo3D/csGroup.h>
#include <Optimizer/opAppStats.h>

#include <Optimizer/opArgs.h>
#include <Optimizer/opGenLoader.h>

#include <Optimizer/opGFXSpeed.h>

#include <Optimizer/opInit.h>

#include <Optimizer/opOccDrawImpl.h>
#include <Optimizer/opPickDrawImpl.h>

#include <Optimizer/opReflMap.h>

## **Inclusions (cont.)**

Traversal tools are discussed in Chapter 14, "Traversing a Large Scene Graph."

You can collect statistics about the numbers of vertices, triangles, and connected primitives in your scene graph. See "Gathering Triangle Statistics" on page 369.

The next file holds the basic rendering class **opViewer**, discussed in "Viewing Class: opViewer" on page 33.

#### Initializations and main()

The tessellators convert abstract geometries into renderable collections of vertices: see "Tessellating Parametric Surfaces" on page 295.

To guarantee consistent tessellations between adjacent surfaces, that is rendered surfaces without cracks, OpenGL Optimizer provides topology maintenance tools. See Chapter 12, "Creating and Maintaining Surface Topology."

You have three ways to develop surface connectivity information. The values enumerated list from best to worst. See Chapter 12, "Creating and Maintaining Surface Topology."

See "Always First: Call opInit()" on page 29.

## **Command-Line Control Parameters**

The command-line control parameters are read using the methods in the class **opArgParser** (see "Command-Line Parser: opArgParser" on page 375). The command-line parameters set switches that allow you to control these features:

```
#include <Optimizer/opTraverse.h>
#include <Optimizer/opTriStats.h>

#include <Optimizer/opViewer.h>

#include <Optimizer/opTessParaSurfaceAction.h>
#include <Optimizer/opTessNurbSurfaceAction.h>
#include <Optimizer/opTopo.h>

#include <Optimizer/opTopo.h>

enum topologyOption {TOPO_TWO_PASS,
TOPO_ONE_PASS, TOPO_NO};
```

int main(int argc, char \*argv[])

\*filename;

opInit();

char

opArgParser args;

# **Command-Line Control Parameters (cont.)**

| The location on the screen $(x, y)$ of the rendering window, and the dimensions of the window $(w,h)$ . The $x$ -coordinate assumes a screen of width 1280, and a rendering window of width 600 with a 10-pixel boundary. | bool                         | haveX=-1, haveY=-1, haveW=-1,<br>haveH=-1, haveSize=-1;<br>x=1280-600-10, y=0, w=600, h=600;                               |  |  |
|----------------------------------------------------------------------------------------------------|------------------------------|----------------------------------------------------------------------------------------------------|--|--|
| OpenGL display lists. See "Display Lists" on page 94.                                                                                                    | bool                         | haveDL;                                                                                                    |  |  |
|                                                                                                    | bool                         | haveFrameCount;                                                                                                    |  |  |
|                                                                                                    | int                          | frames = 0;                                                                                                    |  |  |
| Print the scene graph. See "Viewing a Scene Graph" on page 368.                                                                                                    | bool                         | havePrint;                                                                                                    |  |  |
| Flatten the scene graph, that is, placing all leaf nodes directly under one group node. See "Main Features of the Methods in opCollapseAppearance" on page 97.                                                            | bool                         | haveFlatten;                                                                                                    |  |  |
| Use short representations of surface normal data.<br>See "Vertex Arrays" on page 95.                                                                                                    | bool                         | haveShortNorms;                                                                                                    |  |  |
| Introduce complex lighting effects with reflection<br>(or environment) maps. See Chapter 10, "Efficient<br>High-Quality Lighting Effects: Reflection<br>Mapping."                                                         | bool char bool char bool int | <pre>haveReflMap; *reflMapFilename; haveCeilingMap; *ceilingMapFilename; haveCylinderMap; haveGaussianMap; numFiles;</pre> |  |  |
| Set a bias for level-of-detail calculations when the scene is moving. This feature of <b>opViewer</b> is discussed in "Viewing Class: opViewer" on page 33.                                                               | bool<br>int                  | haveLODbias;<br>lodBias;                                                                                                   |  |  |
| Specify the hint for maximum deviations of a tessellation from the exact surface representation. See "Tessellating Parametric Surfaces" on page 295.                                                                      | bool<br>opReal               | <pre>haveChordalTol = -1; chordalTol = 0.01;</pre>                                                                         |  |  |
| Specify the threshhold distance between points below which they are considered identical when building topology. See "Summary of Scene Graph Topology: opTopo" on page 270.                                               | bool<br>opReal               | haveTopoTol; topoTol;                                                                                                    |  |  |

## **Command-Line Control Parameters (cont.)**

Specify the background color for the rendering window and the model orientation. These settings are controlled by **opViewer** options. See "Viewing Class: opViewer" on page 33.

Specify the number of vertices in the tessellation of surface boundaries. See "opTessParaSurfaceAction" on page 295.

Specify the type of tessellator: a generic parametric surface tessellator or a NURBS surface tessellator. See "Tessellating Parametric Surfaces" on page 295.

Specify rendering features: occlusion culling (see "Occlusion Culling" on page 126) or interactive manipulation (see Chapter 9, "Interactive Highlighting and Manipulating").

Play back a tour of the scene. See "Rendering With View-Frustum and Occlusion Culling: opOccDrawImpl" on page 129

Control OpenGL mode switching by clamping the first **csAppearance** encountered in the draw traversal to all subsequent **csShapes**. See "Avoiding OpenGL Mode Switching" on page 96.

By default, build the best topology. See Chapter 12, "Creating and Maintaining Surface Topology."

bool haveBackgroundColor;
float backgroundRed, backgroundGreen,

backgroundBlue, backgroundAlpha;

bool haveRotation;
float vx, vy, vz, angle;
bool haveTranslation;
float tx, ty, tz;
bool haveSamples;
int samples;

bool haveTessType = -1;

char \*tessType = NULL;

// --- Draw impl options
bool haveOccCull;
int nProcs = 2;

// Option to playback recordings

bool havePath;
char \*pathFile;
bool haveAutoPlay;

bool haveOneAppearance;

bool isOnePass = false;

## **Get Command-Line Parameters**

You must supply a file with the scene graph. All other command-line control parameters are optional and were described with the argument declarations. See "Command-Line Parser: opArgParser" on page 375.

```
args.defRequired( "%s",
"<filename>",&filename);
args.defOption( "-width %d",
"-width <window width>",
&haveW, &w );
args.defOption( "-height %d",
"-height <window height>",
&haveH, &h);
args.defOption( "-size %d",
"-size <window width=hieght>",
&haveSize, &w );
args.defOption( "-xpos %d",
"-xpos <window x screen position>",
&haveX, &x );
args.defOption( "-ypos %d",
"-ypos <window y screen position>",
&haveY, &y );
args.defOption( "-useDL",
"-useDL",
&haveDL );
args.defOption( "-frames %d",
-frames < n > ",
&haveFrameCount, &frames );
args.defOption( "-print",
"-print",
&havePrint );
args.defOption( "-flatten",
"-flatten",
&haveFlatten );
```

```
args.defOption( "-shortNorms",
"-shortNorms",
&haveShortNorms );
args.defOption( "-reflmap %s",
"-reflmap <filename>",
                &reflMapFilename );
&haveReflMap,
args.defOption( "-ceilingmap %s",
"-ceilingmap",
&haveCeilingMap, &ceilingMapFilename );
args.defOption( "-cylindermap",
"-cylindermap",
&haveCylinderMap );
args.defOption( "-gaussianmap",
"-gaussianmap",
&haveGaussianMap );
args.defOption( "-occ %d",
"-occ <nProcs>",
&haveOccCull,
                &nProcs);
args.defOption( "-nopick",
"-nopick",
&haveNoPick);
args.defOption( "-lodBias %d",
"-lodBias <integer>",
&haveLODbias, &lodBias );
args.defOption( "-noColors",
"-noColors removes color bindings from
csGeoSets",
&removeColors);
args.defOption( "-path %s",
"-path <filename>",
             &pathFile );
&havePath,
```

```
args.defOption( "-autoplay",
"-autoplay",
&haveAutoPlay);
#ifdef OP_REAL_IS_DOUBLE
args.defOption( "-ctol %1",
"-ctol <max chordal deviation>",
&haveChordalTol, &chordalTol);
args.defOption( "-ttol %1",
"-ttol <topology tolerance> [setting ttol
implies automatic topology building]",
&haveTopoTol, &topoTol);
#else
args.defOption( "-ctol %f",
"-ctol <max chordal deviation>",
&haveChordalTol, &chordalTol);
args.defOption( "-ttol %f",
"-ttol <topology tolerance> [asetting ttol
implies automatic topology building]",
&haveTopoTol, &topoTol);
#endif
args.defOption( "-onePass",
"-onePass [build topology while tessellating]",
&isOnePass );
args.defOption( "-oneAppearance",
"-oneAppearance",
&haveOneAppearance );
args.defOption( "-ceilingmap %s",
"-ceilingmap",
&haveCeilingMap, &ceilingMapFilename );
args.defOption( "-tess %s",
"-tess <gen[eral] nurb>",
&haveTessType, &tessType);
```

```
// User defined background color
args.defOption( "-background %f %f %f %f",
"-background <red> <green> <blue><alpha>",
&haveBackgroundColor,
&backgroundRed,
&backgroundGreen,
&backgroundBlue,
&backgroundAlpha );
// User defined model orientation
args.defOption( "-rotation %f %f %f %f",
"-rotation <vx> <vy> <vz> <angle>",
&haveRotation, &vx, &vy, &vz, &angle );
args.defOption( "-translation %f %f %f",
"-translation <tx> <ty> <tz>",
&haveTranslation, &tx, &ty, &tz );
args.defOption( "-samples %d",
"-samples <tessellator sample count>",
&haveSamples,
                 &samples);
```

## **Establish Status Information**

```
// Print out version of Optimizer
   \texttt{fprintf(stderr,"\$s\n",opVersion());}
//set topoOption
topologyOption topoOption;
if (!haveTopoTol)
topoOption = TOPO_NO;
//don't build topology
else if (isOnePass)
topoOption = TOPO_ONE_PASS;
//build topology while tessellating.
else
topoOption = TOPO_TWO_PASS;
//build topology in a seperate pass before
//tessellation
numFiles = args.scanArgs(argc,argv);
if (haveSize)h = w;
```

# **Create the Appropriate Tessellator**

See Chapter 13, "Rendering Higher-Order Primitives: Tessellators."

## **Create the Topology Data Structures**

See Chapter 12, "Creating and Maintaining Surface Topology."

```
// Create a tessellator
opTessParaSurfaceAction *tess;
if ( tessType == NULL )
tess = new opTessParaSurfaceAction;
else if ( strcmp( tessType, "gen" ) == 0 )
tess = new opTessParaSurfaceAction;
else if ( strcmp( tessType, "nurb" ) == 0 )
tess = new opTessNurbSurfaceAction;
tess = new opTessParaSurfaceAction;
// Set the chordal tolerance
tess->setChordalDevTol( chordalTol );
// Set the sample count if the user set them
if ( haveSamples )
tess->setSampling( samples );
//topology
opTopo *topo = new opTopo;
// Set the topology parameters
if ( haveTopoTol )
topo->setDistanceTol( topoTol, meter );
```

# Load the Scene Graph Data

The loader manages topology in one of the following ways:

- It anticipates the development of connectivity information for all surfaces in the scene graph followed by tessellating the surface. Code for these steps appears later in the application.
- It develops connectivity information as surfaces load, and tessellates them.
- It ignores connectivity: it simply tessellates surfaces as they load without regard for adjacencies. See "Reading and Writing Scene-Graph Files: The Extendable Loading Class opGenLoader" on page 30; Chapter 12, "Creating and Maintaining Surface Topology"; and "Base Class opTessellateAction" on page 289.

```
// Create a loader
opGenLoader *loader;
if(topoOption == TOPO_TWO_PASS)
//build topology before tessellating any
//surface.
loader = new opGenLoader( true, NULL, false );
//the tessellator is not bound to the loader so
//that there is no tessellation at loading. The
//reason is because tessellation has to wait
//until topology construction is completely done
//for all the surfaces
else if( topoOption == TOPO_ONE_PASS )
//build topology while tessellate
tess->setBuildTopoWhileTess(true);
//tell the tessellator to invoke topology
//construction at tessellation
tess->setTopo(topo);
//Sets the topology which will be used in the
//topology building tessellation.
loader = new opGenLoader( true, tess, false );
//bind tessellator to loader so that
//tessellation is invoked at loading
else //don't build topology
//bind tessellator to loader so that
//tessellation is invoked at loading
loader = new opGenLoader( true, tess, false );
// Load the file on the command line and get a
// scene graph back
csGroup *obj = loader->load( filename );
```

# Load the Scene Graph Data (cont.)

If there are several files making up the scene graph, place them under a **csGroup** node.

```
if (numFiles)
int i;
csGroup *grp = new csGroup;
if (obj)
grp->addChild(obj);
char **xtraFiles =
args.getRemainingArgs();
for (i=0;i<numFiles;i++)</pre>
fprintf(stderr,"loading file
%d %s\n",i,xtraFiles[i]);
obj = loader->load(xtraFiles[i]);
if (obj)
grp->addChild(obj);
obj = grp;
// Throw the loader away, we're done with it
delete loader;
```

# **Build Topology and Tessellate**

The most accurate topology, which yields crack-free tessellations, is created by two traversals of the scene graph: one to establish adjacencies of surfaces, and the second to tessellate the surfaces. See "Building Topology: Computing and Using Connectivity Information" on page 273.

```
// Build topology if we haven't done it and the
// user asks for it
if ( obj && topoOption == TOPO_TWO_PASS)
{
fprintf(stderr, "Building topology starts ...
\n");
topo->buildTopologyTraverse( );
fprintf(stderr, "Building topology done\n");

fprintf(stderr, "Tessellation starts ... \n");
tess->apply( obj );
fprintf(stderr, "Tessellation done ... \n");
}
delete tess;
```

#### **Set Parameters to Draw the Scene**

```
See "Gathering Triangle Statistics" on page 369.
```

See "Avoiding OpenGL Mode Switching" on page 96.

See "Main Features of the Methods in opCollapseAppearance" on page 97.

See "Vertex Arrays" on page 95.

See "Viewing Class: opViewer" on page 33.

Set the background color. See "Viewing Class: opViewer" on page 33.

Set the bias for LOD calculations color. See "Viewing Class: opViewer" on page 33.

```
// If we got a scene graph draw it else end the
program
if ( obj )
{
 // Get stats on the scene graph
opTriStats stats;
stats.apply(obj);
printf("Scene statistics:\n");
stats.print();
if (haveOneAppearance)
opCollapseAppearances c;
c.apply(obj);
if (removeColors)
opRemoveColorBindings(obj);
// Optionally flatten the scene graph
if (haveFlatten)
obj = opFlattenScene(obj);
if (haveShortNorms)
opShortNormsScene(obj);
// Note: viewer must be created before
// opDListScene.
opViewer *viewer =
          new opViewer("Optimizer", x, y, w, h);
if ( haveBackgroundColor )
viewer->setBackgroundColor( backgroundRed,
backgroundGreen, backgroundBlue,
backgroundAlpha );
}
// Set the LOD bias
if (haveLODbias)
viewer->setLODbias( lodBias );
```

# **Set Parameters to Draw the Scene (cont.)**

See "Basic Tools for Rendering Implementations: opKeyCallback and opDrawImpl" on page 38; "Rendering With View-Frustum and Occlusion Culling: opOccDrawImpl" on page 129; and "Interaction With a Rendered Object: opPickDrawImpl" on page 156.

See "Viewing a Scene Graph" on page 368 See "Viewing Class: opViewer" on page 9.

```
// Make Occ draw object the default.
opOccDrawImpl *occDrawImpl = NULL;
if (haveOccCull || havePath)
{
  occDrawImpl = new opOccDrawImpl(viewer,nProcs);
  viewer->setDrawImpl(occDrawImpl);

if (havePath)
  occDrawImpl->loadRecording(pathFile);
}

opPickDrawImpl *pi = NULL;
if (! haveNoPick) // bad grammar, i know
{
  pi = new opPickDrawImpl(viewer);
  // Use default DrawImpl until pick invoked
}

if (havePrint) opPrintScene(obj);
viewer->addChild(obj);
viewer->setViewPoint(obj);
```

## Set Parameters to Draw the Scene (cont.)

See Chapter 10, "Efficient High-Quality Lighting Effects: Reflection Mapping."

(could be passed into cons if (pi != NULL)

See "Display Lists" on page 94.

```
// A new reflection map
opReflMap *rm = NULL;
if ( haveReflMap )
rm = new opReflMap( obj, reflMapFilename,
opReflMap::SPHERE );
else if ( haveGaussianMap )
rm = new opReflMap( obj, (char *)NULL,
opReflMap::GAUSSIAN | opReflMap::SPHERE );
else if ( haveCylinderMap )
rm = new opReflMap( obj, (char *)NULL,
opReflMap::CYLINDER );
else if ( haveCeilingMap )
rm = new opReflMap( obj, ceilingMapFilename,
opReflMap::CEILING );
viewer->setReflMap( rm );
// --- picker needs refl map for highlighting //
(could be passed into constructor also)
pi->setReflMap( rm );
// Build display lists
// Note: this must be done after
// instantiating opReflMap and any
// other csGeometry changes.
if (haveDL)
printf("Display listing scene.\n");
opDListScene(obj);
```

# **Set Parameters to Draw the Scene (cont.)**

Set orientation of model, if specified. See "Viewing Class: opViewer" on page 33.

```
if ( haveRotation )
{
  viewer->setModelRotation( vx, vy, vz, angle );
}

if ( haveTranslation )
{
  viewer->setModelTranslation( tx, ty, tz );
}

if (haveFrameCount)
for (int i=0;i<frames;++i)
  viewer->update();
  else if (haveAutoPlay && havePath)
  occDrawImpl->playback(true);
  else
  viewer->eventLoop();
}
}
```

# **Draw the Scene**

# Scene Graph Tuning With the optimizeDemo Application

The application optimizeDemo illustrates the basic structure of a scene-graph tuning application. Scene-graph tuning is typically done before you begin rendering the model for design work, so the main use of optimizeDemo is for batch processing. However, optimizeDemo does allow scene-graph rendering interactions using an **opViewer** (see "Viewing Class: opViewer" on page 33). The output of the application is typically a scene graph that can be easily manipulated in an application like viewDemo, which was discussed in Chapter 3.

This chapter presents lines of code that are essentially the same as those of /usr/share/Optimizer/src/sample/optimizeDemo/main.cxx. Comments briefly highlight OpenGL Optimizer features when they are referred to in the code, and direct you to detailed discussions that appear in this guide. The code presented here may not be exactly the same as what ships with OpenGL Optimizer, because of late changes, but it is close and serves the purpose of presenting features of the OpenGL Optimizer toolkit.

The main tools not included in optimizeDemo are tools for multiprocessing, which are discussed in Chapter 16, "Managing Multiple Processors."

# **General Features of Values Returned by Scene Graph Tools**

As a general principle when you use OpenGL Optimizer methods that construct scene graphs and **csGeoSets**, don't use input pointers after the method call; the input objects may change as a result of applying the method or they may be included in the output. This may occur, for example, with the simplifiers, tessellators, and spatialization tools.

The problem that can arise if an input object is included in the output is that subsequent changes to the original input may affect the output object. For example, if you generate a level of detail node by simplifying a **csGeoSet** and you want color to distinguish the levels of detail, but the simplifier could not change the input because of the criteria you used, then a color change applied to input will also change the color of the output.

If you want to use an input scene graph or **csGeoSet** after a call to any modifying method, make a copy first.

# **Compiling and Running optimizeDemo**

To compile optimizeDemo, enter the command *make* while in the directory /usr/share/Optimizer/src/sample/optimizeDemo.

To run optimizeDemo, recall that command-line options are listed if you invoke the application without any command-line arguments. To print a list of interactive program controls into your command shell while you run optimizeDemo, place the mouse cursor in the rendering window and enter h.

Figure 4-1 illustrates using optimizeDemo to simplify a tessellation from 4629 to 2002 to 483 triangles. The three panels in the figure correspond, from left to right, to the following three commands:

optimizeDemo aircar.iv -background 1 1 1 1 -rotation 0.190327 0.971742 0. 139621 1.866740 -translation -0.015904 -0.026498 -4.610418

optimizeDemo aircar.iv -background 1 1 1 1 -rotation 0.190327 0.971742 0.139621 1.866740 -translation -0.015904 -0.026498 -4.610418 -simpPercent 30. 10. -simplify -tristrip

optimizeDemo aircar.iv -background 1 1 1 1 -rotation 0.190327 0.971742 0.139621 1.866740 -translation -0.015904 -0.026498 -4.610418 -simpPercent 5. 100. -simplify -tristrip

The first command renders the model on a white background with a specific orientation. The second command simplifies the model, as controlled by the -simpPercent 30. 10. -simplify command-line options; and the third command simplifies the model further. The simplifier used for these images is discussed in "Main Features of the Methods in opSimplify:" on page 114.

In each case when the model was rendered, w was entered to yield the wire-frame views.

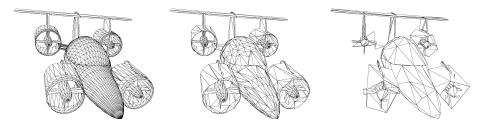

Figure 4-1 Simplifying a Model With optimizeDemo

The rest of this chapter is a running commentary on the code in main.cxx.

# optimizeDemo Code

**Note:** The sequence in which tools are applied to the scene graph in optimizeDemo is not fundamental to a scene-graph tuning application; if you use optimizeDemo as a template, other orderings may be more appropriate for your needs.

#### Inclusions

These headers include the necessary objects from #include <stdio.h> Cosmo3D. #include <Cosmo3D/csFields.h> #include <Cosmo3D/csGroup.h> #include <Cosmo3D/csCsb.h> #include <Cosmo3D/csLOD.h> #include <Cosmo3D/csTriStripSet.h> #include <Cosmo3D/csTriFanSet.h> #include <Cosmo3D/csTransform.h> See "Command-Line Parser: opArgParser" on #include <Optimizer/opArgs.h> page 375. You can simplify the rendering task by culling #include <Optimizer/opDetailSimplify.h> small features from the scene. See "Detail Culling" on page 135. See "Reading and Writing Scene-Graph Files: The #include <Optimizer/opGenLoader.h> Extendable Loading Class opGenLoader" on page 30. This header provides various functions that #include <Optimizer/opGFXSpeed.h> control specific features of the scene graph and accelerate rendering. For example, see "Display Lists" on page 94, "Vertex Arrays" on page 95, and "Main Features of the Methods in opCollapseAppearance" on page 97. See "Always First: Call opInit()" on page 29. #include <Optimizer/opInit.h> See "Error Handling and Notification" on #include <Optimizer/opNotify.h> page 366.

#### **Inclusions (cont.)**

The basic control of interactive rendering, including keyboard commands and the ability to manipulate selected portions of the scene graph, are provided by the classes in these files. See "Default opDrawImpl for opViewer: opDefDrawImpl" on page 40 and "Interaction With a Rendered Object: opPickDrawImpl" on page 156.

#include <Optimizer/opDefDrawImpl.h>
#include <Optimizer/opPickDrawImpl.h>

To make scene graph traversals more efficient, you can organize nodes spatially. See Chapter 8, "Organizing the Scene Graph Spatially."

#include <Optimizer/opSpatialize.h>
#include <Optimizer/opGeoSpatialize.h>

A sophisticated simplification tool is provided by this file. See "Main Features of the Methods in opSimplify:" on page 114.

#include <Optimizer/opSRASimplify.h>

You can collect statistics about the numbers of vertices, triangles and connected primitives in your scene graph. See "Gathering Triangle Statistics" on page 369.

#include <Optimizer/opTriStats.h>

Includes classes to develop connected primitives from a set of triangles in a **csGeoSet**. See "Merging Triangles Into Both Strips and Fans: opTriFanAndStrip" on page 107 and "Merging Triangles Using Multiple Processors: opMPTriFanAndStrip" on page 109.

#include <Optimizer/opTriFanAndStrip.h>

This file holds the basic rendering class **opViewer**, discussed in "Viewing Class: opViewer" on page 33.

#include <Optimizer/opViewer.h>

## **Inclusions (cont.)**

Tessellators convert abstract geometries into renderable collections of triangles. See "Tessellating Parametric Surfaces" on page 295.

This application focuses mainly on simplifying the rendering task by using tessellations with differing levels of resolution, by removing triangles from tessellated objects, and by reorganizing the distribution of triangles in the scene graph.

To guarantee consistent tessellations between adjacent surfaces, that is, surfaces rendered without cracks, OpenGL Optimizer provides topology maintenance tools. See Chapter 12, "Creating and Maintaining Surface Topology."

These files are in the optimizeDemo directory.

#include <Optimizer/opTessParaSurfaceAction.h>
#include <Optimizer/opTessNurbSurfaceAction.h>

#include <Optimizer/opTopo.h>

```
#include "colorTag.h"
#include "deleteSurf.h"
#include "removeEmpty.h"
#include "simplify.h"
#include "convert.h"
```

## **Initialize**

You can use either of the algorithms to remove triangles from a mesh. See "Successive Relaxation Algorithm: opSRASimplify" on page 115 and "Rossignac Simplification Algorithm: opLatticeSimplify" on page 118.

Here the application initializes the control parameter for one of the simplification tools and creates an instance of the other.

You have three ways to develop surface connectivity information. The values enumerated list from best to worst. See Chapter 12, "Creating and Maintaining Surface Topology."

```
// Global simplifier paramaters for passing to
// app-defined key bindings
float gridSpacing = 0.08;
opSRASimplifier simplfier;
```

# **Define a Key Handler**

The key handler extends the default keyboard controls available during rendering. See "Default opDrawImpl for opViewer: opDefDrawImpl" on page 40.

See "Merging Triangles Into Strips: opTriStripper" on page 105; and "Gathering Triangle Statistics" on page 369.

```
// SimplifyViewer extends opViewer by adding new
// key bindings:
// 'g' : (go) simplify the scene graph
// 'c' : (go) tristrip the scene graph w/ random
// 'C' : (go) tristrip the scene graph w/o random
                                            colors
static bool keyHandler(opDrawImpl *di, int key)
{ opViewer *viewer = di->getViewer();
bool retVal = true;
switch(key)
case 'c':
case 'C':
// Show different colored tristrips
triStripTree( (csGroup *)viewer->getRoot(),
                          (key=='c')?true:false);
{
opTriStats ts(8);
ts.apply(viewer->getRoot());
ts.print();
retVal = false;
break;
```

# Define a Key Handler (cont.)

See the file *simplify.h* and "Rossignac Simplification Algorithm: opLatticeSimplify" on page 118, and "Gathering Triangle Statistics" on page 369.

See the file *simplify.h* and "Successive Relaxation Algorithm: opSRASimplify" on page 115, and "Gathering Triangle Statistics" on page 369.

The LOD offset adjusts the LOD calculation when objects in the scene are moving. See "Viewing Class: opViewer" on page 33.

```
case 'G':
opNotify(opInfo,opNull,
"Invoking Rossignac simplifier with gridSpacing =
%2.3f\n",gridSpacing);
latticeSimplifySameTree(
(csGroup *)viewer->getRoot(), gridSpacing);
gridSpacing *= 2.0;
    opTriStats ts(14);
    ts.apply(viewer->getRoot());
    ts.print();
break;
case 'g':
opNotify(opInfo,opNull,
"Invoking SRA simplifier.");
simplifySameTree(
(csGroup *)viewer->getRoot(), &simplfier);
    opTriStats ts(14);
    ts.apply(viewer->getRoot());
    ts.print();
retVal = false;
break;
case '+':
changeLODOffset(
(csGroup *)viewer->getRoot(),++LODoffset);
retVal = false;
break;
case '-':
changeLODOffset(
(csGroup *)viewer->getRoot(),--LODoffset);
retVal = false;
break;
```

# Define a Key Handler (cont.)

This calls a Cosmo3D function to save a scene graph to a file in *.csb* format. See "Reading and Writing Scene-Graph Files: The Extendable Loading Class opGenLoader" on page 30.

```
case 'z':
csdStoreFile_csb(
(csGroup *)viewer->getRoot(),"test.csb");
break;
default:
break;
```

#### main()

See "Always First: Call opInit()" on page 29 and "Command-Line Parser: opArgParser" on page 375.

```
int main(int argc, char *argv[])
{
  opInit();
  opArgParser args;
  int numFiles;
  char *filename, *outFile;
```

return retVal;

bool writeCSB;

#### **Command-Line Control Parameters**

The location on the screen (x, y) of the rendering window, and the dimensions of the window (w,h). The default x-coordinate assumes a screen of width 1280, and a rendering window of width 600 with a 10-pixel boundary. You can control these parameters from the command line.

If TRUE, the processed scene graph is written to a *.csb* file and not rendered. See "Reading and Writing Scene-Graph Files: The Extendable Loading Class opGenLoader" on page 30.

You can use several techniques to develop connected primitives that accelerate the rendering process. See "Creating OpenGL Connected Primitives" on page 100.

```
bool doTriStrip, doTriFan, doTriFanStrip,
doMPTriFanStrip;
int minFanSize;
bool doRandomTriStrip;
```

// Color the tstrips with a random color

## **Command-Line Control Parameters (cont.)**

You can use either of two simplification algorithms to remove triangles from a mesh. See "Successive Relaxation Algorithm: opSRASimplify" on page 115 and "Rossignac Simplification Algorithm: opLatticeSimplify" on page 118.

There are several techniques to rearrange triangles in a scene graph to reflect their positions in space and facilitate cull traversals. See Chapter 8, "Organizing the Scene Graph Spatially."

You can place simplified and unsimplified scene graphs under a **csLOD** node.

See "Detail Culling" on page 135.

You can interactively assign colors to objects. See "Interaction With a Rendered Object: opPickDrawImpl" on page 156.

```
bool doSRASimplify;
bool SRApercent,SRAcount,SRAestimate;
float percent;
float fAngle;
int polyCount;
bool doLatticeSimplify;

bool combineGSet;
bool spatialize, geospatialize;
int minGoal,maxGoal;
```

bool writeOutput;

bool LODfiles, makeLOD;

```
doDetail;
bool
float
             detail_ratio;
bool
             doRootRadius;
float
             root_radius;
bool
             doScale;
float
              scale_factor;
              showDelete;
bool
              doDeleteSurf;
bool
bool
             enableColoring;
char
             *colorTagFile;
char
             *colorTag;
             doColorTag;
colorTable *cTable = NULL;
           *colorFile;
char
```

bool doRemoveEmptyGrp;
bool removeColors;

#### **Get Command-Line Parameters**

Specify the threshhold distance between points below which they are considered identical when building topology. See "Summary of Scene Graph Topology: opTopo" on page 180.

Specify the background color for the rendering window and the model orientation. These settings are controlled by **opViewer** options. See "Viewing Class: opViewer" on page 33.

Specify control parameters for tessellation, and the type of tessellator (for example for general parametric surfaces or for NURBS surfaces). See "Tessellating Parametric Surfaces" on page 295.

If *tessType* is equal to zero, no tessellation is performed. The main use for this option is in batch mode to convert file formats and possibly store topology information; you can read in a .iv file and write the scene graph without tessellations to a .csb file. Depending on the topology-build command-line option, the output could have topology information. See "Reading and Writing Scene-Graph Files: The Extendable Loading Class opGenLoader" on page 30.

By default, build the best topology. See Chapter 12, "Creating and Maintaining Surface Topology."

You must supply a file with the scene graph. All other command-line control parameters are optional.

```
bool haveTopoTol;
opReal topoTol;
```

```
bool haveBackgroundColor;
```

float backgroundRed, backgroundGreen,

backgroundBlue, backgroundAlpha;

```
bool haveRotation;
float vx, vy, vz, angle;
bool haveTranslation;
float tx, ty, tz;
```

bool haveChordalTol = -1;

// Initialize this since cmdline args may modify

```
bool isOnePass = false;
```

```
args.defRequired( "%s",
"<filename>",
&filename);
```

```
args.defOption( "-width %d",
"-width <window width>",
&haveW, &w );
args.defOption( "-height %d",
"-height <window height>",
&haveH, &h);
args.defOption( "-size %d",
"-size <window width=hieght>",
&haveSize, &w );
args.defOption( "-xpos %d",
"-xpos <window x screen position>",
&haveX, &x );
args.defOption( "-ypos %d",
"-ypos <window y screen position>",
&haveY, &y );
args.defOption( "-tristrip",
"-tristrip",
&doTriStrip );
args.defOption( "-trifan",
"-trifan",
&doTriFan);
args.defOption( "-trifanstrip %d",
"-trifanstrip <min Fan length>",
&doTriFanStrip, &minFanSize );
args.defOption( "-mptrifanstrip %d",
"-mptrifanstrip <min Fan length>",
&doMPTriFanStrip,&minFanSize );
args.defOption( "-detail %f",
"-detail <detail ratio>",
&doDetail, &detail_ratio);
args.defOption( "-rootRadius %f",
"-rootRadius <radius>",
&doRootRadius, &root_radius);
args.defOption( "-simplify",
"-simplify",
&doSRASimplify );
```

The target of the simplification can be specified as a percentage of the original number of triangles, or as a exact number. See "Successive Relaxation Algorithm: opSRASimplify" on page 115.

You can render individual **csTriStrips** in differing colors, to see their sizes. See "Creating OpenGL Connected Primitives" on page 100; and "Specify Coloring of New csGeoSets: opColorGenerator" on page 332.

```
args.defOption( "-rossignac %f",
"-rossignac <gridSpacing>",
&doLatticeSimplify,
&gridSpacing );
args.defOption( "-simpPercent %f %f ",
"-simpPercent
<percent [0.0,100.0] of model desired>
<feature angle>",
&SRApercent,
&percent,
&fAngle);
args.defOption( "-simpCount %d %f ",
"-simpCount <count per GeoSet> <feature angle>",
&SRAcount,
&polyCount,
&fAngle);
args.defOption( "-simpEstimate",
"-simpEstimate, for quick estimate of resulting
model",
&SRAestimate);
args.defOption( "-tristripRandom",
"-tristripRandom, for random colors",
&doRandomTriStrip);
args.defOption( "-scale %f",
"-scale <scale factor>",
&doScale, &scale_factor);
args.defOption( "-batch %s",
"-batch <output filename>",
&writeCSB,&outFile);
args.defOption( "-combine",
"-combine",
&combineGSet);
args.defOption( "-spatialize %d %d ",
"-spatialize <min tris> <max tris>",
&spatialize, &minGoal, &maxGoal);
```

```
args.defOption( "-geospatialize %d %d ",
"-geospatialize <min tris> <max tris>",
&geospatialize,&minGoal,&maxGoal);
args.defOption( "-LODfiles",
"-LODfiles puts listed files as children under LOD
in given order",
&LODfiles);
args.defOption( "-makeLOD",
"-makeLOD creates simplified version from root
then adds both to LOD",
&makeLOD);
args.defOption( "-writeSG",
"-writeSG prints out entire contents of scene
graph",
&writeOutput);
args.defOption( "-noColors",
"-noColors removes color bindings from csGeoSets",
&removeColors);
```

```
#ifdef OP_REAL_IS_DOUBLE
args.defOption( "-ctol %1",
"-ctol <max chordal deviation>",
&haveChordalTol, &chordalTol);
args.defOption( "-ttol %1",
"-ttol <topology tolerance> [setting ttol implies
automatic topology building]",
&haveTopoTol, &topoTol);
#else
args.defOption( "-ctol %f",
"-ctol <max chordal deviation>",
&haveChordalTol, &chordalTol);
args.defOption( "-ttol %f",
"-ttol <topology tolerance> [setting ttol implies
automatic topology building]",
&haveTopoTol, &topoTol);
#endif
args.defOption( "-onePass",
"-onePass [build topology while tessellating]",
&isOnePass )
// Sets the type of tessellator used either by the
// loader or after building the topology.
args.defOption( "-tess %s",
"-tess <gen[eral] nurb no>",
&haveTessType,
                &tessType );
// Sets how many samples are used on trim curves
// during the tessellation.
args.defOption( "-samples %d",
"-samples <tessellator sample count>",
&haveSamples, &samples);
```

```
// enable feature to delete highlighted nodes with
'X' key
args.defOption( "-showDelete",
"-showDelete use X key to delete highlighted
nodes to clean up dbase. Need to save SG for
permanent change.",
&showDelete);
// enable feature to color highlighted subtrees
with number keys
args.defOption( "-enableColoring %s %s",
"-enableColoring <output filename> <tag>",
&enableColoring, &colorTagFile, &colorTag);
// Read in <filename>.delete to determine which
parts to delete from SG
args.defOption( "-delete",
"-delete",
&doDeleteSurf);
// User defined background color
args.defOption( "-background %f %f %f %f",
"-background <red> <green> <blue><alpha>",
&haveBackgroundColor, &backgroundRed,
&backgroundGreen, &backgroundBlue,
&backgroundAlpha );
// User defined model orientation
args.defOption( "-rotation %f %f %f %f",
"-rotation <vx> <vy> <vz> <angle>",
&haveRotation, &vx, &vy, &vz, &angle );
args.defOption( "-translation %f %f %f",
"-translation <tx> <ty> <tz>",
&haveTranslation, &tx, &ty, &tz);
// Use colortag file to determine which color to
apply to all parts
// in corresponding filename
// Assuming all nodes in file will be same color
<filename>", &doColorTag, &colorFile);
// Remove group nodes with no children
args.defOption( "-remove", "-remove",
&doRemoveEmptyGrp);
```

# **Get Command-Line Parameters (cont.)**

```
numFiles = args.scanArgs(argc,argv);
//set topoOption
topologyOption topoOption;
if (!haveTopoTol)
{
  topoOption = TOPO_NO;
  //don't build topology
}
else if (isOnePass)
{
  topoOption = TOPO_ONE_PASS;
  //build topology while tessellating.
}
else
{
  topoOption = TOPO_TWO_PASS;
  //build topology in a seperate pass before
  //tessellation
}
```

#### **Create the Appropriate Tessellator**

See Chapter 13, "Rendering Higher-Order Primitives: Tessellators."

```
// Create a tessellator
opTessParaSurfaceAction *tess;
if ( tessType == NULL )
tess = new opTessParaSurfaceAction;
else if ( strcmp( tessType, "gen" ) == 0 )
tess = new opTessParaSurfaceAction;
else if ( strcmp( tessType, "nurb" ) == 0 )
tess = new opTessNurbSurfaceAction;
else if ( strcmp( tessType, "no" ) == 0)
tess = NULL;
else
tess = new opTessParaSurfaceAction;
// Set the chordal tolerance
if(tess)
tess->setChordalDevTol( chordalTol );
// Set the sample count if the user set them
if ( haveSamples )
tess->setSampling( samples );
```

# **Create the Topology Data Structures**

See Chapter 12, "Creating and Maintaining Surface Topology."

```
//topology
opTopo *topo = new opTopo;
// Set the topology parameters
if ( haveTopoTol )
{
        topo->setDistanceTol( topoTol, meter );
}
```

#### Load the Scene Graph Data

The loader manages topology in one of the following ways:

- It anticipates the development of connectivity information for all surfaces in the scene graph followed by tessellating the surface. Code for these steps appears later in the application.
- It develops connectivity information as surfaces load, and tessellates them.
- It ignores connectivity: it simply tessellates surfaces as they load without regard for adjacencies.

See "Reading and Writing Scene-Graph Files: The Extendable Loading Class opGenLoader" on page 30; Chapter 12, "Creating and Maintaining Surface Topology"; and "Base Class opTessellateAction" on page 289.

```
// Create a loader
opGenLoader *loader;
if(topoOption == TOPO_TWO_PASS)
//build topology before tessellating any
//surface.
loader = new opGenLoader( true, NULL, false );
//the tessellator is not bound to the loader so
//that there is no tessellation at loading. The
//reason is because tessellation has to wait
//until topology construction is completely done
//for all the surfaces
}
else if( topoOption == TOPO_ONE_PASS )
//build topology while tessellate
tess->setBuildTopoWhileTess(true);
//tell the tessellator to invoke topology
//construction at tessellation
//Sets the topology which will used in the
//topology building at tessellation.
tess->setTopo(topo);
loader = new opGenLoader( true, tess, false );
//bind tessellator to loader so that
//tessellation is invoked at loading
else //don't build topology
//bind tessellator to loader so that
//tessellation is invoked at loading
loader = new opGenLoader( true, tess, false );
// Load the file on the command line and get a //
scene graph back
csGroup *obj = loader->load( filename );
csGroup *root = obj;
```

# Load the Scene Graph Data (cont.)

You can use a color tag file to specify the appearance of different parts in the scene. The format of the color tag file is:

- Comments (preceded by the pound sign, #).
- A line containing the number of colors.
- Lines containing the colors: five digits that specify red, green, blue, alpha, and shininess values. Currently, alpha is not used, but a value must appear for the shininess parameter to be properly interpreted.
- Part names and their associated colors.

See **colorTable::colorTable()** in /usr/share/Optimizer/src/sample/optimizeDemo/colorTag.cxx.

```
if (obj)
{
// Delete parts specified in corresponding
// *.delete
if (doDeleteSurf)
{
   deleteSurfTree(obj,filename);
}

// Color the parts as specified in color file
if (doColorTag)
{
   cTable = new colorTable(colorFile);
   cTable->setColorTree(obj,filename);
}
```

# Load the Scene Graph Data (cont.)

```
if (numFiles)
int i;
csGroup *grp;
if (LODfiles)
grp = (csGroup *)new csLOD;
} else
grp = new csGroup;
grp->addChild(obj);
char **xtraFiles = args.getRemainingArgs();
for (i=0;i<numFiles;i++)</pre>
opNotify( opNotice, opNull,
"Loading file %d %s\n",i,xtraFiles[i]);
obj = loader->load(xtraFiles[i]);
if (obj)
if (doDeleteSurf)
     deleteSurfTree(obj,xtraFiles[i]);
if (doColorTag)
    cTable = new colorTable(colorFile);
    cTable->setColorTree(obj,xtraFiles[i]);
}
        grp->addChild(obj);
```

# Load the Scene Graph Data (cont.)

See addLOD.cxx.

#### **Build Topology and Tessellate**

The most accurate topology, which yields crack-free tessellations, is created by two traversals of the scene graph: one to establish adjacencies of surfaces, and the second to tessellate the surfaces. See "Building Topology: Computing and Using Connectivity Information" on page 273.

You can tesselate higher-order surface representations and view the scene, or in batch processing, not view the scene but write the scene graph (possibly with topology information) to a .csb file. See "Reading and Writing Scene-Graph Files: The Extendable Loading Class opGenLoader" on page 30.

#### **Remove Childless Nodes and Color Bindings**

See the files removeEmpty.h and removeEmpty.cxx.

```
if (LODfiles)
setupLOD((csLOD *)grp,(csSwitch::SwitchEnum)0);
root = grp;
// Throw the loader away, we're done with it
delete loader;
//build topology if we haven't done it
if ( obj && topoOption == TOPO_TWO_PASS)
fprintf(stderr, "Building topology starts ...
\n");
topo->buildTopology( );
fprintf(stderr, "Building topology done\n");
if(tess)
fprintf(stderr, "Tessellation starts ... \n");
tess->apply( obj );
fprintf(stderr, "Tessellation done ... \n");
else
fprintf(stderr, "No tessellation is
performed\n");
// Run through the SG and remove groups with no
// children
if (doRemoveEmptyGrp)
{
 obj = removeEmpty(root);
```

# Remove Childless Nodes and Color Bindings (cont.)

See "Removing Color Bindings" on page 96.

#### **Remove Small Objects from the Scene**

You can remove small objects from the rendering pipeline. See "Detail Culling" on page 135.

```
csType *type = csTriFanSet::getClassType();
if ( doTriStrip || doRandomTriStrip)
{
  type = csTriStripSet::getClassType();
}
if (removeColors)
opRemoveColorBindings(root);
```

```
csSphereBound sph;
root->getSphereBound (sph);
opNotify( opNotice, opNull,
    "Root bounding sphere is %f\n",sph.radius);
if (doDetail)
{
    opDetailSimplify *dsimp = new opDetailSimplify;
    // Compare radius of geosets to radius of overall
    // model so more of the smaller pieces are culled.
if (doRootRadius)
{
    dsimp->setRootRadius(root_radius);
}
dsimp->setSizeRatio (detail_ratio);
dsimp->apply (root);
}
```

#### Remove Childless Nodes After Detail Cull

See the files *removeEmpty.h* and *removeEmpty.cxx*.

```
// Run through the SG and remove groups with no
children
if (doRemoveEmptyGrp)
{
  root = removeEmpty(root);
}
```

# Spatialize the Scene Graph

If you have a scene graph with too many small **csGeosets**, you can combine them and develop a graph consisting of a root node with one child that contains all of the triangles of the original graph. See "Merging csGeoSets in a Scene Graph: opCombineGeoSets" on page 147.

#### Spatialize the Scene Graph (cont.)

You can re-organize existing nodes to reflect their spatial relations (see "Spatializing a Scene Graph: opGeoSpatialize" on page 144) or spatially re-organize triangles in a **csGeoSet** (see "Spatialization Tool: opSpatialize" on page 142).

The function **geoSpatializeTree()** is defined in *geoSpatialize.cxx* and **spatializeTree()** is defined in *spatialize.cxx*. These functions apply the spatialization methods to the whole scene graph.

# **Print Scene Graph**

This is the Cosmo3D method to write out the scene graph.

```
if (combineGSet)
{
// For now, don't generate colors
root =
(csGroup *)opCombineGeoSets::convert(root,type);
}

if (geospatialize)
{
// Spatialize based on combining everything below
// a particular group, then chop it up into smaller
// pieces if it exceeds maxGoal
geoSpatializeTree(root,minGoal,maxGoal,type);
} else if (spatialize)
{
spatializeTree(root,minGoal,maxGoal,type);
}

if (writeOutput)
{
csOutput *output = new csOutput(stdout);
output->write(root);
}
```

# **Remove Triangles and Create Levels of Detail**

You can use either of two simplification algorithms to remove triangles from a mesh. See "Successive Relaxation Algorithm: opSRASimplify" on page 115 and "Rossignac Simplification Algorithm: opLatticeSimplify" on page 118.

```
if ( doSRASimplify || makeLOD)
// Default is to use percentage
// of model as a target goal
 if (SRAcount)
 {
  // Check if both -simpPercent and -simpCount
  // options were used at the same time
  if (SRApercent)
   opNotify(opFatal,opUsage,"Can not use both
   -simpPercent and -simpCount at the same
   time. Using only -simpCount option\n");
  opTriStats stats;
  stats.apply(root);
  percent = 100.0*((float)polyCount/
                     (float)stats.getTriCount());
  // User changes these settings
  simplifier.setPercent(percent);
  simplifier.setFAngle(fAngle);
 } else if (SRApercent)
  \{ // User changes these settings
   simplifier.setPercent(percent);
   simplifier.setFAngle(fAngle);
 if (SRAestimate)
 simplifier.setAccurateMethod(false);
```

# **Remove Triangles and Create Levels of Detail**

The functions **simplifyTree()**, **simplifySameTree()**, and **latticeSimplifySameTree()** traverse the scene graph and simplify all **csGeoSets**. See the files *simplify.h*, *simplify.cxx*, and *simplifySameTree.cxx*.

```
if (makeLOD)
 fprintf(stderr, "Simplifying ...");
 csGroup *simpObj =
 simplifyTree(root, &simplifier);
 fprintf(stderr, "Done\n");
 // Set child0 as default LOD to be drawn
 root = addLODChild(root,simpObj,0);
 } else
 fprintf(stderr, "Simplifying ...");
 csGroup *simpObj =
             simplifySameTree(root, &simplifier);
 fprintf(stderr,"Done\n");
 root = simpObj;
else if (doLatticeSimplify)
opNotify(opInfo,opNull,
 "Invoking Rossignac simplifier with
             gridSpacing =%2.3f\n",gridSpacing);
csGroup *simpObj =
latticeSimplifySameTree(root, gridSpacing);
gridSpacing *= 2;
fprintf(stderr,"Done\n");
root = simpObj;
```

#### **Create OpenGL Connected Primitives**

To reduce the load on the graphics hardware, you can reduce redundant vertex information by combining triangles into fans of a minimum size, and combining the remainder into triangle strips (using either a single or multiple processors). See "Merging Triangles Into Both Strips and Fans: opTriFanAndStrip" on page 107 and "Merging Triangles Using Multiple Processors: opMPTriFanAndStrip" on page 109.

You can create just triangle strips to reduce redundant vertex information, rather than create both triangle fans and triangle strips. See "Merging Triangles Into Strips: opTriStripper" on page 105.

The methods of **opTriStripper** work only on a **csGeoSet**. The function **triStripTree()** traverses the whole scene graph, applying the methods of **opTriStripper** to every **csGeoSet** (see *triStrip.cxx*).

You can create just triangle fans to reduce redundant vertex information, rather than create both triangle fans and triangle strips. See "Merging Triangles Into Fans: opTriFanner" on page 103.

The methods of **opTriFanner** work only on a **csGeoSet**. The function **triFanTree()** traverses the whole scene graph, applying the methods of **opTriFanner** to every **csGeoSet**. (see *triFan.cxx*).

```
if (doTriFanStrip)
// Only create trifans if they can be of a minimum
// Fan Length.
opTriFanAndStrip tfs(minFanSize);
tfs.apply(root);
}
else if (doMPTriFanStrip)
// Only create trifans if they can be of a minimum
Fan Length.
opMPTriFanAndStrip tfs(minFanSize);
tfs.apply(root);
} else if
((doTriStrip | doRandomTriStrip) && !combineGSet
bool useRandomColor;
fprintf(stderr, "TriStripping ...");
if (doRandomTriStrip)
    useRandomColor = true;
    useRandomColor = false;
triStripTree( root,useRandomColor);
fprintf(stderr, "Done\n");
}else if (doTriFan && !combineGSet)
{
bool useRandomColor = false;
fprintf(stderr, "TriFanning ...");
triFanTree( root,useRandomColor);
```

# **Rescale Objects in Scene**

```
if (doScale)
{
  csGroup *newroot = new csGroup;
  csTransform *xform = new csTransform;
  xform->setScale
  (scale_factor, scale_factor, scale_factor);
  newroot->addChild (xform);
  xform->addChild (root);
  root = newroot;
}
```

#### **Collect Vertex Statistics and Print Them**

See "Error Handling and Notification" on page 366 and "Getting Statistics About a Scene Graph: opTriStats" on page 371.

#### Write Scene Graph to File

You can run optimizeDemo in batch mode without viewing the effects of the scene-graph manipulation tools.

#### **Set Parameters to Draw the Scene**

To see the effects of the scene-graph manipulations, you can use an **opViewer** and register the keyboard commands defined by the **keyHandler()** with the interaction control class, an **opDrawImpl**. See "Viewing Class: opViewer" on page 33, "Basic Tools for Rendering Implementations: opKeyCallback and opDrawImpl" on page 38, and "Default opDrawImpl for opViewer: opDefDrawImpl" on page 40.

```
if (haveSize)
h = w;
opViewer *viewer =
new opViewer(filename, x, y, w, h);
opDefDrawImpl *di = new opDefDrawImpl( viewer );
if ( haveBackgroundColor )
{
viewer->setBackgroundColor(
backgroundRed,
backgroundGreen,
backgroundBlue,
backgroundAlpha );
di->registerKey('c', keyHandler, "Tri-strip a
shape node (random colors)");
di->registerKey('C', keyHandler, "Tri-strip a
shape node (normal colors)");
di->registerKey('g', keyHandler,
"Go simplify single a shape node." );
di->registerKey('G', keyHandler,
"Go simplify single a shape node using Rossignac
algorithm.");
di->registerKey('+', keyHandler,
"See next LOD, less detail." );
di->registerKey('-', keyHandler,
"See previous LOD, more detail." );
di->registerKey('z', keyHandler,
"Save scene graph of model." );
 // Use default DrawImpl until pick invoked
opPickDrawImpl *pi = new opPickDrawImpl(viewer);
if (showDelete)
pi->enableDelete ();
if (enableColoring)
```

pi->enableColoring (colorTagFile, colorTag);

#### **Draw the Scene**

You can set the model orientation. See "Viewing Class: opViewer" on page 33.

You can further reduce the load on the graphics hardware by using OpenGL display lists. See "Display Lists" on page 94.

```
viewer->addChild(root);
viewer->setViewPoint(root);
if ( haveRotation )
{
  viewer->setModelRotation( vx, vy, vz, angle );
}
if ( haveTranslation )
{
  viewer->setModelTranslation( tx, ty, tz );
}

opDListScene((csGroup*)viewer->getRoot());
  viewer->eventLoop();
  }
}
```

#### **PART TWO**

# **High-Level Strategic Tools for Fast RenderingChapter 8**

The first three chapters in this section discuss tools that help reduce the amount of scene-graph data that the graphics hardware must process. With the exception of the level-of-detail nodes, discussed in Chapter 6, all of these tools also reduce the size of the host's data management task.

Chapter 7 discusses organizing a scene graph to facilitate traversals, particularly view frustum culling, picking and highlighting, and occlusion culling.

These are the titles of the chapters in this section:

Chapter 5, "Sending Efficient Graphics Data to the Hardware"

Chapter 6, "Rendering Appropriate Levels of Detail"

Chapter 7, "Culling Unneeded Objects From the Scene Graph"

# Sending Efficient Graphics Data to the Hardware

A potential bottleneck in the graphics pipeline is the transfer of rendering commands to the graphics hardware. Generating a compact set of OpenGL commands not only simplifies tasks for the host, it can accelerate later stages in the graphics pipeline.

For a discussion of techniques for developing an optimal set of OpenGL commands, see sections 6.6.2, "Reducing OpenGL Command Overhead," and section 6.6.3, "Minimize OpenGL Mode Changes," in *Programming OpenGL for the X Window System* (see "Recommended Reference Materials" on page xxxi). This book is referred to in this chapter as the Green book.

This chapter presents five of the six approaches to optimization mentioned in the Green book sections 6.6.2 and 6.6.3: display lists, vertex arrays, short normals, connected primitives, and avoiding mode switching. The sixth method described in the Green book—using OpenGL evaluators—is a subtler task, addressed by OpenGL Optimizer higher-order geometric primitives, and discussed in Part IV, "Managing and Rendering Higher-Order Geometric Primitives." OpenGL Optimizer also includes a tool for using multiple processors to create connected primitives.

Also included in this chapter is a scene-graph-flattening tool, which simplifies a scene graph.

The following list shows the main sections in this chapter.

- "Display Lists" on page 94 (see also the Green book)
- "Vertex Arrays" on page 95 (see also the Green book)
- "Avoiding OpenGL Mode Switching" on page 96 (see also the Green book)
- "Main Features of the Methods in opCollapseAppearance" on page 97
- "Creating OpenGL Connected Primitives" on page 100 (see also the Green book)

# **Display Lists**

A display list is a copy of the scene graph in a form optimized for the graphics pipeline. On some machines, you can accelerate rendering by nearly a factor of 10 by making OpenGL display lists. The speedup occurs largely where there is graphics hardware that can hold display lists in a cache. For graphics hardware of this type, display lists are the most efficient descriptions of objects in a scene. However, because display lists are a copy they necessearily cause more memory usage.

Display lists are useful when you can graphically treat all the objects in the list as a unit. If you need to independently manipulate an element in the group, a display list is not appropriate.

For more information on the advantages of using display lists, see the Green book; the the Red book, particularly Chapter 4; and *OpenGL on Silicon Graphics Systems*, particularly the sections "CPU Tuning: Basics" and "CPU Tuning: Display Lists" in Chapter 12, "Tuning the Pipeline." These books are all listed in "Recommended Reference Materials" on page xxxi.

These two functions make OpenGL display lists:

#### opDListCSGeometry(g)

For a single **csGeometry**, *g*, compiles an OpenGL display list. This is the declaration:

```
csGeometry *opDListCSGeometry(csGeometry *g)
```

#### opDListScene(root)

For each **csGeometry** in the scene graph below *root*, compiles an OpenGL display list. This is the prototype:

```
void opDListScene(csNode *root);
```

See the reference page opGFXSpeed(3in) for more details.

# **Vertex Arrays**

For more efficient surface descriptions, you can convert **csGeoSet** attributes to OpenGL 1.1 vertex arrays, which provide an alternative to the main OpenGL approach of having a procedure call for each piece of vertex data.

For more information on the advantages of using vertex arrays, see the Green book; the the Red book, particularly the section "Vertex Arrays" in Chapter 2; and *OpenGL on Silicon Graphics Systems*, particularly the section "The Vertex Array Extension" in Chapter 8. These books are all listed in "Recommended Reference Materials" on page xxxi.

These two functions make OpenGL vertex arrays:

#### opGLArrayEXTCSGeoSet()

Converts the attributes in a **csGeoSet** to the format appropriate for **glDrawArrays()** and returns the modified **csGeoSet**. This is the declaration for the conversion function:

```
csGeoSet *opGLArrayEXTCSGeoSet(csGeoSet *g)
```

#### opGLArrayEXTScene()

Converts the attributes in all the **csGeoSets** in a scene graph to the format appropriate for **glDrawArrays()** and returns the root of modified scene graph. This is the declaration for the conversion function:

```
void opGLArrayEXTScene(csNode *root);
```

These declarations appear in the file opGFXSpeed.h

# **Shortening Representations of Surface Normal Data**

Surface normals, which accurately represent a surface before tessellation, are usually stored in a **csGeoSet** as **csVec3fs**, floating-point vectors, one for each vertex.

For all normal vectors in the scene graph below *root*, the function **opShortNormsScene**(*root*) converts the data format from **csVec3f** to **csVec3s**, that is, to short-integer vectors. This shortening of the memory segments holding surface normals reduces the amount of data that must be sent from the host to the graphics pipeline by as much as 25%.

Short normals provide faster rendering in situations where host-to-graphics-pipeline bandwidth is the limiting factor. The reduced data volume also enhances performance by allowing more of the scene to reside in the display-list cache.

# **Avoiding OpenGL Mode Switching**

If the OpenGL machine state (or mode) differs between objects in a scene, rendering speed, particularly the transformation and rasterization stages, can be slowed due to the reconfiguration required.

Two OpenGL Optimizer classes allow you to inhibit mode changes during rendering. You can inhibit a change to the color associated with a **csShape** or you can disable the entire **csAppearance** associated with the shape. In either case the first values of states that are encountered during the draw traversal are used for the entire scene.

# **Removing Color Bindings**

You can accelerate the transform stage by disabling the current-color tests, which are controlled by **glColorMaterial()**. Naturally this alters the color of objects. See the *OpenGL Programming Guide* for more details.

The function **opRemoveColorBindings()** traverses a scene graph and sets the color binding of each **csGeoSet** to NO\_COLOR. This is the declaration of the function, which appears in the file *opGFXSpeed.h*:

```
void opRemoveColorBindings(csNode *root);
```

# Removing csAppearance Effects

You can force all **csShape** nodes in a scene graph to have the same **csAppearance**, and thus prevent mode switching by the OpenGL machine during rendering, by using the class **opCollapseAppearances**, which is a **csAction** that traverses the scene graph and sets all **csAppearance**s to be the same as the first appearance encountered by the traversal. However, be aware that existing **csAppearance**s are lost.

#### Class Declaration for opCollapseAppearances

The following are the main methods in the class:

```
class opCollapseAppearances : public csAction
{
public:
opCollapseAppearances();
};
```

#### Main Features of the Methods in opCollapseAppearance

apply()

Is inherited from **csAction**. When you call apply on a node, all **csShapes** below it are set to have the same **csAppearance** as the first **csShape** encountered by a traversal starting at the node.

# Simplifying a Scene Graph: opFlattenScene()

For many CAD data sets, scene-graph structure is likely to reflect useful data organization. However, that organization can be a heavy computational overhead; traversing a scene graph with a hierarchy containing many levels can slow rendering.

To eliminate the overhead incurred from scene graph hierarchy, the function **opFlattenScene()** places all the **csShape** nodes in a scene (sub)graph below a single **csGroup** node. Figure 5-1 shows the effects of flattening a simple scene graph. Notice that the interior nodes are simply removed; in this figure, the removal of the **csTransform** could alter the appearance of the scene. To avoid this distortion, before flattening a scene graph, set the location and orientation of higher-order primitives using methods in **opRep** (see "Geometric Primitives: The Base Class opRep and the Application repTest" on page 189).

This is the prototype of **opFlattenScene()**, which appears in the file *opGFXSpeed.h*:

```
csGroup *opFlattenScene(csNode *node);
```

The argument *node* is the root of the scene graph. The returned value is a pointer to a **csGroup** node, which has as children all the **csShape** nodes in the original graph.

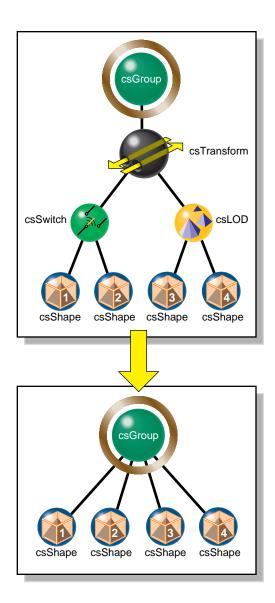

Figure 5-1 Flattening A Scene Graph Removes Interior Nodes

# **Creating OpenGL Connected Primitives**

OpenGL defines two useful geometric primitives to minimize the redundancy of vertex information, and thus increase rendering performance: triangle fans (trifans) and triangle strips (tristrips). These primitives take advantage of adjacency to eliminate vertex data duplication along shared edges. Both of these primitives use the observation that, given an existing triangle, one more vertex defines an adjacent triangle. A tristrip or trifan with n triangles is specified by n+2 vertices, which is typically significantly less than the 3n vertices required to encode n triangles independently. The construction algorithms for these primitives are discussed in "Features of Trifans and Tristrips" on page 100.

Tristrips and trifans used in conjunction with display lists form a powerful combination on machines with a display-list cache. Because of their compact representations, tristrips and trifans allow the cache to hold more triangles.

The following sections discuss OpenGL Optimizer classes for creating trifans and tristrips:

- "Features of Trifans and Tristrips" on page 100
- "Merging Triangles Into Fans: opTriFanner" on page 103
- "Merging Triangles Into Strips: opTriStripper" on page 105
- "Merging Triangles Into Both Strips and Fans: opTriFanAndStrip" on page 107
- "Merging Triangles Using Multiple Processors: opMPTriFanAndStrip" on page 109
- "Observing Trifans and Tristrips: opColorizeStrips()" on page 110

#### **Features of Trifans and Tristrips**

Reducing the number of vertices by collecting triangles into strips or fans mainly reduces transform time—fewer vertices means fewer vertex transformations. Secondary benefits of "tristripping" and "trifanning" are reductions in OpenGL function call overhead, bandwidth requirements, memory consumption, and caching. Another benefit is fewer glVertex\*() calls and proportionally less bandwidth to the graphics hardware. Since tristrips and trifans encode fewer vertices, they also require less memory than independent triangles. On the host side, this translates into better locality of reference. Fill-limited applications receive no benefit from tristripping or trifanning.

#### **How Trifans and Tristrips Are Constructed**

To construct a trifan, a new triangle is defined by a new vertex, the previous vertex, and the first vertex, which is common to all the triangles in the fan (see Figure 5-2).

During the construction of a tristrip, a new triangle is defined by a new vertex the previous two vertices added to the tristrip(see Figure 5-2).

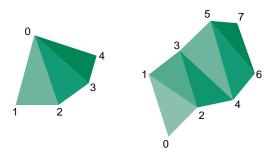

Figure 5-2 Construction of Triangle Fan (left) and Triangle Strip (right)

#### **How Attributes of Shared Vertices Are Managed**

When a vertex defines a new triangle in a tristrip or trifan, it retains the attributes it had as a member of the original triangle. When the vertex is subsequently shared with an added triangle, in principle it has two sets of attributes. To resolve the ambiguity, the vertex's attributes that are associated with the most recently added triangle are lost.

You can set the maximum difference between the attributes of the vertex that come from a prospective new triangle and those that it would have as a member of a tristrip or trifan. If normals and colors associated with shared vertices of two adjacent triangles are too different, you may see an unacceptable distortion of appearance; you control the rendering artifacts that occur by specifying how great a difference is acceptable.

To illustrate the problem, consider the case of two adjacent triangles that lie on different faces of a cube. The original normals associated with the shared vertices on the edge of the cube are at right angles to each other. If these triangles are grouped into a tristrip, one of the faces is lit as if it were a curved surface, because its original normal at the shared vertex no longer controls the lighting calculation. Similarly, if you created a trifan with a central vertex at the corner of a cube and triangles on all three adjacent faces, two of the faces would appear curved.

#### Strategies for Using Trifans, Tristips, or a Combination of Both

Trifanning algorithms often work well where tristripping algorithms work poorly, and vice versa. Generating trifans is typically easier than generating good tristrips because a good candidate for the first vertex in a fan is any vertex adjacent to a large number of edges. Determining starting triangles for tristrips is more complicated. OpenGL Optimizer provides classes for three ways to create trifans and tristrips:

- a trifan generator
- a tristrip generator
- an automatic combination of the two.

To tune your scene graph, try each technique, and use the one with the minimum number of vertices (see "Gathering Triangle Statistics" on page 369).

Triangle fans are particularly useful when used with tessellations of trimmed NURBS (see Part IV, "Managing and Rendering Higher-Order Geometric Primitives") because the tessellation process often generates large sets of triangles that can be represented by fans.

#### Count Vertices, Not Triangles, to Assess Graphic Pipeline Load

To assess the benefits of tristrips or trifans when tuning your database, use the average number of vertices per triangle as a metric. This is preferable to the average number of triangles per trifan or tristrip, because it is proportional to the real computational load on the transformation stage of the pipeline. To obtain triangle and vertex statistics, see "Gathering Triangle Statistics" on page 369.

# Merging Triangles Into Fans: opTriFanner

The main feature of this class is an overloaded method, **convert()**, which develops **csTriFanSets** from triangle sets. A set of triangles can come from a **csGeometry**, from a singly linked list of trifans that you create, or from an **opGeoConverter**, discussed in "Decompose csGeoSets Into Constituent Triangles: opGeoConverter" on page 329. In anticipation of possible derivations, the member function **convert()** is declared to accept the parent class of **csGeoSet**, **csGeometry**.

#### Class Declaration for opTriFanner

The following are the main methods in the class:

#### Main Features of the Methods in opTriFanner

The main feature of the class is the method **convert()**, which allows you to provide contrasting colors for the new **csTriStrips**, to help you see the effects of the conversion. These are the effects of the different argument types for **convert()**:

#### **opColorGenerator**

**convert()**'s color options are controlled by the class **opColorGenerator**, discussed in "Specify Coloring of New csGeoSets: opColorGenerator" on page 332. The default is no color distinction, which renders quickly but does not distinguish trifans.

#### csGeometry

**convert()** takes a **csTriSet**, **csTriStripSet**, or **csTriFanSet**, and returns a **csTriFanSet**. If the input is a **csTriFanSet**, the output may not have a substantial effect on redundant vertices.

# opGeoConverter

If you have previously used an **opGeoConverter** to develop hash tables for a set of triangles, you can simply pass them to **convert()**. Otherwise, **convert()** makes a new **opGeoConverter**. See "Decompose csGeoSets Into Constituent Triangles: opGeoConverter" on page 329.

# Merging Triangles Into Strips: opTriStripper

The second approach to control redundant vertex information is to organize triangles into strips of adjacent triangles. Like **opTriFanner**, the important method for **opTriStripper** is **convert()**, which takes three types of input data.

#### Class Declaration for opTriStripper

The following are the main methods in the class:

#### Main Features of the Methods in opTriStripper

The main feature of the class is the method **convert()**, which differs from **opTriFanner::convert()** in the following way:

**csGeometry convert()** returns a **csTriStripSet**. If the input is a **csTriStripSet**, the output may not be substantially different.

#### **Tuning Triangle Strips: Fixing Tristrips That Are Too Short**

The effectiveness of triangle stripping depends on the length of the strips. Longer strips imply fewer vertices per triangle, and thus a lighter rendering load. Typically, models cannot be grouped into long strips using OpenGL Optimizer tristripping algorithms. In general, the more uniform the tessellation, the longer the strips will be. When you see too many vertices per triangle (see "Gathering Triangle Statistics" on page 369), check for the following:

- The triangles may not actually be adjacent because of cracks. If the triangles were generated by an OpenGL Optimizer tessellator, you may be able to eliminate the cracks using the **opTopo** class (see Chapter 12, "Creating and Maintaining Surface Topology").
- Normals, colors, or texture coordinates may be too different to allow grouping. Try relaxing tolerances if possible.
- The set of triangles may be too small for developing effective tristrips. Try combining triangles from several **csGeoSets** (see "Merging csGeoSets in a Scene Graph: opCombineGeoSets" on page 147).
- Some models cannot be grouped into long strips using the OpenGL Optimizer algorithm. Try the trifanning algorithm, a different tristripping algorithm, or see if you can generate a more uniform tessellation (see Chapter 13, "Rendering Higher-Order Primitives: Tessellators").

# Merging Triangles Into Both Strips and Fans: opTriFanAndStrip

The class **opTriFanAndStrip** is a **csAction** that provides a a hybrid method to traverse a scene graph and merge the triangles in each **csGeoSet** into trifans or tristrips.

The merging operation begins by making trifans. If a trifan has fewer than a minimum number of triangles, the fan is not kept and the triangles are passed to the tristripper.

#### Class Declaration for opTriFanAndStrip

The following are the main methods in the class:

#### Main Features of the Methods in opTriFanAndStrip

apply(csNode \*node)

Is inherited from **csAction**. It initiates the conversion traversal and applies **convert()** to each **csShape** in the scene graph below *node*.

convert()

Collects the **csGeoSets** in a **csShape** node and creates from all the triangles a new **csTriFanSet** containing fans with at least *minFanSize* triangles, and a **csTriStripSet** containing the remaining triangles. **convert()** then places these new objects in the **csShape**. The remaining **csGeometrys** are placed in a new **csShape**.

To control whether individual trifans and tristrips created by the **apply()** and **convert()** functions are distinguished by color, use an **opColorGenerator** as for **opTriFanner** and **opTriStripper** (see "Main Features of the Methods in opTriFanner" on page 104 and "Specify Coloring of New csGeoSets: opColorGenerator" on page 332).

# Merging Triangles Using Multiple Processors: opMPTriFanAndStrip

If your application runs on a machine with multiple processors, then you can use the OpenGL Optimizer tool **opMPTriFanAndStrip** to accelerate generation of trifans and tristrips.

The method apply(), which is inherited from csAction, performs the same conversion as opTriFanAndStrip::apply(), but runs the procedure in parallel. The algorithm checks the number of processors and reserves one for the thread manager; the remaining processors manipulate the scene graph. For more information about OpenGL Optimizer multiprocessing tools, see Chapter 16, "Managing Multiple Processors."

#### Class Declaration for opMPTriFanAndStrip

# The following are the main methods in the class:

#### Main Features of the Methods in opMPTriFanAndStrip

#### apply(csNode \*node)

Is inherited from **csAction** and initiates the conversion traversal, which uses all but one of the available processors.

# opMPTriFanAndStrip()

Sets the minimum allowable trifan size. Triangles from smaller fans become parts of tristrips. To evaluate the effect of the trifan size, see "Gathering Triangle Statistics" on page 369.

To control the scene graph traversal, the class defines the virtual functions inherited from **csAction**: **begin()**, **preVisit()**, and **end()**.

To control whether individual trifans and tristrips created by the **apply()** and **convert()** functions are distinguished by color, use an **opColorGenerator** as you do for **opTriFanner** and **opTriStripper** (see "Main Features of the Methods in opTriFanner" on page 104 and "Specify Coloring of New csGeoSets: opColorGenerator" on page 332).

# Observing Trifans and Tristrips: opColorizeStrips()

The convenience function **opColorizeStrips()** traverses a scene graph and applies random colors to **csTriStripSets**, **csTriFanSets**, and **csTriSets**, allowing you to visualize the effects of **opTriFanner**, **opTriStripper**, **opTriFanAndStrip**, or **opMPTriFanAndStrip** algorithms. Notice that the **convert()** method for each of these classes also allows you to apply random color to the output.

This is the declaration for the function, which appears in *opGFXSpeed.h*:

void opColorizeStrips(csNode \*root)

# Rendering Appropriate Levels of Detail

Typically, a renderable object in an OpenGL Optimizer application is a **csGeoSet** that approximates a surface with a mesh of triangles. Whether you create the set of triangles with a tessellator (see Chapter 13, "Rendering Higher-Order Primitives: Tessellators") or import a model that already has a set of triangles, you do not always want to render every triangle that you have.

For example, a nearby object requires many more triangles to approximate a smooth appearance than the same object requires when further away, where it might cover only a few pixels. Rendering the same set of vertices in both cases is an unnecessary load on the graphics pipeline, particularly for the transform stage. It is also reasonable to use less detail if an object is moving, when geometric details are less important.

The following sections in this chapter discuss the simplification tools:

- "Overview of Simplification Tools" on page 111
- "opSimplify: Base Class for Adding Level-of-Detail Nodes" on page 113
- "Successive Relaxation Algorithm: opSRASimplify" on page 115
- "Rossignac Simplification Algorithm: opLatticeSimplify" on page 118
- "Merging Graphs With Differing Levels of Detail: opMergeScenes" on page 119

# **Overview of Simplification Tools**

The simplifier classes each act on a **csGeoSet**, creating another **csGeoSet** with fewer triangles. OpenGL Optimizer does not provide tools to simplify multiple **csGeoSets** in a scene graph, because there are too many possible context-dependent outputs for a general tool. For one example of how to traverse a scene graph and simplify all the **csGeoSets** in it, see the files <code>/usr/share/Optimizer/src/sample/simplify.h</code> and <code>simplify.cxx</code>. To understand the traversers there, see Chapter 14, "Traversing a Large Scene Graph."

# **Simplifier Classes**

The base class **opSimplify** describes mesh simplifiers that create varying levels of detail from a given **csGeoSet** and allow you to eliminate unnecessary triangles when rendering. **opSimplify** is designed so you can derive your own simplifiers.

OpenGL Optimizer includes two **opSimplify** classes, **opSRASimplify** and **opLatticeSimplify**, which provide different mesh-simplifying algorithms. The algorithm available through **opSRASimplify** is more sophisticated and provides more detailed control than is available through **opLatticeSimplify**, but the algorithm in **opLatticeSimplify** is faster.

#### **Levels of Detail**

Typically you place a set of simplified objects below a level-of-detail node (a LOD), which allows you to control the trade-off between interactivity and rendering accuracy; costly detail is drawn only when you can see it.

The children of an LOD node represent objects with varying degrees of resolution, that is, varying numbers of triangles. Typically, as the index of the child of an LOD increases, resolution decreases and rendering rate, therefore, increases. In an extreme case, you may not want to render an object at all. The tool for this operation is discussed in "Detail Culling" on page 135.

Cosmo3D provides **csLOD** scene-graph nodes as a way, during a draw action, to set the appropriate level of surface detail for a particular view. A **csLOD** is a switch node that selects among its children based on the distance from the viewpoint. See the *Cosmo 3D Programmer's Guide* for more details.

When you decide where to place an LOD in a scene graph, consider how much "popping" you can tolerate as the LOD switches between children during rendering. For example, you could have one LOD near the root node, or many LODs, one above each object in a scene.

#### **LOD Insertion Tools**

You can insert a **csLOD** node below a **csGroup** node by calling the **csGroup** methods to add or replace a child node. See the *Cosmo 3D Programmer's Guide* for more details.

OpenGL Optimizer provides an example tool for inserting an LOD node **addLODChild()**, which takes care of initializations required before you add a child with the method from **csGroup**. The function **addLODChild()** is in /usr/share/Optimizer/src/sample/optimizeDemo/addLOD.cxx.

The class **opMergeScenes** is a tool that lets you combine entire scene graphs that differ only in the levels of detail in their **csGeoSet**s.

### opSimplify: Base Class for Adding Level-of-Detail Nodes

The functions in this class are not implemented, they are effectively virtual functions.

A *simplifier* takes a scene graph as input and creates a modified scene graph that has **csLOD** nodes with simplified children. From the **opSimplify** base class you can derive your own simplifiers.

#### Class Declaration for opSimplify

The following are the main methods in the class:

```
// Simplify from the source
void simplifyFromSrc( int lodLevel );
// Simplify from the previous level
void simplifyFromPrev( int lodLevel );
// Simplifier precision parameter settings
void setRelativePercent( int lodLevel, opReal percent);
void setAbsolutePercent( int lodLevel,opReal percent);
void setRelativePolyCount( int lodLevel, int polyCount);
void setAbsolutePolyCount( int lodLevel, int polyCount);
void setAbsoluteTol( int lodLevel,opReal Tol);
void setRelativeTol( int lodLevel,opReal Tol );
opReal getRelativePercent( int lodLevel );
opReal getAbsolutePercent( int lodLevel );
int getRelativePolyCount( int lodLevel );
int getAbsolutePolyCount( int lodLevel );
opReal getAbsoluteTol( int lodLevel );
opReal getRelativeTol( int lodLevel );
};
```

#### Main Features of the Methods in opSimplify:

#### simplifyGraph()

Defines the graph to be simplified.

#### simplifyFromSrc()

Specifies that the simplifier work on the most detailed object.

### simplifyFromPrev()

Specifies that the simplifier work on the previous level of detail.

The remaining methods set and get parameters that characterize the simplification process.

### Successive Relaxation Algorithm: opSRASimplify

The class **opSRASimplify**, which is derived from **opSimplify**, provides access to a simplification algorithm that checks the amount of deviation of the simplified mesh from the original, removes triangles with the least deviation, and stops simplifying when a specified percentage of the original triangles remains.

For an example of using **opSRASimplify** to simplify all **csGeoSets** in a scene, see "Sample Traversal Function From the Application optimizeDemo" on page 322 and the file <code>/usr/share/Optimizer/src/sample/optimizeDemo/simplify.cxx</code>.

### Class Declaration for opSRASimplify

The following are the main methods in the class:

```
class opSRASimplify : public opSimplify
{
  public:
    // Creating and destroying
    opSRASimplify();
    ~opSRASimplify();

    // Utility methods
    csGeoSet *decimateGeoSet(csGeoSet *,int *status);

    // Accessor functions
    void setPercent(float percent);
    void setFAngle(float fAngle);
    void setAccurateMethod(bool enableFlag);

float getPercent(void);
    float getFAngle(void);
    bool getAccurateMethod(void);
};
```

### Main Features of the Methods in opSRASimplify

#### decimateGeoSet()

Makes a copy of a **csGeoSet** and returns a simplified version in the indexed **csTriSet** format. Note that, if the simplification criteria do not allow any triangles to be removed, the returned **csGeoSet** is the input **csGeoSet**.

The criteria for determining the effect of the simplification, are set by the following parameters, which are set by the obvious methods described below: percent, feature angle, and whether or not the accurate method is used.

The algorithm seeks the specified percentage of the original model, but the simplification can terminate early if any further decimation results in a feature angle larger than the specified percent parameter.

#### setPercent() and getPercent()

Sets and gets the percent of the original set of triangles that should be in the simplified **csGeoSet**. Values range from 0.0 to 100.0. The default value is DEFAULT\_SRASIMP\_PERCENT.

#### setFAngle() and getFAngle()

Set and get the "feature angle," which essentially controls small-scale roughness. It describes the angle created by a line between a vertex v1 that might be removed and nearby vertex v2 on the simplified mesh that does not contain v1. A larger value allows coarser small-scale features. The default value is DEFAULT SRASIMP FANGLE.

#### setAccurateMethod() and get AccurateMethod()

Set and gets a boolean parameter that selects between a quick, rough estimate simplification, if the parameter is non zero, and the complete algorithm, if the parameter is zero. The default value is true.

Figure 6-1 illustrates the effects of **decimateGeoSet()** for different simplification criteria. These images were made using viewDemo, as discussed in "Compiling and Running optimizeDemo" on page 62.

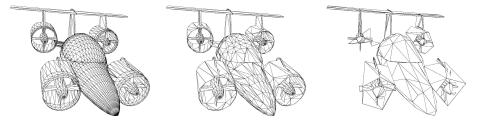

**Figure 6-1** opSRASimplify: Original Model; A Target of 30% With a Feature Angle of 10°; A Target of 5% With a Feature Angle of 100°.

**Note:** If you create several LODs from repeated calls **decimateGeoSet()**, processing is faster if you take the output of a previous simplification as the input to create the next lower level of detail. The output is the same as if you simplified from the original to create each of the LODs. For example, if you called **decimateGeoSet()** twice, reducing the number of triangles by 1/2 each time, the output of the second call is the same as if you made one call to **decimateGeoSet()** to reduce the number of triangles to 1/4 of the original.

**Note:** If you simplify a **csGeoSet** with two adjacent triangles that were originally specified independently, cracks can appear in surfaces rendered after simplification. The cracks result from shared vertices; they are not exactly the same, but form a closely spaced pair due to small differences between finite-precision numbers that describe a supposedly common position. The simplifier might eliminate one of the pair, but not the other. The effect is an apparent tear or crack in the surface.

### Rossignac Simplification Algorithm: opLatticeSimplify

The class **opLatticeSimplify** provides methods to apply the algorithm developed by Jarek Rossignac to simplify a **csGeoSet**. The algorithm is less complex than that available in **opSRASimplify**, so it is faster, but it gives a somewhat lumpy simplification. This simplifier is most appropriate for low levels of detail.

The algorithm takes a grid in space and simply moves each vertex in a **csGeoSet** to the nearest grid point. If the grid is too coarse, the result will strongly reflect the grid structure.

### Class Declaration for opLatticeSimplify

The following are the main methods in the class:

```
class opLatticeSimplify : public opSimplify
{
  public:
  opLatticeSimplify(float gridSpacing);
  virtual ~opLatticeSimplify();

csGeoSet *simplify(csGeoSet *);
```

### Main Features of the Methods in opLatticeSimplify

#### opLatticeSimplify()

Specifies the grid spacing used in the simplification.

**simplify()** Applies the Rossignac simplification to the specified **csGeoSet**.

### Merging Graphs With Differing Levels of Detail: opMergeScenes

If you simplify all the **csGeoSets** in a scene graph to varying levels of detail, and create graphs that otherwise retain the identical structure, you can place the differing levels of detail in one scene graph with the methods of **opMergeScenes**. The merged scene graph has the following structure:

- Above nodes in the tree that you specify with a callback, the output graph is identical to one of the input graphs.
- Below the specified nodes, a **csLOD** node is inserted, providing a switch between the corresponding lower subgraphs of the input graphs.

Before the subgraphs are inserted, they are reorganized to reflect their relative positions in space and facilitate rapid cull traversals. See "Spatializing a Scene Graph: opGeoSpatialize" on page 144.

For an example of how to use an **opMergeScenes**, see the sample application mergeLODDemo.

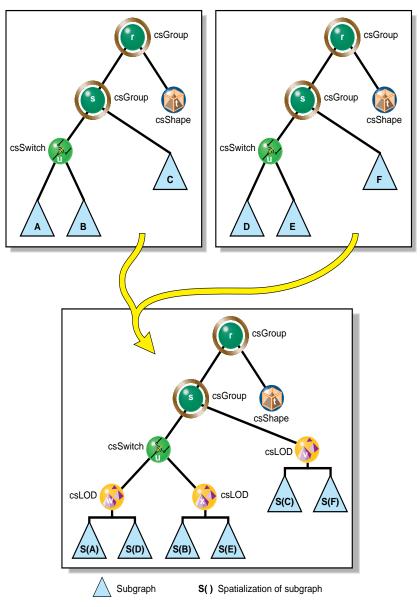

Figure 6-2 Merging Two Scene Graphs

### Class Declaration for opMergeScenes

The following are the main methods in the class:

### Main Features of the Methods in opMergeScenes

**addScene()** Adds a scene graph to the list of graphs to be merged.

apply()

Is inherited from **csAction** and causes a traversal of the graph, merging subgraphs according to the criteria specified by **LODCallback()**. The first scene graph included by calling **addScene()** is the graph in which the**csLod** nodes and subgraphs are inserted.

done()

Has the same effect as **apply()**, but returns the root node of the merged graph. You do not need to call **apply()** if you call **done()**.

#### opMergeScenes()

Specifies the following:

- · the maximum number of scene graphs to merge
- the range of the number of triangles in the spatialized subgraphs (see "Spatializing a Scene Graph: opGeoSpatialize" on page 144)

 a callback function that specifies when a node should have an LOD node inserted below it that switches among the corresponding subgraphs of the input graphs

### setGoalMin(), getGoalMin(), setGoalMax(), and getGoalMax()

Set and get the parameters that control the spatialization routine. See "Spatializing a Scene Graph: opGeoSpatialize" on page 144.

#### setLODInsert() and getLODInsert()

Set and get the callback function that determines which nodes should be parents of the inserted LOD node(s) and subgraph children. Example node-selection criteria are the depth of nodes from the top of the graph, the height of nodes from the bottom of the graph, or specific node names.

**Note:** The merged scene graph is created by modifying the first scene graph in the list created by calls to **addScene()**; if you have further use for any of the graphs that you merge, make copies before you merge them.

# Culling Unneeded Objects From the Scene Graph

With one exception, the tools discussed in this chapter reduce the number of objects and vertices submitted to OpenGL processing. The tools cull unnecessary objects from the scene graph before a draw traversal. This is in contrast to the tools discussed in the last two chapters, which provide ways to minimize the number of vertices associated with a given set of objects.

The following list shows the main culling topics discussed in this chapter:

- "View-Frustum Culling" on page 124
- "Occlusion Culling" on page 126
- "Rendering With View-Frustum and Occlusion Culling: opOccDrawImpl" on page 129
- "Key Bindings for opOccDrawImpl" on page 132
- "Tuning Tips for Occlusion Culling" on page 134
- "Detail Culling" on page 135
- "Back-Face Culling" on page 137

The effect of these tools is to reduce the load on at least one of the transformation, rasterization, and display stages of the graphics pipeline.

### **View-Frustum Culling**

View-frustum culling identifies **csGeoSets** in a scene graph whose geometry is not in the viewing frustum, and prevents their further processing in the graphics pipeline, clearly a potential benefit for all downstream resources.

Cosmo3D provides integrated, hierarchical *view-frustum culling*, which runs as part of the rendering process. OpenGL Optimizer provides an additional method for multiprocess view-frustum culling as part of the occlusion culler discussed in the next section.

### When to Use View-Frustum Culling

View-frustum culling is beneficial if the viewpoint is near or inside a complex scene where much of the scene is outside the viewing frustum, for example, during a walkthrough of a building. A view-frustum test serves litle purpose if the scene fits in the viewing frustum, for example, when you view an entire building from outside. The hierarchical containment test used to implement view frustum culling in Cosmo3D ensures that unneeded processing is avoided in such "all-visible" cases by detecting geometry that is completely within the culling frustum and skipping subordinate frustum tests.

### **View-Frustum Culling and Pipeline Load Balancing**

View-frustum culling usually reduces the work done by the graphics hardware. But it may either increase or decrease the load on the host, depending on whether the time needed to perform the cull tests is greater or less than the time saved by eliminating pieces of the scene graph from a draw traversal. To obtain a benefit to host processing, you must spend less time culling than traversing the entire graph. A technique that makes view-frustum culling more efficient is to create a spatialized scene graph, which allows a single frustum intersection test to eliminate an entire subtree (see Chapter 8, "Organizing the Scene Graph Spatially").

#### Spatialization to Balance Pipeline Load When View-Frustum Culling

The average number of triangles in a **csGeoSet**, which OpenGL Optimizer spatialization tools allow you to control, affects the impact of culling on different stages of the graphics pipeline. If a scene graph has few **csGeoSets** with many triangles, a view-frustum cull will be quite fast on the host, but unneeded triangles slow down the graphics hardware. On the other hand, many smaller **csGeoSets** with fewer triangles result in more precise culling and fewer unneeded triangles sent to the graphics hardware, because a larger fraction of the member triangles are likely to intersect the view frustum. However, the cost is a larger number of intersection tests. For optimal performance, adjust the **csGeoSet** size to balance the time spent intersection testing with the time spent transforming off-screen triangles. If the host is a bottleneck, all other things being equal, you should send more triangles to the rendering hardware. If the rendering hardware is the bottleneck, more precise culling might be a good use for the free CPU cycles.

To illustrate the load balancing issues, consider viewing a lug nut of a car for the following two extreme scene graphs for rendering a car model. One graph consists of one million triangles in one **csGeoSet**. No time would be spent on a view-frustum cull. When rendering a close-up view of the lug nut, all one million triangles pass through the graphics hardware, creating a transform bottleneck, because the few triangles making up the lug nut were in the viewing frustum. Now consider a second graph for the same car organized as one million **csGeoSets**, each containing a single triangle. After a view-frustum cull, only the on-screen triangles go to the graphics hardware, minimizing its load. However, the view-frustum cull test would cause a host bottleneck.

Since most data bases and views are not at these polar extremes, view frustum culling is beneficial in nearly all cases: balancing the pipeline enhances the benefits.

### **Occlusion Culling**

Occlusion culling identifies triangles in a scene graph that are occluded by objects in the foreground and prevents their further processing in the graphics pipeline.

You can control what you mean by "occluded"; the occlusion culler allows you to eliminate objects for which a specified fraction of their bounding boxes are occluded by foreground objects. This partial occlusion control allows you to further reduce the load on the graphics pipeline; the efficacy of culling surges as you decrease of the fraction, but at the possible cost of eliminating partially visible objects.

The default fraction for culling, 100%, is conservative in that the occlusion culler never eliminates a visible triangle; however, it might not cull all occluded triangles. You can change the fraction according to you needs, and update it dynamically in response to graphics-pipeline load as a closed-loop frame rate control mechanism.

Rendering occluded triangles does not generate an incorrect image because the depth buffer test eliminates occluded pixels, but that test occurs late in the rasterization stage after vertices have been transformed, so relying on depth-buffer testing for occlusion culling wastes graphics hardware processing cycles.

As for view-frustum culling, occlusion culling is clearly a potential benefit for all downstream processing resources.

### When to Use Occlusion Culling

Occlusion culling is appropriate for scenes with high depth complexity, that is, with many objects that may be occluded. For example, 95% of the triangles in a typical view of an automobile or other complicated mechanical assembly are occluded. Occlusion culling provides less of a benefit for scenes with less depth complexity. In a visual simulation application, where objects do not contain internal parts, more than half the triangles are commonly visible. In this case, an occlusion culler would have a significant effect on frame rate.

Figure 7-1 illustrates how view frustum and occlusion culling work together to greatly reduce the amount of geometry that needs to be rendered. This is the first step in high-fidelity, large-model visualization.

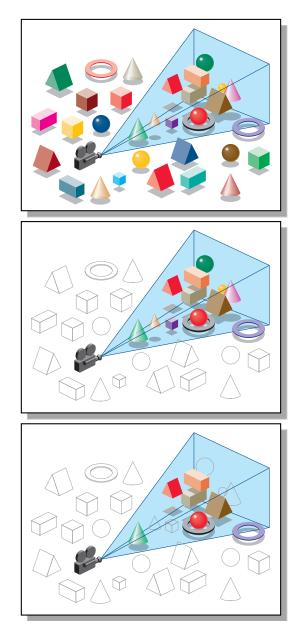

Figure 7-1 Combined Effects of View Frustum and Occlusion Culling

You can run the occlusion culler on multiple processes, and choose the number of processes. Even on a single-processor machine, you may benefit from using multiple processes because the host can cull while the OpenGL process is blocked, waiting for the graphics FIFO to unclog.

#### Occlusion Culling and Pipeline Load Balancing

The occlusion culler performs view frustum culling before occlusion culling. Consequently, all view frustum performance characteristics also apply to occlusion culling.

As for view frustum culling, if the time required for occlusion culling is greater than the rendering time saved, culling only moves a bottleneck to the host and increases the processing time of the graphics pipeline. If occlusion culling takes less time than drawing, you can use the extra time to eliminate more triangles from a scene graph, thus further reducing the load on the graphics hardware and shifting the balance of tasks in the graphics pipeline.

**Note:** You get lower quality culling if your scene occupies only a portion of the total *z*-range of the depth buffer. For the best precision, set the *z*-clipping tightly around your scene.

#### Spatialization to Balance Pipeline Load When Occlusion Culling

You can adjust the execution times of the host and the graphics hardware by controlling the number of triangles in each **csGeoSet** (see Chapter 8, "Organizing the Scene Graph Spatially"). Coarser granularities, which are characterized by a few large **csGeoSet**s, make culling run faster at the risk of drawing more occluded geometry. Finer granularities give more precise culling at the cost of extra culling time.

The culler uses bounding boxes to determine whether a **csGeoSet** is occluded. Although it may increase the time spent culling, creating smaller **csGeoSet**s with tighter bounding boxes may have a particularly dramatic impact on graphics hardware processing. For example, in many tightly packed mechanical assemblies, the corner of a bounding box may be visible, even though its enclosed **csGeoSet** is fully occluded; graphics hardware is engaged in an unproductive rendering task. In summary, long **csGeoSet**s are bad, small rectangular ones are good.

#### Changing the Fraction of the Bounding Box Required for Elimination

You can dynamically shift the load between the host and the OpenGL pipeline by varying the fraction of a bounding box that must be occluded before it is eliminated from the pipeline: thus you can create a closed-loop frame rate control mechanism.

## Rendering With View-Frustum and Occlusion Culling: opOccDrawImpl

To use the occlusion-culling algorithm in a rendering application, you can register an **opOccDrawImpl** in an **opViewer**. An example appears in the section "Application viewDemo: A First Look in the Toolkit" on page 42.

The class **opOccDrawImpl** is an **opDrawImpl**, which is the base class for drawing implementations discussed in "Basic Tools for Rendering Implementations: opKeyCallback and opDrawImpl" on page 38.

**opOccDrawImpl** defines key bindings that control its rendering options in an **opViewer** application, and that allow you to record a sequence of control operations so that you can save a "tour" of a scene.

#### Class Declaration for opOccDrawImpl

The following are the main methods in the class:

```
class opOccDrawImpl : public opDrawImpl
public:
opOccDrawImpl(opViewer *viewer,int nProcs = 2);
~opOccDrawImpl();
virtual void draw(unsigned frame);
virtual void pick(bool mouseDown,const csHit& hit);
virtual void activated();
virtual void deactivated();
virtual void reset();
static bool keyHandler(opDrawImpl *,int);
void setConservativeMode(bool enabled);
void setDrawCulledMode(bool enabled);
void setOCullMode(bool enabled);
void setVFCullMode(bool enabled);
bool getConservativeMode() const;
bool getDrawCulledMode() const;
bool getOCullMode() const;
bool getVFCullMode() const;
int loadRecording(const char *filename);
void saveRecording(const char *filename);
void beginRecording();
int endRecording();
void playback(bool playTwice=false);
};
```

#### Main Features of the Methods in opOccDrawImpl

#### opOccDrawImpl()

Registers the occlusion culler with the **opViewer**, thus making key bindings effective, and allocates the number of processors to use when performing the occlusion or view-frustum culling.

- **keyHandler()**Defines the effects of the keyboard commands registered by calls to **registerKey()**. An **opOccDrawImpl** has the keyboard control definitions described in "Key Bindings for opOccDrawImpl" on page 132.

get...() and set...()

Provide interactions with the control parameters.

loadRecording(), and so on

Provide control over recording, writing, reading, and playing a sequence of manipulations of your scene graph. You can store up to 1000 frames.

**registerKey()** Registers a keyboard command and specifies the function (**keyHandler()**) that interprets the command.

The function **registerKey()** is inherited from **opDrawImpl**, which is discussed in "Basic Tools for Rendering Implementations: opKeyCallback and opDrawImpl" on page 38. See the file *opOccDrawImpl.cxx* for details.

#### Key Bindings for opOccDrawImpl

The class constructor for **opOccDrawImpl** uses the methods **registerKey()** and **keyHandler()** to register the following keyboard commands (see the file *opOccDrawImpl.cxx*):

- Toggles "conservative" occlusion culling. If you use "non-conservative" occlusion culling, the culler runs faster, but the screen may flash during rendering; with conservative culling, no flashing occurs.
- Toggles occlusion culling on and off. Initially, occlusion culling is disabled and all geometry is rendered. The algorithm removes only geometry that is not visible, so you do not see any change in the scene, however, the frame rate increases.
- Toggles rendering of occluded and foreground geometry. This feature lets you see exactly which portions of your scene are completely occluded. Note that all the occluded geometry is rendered when this option is enabled, so for a scene with many layers, the occluded geometry renders much more slowly than the foreground geometry.
- v Toggles view-frustum culling on and off. OpenGL Optimizer allows you to use multiple processors to perform view-frustum culling.
- + Allow you to increase and decrease the threshold fraction that specifies how much of an object's bounding box must be occluded to cull the object.
- [ Starts recording keyboard commands.
- ] Stops recording.
- \ Playback last recording.
- ! Saves recording.

### View-Frustum and Occlusion Cull Draw Traversal: opDrawAction

The class **opDrawAction** is a **csDrawAction** that allows you to traverse a scene graph and draw the scene with occlusion culling, view-frustum culling, or both. You can also set the background color for the scene by specifying RGBA values.

**opOccDrawImpl** uses **opDrawAction** to render the scene in an **opViewer** application. The application xdemo illustrates rendering with an **opDrawAction** in an X Window context (see /usr/share/Optimizer/src/sample/xdemo).

#### Class Declaration for opDrawAction

The following are the main methods in the class:

```
class opDrawAction : public csDrawAction
public:
opDrawAction(csLight *light1,csLight *light2,csNode *scene,
                                 int nProcs=1,bool computeStats=false);
virtual ~opDrawAction();
        setFrameNumber(int f);
virtual csTravDirective apply(csNode *node);
virtual csTravDirective apply(csNode *node,
                               int width, int height, int frameNumber);
void updateMaxShapes(csNode *root);
void reset();
void setConservativeMode(bool enabled=true);
void setVFCullMode(bool enabled=true);
void setOCCullMode(bool enabled=true);
void setDrawCulledMode(bool enabled=true);
int getVFShapes();
int getVFTris();
int getShapesDrawn();
int getTrisDrawn();
void setBackgroundColor( float r, float g, float b, float a );
void getBackgroundColor( float *r, float *g, float *b, float *a );
};
```

#### Main Features of the Methods in opDrawAction

apply()

Traverses the scene graph, drawing it in a window *width* pixels wide and *height* pixels high. The occlusion culler uses the *framenumber* to determine if it was called on the previous frame. You can pass any number initially, but all subsequent calls should increment *framenumber*.

The remaining methods allow you to control the types of culling applied, and to recover statistics about the scene.

### **Tuning Tips for Occlusion Culling**

The central concern for tuning occlusion culling is load balance. The goal is to have the graphics hardware and all the general-purpose processors 100% busy and doing useful work. Some tuning controls are the number of processors, the size of the **csGeoSets**, spatialization, and the z-resolution of the frame buffer. Because every database is different, you cannot effectively tune without taking performance measurements to identify bottlenecks. Thus, consider optimizing dynamically: measure performance and adjust tuning parameters as appropriate. The sections below describe some common problems and their likely causes:

- "Culling Takes Longer Than Rendering" on page 134
- "Occluded Geometry Is Not Culled" on page 135
- "Very Small Speedup and Fast Culling" on page 135

#### **Culling Takes Longer Than Rendering**

Possible causes and solutions:

- Not enough geometry is being culled, either because most is visible, or because the bounding boxes are too long.
- The csGeoSets are too small, so that the time required to cull one is longer than the
  time required to draw it. To fix this, combine csGeoSets to make them bigger (see
  "Merging csGeoSets in a Scene Graph: opCombineGeoSets" on page 147).
- Not enough processors. To fix this, increase the *nProcs* parameter for the constructor **opDrawAction()** up to the number of processors on your system. On a single CPU system, use the value 2; this allows the host to cull while the OpenGL process is blocked, waiting for the graphics first-in-first-out queue to clear.

#### **Occluded Geometry Is Not Culled**

Possible causes and solutions:

- · Bounding boxes are not tight enough.
- Too much downsampling in x-y space.
- Not enough z-resolution.
- Geometry is actually visible through cracks in model.

#### Very Small Speedup and Fast Culling

Possible causes and solutions:

- **csGeoSet**s are too big; nothing is culled. To fix this, use the spatialization tool to break up the **csGeoSet**s (see "Spatializing a Single csShape: opTriSpatialize" on page 150).
- Too much downsampling in x-y space.

## **Detail Culling**

While level-of-detail nodes are useful for adjusting the number of vertices associated with any given object, a useful, logical extreme is simply not to render objects below a certain size. The methods of **opDetailSimplify** allow you to remove geometry from **csShapes** that are "small." Small is determined by a threshhold for the ratio of shape size to overall scene graph size, calculated from the radii of their respective bounding spheres. You can explicitly set the large-scale dimension and thus have more direct control over which objects are culled.

Notice that small **csShape** nodes are not removed from the graph, so the scene graph structure remains the same. This allows you to use as an LOD a scene graph that has been detail simplified.

#### Class Declaration for opDetailSimplify

The following are the main methods in the class:

```
class opDetailSimplify
{
  public:

    opDetailSimplify (void)
    ~opDetailSimplify (void)

// --- ratio of shape size to overall size
    void setSizeRatio (float ratio)
  float getSizeRatio ()

// --- detail cull scene graph below root
    void apply (csNode *root);
    void setRootRadius(float radius)
};
```

#### Main Features of the Methods in opDetailSimplify

apply()

Traverses the graph below *root* and culls small objects. Whether an object is "small" is determined by the following:

- The radius of the bounding sphere of the object.
- The value set by **setSizeRatio** ().
- The radius of the bounding sphere of the root node. You can explicitly set this maximum scale by calling setRootRadius().

### setSizeRatio () and getSizeRatio()

Set and get the threshhold for culling small objects.

### setRootRadius()

Explicitly sets the dimension to which all objects are compared.

### **Back-Face Culling**

Typically, triangles should not be rendered when their front sides do not face the viewpoint. Such pieces of a surface are called *back faces*. Figure 7-2 illustrates the back faces of an open and a capped cylinder: the back faces are those for which the normals point away from the viewpoint.

Back-face culling keeps these triangles from being rasterized, thus saving on pixel fill time. Because the cull operation depends on the orientation of the triangles relative to the viewer, back-face culling occurs in the graphics pipeline after the transform stage: only rasterization and display stages are affected.

You need not always cull back faces. In general, if a surface has any holes, you should render the back faces because they may be visible through the holes at certain viewing angles. For example, if you can see into a pipe, render the pipe's back face. Figure 7-2 illustrates this point by showing the effects of back-face culling on an open and a capped cynlinder.

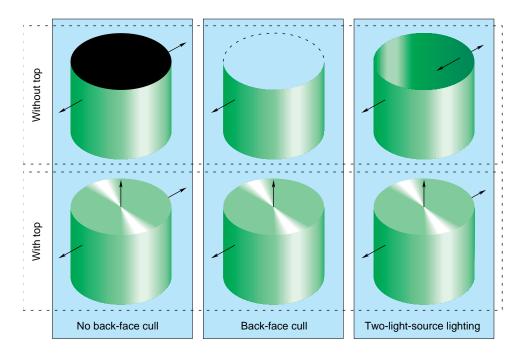

Figure 7-2 Back Faces, Back-Face Culling, and Two-Sided Lighting Effects

#### **Two Lights Decreases Performance**

Occasionally surface normals are inconsistent or inappropriate. For example, the normals to a car body part might point towards the interior. Rather than maintain consistent normals, many CAD applications ignore sidedness of surfaces and light scenes with two lights pointing in opposite directions: the front and back sides of triangles are made renderable that way. To make this work, materials must be set to be two-sided. The rightmost panel in Figure 7-2 illustrates the effect.

Lighting with two lights is inefficient for two reasons. First, two-sided triangles do not have a back face and so cannot be culled, even for only one light source. Second, the levels of optimization may differ for the different rendering paths. For example, the rendering path with a single light and single-sided material is on the optimized path in Silicon Graphics machines, but rendering modes with two or more lights or with two-sided materials are on the unoptimized path, which may run at half the speed of the optimized path.

An OpenGL Optimizer tool that accommodates inconsistent normals and gives faster rendering than two lights is the Gaussian light reflection map, discussed in "Gaussian Map" on page 172.

### Setting Backface Culling: opBackFaceCullScene()

It seems unlikely that you would build a database and not specify cull faces. However, if you have such a scene graph, you have several options for how to control back-face culling.

For a single **csGeoSet**, control rendering of the back face of a surface with the method **csGeoSet::setCullFace()**. See the *Cosmo 3D Programmer's Guide* for more information on this feature.

For a scene (sub)graph, control rendering of the back faces of all objects with a call to **opBackFaceCullScene**(*root*, *enable*), which is declared in the file *opGFXSpeed.h*. This function traverses a scene graph and sets the rendering of every **csGeoSet** in the scene graph below *root*. If *enable* is TRUE, the back faces of all **csGeoSet**s are not rendered; if FALSE, the back faces are rendered.

For an entire scene, use **csContext** if you want to set back face culling. See the *Cosmo 3D Programmer's Guide* for more information on this feature.

# Organizing the Scene Graph Spatially

To spatialize a scene graph means to structure the graph to reflect the spatial relationships of objects in the scene. This simplifies searching for a node with a particular location in space, and so increases the efficiency of view-frustum and occlusion culling, as well as highlighting and picking.

These are the topics covered in this chapter:

- "Effect of Spatialization on Cull Traversals" on page 139
- "Granularity Tradeoffs" on page 140
- "When to Spatialize" on page 140
- "Spatialization Algorithm" on page 140
- "Spatialization Tool: opSpatialize" on page 142
- "Classes for Component Procedures of Spatialization" on page 143

### **Effect of Spatialization on Cull Traversals**

As a view-frustum, cull, or highlighting traverser descends a spatialized graph, each parent node effectively contains a "sign post," the union of the bounding boxes of its children, which directs the traverser towards a node of interest. More efficient traversal results because the traverser does not need to test every node in the scene to check whether a ray strikes an object; it can eliminate a subgraph with one node test. The maximum number of tests is simply the depth of the tree. You control the depth of the tree by how finely you subdivide the spatial volume, that is, the *granularity* of the spatialization.

### **Granularity Tradeoffs**

Finer granularity for a scene graph reduces the load on the graphics hardware, but increases traversal time by increasing the number of nodes in the graph. A coarse level of granularity reduces traversal time, but slows the graphics pipeline because all the vertices in large **csGeoSets** must be processed even if only a small portion is actually visible. As discussed in the section "View-Frustum Culling" on page 124, an appropriate level of granularity balances the amount of time spent on cull tests with the time saved by eliminating unnecessary vertices from processing by the graphics hardware. In one example, it was found that *spatializing* and defining appropriate granularity reduced rendering time by a factor greater than ten.

### When to Spatialize

Spatialization tools are useful when you have large objects in the viewing frustum, or when you intend to interactively manipulate selected objects.

Spatialization takes time; it serves no purpose if you spend more time spatializing than you would traversing and rendering without spatialization. Typically, spatializing during a flythrough application is not useful, and may disrupt interactions with the scene graph; similarly spatializing moving objects is not typically useful.

# **Spatialization Algorithm**

The spatialization method used by OpenGL Optimizer classes is similar to the development of an octree, a graph in which children correspond to iterated subdivisions of a parent cube into eight equal cubes. For more information about octrees, see the book *Computer Graphics: Principles and Practice* listed in "Recommended Reference Materials" on page xxxi.

Octree spatial division is simple and efficient. However, the OpenGL Optimizer spatializing tools subdivide space not by simply bisecting edges of a cube, as in an octree, but by selecting planes for subdivisions such that the rendering loads of the resulting volumes are similar; after each cut the number of triangles is approximately the same on each side of the cutting plane.

### **Spatialization Control Parameters**

The main parameters you use to control spatialization are hints for the largest and smallest sets of triangles in each **csGeoSet** of the spatialized graph. The spatializing tools attempt to develop a scene graph with the number of triangles in each **csGeoSet** within the prescribed range.

### **Spatialization Classes**

OpenGL Optimizer provides a high-level tool that allows you to re-structure a scene graph and its **csGeoSet**s to get the desired number of triangles in each leaf node. You can specify the leaf nodes to be trifans or tristrips. More details are provided in the section "Spatialization Tool: opSpatialize" on page 142.

You can also use lower-level tools that perform the component procedures of this process, tools that spatialize a set of triangles, reorganize an existing set of nodes, and combine csGeoSets. Combining csGeoSets is useful if the nodes in a scene graph are not appropriate for spatial reorganization because, for example, they contain significantly different numbers of triangles, or the graph simply has too many small csGeoSets. The classes that provide these tools are discussed in the following sections:

- "Spatializing a Single csShape: opTriSpatialize" on page 150
- "Spatializing a Scene Graph: opGeoSpatialize" on page 144
- "Merging csGeoSets in a Scene Graph: opCombineGeoSets" on page 147

### Spatialization Tool: opSpatialize

You may not need another spatialization tool besides this class. **opSpatialize** has one important method, **convert()**, which returns the root node of a new, spatialized scene graph. **convert()** combines or divides, as necessary, all the **csGeoSets** in or below the root node passed as an argument. Do not spatialize a scene graph that has LOD nodes or transforms: spatializing **csLOD** siblings is a nonsensical operation, and the results of splitting a **csGeoSet** under a transform node do not necessarily stay under the transform node.

You control combining and dividing of **csGeoSets** by specifying a range of values for the number of triangles in each leaf node. The method **convert()** also organizes the nodes in the graph spatially such that the bounding box of each parent node is the union of the bounding boxes of its children.

**convert()** is overloaded. If the argument of **convert()** is a **csGeoSet**, only it is effected. If the argument is the root node of a scene, the entire graph is processed.

#### Class Declaration for opSpatialize

The following are the main methods in the class:

#### Main Features of the Methods in opSpatialize

These are the effects of the arguments for **convert()**:

node Is the root node of the graph you want to spatialize.

bbox Defines the volume to be subdivided.

goalMax Is the target maximum number of triangles in any leaf node in the final

scene graph.

goalMin Is the minimum number of triangles in any leaf node in the final scene

graph.

outType Is the type of all the csGeoSets in the new, spatialized graph: either

csTriStrip or csTriFan.

**convert()** also allows you to provide contrasting colors for the **csTriStrips** or **csTriFans** in the new graph by using **opColorGenerator** in exactly the same way as **opTriFanner** and **opTriStripper**. See the section "Specify Coloring of New csGeoSets: opColorGenerator" in Chapter 15 for more details.

# **Classes for Component Procedures of Spatialization**

The method **opSpatialize::convert()** uses three component operations that are implemented individually in three OpenGL Optimizer classes:

- 1. It uses the class **opGeoSpatialize** to organize the existing nodes in the scene graph.
- 2. It uses **opCombineGeoSets** to combine triangles from small leaf nodes, where "small" means too few triangles.
- 3. It uses **opTriSpatialize** to subdivide large leaf nodes.

These classes are discussed in the following sections:

- "Spatializing a Scene Graph: opGeoSpatialize" on page 144
- "Merging csGeoSets in a Scene Graph: opCombineGeoSets" on page 147
- "Spatializing a Single csShape: opTriSpatialize" on page 150

### Spatializing a Scene Graph: opGeoSpatialize

The class **opGeoSpatialize** reorganizes existing nodes in a scene graph. Given a bounding box and a scene-graph root node, **convert()** subdivides the box and re-arranges the node hierarchy until there are approximately a specified number of triangles in each of the resulting volumes.

The method **convert()** not only re-arranges existing nodes; it combines **csGeoSets** with too few triangles into larger **csGeoSets** by using the class **opCombineGeoSets** (see "Merging csGeoSets in a Scene Graph: opCombineGeoSets" on page 147).

Figure 8-1 illustrates the effects of **opGeoSpatialize**. The **csGeoSets** for three of the tire-and-rim combinations (necessarily contained in **csShape** nodes) are placed appropriately with respect to front or rear, and left or right. The **csGeoSets** for the fourth tire and rim are combined in one **csGeoSet**, and placed appropriately in the graph. The **csGeoSet** for the seat is placed in a portion of the graph for triangles in the center.

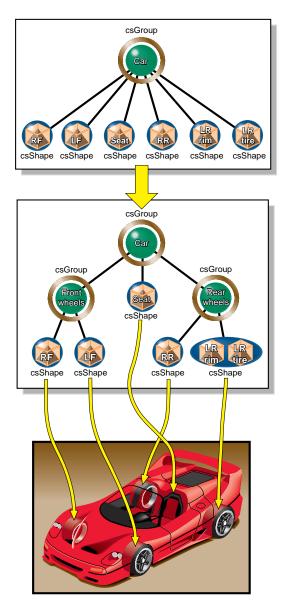

Figure 8-1 Organizing and Combining csGeoSets With opGeoSpatialize

#### Class Declaration for opGeoSpatialize

The following are the main methods in the class:

```
class opGeoSpatialize : public opDFTravAction
public:
opGeoSpatialize(int goalMin,int goalMax, const csBoxBound& bbox);
~opGeoSpatialize();
opTravDisp preNode(csNode *&, const opActionInfo&);
              end(csNode *&, const opActionInfo&)
opActionDisp
void addShape(csShape *s);
csNode *done(csType *outType = csTriFanSet::getClassType(),
             opColorGenerator *c = opColorGenerator::noColors());
static csNode *convert(
                   csNode *node,
                   int goalMin, int goalMax,
                   const csBoxBound& bbox,
                   csType *outType = csTriFanSet::getClassType(),
                   opColorGenerator *c = opColorGenerator::noColors());
};
```

#### Main Features of the Methods in opGeoSpatialize

The class appears somewhat complex, because it has several member functions needed for a scene-graph traversal (see Chapter 14, "Traversing a Large Scene Graph").

To spatialize a scene graph, however, you do not need to concern yourself with most of the member functions; simply call **convert()**.

convert()

Reorganizes the scene graph. It takes the same set of arguments as **opSpatialize::convert()**. A call to **convert()** returns a root **csNode** for the new graph. However, if the **csNode** argument is not the root of a (sub)graph, **convert()** does nothing.

**opGeoSpatialize** uses an **opGeoConverter** to organize the triangles in the **csNodes**. See "Decompose csGeoSets Into Constituent Triangles: opGeoConverter" on page 329.

### Merging csGeoSets in a Scene Graph: opCombineGeoSets

When you have a scene (sub)graph with too many small **csGeosets**, you can combine them and develop a graph consisting of a root node with children each of which contains all the triangles of the original graph that have the same appearance. You can specify whether the output **csGeoSets** are **csTriStripSets** or **csTriFanSets**. You can subsequently use **opTriSpatialize** on the combined triangles to further develop a scene graph structure and adjust granularity; this is the approach taken by **opSpatialize**.

The result of combining **csGeoSets** is faster rendering, because of reduced traversal time and the possibility of larger trifans or tristrips. In one case with too many small **csGeoSets**, simply combining **csGeoSets** reduced rendering time by over two thirds.

Figure 8-2 illustrates the effects of combining **csGeoSets**. Notice that interior nodes of the scene graph are lost: combine nodes before you create LODs or insert transform nodes. Figure 8-2, which represents scene graph changes, shows the **csShape** nodes that contain the **csGeoSets**.

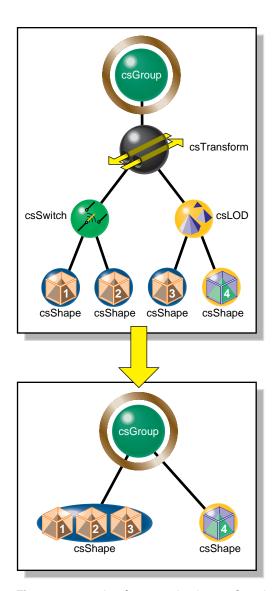

**Figure 8-2** Combining csGeoSets with opCombineGeoSets

#### Class Declaration for opCombineGeoSets

The following are the main methods in the class:

#### Main Features of the Methods in opCombineGeoSets

The class **opCombineGeoSets** appears somewhat complex, because it has several methods needed for a scene-graph traversal (see Chapter 14, "Traversing a Large Scene Graph").

However, to combine **csGeoSet**s, you need not need concern yourself with most of the methods; the function **convert()** handles the traversal details.

#### convert()

Produces a new scene graph with **csGeoSets** combined wherever possible. You can use an **opColorGenerator** to control coloring of the new graph as you do with **opSpatialize::convert()**.

Note that if the **csMaterial**s associated with two **csGeoSet**s do not match, then they will not be combined.

# Spatializing a Single csShape: opTriSpatialize

The most elementary spatialization task successively subdivides a bounding box containing a set of triangles until there are approximately a specified number of triangles in each of the resulting volumes. Thus the loads on the graphics hardware are approximately the same for all of the leaf nodes.

The main method of the class **opTriSpatialize** is the overloaded **convert()** function, which redistributes triangles into **csGeoSets** containing similar numbers of triangles. Except for the arguments that specify the set of triangles on which **convert()** acts, its arguments are the same as for **opSpatialize::convert()** and have the same effects. You specify the set of triangles to be manipulated by **convert()** with a **csBoxBound** and **csShape**. Alternatively, you can use a **csGeoSet** and a **csAppearance**.

**opTriSpatialize** uses an **opGeoConverter** to manage the set of triangles and preserve results for other operations. See "Decompose csGeoSets Into Constituent Triangles: opGeoConverter" on page 329.

Figure 8-3 illustrates the effects of spatializing the set of triangles in one **csGeoSet** that describes all four wheels of a car; a **csGeoSet** is created for each wheel and placed in a **csShape** node corresponding to the spatial position of the wheels.

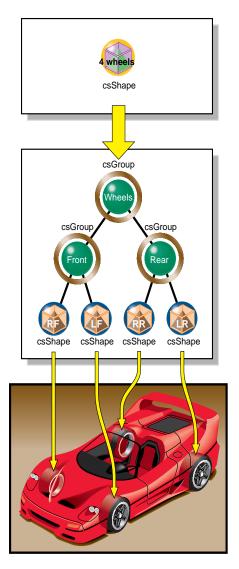

**Figure 8-3** Creating a Spatialized Graph From the csGeoSet in One csShape

#### Class Declaration for opTriSpatialize

The following are the main methods in the class:

```
class opTriSpatialize
public:
opTriSpatialize(int goalMin,int goalMax,
                 const csBoxBound& bbox,
                 opGeoConverter *gc,
                 csAppearance *app);
~opTriSpatialize();
void addTriangle(const opTriangle *t);
csNode *done(csType *outType=csTriFanSet::getClassType(),
             opColorGenerator *c = opColorGenerator::noColors());
static csNode *convert(
           csGeoSet *gs, csAppearance *app,
           int goalMin, int goalMax,
           const csBoxBound& bbox,
           csType *outType=csTriFanSet::getClassType(),
           opColorGenerator *colors = opColorGenerator::noColors());
static csNode *convert(
           csShape *shape,
           int goalMin, int goalMax,
           const csBoxBound& bbox,
           csType *outType=csTriFanSet::getClassType(),
           opColorGenerator *colors = opColorGenerator::noColors());
};
```

#### **PART THREE**

# **Specific Tools for Fast Rendering**

The tools discussed in the two chapters in this section address specific rendering tasks: selecting and manipulating rendered objects independently while the remaining objects in a scene remain stationary, and providing complex lighting environments with which to examine your design.

Chapter 9, "Interactive Highlighting and Manipulating"

Chapter 10, "Efficient High-Quality Lighting Effects: Reflection Mapping"

# Interactive Highlighting and Manipulating

The tools discussed in this chapter enable you to highlight a portion of a rendered scene and then pick and manipulate only the highlighted object(s). For example, you might want to "pull" a piece off a car and examine and perhaps modify it, while the rest of the vehicle remains stationary in the background. You can successively pick and move pieces to disassemble a design.

These are the topics discussed in this chapter:

- "Overview of Highlighting and Picking" on page 155
- "Interaction With a Rendered Object: opPickDrawImpl" on page 156
- "Scene Graph Modification: opPick" on page 161
- "Node to Override Appearances: opHighlight" on page 167

# **Overview of Highlighting and Picking**

During *highlighting*, a selected piece of the scene graph appears in a distinct color. When you pick a highlighted object, subsequent interactions with the scene affect only the picked object. You can expand or contract the picked portion of the scene graph available for interaction by "climbing" or "descending" the scene graph from the picked node, which corresponds to the **csGeometry** under the cursor. When you are finished, you can undo interactions with a picked object, and return the object to its original position. You can also tag certain types of nodes as unpickable and so force the selection to nodes higher in the scene graph.

# **How Picking Can Accelerate Rendering Rates**

The independent manipulation of an object in a scene can help accelerate scene transformations. You can pick a small key object that renders quickly, orient it as you like, recover the net transformation developed during the interaction, and then apply the transform to the whole scene. This obviates the intermediate steps required to continuously manipulate a whole scene, thus lightening the traversal load on the host and the load on the graphics pipeline until you are ready to change the view of the whole scene.

# Interaction With a Rendered Object: opPickDrawImpl

This class provides keyboard and mouse controls for *picking* and highlighting. It is derived from **opDrawImpl**, which is the base class for the drawing implementations discussed in "Basic Tools for Rendering Implementations: opKeyCallback and opDrawImpl" on page 38.

If you want to use the Motif library, **opXmViewer** uses **opXmDrawImpl**, which has methods analogous to a combination of **opPickDrawImpl** and **opDefDrawImpl** (see "Default opDrawImpl for opViewer: opDefDrawImpl" on page 40).

# Class Declaration for opPickDrawImpl

The following are the main methods in the class:

```
class opPickDrawImpl : public opDrawImpl
public:
opPickDrawImpl(opViewer *viewer);
virtual ~opPickDrawImpl();
// --- redefined virtual functions
virtual void draw(unsigned frame);
virtual void pick(bool mouseDown, const csHit& hit);
virtual void reset();
static bool keyHandler(opDrawImpl *,int);
 // --- Accessors
     getDeleteEnabled()
bool
     enableDelete();
bool
bool
     enableColoring(char *fname, char *tagname);
void
       decrementHLoffset()
void
       incrementHLoffset()
csNode *getHighlightedNode()
csNode *getPickRoot()
// --- cant always pass this to the constructor
      setReflMap(opReflMap *_rm)
void
};
```

#### Main Features of the Methods in opPickDrawImpl

#### decrementHLoffset () and incrementHLoffset ()

Move you down or up in the scene graph hierarchy with respect to the currently highlighted subgraph. Use the up- and down-arrow keys.

**draw()** Implements highlighting and picking for each frame update in **opViewer::eventLoop()**. Enter i to toggle this rendering function.

#### enableColoring(fname, tagname)

Specifies a file containing, and registers keys to select, up to 20 colors that can be applied to nodes whose names start with the string *tagname*.

The format of the file is as follows:

- 1. Comments (preceded by the pound sign, #).
- 2. A line containing the number of colors.
- 3. Lines containing the colors: five digits that specify red, green, blue, alpha, and shininess values. Currently, alpha is not used, but a value must appear for the shininess parameter to be properly interpreted.
- 4. Part names and their associated colors (which are added to *fname* during highlighting interactions). The color tag file is also used by optimizeDemo to color parts, so you can use **enableColoring()** to set colors for later viewing. See /usr/share/Optimizer/src/sample/optimizeDemo/

The key bindings are to the numbers 0 to 9, corresponding the the first ten colors in the file, and uppercase versions of these same keys for the next ten colors.

getPickRoot () Returns the root node of the modified scene graph developed by opPickDrawImpl(). Use the returned csNode to render the scene. For example, viewer->drawScene (pick\_root) appears in the code for draw().

#### opPickDrawImpl(viewer)

Registers the picking and highlighting rendering features with an **opViewer**, thus making the keybindings described above effective.

**keyHandler()** Defines the effects of the keyboard commands registered by calls to **registerKey()**. **opDefDrawImpl** has the keyboard controls described in "Key Bindings for opPickDrawImpl" on page 160.

**pick()** Sets a flag to switch interactive rendering only to picked objects. This is

the effect of pressing the Alt key and any mouse button.

registerKey() Registers a keyboard command and specifies the function that interprets

the command. The function **registerKey()** is inherited from

opDrawImpl, discussed in "Basic Tools for Rendering Implementations:

opKeyCallback and opDrawImpl" on page 38. See the file

opPickDrawImpl.cxx for details.

reset() Returns picked objects to their original position. Recall that

**opDefDrawImpl** defines lowercase "r" to reset the scene.

**setReflMap()** Sets the reflection map used to control the lighting effects. See

Chapter 10, "Efficient High-Quality Lighting Effects: Reflection

Mapping."

#### **Key Bindings for opPickDrawImpl**

**opPickDrawImpl** defines seven key bindings that control its options in an **opViewer** application. These are the basic features:

- In highlight mode, object colors change to indicate which objects you can pick.
- The up- and down-arrow keys enlarge or shrink the set of selected objects.
- When you press the Alt key and any mouse button, the highlighted objects are picked.
- Subsequent frames are rendered with all but the picked objects stationary—only picked objects respond to **opDefDrawImpl** keyboard and mouse commands.

The class constructor for **opPickDrawImpl** uses the methods **registerKey()** and **keyHandler()** to register the following keyboard commands, which you can change if you make a subclass (see "Default opDrawImpl for opViewer: opDefDrawImpl" on page 40 and the file *opPickDrawImpl.cxx*):

| i | Toggles highlight and picking mode. <b>opPickDrawImpl</b> becomes the |  |  |  |  |  |
|---|-----------------------------------------------------------------------|--|--|--|--|--|
|   | opDrawImpl used by opViewer to control rendering. See "Basic Tools    |  |  |  |  |  |
|   | for Rendering Implementations: opKeyCallback and opDrawImpl" on       |  |  |  |  |  |
|   | page 38.                                                              |  |  |  |  |  |

- P Print highlighted portion of the scene graph.
- u Disable picking interaction. **opDefDrawImpl** becomes the **opDrawImpl** used by **opViewer** to control rendering.
- x Delete picked objects.

ALT-Any Mouse Button

Triggers picking, allowing you to move the highlighted object

independently of the rest of the scene.

UP ARROW Move highlight node up in scene-graph hierarchy, thus highlighting

more objects.

**DOWN ARROW** Move highlight node down in scene-graph hierarchy towards the

cursor, thus highlighting fewer objects.

# Scene Graph Modification: opPick

The class **opPick** provides scene-graph modifying tools for picking and highlighting. It uses the **csCamera** picking method, which returns a **csHit** that interactively identifies objects in the scene graph.

A typical application that uses an **opPick** would include the following lines of code:

# Class Declaration for opPick

The following are the main methods in the class:

```
class opPick
public:
// Creating and destroying
opPick (csGroup *root, opReflMap *rm=NULL);
~opPick ();
// Accessor functions
csNode *getHighlightedNode ()
         *getPickedNode ()
csNode
csTransform *getPickTransform ()
           *getRoot ()
csGroup
        setHighlightOffset (int _hl_offset)
void
int
       getHighlightOffset ()
       setHighlightColor (const csVec3f& _hl_color)
csVec3f getHighlightColor () const
void
        setInfoPosition (const csVec2f& _pos)
csVec2f getInfoPosition () const
void
        setReflMap (opReflMap *_rm)
PickBranch *getLodPath () const
// Utility methods
void highlight (const csHit& hit);
csTransform *pickupNode (const csHit& hit);
csTransform *pickupHighlightedNode ();
void drop ();
void removeHighlight ();
void reset ();
void ignoreType (csType *ignore_me);
```

#### Main Features of the Methods in opPick

**drop** () Leaves a picked object in its most recent position, by placing a new **csTransform** in the scene graph above the picked node.

#### getHighlightedNode()

Returns the currently highlighted node.

#### getPickedNode()

Returns the currently picked node.

#### getPickTransform()

Returns the transform placed in the scene graph to manipulate the picked subgraph. You manipulate the picked subgraph by changing this matrix. See the example in "Sample Use of opPick" on page 165.

**getRoot()** Returns the root of the scene graph that you use for draw traversals

when picking and highlighting. opPick reorganizes the scene graph, so

use **getRoot()** to be sure you have the correct root node.

**highlight()** Highlights the node specified by the **csHit** argument returned by the

method csCamera::pick(). The highlighting is accomplished by

insertion of an **opHighlight** node (see "Node to Override Appearances:

opHighlight" on page 167).

You can prevent nodes from being highlighted by calling **ignoreType()**.

**ignoreType()** Specifies node types that cannot be picked.

opPick () Constructs the class. If you use a reflection map to light the scene, pass

it to the constructor so that its effects will apply to highlighted nodes.

#### pickupHighlightedNode()

Picks up a currently highlighted node.

The return value is a **csTransform** that **pickupHighlightedNode()** inserts into the scene graph above the picked node. The transform node allows you to control manipulation of the picked subgraph.

**pickupNode()** Picks a node found with **csCamera::pick()**. You can use highlight offset to define the picked node.

The return value is a **csTransform** that **pickupNode()** inserts into the scene graph above the picked node. The transform node allows you to control manipulation of the picked subgraph.

You can prevent nodes from being highlighted by calling **ignoreType()**.

#### removeHighlight()

Turns of highlighting.

**reset()** If a node is currently picked, puts the node back in its original place.

If a node is not currently picked, all previously picked nodes are returned to their original position.

Notice that if you do a lot of picking, you will collect identity **csTransform** nodes in your scene graph above all the nodes that you pick.

# setHighlightOffset() and getHighlightOffset()

Set and get the offset in the scene graph from the node originally highlighted. The default value, 0, results in the leaf node of the scene graph being picked. This node is typically a **csShape**.

#### setHighlightColor() and getHighlightColor()

Set and get the color of highlighted nodes. The default is yellow.

#### setInfoPosition() and getInfoPosition()

Set and get information about the placement of the **opInfoNode** that displays the node name of the highlighted node. See "Example of Using an opTriStats" on page 372.

#### setReflMap() Sp

Specifies the reflection map that sets the appearance properties of highlighted nodes.

# Sample Use of opPick

These lines of code sketch the use of an **opPick** in an **opViewer** application. Not all the lines required for a working application are shown.

### Create the opPick

The **opPick** modifies the scene graph, and defines a new root node for rendering.

#### Highlight or Pick, Given a csHit

Here the code assumes it has a **csHit** named *hit* and uses the keybindings of **opPickDrawImpl** to determine highlighting or picking.

These lines of code mimic the lines of code in "Scene Graph Modification: opPick" on page 161.

#### **Set Highlight Offset**

For either mode, use the highlight offset to define exactly which nodes are affected.

#### **Set Mouse Control of Object Manipulation**

If in the pick mode, to specify that **opViewer** mouse controls act on only the picked subgraph, set the pose **csTransform** node shown in Figure 3-1 to be the picked node's transform.

#### Draw

Specify rendering of the picked node in the definition of **opDrawImpl::draw()**which is used by **opViewer::update()**. **opPickDrawImpl** provides one specification.

See "Application viewDemo: A First Look in the Toolkit" on page 42 for more on using the **opDrawImpl** 

```
picker = new opPick
((csGroup *) viewer->getRoot());
pick_root = picker->getRoot();

if (mouseDown && (state & INPICK_PICKREADY))
{
  picker->pickupNode (hit);
}
else
picker->highlight (hit);

hl_offset = picker->getHighlighOffset();
```

```
viewer->setMouseFocus
(picker->get_pick_transform());
```

viewer->update (pick\_root);

# Drop the Object, if Picked

When you are finished with the picked subgraph, leave the objects where they are, or restore them to their original position.

```
picker->drop ();
picker->reset ();
```

### Clean up

If you want to delete the highlighted or picked subgraph from the scene graph, include these lines of code.

Note that you should call either **unhighlight()** or **drop()** before deleting, and be sure to remove the node from all parents. In this sample there is only one parent.

```
csNode *hl_node = picker->getHighlighNode();
parent->removeChild (hl_node);
```

# Node to Override Appearances: opHighlight

The lowest-level tool in the OpenGL Optimizer library for a highlighting and picking application is the **opHighlight** class. This is a **csGroup** node that overrides the appearance of its children during rendering. **opPick** uses **opHighlight** for its effects.

You can also override the rendering appearance of a selected subgraph with the Cosmo3D functions **csContext::pushOverrideAppearance()** and **csContext::popOverrideAppearance()**, but **opHighlight** is more convenient.

# Class Declaration for opHighlight

The following are the main methods in the class:

```
class opHighlight : public csGroup
{
public:
// Creating and destroying
opHighlight (opReflMap *rm = NULL);
~opHighlight ();
// Accessor functions
csAppearance *getHighlightAppearance () const
void setHighlightAppearance (csAppearance *_hl_appear)
void
             setColor (const csVec3f& color);
csVec3f
             getColor () const
// Utility methods
virtual csTravDirective drawVisit (csDrawAction *da);
};
```

If you are using an **opReflMap** to light the scene, you must pass it to **opHighlight()** to get appropriate lighting effects.

# Sample Use of opHighlight for Picking and Highlighting

The basic highlighting and picking operation inserts an **opHighlight** into the scene graph between a selected node and the rest of the scene graph. The **opHighlight** then controls rendering of the subgraph.

This example sketches the use of an **opHighlight**. It includes the insertion of a **csTransform** node below the **opHighlight**, to allow manipulation of objects in the subgraph. Not all the lines required for a working application are shown.

#### Create an opHighlight

#### Create a csTransform to Manipulate With

To allow manipulation of the picked subgraph, create a **csTransform** that will be the child of the **opHighlight**. For example, the **csTransform** could be the pose transform in an **opViewer** scene graph; see Figure 3-1.

# xform = new csTransform;

hl\_node = new opHighlight ();

#### **Insert Nodes in Scene Graph and Draw**

Place the highlight and transform nodes under the parent, and make *changling*, which is the root of the highlighted subgraph, the child of the transform node. This code uses methods in **csGroup**s.

With this scene graph structure, rendering traversals of the scene graph show a highlighted subgraph, with highlighted appearances determined by the methods of **opHighlight**. If you change *xform*, you can manipulate the subgraph.

# hl\_node->addChild (xform); xform->addChild (changeling); addChild (hl\_node);

#### Clean Up

When you are finished, clean up the scene graph below the parent **csNode**.

```
xform->removeChild (changeling);
hl_node->removeChild (xform);
removeChild (changeling);
removeChild (hl_node);
```

# Efficient High-Quality Lighting Effects: Reflection Mapping

OpenGL Optimizer supplements Cosmo3D lighting effects with *reflection mapping*, an efficient technique for simulating a complex lighting environment. With reflection mapping, also known as *environment mapping*, you treat a surface as a reflector and follow one ray (from your eye and reflecting off the surface) to select a point on a *texture image* that defines the visual environment. As an object rotates in the environment, the image appears to move over the surface, in contrast to perhaps better-known texture-mapping techniques that fix an image on a surface.

The reflection mappings available from OpenGL Optimizer form two groups:

- One group uses simple reflection maps, which have approximate lighting geometry
  with credible sources and can be computed quickly. This group includes the sphere
  and Gaussian map styles.
- The second group uses exact lighting geometry with relatively simple but useful
  lighting sources that allow accurate visualization of curvature; they are useful for
  designing smoothly curved surfaces, such as car bodies. This second group includes
  the cylinder, floor, and ceiling mapping types.

OpenGL Optimizer adds a shininess threshold to the basic reflection mapping algorithm so that selected objects, such as tires, do not reflect the environment image.

This chapter covers the principles underlying the different mapping methods, the basic control parameters for each method, and the class **opReflMap**, which is the API for using reflection maps. These topics are covered:

- "Simple Mapping: Remote View of a Remote Environment" on page 170
- "Gaussian Map" on page 172
- "Reflection-Mapping Class: opReflMap" on page 177

For a more detailed introduction to reflection mapping, consult *Advanced Animation and Rendering Techniques: Theory and Practice* and the section on "Interobject Reflections" in Chapter 16 of *Computer Graphics: Principles and Practice*. Both of these books are listed in "Recommended Reference Materials" on page xxxi.

# Simple Mapping: Remote View of a Remote Environment

Two of **opReflMap**'s map types—sphere and Gaussian—use simple reflection mapping. These map types are discussed in the following sections:

- "Sphere Map" on page 172
- "Gaussian Map" on page 172

Simple reflection maps determine coordinates for the texture image by assuming the following:

- An image that lies on a sphere surrounding the scene.
- A remote environment: The reflection geometry is simplified so that only the direction
  of the reflection vector determines texture coordinates. Effectively, the texture map
  is infinitely far away.
- A *remote viewer*. The reflection geometry is further simplified by assuming that all rays are parallel between the viewpoint and object's surface. Effectively the viewpoint is infinitely far away. The direction of the rays is from the viewpoint to the center of the scene.

These three assumptions imply that the texture coordinates for any point on a surface are determined by the viewing angle to the center of the scene and the vector normal to the surface. For a tessellated surface, which includes correct surface-normal vectors only at vertices, the rendering algorithm calculates the texture coordinates for a point inside a triangular surface tile by interpolating the coordinates of the triangle's three vertices. As an object rotates, the directions of the normal vectors completely determine texture coordinates; you do not have to calculate a new mapping from the surface to the texture image.

You can simulate plausible complicated lighting environments at low computational cost with a simple reflection map. However, reflection angles are not exact. For example, the algorithm yields the same image point for every point on a large, flat surface. This effect is illustrated in Figure 10-1, where collimating "lenses" indicate the effects of the remote viewer and remote source approximations. Notice that the shading for all points on each

face of the cube is determined by one point on the texture image, which is determined by the normal to each surface. Furthermore, the texture image is usually blurred to avoid problems that occur when the curvature of a surface can cause two points that are close together to reflect widely separated points on the texture map, an effect called *aliasing*. Thus you cannot closely examine reflection-map images to make accurate inferences about a surface or its reflected environment.

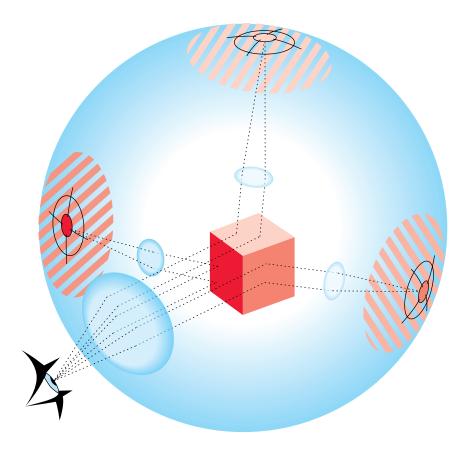

Figure 10-1 Reflection-Map Geometry: Remote Viewer, Remote Environment

#### **Sphere Map**

For this mapping type, you import a texture image, and **opReflMap** creates a lighting environment for your scene by projecting the texture on a sphere that surrounds the scene. The texture map first locates a point on the sphere using a remote viewer and remote environment, and then projects the point onto the texture coordinate plane (a plane through the equator) to determine the image point in the texture.

Thus, for a realistic image to appear on the surface, the texture image is a fish-eye image. Mathematical details of the projection operation are in the discussion of the <code>glTexGen()</code> functions in the <code>OpenGL Reference Manual</code>. Sphere mapping is discussed more intuitively in the section "Environment Mapping" in Chapter 9, "Texture Mapping," of the <code>OpenGL Programming Guide</code>.

# **Gaussian Map**

This mapping creates an environment map on a sphere that simulates the effect of a light source directed along the viewing direction at an imperfectly reflecting surface. It provides efficient lighting effects for models with inconsistent normals; it is a faster alternative to using two lights.

The mapping is a Phong-like illumination model characterized by a specularity parameter that controls the amount of light that is imperfectly reflected. As the specularity parameter increases, reflections become less diffuse and more mirror-like. For more details on the Phong illumination model, see the book by van Dam and others listed in the "Recommended Reference Materials" on page xxxi.

# **Accurate Mapping: Local View of a Local Environment**

The cylinder *reflection mapping* creates a relatively simple lighting environment but with a realistic reflection geometry. This map type assumes the following:

- A lighting geometry made of a cylindrical room with long narrow lights running parallel to the cylinder's axis and evenly distributed around the cylinder wall.
- A *local environment*: The radius of the room is finite; reflections do not depend solely
  on the direction of the reflection angle. Reflections from a large flat surface vary;
  they show the alternating lights in the room.
- A *local viewer*: The distance between the viewpoint and the surface is finite.

The texture coordinates depend on the complete ray-path geometry: the location of the viewpoint and the location of the reflecting surface point and its normal. These quantities, and the dimensions of the cylinder, define the point where a ray intersects the cylinder and determine the point in the texture image (see Figure 10-2).

Unlike the remote viewer and environment configuration, a ray between the viewpoint and the texture image changes as you bring the viewpoint closer to the surface or translate the surface; the complete ray geometry determines the texture coordinates associated with a point on a surface. For example, as you "walk" by a car, translating the viewpoint of the scene, lines of lights slide over the car's surface.

Figure 10-2 illustrates the general effects of a local viewer and local environment. To simplify the comparison with the remote-viewer-remote-environment approximation, the spherical texture image is the same as in Figure 10-1; the difference is that the collimating lenses have been removed. Note how each point on the cube maps to a different point on the texture map; the entire ray geometry determines the texture image point and the size of the image on the cube.

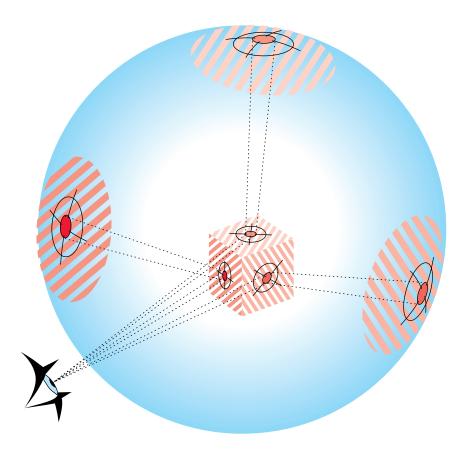

Figure 10-2 Reflection-Map Geometry: Local Viewer, Local Environment

Any change in the scene or viewpoint requires a recomputation of the reflected ray, and a new mapping of the surface to the texture image. The member function **updateViewInfo()** calculates cylinder texture map coordinates for each frame. Clearly, this is a greater processing burden than using a remote viewer in a remote environment.

# **Cylinder Map**

This reflection mapping style simulates tube lighting. The mapping assumes a local viewer and a local environment; the *x* axis is the axis of a cylinder with lights that run down the wall, parallel to the axis. As you move the viewpoint, the simulated lighting tubes slide over the surface. Figure 10-3 and illustrate the effect. Note how the bands of light shift on the surface of the car as the viewing angle changes. These images were created with the sample application zebraFly (see "zebraFly Application" on page 23).

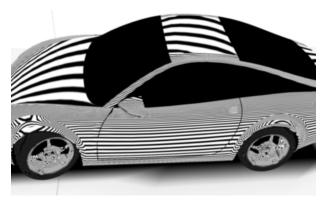

**Figure 10-3** Cylinder-Map Images: Note How Lighting Differs From View in (Data courtesy of Alias | Wavefront)

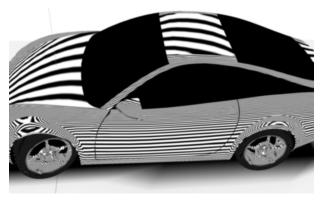

**Figure 10-4** Cylinder-Map Images: Note How Lighting Differs From View in Figure 10-3 (Data courtesy of Alias | Wavefront)

Figure 10-5 illustrates the viewing configuration used for the cylinder map.

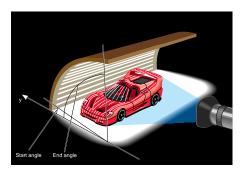

Figure 10-5 Viewing Configuration for the Cylinder Map

**opReflMap** has accessor methods to control parameters of the cylinder map, but you can also use environment variables to set the radius of the cylinder and the size and the spacing of the lights:

#### OP\_REFL\_MAP\_RADIUS

Sets the radius of the cylinder.

#### OP\_REFL\_MAP\_LIGHT\_WIDTH

Is an angle, in radians, that specifies the width of the lights in the cylinder.

#### OP\_REFL\_MAP\_SPACE\_WIDTH

Is an angle, in radians, that specifies the width of the space between the lights in the cylinder.

# Reflection-Mapping Class: opReflMap

This class provides the tools for the different reflection-mapping types discussed in this section.

- Use any of the three simple reflection maps to rotate objects in the scene to observe changing reflections.
- Use the more computationally expensive cylindrical environment map to more realistically shift the lighting as you "walk" around a surface. The function updateViewInfo() updates the texture coordinates as you walk around.

In addition to the constructor, **opReflMap**'s methods fall into three groups: those that are independent of the type of reflection map set by the constructor, those that apply only to the Gaussian map type, and those that apply only to the cylinder, floor, and ceiling maps. No special function is needed to control the sphere map.

#### Class Declaration for opReflMap

The following are the main methods in the class:

```
class opReflMap
{
public:
opReflMap( csGroup *root, char *fileName, unsigned int mt );
opReflMap( csGroup *root, csImage *inputImage, unsigned int mt );
opReflMap( csGroup *root, opReal spec, unsigned int mt );
~opReflMap( void );
// Sets and gets
void setScene( csGroup *root )
csGroup *getScene( )
void
        setSpecularity( opReal spec );
opReal
        getSpecularity( );
void
        setScale( opReal _scale );
opReal
        getScale( );
void
        setXoffset( opReal offset );
opReal
        getXoffset( );
```

```
setYoffset( opReal offset );
void
opReal
        getYoffset( );
void
         setZoffset( opReal offset );
opReal
         getZoffset( );
void
        setStartAngle( opReal angle );
opReal
        getStartAngle( );
void
         setEndAngle( opReal angle );
opReal
         getEndAngle( );
void
                 setMapType( uint mt );
unsigned int
               getMapType( );
         setShinyThreshold( float t );
void
         getShinyThreshold( );
float
void
        setXRes(int res);
int
        getXRes();
void
        setYRes(int res);
int
        getYRes();
csTexture *getTex()
csTexGen *getTexGen()
void
        setCBias(float bias)
float
        getCBias()
         setLightColor(float r, float g, float b)
void
void
         setSpaceColor(float r, float g, float b)
void setCylinderTexture( );
// Compute the new texture coordinates for a given geoset
void computeTexCoords( csTriStripSet *gs );
void computeTexCoords( csTriFanSet
                                     *qs );
// Run over the scene graph updating the texture coord
void computeAllTexCoords( );
// Tell the reflection map to update it's viewing information
void updateViewInfo(
          csCamera &camera, csTransform &transform, csVec3f &center );
```

```
// Enables the texture appearance on the scene graph's shape nodes'
// apearances
void setTextureApp( bool enable );
};
```

#### Main Features of the Methods in opRefIMap

These are the main features of the member functions of **opReflMap** that are independent of mapping type:

# opReflMap(root, fileName, mt), opReflMap(root, spec, mt), and

opReflMap( root, inputImage, mt )

Construct a reflection map of type *mt*, where *mt* is an element of an enumerated type: SPHERE, GAUSSIAN, CYLINDER, FLOOR, or CEILING. The argument *mt* must be SPHERE if you specify an environment texture image with *fileName* or *inputImage*. If *mt* is GAUSSIAN, *spec* is the specularity parameter; the default value is 2.0.

#### setMapType() and getMapType()

Set and get the map type, which is SPHERE, GAUSSIAN, CYLINDER, FLOOR, or CEILING.

#### setScene() and getScene()

Get and set the scene graph for which **opRefIMap** builds a reflection mapping.

#### setShinyThreshold() and getShinyThreshold()

Get and set the threshold value for mapping a reflection from a surface. The threshold is compared with the value of an object's **csMaterial** shininess parameter, which can vary from 0.0, for no reflections, to 1.0 for a perfect reflector. The default value is 0.0.

For GAUSSIAN reflection maps, you have the following specific methods:

#### setSpecularity() and getSpecularity()

Get and set the specularity parameter for the GAUSSIAN mapping, a Phong-like illumination model. As the specularity parameter increases, the surface appears more mirror like. The default value is 5.0.

For CYLINDER reflection maps, you have the following specific methods:

#### setScale() and getScale()

Get and set the radius for the CYLINDER mapping.

#### setStartAngle() and getStartAngle()

Set and get the angular elevation, in radians, of the right edge of the light cylinder as you look in the negative x direction. The angle is measured from the y axis in the z-y plane.

# setEndAngle() and getEndAngle()

Set and get the angular elevation, in radians, of the left edge of the light cylinder as you look down the center of the cylinder in the negative x direction. The angle is measured from the y axis in the z-y plane.

#### computeTexCoords()

Computes texture coordinates for a particular **csGeoSet**, so you can update the reflection map for a local viewer and environment when you change the relative position of the viewpoint and the object.

#### updateViewInfo(camera, transform, center)

Translates the center of the scene to *center*; changes the viewing angle according to the matrix *transform*, and computes new texture coordinates for the entire scene graph. A simple rotation matrix gives the best results. Use the *center* parameter to set the distance from the center of the scene.

#### PART FOUR

# **Managing and Rendering Higher-Order Geometric Primitives**

The three chapters in this section discuss tools for creating higher-order primitives, maintaining surface topology when primitives are adjacent, and approximating a surface with a set of triangles, which define OpenGL primitives suitable for rendering.

Chapter 11, "Higher-Order Geometric Primitives and Discrete Meshes"

Chapter 12, "Creating and Maintaining Surface Topology"

Chapter 13, "Rendering Higher-Order Primitives: Tessellators"

# Higher-Order Geometric Primitives and Discrete Meshes

OpenGL Optimizer extends the set of geometric objects available through Cosmo3D with a large set of higher-order primitives that you can include in a scene graph. "Higher-order" means objects other than sets of triangles, and typically implies an object that is defined mathematically.

Designs produced by CAD systems are defined by these types of surface representations. By providing direct support for them, OpenGL Optimizer expands possible applications from simple walkthrough ability to direct interaction with the design data base. When combined with advanced rendering tools such as those discussed in "Occlusion Culling" on page 126, higher-order surface representations provide visual access to very large design data bases, with free-roaming interactivity.

OpenGL Optimizer also provides classes to define discrete curves, discrete surfaces, and meshes. Meshes associate a vector with each mesh point and are useful for scientific visualization.

The objects are discussed in the following sections:

- "Features and Uses of Higher-Order Geometric Primitives" on page 184
- "Necessary Objects Used by Reps" on page 185
- "Geometric Primitives: The Base Class opRep and the Application repTest" on page 189
- "Planar Curves" on page 192
- "Spatial Curves" on page 214
- "Parametric Surfaces" on page 219
- "opCuboid" on page 260
- "Regular Meshes and Discrete Surfaces" on page 262

# Features and Uses of Higher-Order Geometric Primitives

Higher-order geometric primitives, called *representations* or simply *reps*, facilitate the design process by providing a library of useful curves and surfaces that ease interactive flexibility, accelerate scene-graph transformations, and reduce the memory footprint of the scene graph. Reps yield these advantages by using parameters to describe objects. Instead of a collection of vertices, each of which you must manipulate independently to change a surface, reps define surfaces in terms of a relatively small set of control parameters; they are more like pure mathematical objects.

# **Reps Relationship to the Rendering Process**

OpenGL Optimizer allows you to interact with an abstract object and treat rendering as a separate operation. A simple example of a representation is a sphere, defined by a radius and a center. After defining a sphere, you can then implement rendering in several ways: by tessellating, by a sphere-specific draw routine, or conceivably by hardware. Member functions of geometric-primitive classes allow you to develop all these implementations. The fundamental rendering step of tessellating a representation is discussed in Chapter 13, "Rendering Higher-Order Primitives: Tessellators."

#### **Trimmed NURBS**

NURBS curves and surfaces are included in the set of OpenGL Optimizer reps. OpenGL also has these, but OpenGL Optimizer's NURBS have two advantages; you can maintain topology, so cracks do not appear at the boundaries of adjacent tessellations when they are drawn, and you have better control over tessellation. See Chapter 12, "Creating and Maintaining Surface Topology," and "opTessNurbSurfaceAction" on page 301.

# **Necessary Objects Used by Reps**

To use reps effectively, you need to understand the OpenGL Optimizer representations of geometric points and the transformation matrices that are used by the methods of the rep classes.

## Ρi

OpenGL Optimizer uses the value for  $\pi$  held in the variable  $M_PI$ , declared in csBasic.h: 3.14159265358979323846.

### **Classes for Points**

The classes **opVec2**, **opVec3**, and **opVec4** define two-, three-, and four-dimensional vectors, respectively, and include common operations of vector algebra such as addition, scalar multiplication, cross products, and so on. See the header file *opVec.h* for a list of operations defined for each of the vectors.

The important distinction between these vector classes and **csVec** of Cosmo3D is that OpenGL Optimizer vectors are declared **opReal** and so can be single or double precision, depending on the version of the OpenGL Optimizer library you use.

### Classes for Scalar Functions

The class **opScalar** is the base class for defining scalar functions; it allows you to conveniently read and write functions. The class provides a virtual evaluation method.

#### Class Declaration for opScalar

The following are the main methods in the class:

```
class opScalar : public csObject
{ public:
// Creating and destroying
opScalar();
virtual ~opScalar();
virtual opReal eval(opReal t) = 0;
};
```

The class **opCompositeScalar** allows you to define the functional composition of two **opScalars** 

## Class Declaration for opCompositeScalar

The following are the main methods in the class:

#### Main Features of the Methods in opCompositeScalar

**eval()** Returns the value of **outF(inF(t))**.

## **Trigonometric Functions**

OpenGL Optimizer provides classes for two trigonometric functions, **opCosScalar** and **opSinScalar**. The class declarations have the same form as that of **opScalar**.

## **Polynomials**

Polynomials of arbitrary degree are defined by the class opPolyScalar.

## Class Declaration for opPolyScalar

The following are the main methods in the class:

```
class opPolyScalar : public opScalar
{
  public:
    // Creating and destroying
  opPolyScalar( void );
  opPolyScalar( int degree, opReal* coef);
  virtual ~opPolyScalar();

    // Accessor functions
  void set( int degree, opReal* coef);
  int getDegree()
  opReal getCoef( int i)

    // Evaluators
  opReal eval(opReal u);
}:
```

## **Matrix Class: opFrame**

Each geometric primitive is defined with respect to its own coordinate system. The elementary definition of an object gives a particular orientation and location with respect to the origin. This reference frame can, in turn, be manipulated by a **csTransform** to place it in a scene or manipulate it (see Chapter 9, "Interactive Highlighting and Manipulating").

However, to obviate insertion of **csTransform** nodes whenever you want to define the location or orientation of an object or to change the shape of an objec, the base class for higher-order primitives has functions that allow you to locate and orient a primitive with respect to its own reference frame. The location is defined by an **opVec2** or **opVec3**, and the orientation is controlled by a 3 x 3 matrix, held in the class **opFrame**. If the matrix is not a rotation matrix, you can change the shape of an object, for example, you can distort a sphere into an ellipsoid.

### Class Declaration for opFrame

The following are the main methods in the class:

```
class opFrame
{
  public:
  opReal m[3][3];
  bool identity;

void setIdentity()
  opFrame();
};
```

# Geometric Primitives: The Base Class opRep and the Application repTest

**opRep** is the base class for higher-order geometric primitives in a scene graph. An **opRep** is derived from a **csShape**. Figure 11-1 shows the hierarchy of classes derived from **opRep**.

The following sections discuss the subclasses of **opRep**:

- "Planar Curves" on page 192
- "Spatial Curves" on page 214
- "Parametric Surfaces" on page 219
- "opCuboid" on page 260
- "Regular Meshes and Discrete Surfaces" on page 262

To experiment with **opRep**s, you can use and modify the application repTest in /usr/share/Optimizer/src/sample/repTest, which provides sample instances of several geometric representations, as well as the tessellation and Cosmo3D calls that render the objects. Sample code from repTest is included with discussions of several of the classes derived from **opRep**.

**opRep** has methods to orient the object in space, obviating the need to place a **csTransform** node above each **opRep** to move it from its default position. **opRep** also has a virtual drawing function that you can use to define an approach to rendering other than via tessellation and a Cosmo3D draw action.

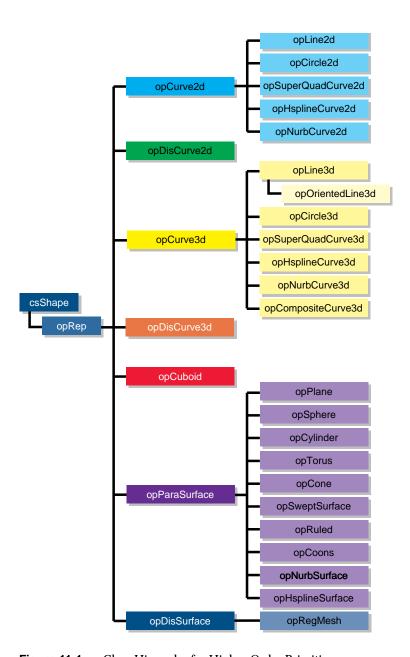

Figure 11-1 Class Hierarchy for Higher-Order Primitives

## Class Declaration for opRep

The following are the main methods in the class:

```
class opRep : public csShape
{
  public:
  opRep();
  virtual ~opRep();

// Accessor functions
void setOrigin( const opVec3& org );
void setOrient( const opFrame& mat );

opVec3 getOrigin();
  opFrame getOrient();

// Utility methods
virtual int getMemSize();

public:
  // Comso3d virtual functions
virtual void draw();
};
```

## Main Features of the Methods in opRep

**setOrient()** Sets the orientation of the representation with respect to the origin via a

matrix multiplication.

For a discussion of useful matrices, see the book *Computer Graphics: Principles and Practice* in "Recommended Reference Materials" on

page xxxi.

setOrigin()

Sets the location of the representation with respect to the origin. For example, supplying the vector (1,0,0) shifts the location of the object 1 unit in the direction of the positive x axis.

**opRep**'s subclasses typically include evaluator methods to determine coordinates of points, tangents, and normals. If you do not want the values corresponding to the defualt position, do not call these methods before you use **setOrient()** and **setOrigin()** to locate an **opRep**. Thus, for example, when defining points on a circle, first set the center and the radius, then call **setOrient()** to set the orientation, and then evaluate points.

## **Planar Curves**

A parametric curve in the plane can be thought of as the result of taking a piece of the real number line, twisting it, stretching it, maybe gluing the ends together, and laying it down on the plane. The base class for parametric curves that lie in the *x-y* plane is the class **opCurve2d**.

An important use of **opCurve2d** is to specify trim curves, which define boundaries for surfaces. Surfaces are parameterized by part of a plane, which in OpenGL Optimizer is referred to as the *u-v* plane. When an **opCurve2d** is used to define a trim curve, it is treated as a curve in the *u-v* plane. This topic is discussed further in the section "Parametric Surfaces" on page 219.

Another important use of **opCurve2d** is for specifying cross sections for swept surfaces. See "Swept Surfaces" on page 240.

OpenGL Optimizer also provides a class to create discrete curves, opDisCurve2d.

The following sections discuss planar curve classes, most of which are derived from **opCurve2d**:

- "Mathematical Description of a Planar Curve" on page 192
- "Lines in the Plane" on page 196
- "Circles in the Plane" on page 197
- "Superquadric Curves: opSuperQuadCurve2d" on page 199
- "Hermite-Spline Curves in the Plane" on page 202
- "NURBS Briefly" on page 204
- "NURBS Curves in the Plane" on page 208
- "Discrete Curves in the Plane" on page 211

# **Mathematical Description of a Planar Curve**

Planar curves are made of sets of points, described by two-dimensional vectors, **opVec2s**. They are parameterized by the **opReal** variable *t*; as *t* varies, a point "moves" along the curve. *t* can be thought of as the amount of time that has passed as a point moves along the curve. Or, *t* can measure the distance traveled.

More precisely, each component of a point on the curve is a function of t, which lies in the parameter interval  $(t_0, t_1)$  on the real line. Points on the curve are described by a pair of functions of t: (x(t), y(t)).

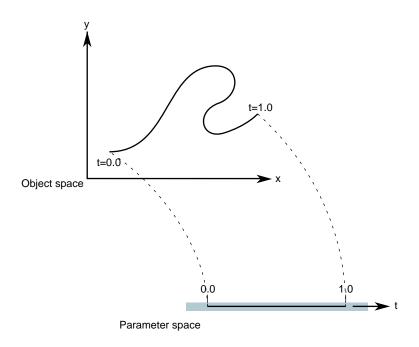

**Figure 11-2** Parametric Curve: Parameter Interval (0,1).

Classes derived from **opCurve2d** inherit a set of *evaluator functions* which, for a given value of *t*, evaluate a point on the curve, the tangent and normal vectors at the point, and the curvature. Naturally, the base-class evaluator that locates points on the curve is a pure virtual function.

To evaluate tangent and normal vectors at a point, **opCurve2d** provides virtual functions that, by default, use finite-central-difference calculations. To compute the tangent to the curve at  $\mathbf{p}[t]$ , a point on the curve, the tangent evaluator function takes the vector connecting two "nearby" points on the curve,  $\mathbf{p}[t+\Delta t] - \mathbf{p}[t-\Delta t]$  where  $\Delta t$  is "small," and divides by  $2\Delta t$ . Similarly, a finite-central-difference calculation of the normal vector uses the difference between two nearby tangent vectors:  $\mathbf{n}[t] = (\mathbf{t}[t+\Delta t] - \mathbf{t}[t-\Delta t])/2\Delta t$ .

## Class Declaration for opCurve2d

The following are the main methods in the class:

```
class opCurve2d : public opRep
public:
// Creating and destroying
opCurve2d();
opCurve2d( opReal beginT, opReal endT );
virtual ~opCurve2d();
// Accessor functions
void setBeginT( opReal beginT );
void setEndT(      opReal endT );
opReal getBeginT();
opReal getEndT();
opVec2 getBeginPt();
opVec2 getEndPt();
opVec2 getBeginTan();
opVec2 getEndTan();
void
      setClosed( opLoop loopVal );
opLoop getClosed();
void setClosedTol( opReal tol );
opReal getClosedTol();
// Evaluators
virtual void evalTan(      opReal t, opVec2 &tan );
virtual void evalNorm( opReal t, opVec2 &norm );
virtual void evalCurv( opReal t, opReal &curv );
virtual void eval(
                      opReal t, opVec2 &pnt,
                                opVec2 &tan,
                                opReal &curv,
                                opVec2 &norm );
// Miscellaneous
virtual void copy( const opCurve2d& old );
};
```

## Main Features of the Methods in opCurve2d

## opCurve2d(beginT, endT)

If you do not specify any arguments, then the parametric range of the curve is [0.0,1.0].

**eval**() For a given *t*, returns the position, tangent, curvature, and normal

vectors.

**evalPt()** Is a pure virtual function to evaluate position on the curve.

### evalTan(), evalCurv(), and evalNorm()

Evaluate the curve's tangent, curvature, and normal vectors, respectively. The default functions approximate these using central differences taken about a small  $\Delta t$ , given by (endT - beginT) \* functionTol. The latter is a static data element specified in the file opRep.H.

## setBeginT() and setEndT(), getBeginPt() and getEndPt()

Set and get the parameter range for the curve. Whenever you set one of these values, the endpoint of the curve changes. Therefore, each of these functions also recomputes the endpoint, which is cached because it is frequently used. Also, the functions recompute the  $\Delta t$  used to approximate derivatives.

Note that all planar curve classes derived from **opCurve2d** reuse **setBeginT()** and **setEndT()** to define the extents of their curves.

### setClosed() and getClosed()

Set and get whether a curve is closed.

A closed curve is one for which the endpoints match. Whether curves are closed is determined automatically, but can be overridden by **setClosed()**.

## setClosedTol() and getClosedTol()

Set and get the mismatch between endpoints that is allowed when calculating whether curves are closed

To specify the origin used to locate an **opCurve2d**, use the first two components set by the inherited function **opRep::setOrigin()**.

### Lines in the Plane

Parametric lines in the plane are defined by beginning and ending points. The parameterization is such that as t varies from t1 to t2, a point on the line "moves," at a uniform rate, from the beginning to the ending point.

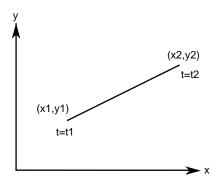

Figure 11-3 Line in the Plane Parameterization

## Class Declaration for opLine2d

The following are the main methods in the class:

```
class opLine2d : public opCurve2d
{
public:
// Creating and destroying
opLine2d();
opLine2d( opReal x1, opReal y1, opReal t1,
          opReal x2, opReal y2, opReal t2 );
virtual ~opLine2d();
// Accessor functions
void setPoint1( opReal x1, opReal y1, opReal t1 );
void setPoint2( opReal x2, opReal y2, opReal t2 );
void getPoint1( opReal *x1, opReal *y1, opReal *t1 );
void getPoint2( opReal *x2, opReal *y2, opReal *t2 );
// Evaluators
void evalPt(
              opReal t, opVec2 &pnt );
};
```

## Main Features of the Methods in opLine2d

**opLine2d()** Creates a parametric line with end points (0,0) and (1,0), and parameter

interval (0,1).

**opLine2d**(*x*1, *y*1, *t*1, *x*2, *y*2, *t*2)

Creates a parametric line starting at the point (x1, y1) and ending at (x2,y2). The line is parameterized so that t = t1 corresponds to (x1, y1)

and t = t2 corresponds to (x2,y2).

**evalPt()** Is the only evaluator function defined for this object. The tangent vector

is (x2-x1, y2-y1) and the curvature is zero.

setPoint\*() and getPoint\*()

Set and get the endpoints of the line.

## Circles in the Plane

Use the class **opCircle2d** to define a parametric circle in the plane. The parameterization is such that *t* is the angular displacement, in radians, in a counterclockwise direction from the *x* axis. Figure 11-4 illustrates the parameterization of the circle.

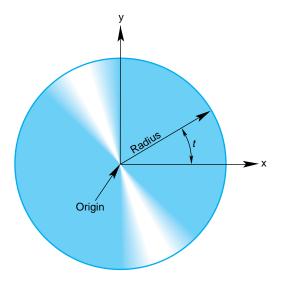

Figure 11-4 Circle in the Plane Parameterization

## Class Declaration for opCircle2d

The following are the main methods in the class:

```
class opCircle2d : public opCurve2d
public:
// Creating amd destroying
opCircle2d();
opCircle2d( opReal rad, opVec2 *org );
virtual ~opCircle2d();
// Accessor functions
void setRadius( opReal rad ) ;
opReal getRadius()
// Evaluator
void evalPt(     opReal t, opVec2 &pnt );
void evalTan( opReal t, opVec2 &tan );
void evalCurv( opReal t, opReal &curv );
void evalNorm( opReal t, opVec2 &norm );
void eval(
               opReal t,
               opVec2 &pnt,
               opVec2 &tan,
               opReal &curv,
               opVec2& norm );
};
```

## Main Features of the Methods in opCircle2d

The class **opCircle2d** inherits functions to set the range of parameter values from **opCurve2d**.

### opCircle2d(rad, org)

Creates an instance of a two-dimensional circle with radius *rad* centered at *org*. The default circle has unit radius and origin (0,0). To change the default position, use the methods **setOrigin()** and **setOrient()** inherited from **opRep**.

#### setRadius() and getRadius()

Set and get the radius.

opCircle2d provides exact calculations for the evaluator functions inherited from opCurve2d.

## Superquadric Curves: opSuperQuadCurve2d

The class **opSuperQuadCurve2d** provides methods to define a generalization of a circle that, when used for constructing a swept surface, is convenient for generating rounded, nearly square surfaces, or surfaces with sharp cusps (see "Swept Surfaces" on page 240). Two examples of superquadrics appear in repTest. Position along the curve is specified by an angle from the *x* axis, in the same was as for an **opCircle2d**; the shape of the curve is controlled by a second parameter.

A superquadric is the set of points (*x*,*y*) given by the following equation that clearly expresses the relationship to the equation of a circle:

$$(x^2)^{1/\alpha} + (v^2)^{1/\alpha} = (r^2)^{1/\alpha}$$

The above equation can be written in a parametric form:

$$x(t) = r|\cos[t]|^{\alpha} sign[\cos[t]]$$

$$y(t) = r |\sin[t]|^{\alpha} sign[\sin[t]]$$

The family of curves generated by these equations as the quantity  $\alpha$  varies can be described as follows (see Figure 11-5). Four points are always on the curve for any value of  $\alpha$ :  $(\pm r,0)$  and  $(0,\pm r)$ . If  $\alpha$  is 1, the curve is a circle of radius r; as  $\alpha$  approaches zero, the circle expands to fill a square of side 2r as if you were inflating a balloon in a box. As  $\alpha$  approaches infinity, the circle contracts towards the two diameters along the x and y axes, approaching two orthogonal lines as if you deflated a balloon with two rigid orthogonal sticks inside it.

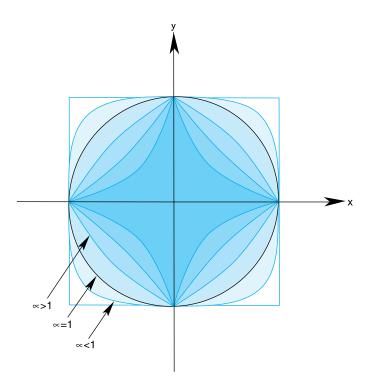

**Figure 11-5** Superquadric Curve's Dependence on the Parameter  $\alpha$ .

## Class Declaration for opSuperQuadCurve2d

The following are the main methods in the class:

```
class opSuperQuadCurve2d : public opCurve2d
public:
// Creating and destroying
opSuperQuadCurve2d();
opSuperQuadCurve2d( opReal _radius,
                     opVec2 *_origin,
opReal _exponent );
virtual ~opSuperQuadCurve2d();
// Accessor functions
void setRadius( opReal _radius );
opReal getRadius();
void setExponent( opReal _exponent );
opReal getExponent();
// Evaluator
void evalPt(
               opReal t, opVec2 &pnt );
};
```

## Main Features of the Methods in opSuperQuadCurve2d

The accessor functions allow you to control the radius r and exponent  $\alpha$  of the curve. To change the default position, use the methods **setOrigin()** and **setOrient()** inherited from **opRep**.

## **Hermite-Spline Curves in the Plane**

A *spline* is a mathematical technique for generating a single geometric object from pieces. An advantage of breaking a curve into pieces is greater flexibility when you have many points controlling the shape: changes to one piece of the curve do not have significant effects on remote pieces. To define a spline curve for a range of values for the parameter *t*, say from 0 to 3, you "tie" together pieces of curves defined over intervals of values for *t*. For example, you might assign curve pieces to the three intervals 0 to 1, 1 to 2, and 2 to 3. The four points in the set of parameters, 0, 1, 2, and 3, define the endpoints of the intervals and are called *knots*.

A *Hermite-spline* curve is a curve whose segments are cubic polynomials of the parameter t, where the coefficients of the polynomials are determined by the position and tangent to the curve at each knot point (see ). Thus the curve passes through each of a set of specified points with a specified tangent vector. The set of knot points must be increasing values of the parameter t.

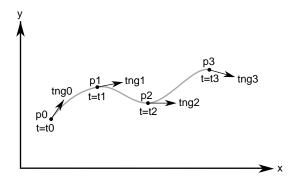

Figure 11-6 Hermite Spline Curve Parameterization

## Class Declaration for opHsplineCurve2d

The class for creating Hermite spline curves is **opHsplineCurve2d**. The following are the main methods in the class:

```
class opHsplineCurve2d : public opCurve2d
public:
// Creating and destroying
opHsplineCurve2d( opReal tBegin = 0.0, opReal tEnd = 1.0 );
virtual ~opHsplineCurve2d( );
// Accessor functions
void setPoint(    int i, opVec2 &p );
void setTangent( int i, opVec2 &tng );
void setKnot(    int i, opReal t );
opVec2* getPoint( int i );
opVec2* getTangent( int i );
opReal getKnot( int i );
virtual int getMemSize( );
// Evaluator
virtual void evalPt( opReal t, opVec2 &pnt );
};
```

# **NURBS** Briefly

The acronym NURBS stands for "nonuniform rational B-splines." NURBS define a set of curves and surfaces that generalizes Bezier curves. Both NURBS curves and Bezier curves are "smooth" curves that are well suited for CAD design work. They are essentially determined by a set of points that, although the points do not lie on the curves, controls the shape of the curves.

Because NURBS properties are not widely known, a discussion of their features precedes details of how to create instances of them. The discussion is necessarily brief and is intended to provide the minimum amount of information needed to start using OpenGL Optimizer NURBS classes.

This general discussion of NURBS is presented in the following sections:

- "OpenGL Optimizer NURBS Classes" on page 205
- "NURBS Control Parameters" on page 205
- "NURBS Elements That Determine the Control Parameters" on page 205
- "Knot Points" on page 206
- "Control Points" on page 206
- "Features of NURBS and Bezier Curves" on page 207
- "Weights for Control Points" on page 207

For more information, consult the following sources, which are listed in "Recommended Reference Materials" on page xxxi:

- An intuitive introduction to NURBS curves and surfaces is Chapter 8 of *The Inventor Mentor.*
- A more rigorous mathematical discussion appears in the book *Curves and Surfaces* for Computer Aided Geometric Design: A Practical Guide.
- A discussion of NURBS also appears in Chapter 11 of the *OpenGL Programming Guide*.

## **OpenGL Optimizer NURBS Classes**

The OpenGL Optimizer classes allow you to treat a NURBS object as a black box that takes a set of control parameters and generates a geometric shape. A NURBS object's essential properties are rather straightforward, although the underlying mathematics are complex. Unlike lines and circles, NURBS can represent a large set of distinct complex shapes. Because of this flexibility, developing a NURBS object is often best done interactively. In a plausible application, you could allow a user to design a curve using an interface in which control parameters are changed by clicking and dragging and by using sliders.

The class **opNurbCurve2d** generates curves in the plane, the simplest NURBS object provided by OpenGL Optimizer. The class **opNurbCurve3d** generates NURBS curves in three-dimensional space. The class **opNurbSurface** generates NURBS surfaces, which extend the ideas underlying NURBS curves to two-dimensional objects. The principles for controlling the shapes of these objects are all essentially the same.

### **NURBS Control Parameters**

A discussion of the terms in the name "nonuniform rational B-splines" indicates the nature of these objects and, perhaps more important, introduces the meanings of the control parameters:

- "Knot Points" on page 206
- "Control Points" on page 206
- "Weights for Control Points" on page 207

#### **NURBS Elements That Determine the Control Parameters**

- splines, which introduce knot points and are discussed in "Hermite-Spline Curves in the Plane" on page 202
- nonuniform knot points
- B-splines, which introduce control points
- · rational B-Splines, which introduce weighting parameters for control points

#### **Knot Points**

The first set of control parameters for a NURBS curve is the set of *knots*, which are nondecreasing— but not necessarily uniformly spaced or distinct—values of the parameter *t* for the curve. The knot points determine how and where the pieces of the NURBS object are joined together. "Splines" and "nonuniform splines" are the concepts that underly these control parameters.

#### nonuniform

Indicates that the sequence of knots need not have uniform spacing in the parameter interval. In fact, the mathematics of NURBS make it possible and, perhaps, necessary to repeat knot values; that is knots can appear with a certain *multiplicity*. The number of knot points is determined by counting all the knot points, including all multiplicities.

For example, although the sequence (0,0,0,0,1,1,1,1) has only two distinct knot points, the number of knot points is eight. This example might seem contrived, but the sequence comes from a common practical example: it is the set of knot points for a cubic Bezier curve defined on the interval 0 to 1. How to determine the order of a NURBS curve is discussed in "Features of NURBS and Bezier Curves" on page 207.

### **Control Points**

The second set of control parameters for a NURBS curve is the control hull, the set of all points that determine the basic shape of NURBS object. The effect of the control hull is determined by the concept of a "B-spline":

#### B-spline

Refers to basis splines, a set of special curves associated with a given knot sequence from which you can generate all other spline curves having the same knot sequence and control hull. For each interval described by the knot sequence, the corresponding piece of a B-spline curve is a Bezier curve.

B-spline curves are like Bezier curves in that they are defined by an algorithm that acts on a sequence of control points, the *control hull*, which lie in the plane or in three-dimensional space. For information on this, consult the book *Curves and Surface for Computer Aided Geometric Design* in "Recommended Reference Materials" on page xxxi.

## **Weights for Control Points**

The third set of control parameters for a NURBS curve is the set of weights associated with the control points. The concept of *rational* B-spline determines the effects of the weighting parameters:

rational

Refers to spline curves made up of generalizations of Bezier curves that have a weight associated with each control point. The individual pieces of a NURBS curve usually are not Bezier curves but rational Bezier curves. The values of the weights have no absolute meaning; they control how "hard" an individual control point pulls on the curve relative to other control points. If the weights for all the control points of a rational Bezier curve are equal, then the curve becomes a simple Bezier curve. Weights were introduced to allow construction of exact conic sections, which cannot be made with simple Bezier curves. See *Curves and Surface for Computer Aided Geometric Design* in "Recommended Reference Materials" on page xxxi.

#### **Features of NURBS and Bezier Curves**

These are the important properties of Bezier curves:

- They are "nice" polynomial curves whose *degree* is one less than the number of control points. A polynomial curve is one for which each of the components is a polynomial function of the parameter *t*. The number of coefficients in the polynomial, the *order* of the polynomial, is equal to the number of control points.
- The control points determine the shape of the Bezier curve, but they do not lie on the curve, except the first and last control points.

#### NURBS curves differ in the following ways:

- The order of the polynomial pieces that make up the NURBS curve depends on the number of control points *and* the number of knot points. The order of a NURBS curve is the difference between the number of knots, accounting for multiplicity, and the number of control points. That is,
  - order = number of knot points number of control points
- The relationship between the curves and the control points is looser than for a Bezier curve. It also depends on the knot sequence and the sequence of weights.

#### **NURBS Curves in the Plane**

The class **InNurbCurve2d** defines a nonuniform rational B-spline curve in the plane, the simplest NURBS object provided by OpenGL Optimizer.

#### Class Declaration for opNurbCurve2d

The following are the main methods in the class:

```
class opNurbCurve2d : public opCurve2d
public:
// Creating and destroying
opNurbCurve2d( opReal tBegin = 0.0, opReal tEnd = 1.0 );
virtual ~opNurbCurve2d( );
// Accessor functions
void setWeight(
                     int i, opReal w );
                      int i, opReal t );
void setControlHullSize( int s
                                      );
void setBoxBound( const csBoxBound &newBox);
opVec2* getControlHull( int i );
opReal getWeight( int i );
int getControlHullSize( );
int
      getKnotCount( );
opReal getKnot( int i );
int getOrder();
// Evaluator
virtual void evalPt( opReal t, opVec2 &pnt );
// Memory foot print
virtual int getMemSize( );
};
```

## Main Features of the Methods in opNurbCurve2d

## opNurbCurve2d(tBegin, tEnd)

Creates a NURBS curve in the plane with the specified parameter domain. The default parameter domain is 0.0 to 1.0.

## evalPt()

Is a pure virtual function inherited from **opCurve2d**, and produces unpredictable results until you set the control parameters.

## setControlHull(i, p) and getControlHull(i)

Set and get the two-dimensional control point with index *i* to the value *p*. If you supply **opVec3** arguments, the location of the control points is set by the first two components; the last component is their weight.

### setControlHullSize()

Gives a hint about how big the control hull array is. This is not mandatory but uses time and space most efficiently.

## setKnot(i, t) and getKnot(t)

Set and get the knot point with index *i* and the value *t*.

## setWeight(i, w) and getWeight(i)

Set and get the weight of the control point with index *i* and weight *w*.

## The Equation Used to Calculate a NURBS Curve

The equation that defines the NURBS curve is

$$p(t) = \frac{\sum_{i} B_{i}^{n}(t) C_{i}}{\sum_{i} B_{i}^{n}(t) W_{i}}$$

- p(t) is a point on the surface p(t)
- $B_i^n(t)$  is the  $i^{th}$  B-spline basis function of degree n
- $C_i$  is a control point
- $W_i$  is the weight for the control point

# An Alternative Equation for a NURBS Curve

If you have a surface developed from the alternative expression for a NURBS surface:

$$\mathbf{p}(u, v) = \frac{\sum_{i} B_{i}^{n}(u) W_{i} C_{i}}{\sum_{i} B_{i}^{n}(u) W_{i}}$$

you must change the coordinates of the control points to get the same surface from OpenGL Optimizer; you convert the coordinates of the control points from (x,y,w) to (wx,wy,w).

## **Discrete Curves in the Plane**

The class **opDisCurve2d** is the base class for making a discrete curve from line segments connecting a sequence of points in the plane. Because **opDisCurve2d** is not derived from **opCurve2d**, it does not inherit that class's finite difference functions for calculating derivatives, therefore, **opDisCurve2d** includes member functions that calculate arc length, tangents, principal normals, and curvatures using finite central differences. Figure 11-7 illustrates the definition of the curve by a set of points.

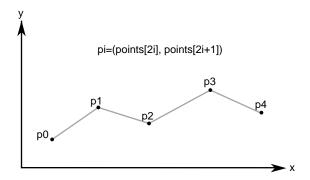

Figure 11-7 Discrete Curve Definition

## Class Declaration for opDisCurve2d

The following are the main methods in the class:

```
class opDisCurve2d : public opRep
public:
// Creating and destroying
opDisCurve2d( void );
opDisCurve2d( int nPoints, opReal *points );
virtual ~opDisCurve2d( void );
// Accessor functions
opVec2 getBeginPt();
opVec2 getEndPt();
opLoop getClosed();
     setClosed( opLoop c );
void setPoint( int i, const opVec2& pnt );
opVec2 getPoint( int i);
int getPointCount();
opVec2 getTangent(int i);
opVec2 getNormal(int i);
opReal getCurvature(int i);
// Evaluators
void computeTangents( );
void computeNormals( );
void computeCurvatures( );
void computeDerivatives( );
};
```

## Main Features of the Methods in opDisCurve2d

## opDisCurve2d(nPoints, points)

Creates a discrete curve from an array of point coordinates. The constructor assumes that the coordinates of the points are stored in pairs sequentially; thus the *points* array is *nPoint\**2 in length.

## computeCurvatures()

Computes the curvature, which is the magnitude of the normal vector.

## computeDerivatives()

Is a convenience function that calls (in order) the tangent, normal, and curvature functions.

## computeNormals()

Computes the principal normal at a point using finite central differences and stores the result in the class member **dvector** n. For the point  $\mathbf{p}[i]$ , the normal vector is computed to be the difference vector between the tangents at the two neighboring points,  $\mathbf{t}[i+1] - \mathbf{t}[i-1]$ , divided by the sum of the distances from  $\mathbf{p}[i]$  to the two neighboring points.

## computeTangents()

Computes the arc lengths of segments and then uses finite central differences to compute the tangents. For the point  $\mathbf{p}[i]$ , the tangent vector is computed to be the vector between its two neighboring points,  $\mathbf{p}[i+1] - \mathbf{p}[i-1]$ , divided by the sum of the distances from  $\mathbf{p}[i]$  to the two neighboring points. The tangents are stored in the **dvector** t, the arc lengths in the **dvector** ds, and the total arc length in arcLength.

**getCurvature()** Returns the value of thecurvature at the  $i^{th}$  point.

**getNormal()** Returns the value of the normal at the  $i^{th}$  point.

**getPoint()** Returns the value of the  $i^{th}$  point.

getPointCount()

Returns the value of the *i*<sup>th</sup> point.

**getTangent()** Returns the value of the tangent at the  $i^{th}$  point.

# **Spatial Curves**

The class **opCurve3d** is the base for parametric curves that lie in three-dimensional space. Among other uses, a curve in space could locate a moving viewpoint in a CAD walk-through.

The nature of these curves is essentially the same as those of **opCurve2d** curves, except **opCurve3d** curves are made of points described by **opVec3s**. The components of the points are assumed to be x, y, and z coordinates. Refer to the section "Planar Curves" on page 192 for a discussion of the basic features of parametric curves and references to further reading.

This section parallels the discussion in "Planar Curves" on page 192, and emphasizes the (not very great) differences that distinguish spatial curves:

- "Lines in Space" on page 214
- "Circles in Space" on page 215
- "Superquadrics in Space" on page 215
- "Hermite Spline Curves in Space" on page 216
- "NURBS Curves in Space" on page 216
- "Curves on Surfaces: opCompositeCurve3d" on page 216
- "Discrete Curves in Space" on page 217

The class declaration for **opCurve3d** is in the file /usr/share/Optimizer/src/libop/opCurve3d.h. Its declaration is essentially identical to the declaration for **opCurve2d**. The difference is that all **opVec2** variables are replaced by **opVec3** variables.

## **Lines in Space**

The base class for lines in space, **opLine3d**, is essentially the same as **opLine2d**, discussed in "Lines in the Plane" on page 196.

The main differences are simply due to the need to manage three-dimensional vectors. Thus all vector variables are **opVec3** and the constructor takes six variables to define the endpoints of the line.

The default orientation of the curve is identical to that for the planar curve **opLine2d**; you can translate and rotate the line in three-dimensional space with the functions **setOrigin()** and **setOrient()** inherited from **opRep**.

## opOrientedLine3d

The class **opOrientedLine3d** is derived from **opLine3d**, and adds vectors to define a moving three-dimensional reference frame for the line. This object is useful if you want a straight-line path for an **opFrenetSweptSurface** (see "Swept Surfaces" on page 240 and, in particular, "Class Declaration for opFrenetSweptSurface" on page 244).

The methods of **opOrientedLine3d** add to the description of the line an "up" vector, which you specify. The normal to the line is calculated from the direction of the line and the up vector.

# **Circles in Space**

The class **opCircle3d** defines a parametric circle with an arbitrary location and orientation in space. The parameterization of the circle, before you change its location or orientation, is such that *t* is the angular displacement, in radians, in a counterclockwise direction from the *x* axis.

The class declaration for **opCircle3d** is identical to that for **opCircle2d**, discussed in "Circles in the Plane" on page 197, except for the obvious changes from **opVec2** to **opVec3**. The member functions perform the same operations. For more information, see the discussion in the section "Circles in the Plane" on page 197.

If the matrix you use to orient an **opCircle3d** does not correspond to a rotation about an axis—that is, the matrix is not orthonormal— you not only change the tilt of the plane in which the circle lies but also change the radius, and may distort the circle into an ellipse. For a discussion of useful matrices, see the book by J. D. Foley, et al., in "Recommended Reference Materials" on page xxxi.

## Superquadrics in Space

The class **opSuperQuad3d** provides methods to define a superquadric in space (see "Superquadric Curves: opSuperQuadCurve2d" on page 199). The class declaration is

identical to that for **opSuperQuad2d** except for the obvious difference that position on the curve is defined by an **opVec3**.

The default orientation of the curve is identical to that for the planar curve **opSuperQuad2d**; you can translate and rotate the curve in three-dimensional space with the functions **setOrigin()** and **setOrient()** inherited from **opRep**.

## **Hermite Spline Curves in Space**

The class **opHsplineCurve3d** provides methods to define a Hermite spline curve in space. The definition of the curve is the same as that for a Hermite spline curve in the plane, discussed in "Hermite-Spline Curves in the Plane" on page 202. The class declaration is the same as that for **opHsplineCurve2d**, with the obvious difference that the position and tangent vectors are **opVec3s**.

## **NURBS Curves in Space**

The basic properties of NURBS are discussed in the section "NURBS Briefly" on page 204. In an effort to keep things as simple as possible, the discussion there has a bias toward curves in the plane. But the principles and, most importantly, the control parameters are, with one difference, the same for NURBS curves in space.

The difference is that control points for NURBS curves in space can be anywhere in space rather than only on a plane. The section "Examples of NURBS Curves" in Chapter 8 of *The Inventor Mentor* present some illustrations of NURBS curves in space, along with their control parameters.

The class **opNurbCurve3d** is the base class for NURBS curves in space. Its class declaration is practically identical to that for **opNurbCurve2d** with the difference that all occurrences of **opVec2** are changed to **opVec3**. Also the vector argument of **setControlHull()** can be an **opVec3**, if you just want to specify control point locations, or an **opVec4**, if you want to append weighting information as a fourth component. See the discussion in the section "NURBS Curves in the Plane" on page 208.

## Curves on Surfaces: opCompositeCurve3d

Given a parameterized surface (see the section "Parametric Surfaces" on page 219), a planar curve in the *u-v* plane describes a curve on the surface; each point on the curve in

the parameter plane is "lifted up" to the surface. Such curves are known as composite curves because they are described mathematically as the composition of the function describing the curve and the function describing the surface. The edge of a surface defined by a trim curve is a composite curve.

**opCompositeCurve3d** is the base class for composite curves. This class is useful for defining trim curves and surface silhouettes in the parametric surface's coordinate system.

## Class Declaration for opCompositeCurve3d

The following are the main methods in the class:

```
class opCompositeCurve3d : public opCurve3d
{
  public:
    // Creating and destroying
    opCompositeCurve3d( );
    opCompositeCurve3d( opParaSurface *sur, opCurve2d *cur );
    ~opCompositeCurve3d( );

    // Accessor functions
    void set( opParaSurface *sur, opCurve2d *cur );
    opParaSurface* getParaSurface() {return s;}
    opCurve2d* getCurve2d() {return c;}

    // Evaluator
    void evalPt( opReal u, opVec3 &pnt );
};
```

## Main Features of the Methods in opCompositeCurve3d

The constructor takes two arguments: the first is the surface on which the curve lies, the second is the curve in the coordinate system of the surface. The returned object is a curve in space.

## **Discrete Curves in Space**

The class **opDisCurve3d** is the base class for making a discrete curve of line segments connecting a sequence of points in space. Except for the obvious changes from **opVec2** to **opVec3** parameters, the class declaration for **opDisCurve3d** is identical to that for

**opDisCurve2d**, discussed in "Discrete Curves in the Plane" on page 211. The member functions perform the same operations.

# Example of Using opDisCurve3d and opHsplineCurve3d

A nice application of a **opDisCurve3d** and **opHsplineCurve3d** is to use them to interactively specify routing for tubing. These are the operations to perform:

- Create a **opDisCurve3d** from a set of points. See "Discrete Curves in Space" on page 217.
- Use the points and tangents to the discrete curve to create a continuous path with an **opHsplineCurve3d**. See "Hermite Spline Curves in Space" on page 216
- Use the continuous path in an **opFrenetSweptSurface** with a circular cross section. See "opFrenetSweptSurface" on page 244.

## **Parametric Surfaces**

A parametric surface can be thought of as the result of taking a piece of a plane, twisting and stretching it, maybe gluing edges of the piece together, and placing it in space.

The introductory discussion of parametric surfaces occurs in the following sections:

- "Mathematical Description of a Parametric Surface" on page 220
- "Defining Edges of a Parametric Surface: Trim Loops and Curves" on page 221
- "Adjacency Information: opEdge" on page 223
- "Base Class for Parametric Surfaces: opParaSurface" on page 224

The subclasses of **opParaSurface** are discussed in the subsequent sections:

- "opPlane" on page 228
- "opSphere" on page 231
- "Typical Instantance of a Trimmed Parametric Surface: an opSphere" on page 233
- "opCylinder" on page 234
- "opTorus" on page 236
- "opCone" on page 238
- "Swept Surfaces" on page 240
- "Ruled Surfaces" on page 246
- "Coons Patches" on page 248
- "NURBS Surfaces" on page 251
- "Hermite-Spline Surfaces" on page 258

Instances of most of the subclasses of **opParaSurface** appear in /usr/share/Optimizer/src/sample/repTest/repTest.

# **Mathematical Description of a Parametric Surface**

To locate a point on a parametric surface, you need two parameters, which in OpenGL Optimizer are referred to as *u* and *v*. The set of *u*'s and *v*'s that describe the surface are known as the *parameter space*, or *coordinate system*, of the surface (see Figure 11-8).

More precisely, the coordinates of the points in space that define a parametric surface are described by a set of three functions of two parameters: (x(u,v), y(u,v), z(u,v)).

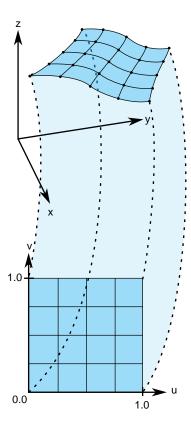

Figure 11-8 Parametric Surface: Unit-Square Coordinate System

Probably the best known example of a parametric surface is a sphere or a globe. On a globe you can locate points with two parameters: latitude and longitude. The rectangular grid of latitude and longitudes is the coordinate system that describes points on the globe.

### **Defining Edges of a Parametric Surface: Trim Loops and Curves**

Defining the extent of a parametric curve is not difficult: just pick an interval. But for accurate trimming of a parametric surface, you need more complex tools. You are likely to need edges for the surface other than those defined by the limits of the coordinate system. For example, to define a pipe elbow, you might join two cylinders by a piece cut from a torus. You are also likely to need to define holes in a surface, for example, to define a T-joint intersection of pipes.

OpenGL Optimizer allows you to maintain curves to define the edges of a surface. These curves are **opCurve2d** objects defined in the *u-v* plane that are "lifted" to the surface by the parameterization. The main use of these curves is to eliminate a portion of the surface on one side of the curve. The name of a curve in the coordinate system that is used to define (possibly a piece of) such a surface edge is a *trim curve*. One or more trim curves that are joined form a sequence called a *trim loop*. To be of use, trim curves should form a closed loop or reach the edges of the coordinate system for the surface.

Which side of a trim loop is kept? The side on the left as you look down on the *u-v* plane while a point moves along the curve in the direction of increasing *t*; you can hold on to the surface with your left hand as you go along the trim loop. Thus a clockwise loop removes a hole; a counterclockwise loop keeps the enclosed region and eliminates everything outside. Do not create a trim loop that crosses itself like a figure eight.

Figure 11-9 illustrates trim loops and their effect on a surface.

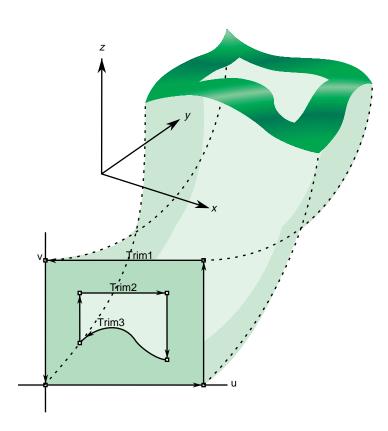

Figure 11-9 Trim Loops and Trimmed Surface: Both Trim Loops Made of Four Trim Curves

# Adjacency Information: opEdge

An **opEdge** holds information about a surface's adjacency. Each **opEdge** identifies an **opBoundary**, which the class **opTopo** uses to keep track of connectivity of surfaces, and continuous and discrete versions of the trim curve associated with the boundary. The members of an **opEdge** are set by the toplogy building tools; the methods of **opEdge** access the members. Topology building and the classes **opTopo** and **opBoundary** are discussed further in Chapter 12, "Creating and Maintaining Surface Topology."

The information held in **opEdge** allows tessellators to determine if a set of vertices has already been developed for points shared with other surfaces. Also, you can find other surfaces that have the same edge or trim-curve endpoint as that defined by a given trim curve.

The **set\*()** methods are mainly used when reading surface data from a file and creating OpenGL Optimizer data structures.

### Class Declaration for opEdge

The following are the main methods in the class:

```
class opEdge
{
  public:
  // Creating and destroying
  opEdge();
  ~opEdge();

opCurve2d *getContCurve();
  void setContCurve(opCurve2d *c);

opDisCurve2d *getDisCurve();
  void setDisCurve( opDisCurve2d *d);

int getBoundary();

void setBoundaryDir( int dir );
  int getBoundaryDir();
```

### Base Class for Parametric Surfaces: opParaSurface

**opParaSurface** is the base class for parametric surfaces in OpenGL Optimizer. As for the base classes **opCurve2d** and **opCurve3d**, **opParaSurface** includes a pure virtual function to evaluate points on the surface and default evaluator functions that calculate derivatives using finite central differences. The surface normal at a point is the cross product of the partial derivatives.

As for parametric curves, whose extent is defined by the interval of values for *t*, the extent of an **opParaSurface** is, initially, defined by all the points in its parameter space.

#### Class Declaration for opParaSurface

The following are the main methods in the class:

```
class opParaSurface : public opRep
{
public:
// Creating and destroying
opParaSurface();
opParaSurface( opReal _beginU = 0, opReal _endU = 1,
               opReal _beginV = 0, opReal _endV = 1,
               int _topoId = 0, int _solid_id = -1 );
~opParaSurface();
// Accessor functions
void setBeginU( opReal u );
void setEndU( opReal u );
void setBeginV( opReal v );
void setEndV( opReal v );
void setSolidId( int _solidId)
opReal getBeginU()
opReal getEndU()
opReal getBeginV()
opReal getEndV()
int.
       getTrimLoopCount();
opLoop getTrimLoopClosed( int loopNum );
int
       getTrimCurveCount( int loopNum );
opEdge* getTrimCurve( int loopNum, int curveNum );
int
        getTopoId();
```

```
int
        getSolidId();
        getSurfaceId();
int.
void setHandednessHint( bool _clockWise )
bool getHandednessHint()
void insertTrimCurve( int loopNum, opCurve2d *c, opDisCurve2d *d );
\ensuremath{//} Explicit add a trim curve to a trim loop
void addTrimCurve(int loopNum, opCurve2d *c, opDisCurve2d *d );
void setTrimLoopClosed( int loopNum, opLoop closed );
// Surface evaluators
virtual void evalPt(      opReal u, opReal v, opVec3 &pnt ) = 0;
virtual void evalDu(     opReal u, opReal v, opVec3 &Du );
virtual void evalDv( opReal u, opReal v, opVec3 &Dv); virtual void evalDuu( opReal u, opReal v, opVec3 &Duu);
virtual void evalDvv( opReal u, opReal v, opVec3 &Dvv );
virtual void evalDuv( opReal u, opReal v, opVec3 &Duv );
virtual void evalNorm( opReal u, opReal v, opVec3 &norm );
// Directional derivative evaluators
virtual void evalD( opReal u, opReal v, opReal theta, opVec3 &D );
virtual void evalDD( opReal u, opReal v, opReal theta, opVec3 &DD );
virtual void eval( opReal u, opReal v,
                    // The point
opVec3 &p,
opVec3 &Du,
                       // The derivative in the u direction
opVec3 &Dv,
                      // The 2nd derivative in the u direction
opVec3 &Duu,
                      // The 2nd derivative in the v direction
opVec3 &Dvv,
                      // The cross derivative
opVec3 &Duv,
opReal &s,
                       // Texture coordinates
opReal &t );
};
```

#### Main Features of the Methods in opParaSurface

#### addTrimCurve(j, curve, discurve)

Is a quick function for building a trim loop that assumes you know the order of trim curves. It adds *curve* to the end of the list of continuous trim curves for the  $j^{th}$  trim loop, and adds *discurve* to the list of discrete trim curves.

For example, you could build the trim loops in Figure 11-9 by starting with one segment and successively adding segments. If the beginning of *curve* does not match the end of the previously added curve, the list of trim curves does not make sense; use **insertTrimCurve()**, which finds the right place for the curve by assuming topological consistency.

**eval()** Returns all the evaluator functions. The last two arguments of **eval()** are the same as the input coordinates *u* and *v*.

### evalDu(), evalDv(), evalDuu(), evalDvv(), and evalDuv()

Are evaluator functions that use central differences to calculate the first and second derivatives, identified by the lowercase  $\mathbf{u}$  and  $\mathbf{v}$  in the function names, at a point on the surface.

#### evalD() and evalDD()

Calculate the first and second directional derivatives in the direction given by an angle *theta* from the *u* axis in the parameter space.

**evalNorm()** Calculates the unit normal to the surface.

**evalPt()** Is a pure virtual function that you define to specify a surface.

### opParaSurface()

Contructs a parametric surface. You can specify to which topology the surface belongs, and to which surface. See "Summary of Scene Graph Topology: opTopo" on page 270.

# insertTrimCurve(j, curve, discurve)

Is a slower function than **addTrimCurve()** for building a trim loop that attempts to guarantee all curves form a sensible trim loop sequence. It compares the ends of *curve* with the ends of the trim curves that are already in the  $j^{th}$  trim loop and inserts *curve* at the appropriate point in the list. Similarly, **addTrimCurve()** inserts the discrete curve *discurve*. If **insertTrimCurve()** cannot find an endpoint match, it adds *curve* to the end of the list of trim curves. If you are building a trim loop by inserting trim curves end to end, then **addTrimCurve()** gives the same result but more quickly.

# setBeginU(), setBeginV(), etc.

Set and get the start and ending values for the coordinate space of the surface. The coordinate space is a rectangle in the u-v plane. The default is the unit square; u and v both lie in the interval (0,1).

### getTrimLoopCount()

Returns the number of trim loops for the **opParaSurface**.

# ${\bf getTrimLoopClosed()} \ {\bf and} \ {\bf setTrimLoopClosed()}$

Get and set the flag indicating whether a given trim loop is closed. OpenGL Optimizer determines this for you, so use **setTrimLoopClosed()** with caution; you could get a meaningless result.

### getTrimCurveCount()

Returns the number of trim curves in the specified trim loop.

# getTrimCurve(i,j)

Returns the **opEdge** for the trim curve with index i in the trim loop with index j.

# opPlane

The simplest parametric surface is a plane. The class **opPlane** defines a plane by two parameter intervals and three points that define the two coordinate directions. Figure 11-10 illustrates the parameterization of an **opPlane**.

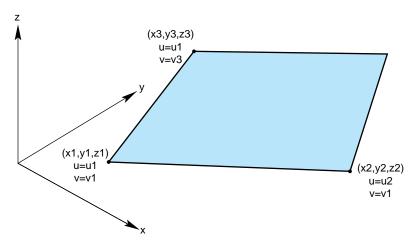

Figure 11-10 Plane Parameterization

#### Class Declaration for opPlane

The following are the main methods in the class:

```
class opPlane : public opParaSurface
public:
// Creating and destroying
opPlane();
opPlane( opReal x1, opReal y1, opReal z1, opReal u1, opReal v1,
         opReal x2, opReal y2, opReal z2, opReal u2,
         opReal x3, opReal y3, opReal z3, opReal v3 );
virtual ~opPlane();
// Accessor functions
void setPoint1( opReal x1, opReal y1, opReal z1, opReal u1, opReal v1);
void setPoint2( opReal x2, opReal y2, opReal z2, opReal u2 );
void setPoint3( opReal x3, opReal y3, opReal z3, opReal v3 );
void getPoint1( opReal *x1, opReal *y1, opReal *z1,
                opReal *u1, opReal *v1 );
void getPoint2( opReal *x2, opReal *y2, opReal *z2, opReal *u2 );
void getPoint3( opReal *x3, opReal *y3, opReal *z3, opReal *v3 );
// Evaluators
void evalPt( opReal u, opReal v, opVec3 &pnt );
void evalDu( opReal u, opReal v, opVec3 &Du );
void evalDv( opReal u, opReal v, opVec3 &Dv );
void evalNorm( opReal u, opReal v, opVec3 &norm );
```

# Main Features of the Methods in opPlane

### opPlane()

When you construct the class, you can specify the plane with three points and two parameter intervals or you can use the **setPoint\*()** methods. Those parameters have the following meanings:

- the point (x1,y1,z1) and its parameter values, (u1,v1)
- the point (x2,y2,z2), which defines the u direction, (x2-x1,y2-y1,z2-z1), and its parameter values (u2,v1)
- the point (x3,y3,z3), which defines the v direction, (x3-x1,y3-y1,z3-z1) and its parameter values (u1,v3).

### setPoint\*() and getPoint\*()

Set and get each of the points that define the plane and their corresponding parameter values (see **opPlane()**).

# opSphere

The surface of the sphere is parameterized by angles, in radians, for latitude and longitude; v corresponds to longitude, u to latitude. Figure 11-11 illustrates the parameterization of an **opSphere**.

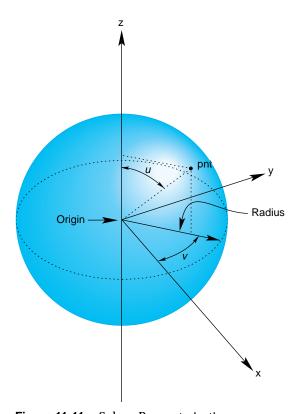

**Figure 11-11** Sphere Parameterization

# **Class Declaration for opSphere**

The following are the main methods in the class:

```
class opSphere : public opParaSurface
{
  public:
    // Creating and destroying
    opSphere( );
    opSphere( opReal radius );
    ~opSphere( );

    // Accessor functions
    void setRadius( opReal radiusVal )
    opReal getRadius( )

    // Evaluators
    void evalPt( opReal u, opReal v, opVec3 &pnt );
    void evalNorm( opReal u, opReal v, opVec3 &norm );
```

#### Main Features of the Methods in opSphere

The constructor defines a sphere centered on the origin with the specified radius. The default radius is 1. The evaluator functions do not use finite-difference calculations for derivatives.

# Typical Instantance of a Trimmed Parametric Surface: an opSphere

An instance of an **opSphere** of radius three in repTest appears in the following lines of code:

**setUpShape()** locates the sphere in the scene, tessellates it, and places it in the scene graph (see *src/sample/repTest/repTest.cxx*). Creating an instance of any **opRep** is basically the same, as subsequent examples in the discussions of other **opRep**s will show.

# opCylinder

This class provides functions to describe a cylinder.

A cylinder can be defined geometrically as the surface in space that is swept by moving a circle along an axis that is perpendicular to the plane of the circle and passes through the center of the circle.

The parametrization of an **opCylinder** is as follows: *u* represents the position on the circle and that *v* represents the position along the axis.

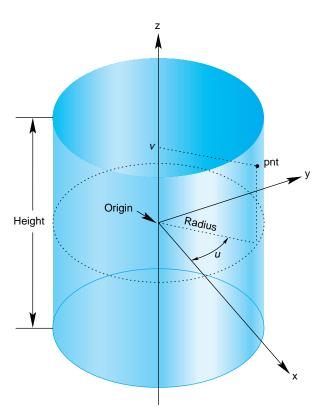

**Figure 11-12** Cylinder Parameterization

#### Class Declaration for opCylinder

The following are the main methods in the class:

```
class opCylinder : public opParaSurface
public:
// Creating and destroying
opCylinder( void );
opCylinder( opReal radius, opReal height );
~opCylinder();
// Accessor functions
void setRadius( opReal radiusVal ) ;
void setHeight( opReal heightVal );
opReal getRadius( )
opReal getHeight( )
// Evaluators
void evalPt(
              opReal u, opReal v, opVec3 &pnt );
void evalNorm( opReal u, opReal v, opVec3 &norm );
};
```

### Main Features of the Methods in opCylinder

**opCylinder**( *radius*, *height* ) constructs a cylinder with the specified height and radius. The default orientation is that the z axis is the cylinder's axis and the cylinder is centered on the origin, extending in the positive and negative z directions for one-half the height.

For the default orientation, u measures the angle from the x-z plane in a counterclockwise direction as you look down on the x-y plane and v measures the distance along the z-axis. The default radius is 1 and the default height is 2.

# opTorus

This class provides functions to describe a torus. Figure 11-13 illustrates a torus, and how it is parameterized in **opTorus**.

A torus can be defined geometrically as the surface in space that is swept by moving a circle, the *minor circle*, through space such that its center lies on a second circle, the *major circle*, and the planes of the two circles are always perpendicular to each other, with the plane of the minor circle aligned along radii of the major circle. The parametrization of the surface is that *u* represents a position on the major circle and *v* represents a position on the minor circle.

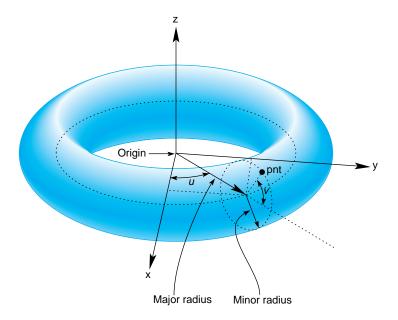

Figure 11-13 Torus Parameterization

#### Class Declaration for opTorus

The following are the main methods in the class:

```
class opTorus : public opParaSurface
{
  public:
    // Creating and destroying
  opTorus();
  opTorus( opReal majorRadius, opReal minorRadius );
  ~opTorus();

// Accessor functions
  void setMajorRadius( opReal majorRadiusVal )
  void setMinorRadius( opReal minorRadiusVal )
  opReal getMajorRadius()

// Evaluators
  virtual void evalPt( opReal u, opReal v, opVec3 &pnt );
  virtual void evalNorm( opReal u, opReal v, opVec3 &norm );
```

#### Main Features of the Methods in opTorus

The constructor **opTorus**( *majorRadius*, *minorRadius*) defines a torus with the specified radii such that the major circle is in the *x-y* plane and the minor circle is initially in the *x-z* plane. The default value for the major radius is 1; the default for the minor radius is 0.1.

# opCone

You can define a cone geometrically by sweeping a circle along an axis in a way similar to the way a cylinder is defined; however, as the circle is swept along the axis, the radius changes linearly with distance.

The parameterization of a point on an **opCone** is that u measures the angle, in radians, of the point on the circle, and that v measures the distance along the axis from the origin. To truncate a cone, yielding a frustum, adjust the value for v.

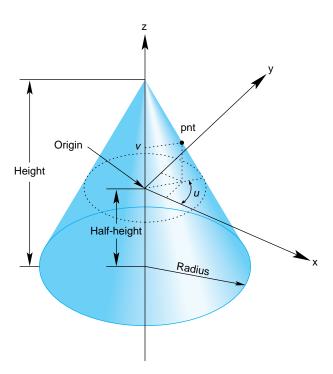

Figure 11-14 Cone Parameterization

#### Class Declaration for opCone

The following are the main methods in the class:

```
class opCone : public opParaSurface
{
  public:
  // Creating and destroying
  opCone( void );
  opCone( opReal radius, opReal height );
  ~opCone();

  // Accessor functions
  void setRadius( opReal radius );
  void setHeight( opReal height );
  opReal getRadius()
  opReal getHeight()

  // Evaluators
  void evalPt( opReal u, opReal v, opVec3 &pnt );
  void evalNorm( opReal u, opReal v, opVec3 &norm );
```

#### Main Features of the Methods in opCone

The constructor **opCone**( *radius*, *height* ) creates a parametric cone with the specified height and a circular base with the specified radius. The default orientation is that the base of the cone is parallel to the *x-y* plane and centered on the *z* axis and the apex of the cone is on the positive *z*-axis. The cone extends from the origin in the positive and negative *z* directions for one half the height. The default for the radius of the base is 1 and the default height is 2.

# **Swept Surfaces**

The class **opSweptSurface** provides functions to describe a general swept surface. Three examples of swept surfaces have been presented: a cylinder, a torus, and a cone. In the first two cases a simple cross-section, a circle of constant radius, was swept along a path. For a cone, the radius of the circle varied according to a simple profile.

To describe a swept surface, you specify a *path*, a *cross section*, and a coordinate frame in which the graph of the cross section is drawn at each point on the path. The parameterization of the surface is that *u* denotes the position along the path and *v* denotes the position on the cross-section curve. You can also specify a *profile*, which adjusts the size of the cross-section curve. Thus, for example, with a simple profile function you could generate a sphere from a straight-line path and a circular cross section. Figure 11-15 illustrates the feature of a swept surface.

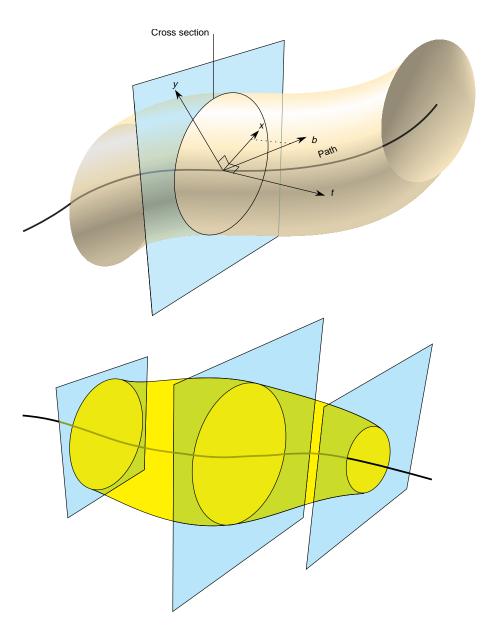

**Figure 11-15** Swept Surface: Moving Reference Frame and Effect of Profile Function

#### **Orientation of the Cross Section**

Unlike the examples of the cylinder, torus, and cone, the cross-section in an **opSweptSurface** generally is not necessarily perpendicular to the path. You set the orientation of the cross-section with two additional instances of **opCurve3d**. For a point on the path corresponding the parameter value  $t_0$ , the vectors on these two additional curves that have the same parameter value define the local coordinate system used to draw the profile: one vector defines the normal to the plane of the graph, the second the x axis for the graph, and their cross product determines the direction of the y axis for the graph. For more details, see the discussion of the constructor below.

### Class Declaration for opSweptSurface

The following are the main methods in the class:

```
class opSweptSurface : public opParaSurface
{
public:
// Creating and destroying
opSweptSurface( void );
opSweptSurface( opCurve3d *crossSection,
             opCurve3d *_path,
             opCurve3d * t,
             opCurve3d *_b,
             opScalar *_profile );
~opSweptSurface( );
// Accessor functions
void setCrossSection( opCurve3d *_crossSection );
opCurve3d *getCrossSection();
opCurve3d *getPath();
opCurve3d *getT();
opCurve3d *getB();
opScalar *getProf();
// Evaluators
void evalPt( opReal u, opReal v, opVec3 &pnt );
};
```

#### Main Features of the Methods in opSweptSurface

### **opSweptSurface**( *crossSection*, *path*, *t*, *b*, *profile* )

Defines a swept surface with the given path, cross section, and profile. The arguments t and b are vector-valued functions of the path's parameter. They define the orientation of the profile at each point on the path.

The orientation at a particular point on the curve is determined by rendering the graph of *crossSection* in the coordinate plane perpendicular to *t*, which locally defines the *z* axis of an *x-y-z* coordinate system. The *x* axis is defined by the projection of *b* onto the plane, and the *y* axis is that which forms a right-hand coordinate system with the other two axes. The cross section is plotted in the *x-y* plane.

If you specify a NULL value for *profile*, *crossSection* does not vary along *path*.

### evalPt(u, v, pnt)

Calculates the point on the surface, pnt, as the vector sum of (a) the point on the path corresponding to the value u and (b) the point on the cross section corresponding to the value v. The vector locating the point on the cross section is scaled by the value at u of the profile function, if profile is not NULL.

# **opFrenetSweptSurface**

As a convenience, the class **opFrenetSweptSurface** allows you to use the Frenet frame of the path to define the orientation vectors in a swept surface. The Frenet frame is defined by the three unit vectors derived from the tangent, the principal normal, and their cross product. This set of vectors facilitates orienting the cross section perpendicularly to the path at every point.

**Note:** The path for an **opFrenetSweptSurface** must be at least a cubic to allow for the principal normal calculation, which requires a second derivative.

### Class Declaration for opFrenetSweptSurface

The following are the main methods in the class:

### Main Features of the Methods in opFrenetSweptSurface

The arguments of the constructor for **opFrenetSweptSurface** are the same as for **opSweptSurface** and have the same effects, except for the orientation vectors, which are set to be the tangent and principal normal to *path*, and so do not appear as arguments. Use the inherited method **evalPt()** to locate points on the surface.

# Making a Modulated Torus With opFrenetSweptSurface

The following code uses an **opFrenetSweptSurface** to define a torus whose minor radius varies with position on the ring. Other instances of **opFrenetSweptSurface** appear in repTest.

### **Ruled Surfaces**

A ruled surface is generated from two curves in space, both parameterized by the same variable, *u*. A particular value of *u* specifies a point on both curves. A ruled surface is defined by connecting the two points with a straight line parameterized by *v*. The parameterization of the resulting surface is always the unit square in the *u-v* plane, regardless of the parameterizations of the original curves.

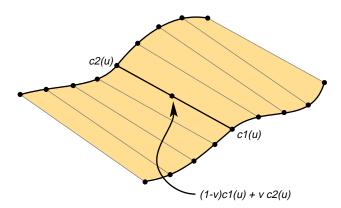

Figure 11-16 Ruled Surface Parameterization

A *bilinear interpolation* of four points is perhaps the simplest example of a ruled surface, one for which the "curves" that define the surface are in fact straight lines. Thus, you connect two pairs of points in space with lines and then develop the ruled surface. For a bilinear interpolation, the parameterization by *u* and *v* is such that, if one of them is held constant, a point "moves" along the connecting straight line at a uniform speed as the other parameter is varied.

# Class Declaration for opRuled

The following are the main methods in the class:

```
class opRuled : public opParaSurface
{
public:
// Creating and destroying
opRuled();
opRuled( opCurve3d *c1, opCurve3d *c2 );
~opRuled();

// Accessor functions
void setCurve1( opCurve3d *_c1 );
void setCurve2( opCurve3d *_c2 );
opCurve3d *getCurve1( )
opCurve3d *getCurve2( )

// Evaluators
void evalPt( opReal u, opReal v, opVec3 &pnt );
```

The constructor **opRuled**(c1, c2) creates an instance of a ruled surface defined by the two curves c1 and c2.

# **Coons Patches**

A Coons patch is arguably the simplest surface you can define from four curves whose endpoints match and form a closed loop. Think of the four curves as defining the four sides of the patch, with one pair on opposite sides of the patch defining the top and bottom curves and the other pair defining the left and right curves (see Figure 11-17). The top and bottom curves are parameterized by u, and the left and right curves by v. Thus, u is the "horizontal" coordinate and v the "vertical" coordinate.

#### The patch is made by

- 1. Adding the points on the ruled surface defined by the top and bottom curves to the points on the ruled surface defined by the left and right curves.
- 2. Subtracting the bilinear interpolation of the four corner points.

Figure 11-17 illustrates the construction. To understand the result, notice that, after you add the two ruled surfaces, each side of the boundary of the resulting surface is the sum of the original bounding curve and the straight line connecting the bounding curve's endpoints. The straight line was introduced by the construction of the ruled surface that did not include the boundary curve. Subtracting the bilinear interpolation eliminates the straight-line components of the sum, leaving just the original four curves as the boundary of the resulting surface.

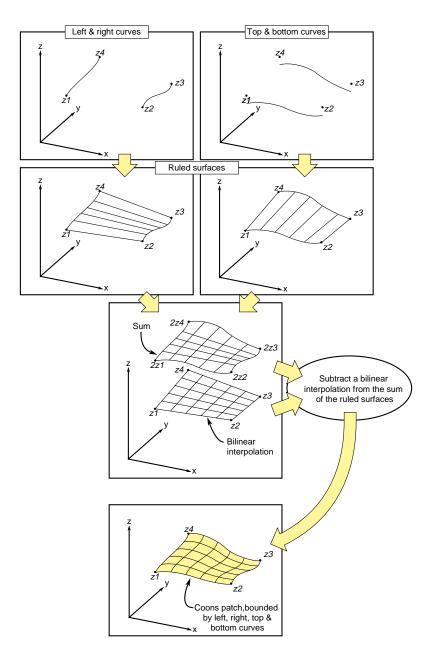

Figure 11-17 Coons Patch Construction

### Class Declaration for opCoons

The following are the main methods in the class:

```
class opCoons : public opParaSurface
public:
opCoons();
opCoons( opCurve3d *right, opCurve3d *left,
        opCurve3d *bottom, opCurve3d *top );
~opCoons();
// Accessor functions
void setRight( opCurve3d *right );
void setLeft( opCurve3d *left );
void setBottom( opCurve3d *bottom );
void setTop(      opCurve3d *top );
opCurve3d* getTop()
opCurve3d* getBottom();
opCurve3d* getLeft()
opCurve3d* getRight() ;
// Surface point evaluator
void evalPt( opReal u, opReal v, opVec3 &pnt );
};
```

The constructor **opCoons(** *right, left, bottom, top***)** creates an instance of a Coons patch defined by the four curves *right, left, bottom*, and *top.* As mentioned above, the top and bottom curves are parameterized by *u* and the left and right curves are parameterized by *v*. For more details, see the book *Curves and Surface for Computer Aided Geometric Design* listed in "Recommended Reference Materials" on page xxxi.

#### **NURBS Surfaces**

Just as a NURBS curve is made of Bezier curves, a NURBS surface is made of Bezier surfaces. The set of control parameters is essentially the same for the curves and surfaces: a set of knots, a control hull, and a set of weights. However, for a NURBS surface, the knots form a grid in the coordinate system of the surface; that is, in the *u-v* plane and the control hull is a grid of points in space that loosely defines the surface.

Understanding a Bezier surface helps you understand and use a NURBS surface, just as understanding a Bezier curve helps you use a NURBS curve. A Bezier surface is defined essentially as the surface formed by sweeping a Bezier cross section curve through space, along a path defined by a Bezier curve. But, unlike an **opSweptSurface**, the shape of the cross-section can be changed. More accurately, you define a Bezier surface by starting with a Bezier curve in space: the cross section parameterized by u. Now define a family of Bezier curves, a set of paths all of which are parameterized by v, that start at the control points of the initial cross section. For each value of v, the set of control points defines a Bezier curve. As v changes, the cross-sectional curve "moves" through space, changing shape and defining a Bezier surface. A more rigorous discussion appears in the book *Curves and Surface for Computer Aided Geometric Design*, listed in the section "Recommended Reference Materials" on page xxxi.

A NURBS surface join Bezier surfaces in a smooth way, simlar to NURBS curves joining Bezier curves. The class **opNurbSurface** provides functions to describe a NURBS surface.

#### Class Declaration for opNurbSurface

The following are the main methods in the class:

```
class opNurbSurface : public opParaSurface
public:
// Creating and destroying
opNurbSurface( void );
~opNurbSurface( void );
// Accessor functions
void setControlHull(
                         int iu, int iv, opVec3 &p );
void setControlHull(
                         int iu, int iv, opVec4 &p );
void setWeight(
                         int iu, int iv, opReal w );
void setUknot(
                         int iu, opReal u );
void setVknot(
                         int iv, opReal v );
void setControlHullUSize( int s );
void setControlHullVSize( int s );
// Get the same parameters
opVec3& getControlHull( int iu, int iv) ;
       getControlHullUSize( void );
int
int
       getControlHullVSize( void );
opReal getWeight( int iu, int iv)
opReal& getUknot( int iu);
opReal& getVknot( int iv);
int
       getUknotCount( void );
int
       getVknotCount( void );
int
       getUorder( void ) ;
int
       getVorder( void ) ;
// Evaluator
virtual void evalPt(
                      opReal u, opReal v, opVec3 &pnt );
virtual void evalDu(
                      opReal u, opReal v, opVec3 &Du );
                     opReal u, opReal v, opVec3 &Du );
virtual void evalDv(
virtual void evalNorm( opReal u, opReal v, opVec3 &norm );
// Memory footprint
int getMemSize();
};
```

#### Main Features of the Methods in opNurbSurface

The member functions are essentially the same as those for **opNurbCurve3d** (see "NURBS Curves in Space" on page 216), with the generalization that the hull is a grid of **opVec3s** indexed by *i* and *j*, the set of knots is defined by points on the *u* and *v* axes, and there are B-spline basis functions (of possibly differing orders) associated with each coordinate direction.

**Note: opNurbSurface** redefines the virtual evaluators inherited from **opParaSurface** for tangent and normal vectors; the methods use the NURBS equation rather than finite, central differences.

#### **Indexing Knot Points and the Control Hull**

The indexing of knot points in the coordinate space and control hull points in three-dimensional space is illustrated in Figure 11-18. The indexing works as for **gluNurbsSurface**, that is, as follows:

- *iu* indexes knots on the *u* axis. The correspondence is established by **setUknot()**.
- *iv* indexes knots on the *v* axis. The correspondence is established by **setVknot()**.
- Each (*iu,iv*) thus indexes a knot point in the *u-v* plane.
- Each (*iu*,*iv*) also indexes a point on the control hull in three-dimensional space. The correspondence is established by **setControlHull(**).
- Thus, **setUknot()**, **setVknot()**, and **setControlHull()** establish a correspondence between an index pair (iu,iv) a knot point ( $u_{iu}$   $v_{iv}$ ), and a point on the control hull in three-dimensional space.

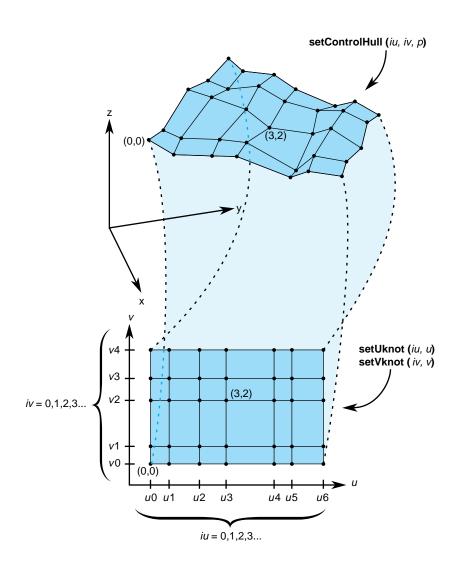

Figure 11-18 Nurb Surface Control Hull Parameterization

#### The Equation Used to Calculate a NURBS Surface

The indexing is determined by the following equation that OpenGL Optimizer uses to calculate a NURBS surface (the index *i* corresponds to *iu* in the API, and *j* corresponds to *iv*):

$$p(u, v) = \frac{\sum_{i,j} B_i^m(u) B_j^n(v) C_{ij}}{\sum_{i,j} B_i^m(u) B_j^n(v) W_{ij}}$$

where

- p(u, v) is a point on the surface
- $B_i^m(u)$  is the  $i^{th}$  B-spline basis polynomial of degree m
- $C_{ij}$  is a control point
- $W_{ij}$  is the weight for the control point

# An Alternative Equation for a NURBS Surface

If you have a surface developed from the following alternative expression for a NURBS surface.

$$p(u, v) = \frac{\sum_{i,j} B_i^m(u) B_j^n(v) W_{ij} C_{ij}}{\sum_{i,j} B_i^m(u) B_j^n(v) W_{ij}}$$

then you must change the coordinates of the control points to get the same surface from OpenGL Optimizer; you convert the coordinates of the control points from (x,y,z,w) to (wx,wy,wz,w).

#### Sample of a Trimmed opNurbSurface From repTest

An instance of an **opNurbSurface** in repTest appears in the following lines of code. Toward the end of this example, an optional **opNurbCurve2d** trim curve is created.

```
int i, j;
opNurbSurface *nurb = new opNurbSurface;
// Control hull dimensions
#define USIZE 4
#define VSIZE 5
// Set up the control hull size because we know a priori how big
// the nurb is. The next two lines are used for space
// efficiency but are functionally unnecessary.
nurb->setControlHullUSize(USIZE);
nurb->setControlHullVSize(VSIZE);
// Make the control hull be an oscillating grid
for ( i = 0; i < VSIZE; i++ )
{
opReal y = i/(float)(VSIZE - 1) * 2*M_PI - M_PI;
for ( j = 0; j < USIZE; j++ )
opReal x = j/(float)(USIZE - 1) * 2*M_PI - M_PI;
opReal val = 6*pow(cos(sqrt(x*x + y*y)), 2.0);
// Make the control hull a box, j maps to u and i maps to v
nurb->setControlHull( i, j, opVec3( x, y, val));
// Add the weights
nurb->setWeight( i, j, 1.0 );
// Add the knot points
nurb->setUknot( 0, 0.0 );
nurb->setUknot( 1, 0.0 );
nurb->setUknot( 2, 0.0 );
nurb->setUknot( 3, 0.0 );
nurb->setUknot( 4, 1.0 );
nurb->setUknot( 5, 1.0 );
nurb->setUknot( 6, 1.0 );
```

```
nurb->setUknot( 7, 1.0 );
nurb->setVknot( 0, 0.0 );
nurb->setVknot( 1, 0.0 );
nurb->setVknot( 2, 0.0 );
nurb->setVknot( 3, 0.0 );
nurb->setVknot( 4, 1.0 );
nurb->setVknot( 5, 1.0 );
nurb->setVknot( 6, 1.0 );
nurb->setVknot( 7, 1.0 );
// Only trim reps in the first row
if ( nVersions <= 0 )</pre>
// Add a super quadric trim curve
opSuperQuadCurve2d *trimCircle0 = new opSuperQuadCurve2d( 0.25, new
opVec2(0.25, 0.50), 2.0);
nurb->addTrimCurve( 0, trimCircle0, NULL );
// make a 4-th order nurb trim curve
opNurbCurve2d *1 = new opNurbCurve2d;
1->setKnot(0,0.0);
1->setKnot(1,0.0);
1->setKnot(2,0.0);
1->setKnot(3,0.0);
1->setKnot(4,1.0);
1->setKnot(5,1.0);
1->setKnot(6,1.0);
1->setKnot(7,1.0);
1->setControlHull(0,opVec2(0.50,0.50));
1->setControlHull(1,opVec2(0.90,0.10));
1->setControlHull(2,opVec2(0.90,0.90));
1->setControlHull(3,opVec2(0.50,0.50));
nurb->addTrimCurve( 1, 1, NULL );
}
```

# **Hermite-Spline Surfaces**

Hermite-spline surfaces interpolate a grid of points; that is, they pass through the set of specified points under the constraint that you supply the tangents at each point in the u and v directions and the mixed partial derivative at each point. This surface definition is the natural generalization of Hermite-spline curves, discussed in "Hermite-Spline Curves in the Plane" on page 202.

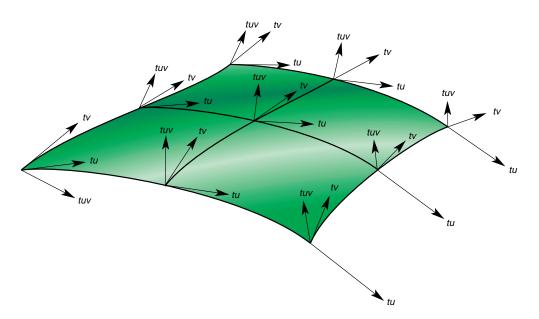

Figure 11-19 Hermite Spline Surface With Derivatives Specified at Knot Points

Hermite-spline surfaces are made of Hermite patches (see Figure 11-19). A bicubic *Hermite patch* expands the definition of a bilinear interpolation to include specification of first derivatives and mixed partial derivatives of the surface at each of the four corners. The adjective "bicubic" in the name of the patches refers to the mathematical definition, which includes products of the cubic Hermite polynomials that define a Hermite-spline curve.

An advantage of including the derivatives to constrain the surface is that it is simple to combine the patches into a smooth composite surface, that is, into a *Hermite-spline surface*. A more formal discussion of these objects appears in the book *Curves and Surface for* 

Computer Aided Geometric Design listed in the section "Recommended Reference Materials" on page xxxi.

### Class Declaration for opHsplineSurface

```
class opHsplineSurface : public opParaSurface
public:
// Creating and destroying
opHsplineSurface();
opHsplineSurface( opReal *_p,
                  opReal *_tu, opReal *_tv, opReal *_tuv,
                  opReal *_uu, opReal *_vv,
                  int uKnotCount, int vKnotCount );
~opHsplineSurface();
// Accessor functions
opVec3& getP( int i, int j );
opVec3& getTu( int i, int j );
opVec3& getTv( int i, int j );
opVec3& getTuv( int i, int j );
opReal getUknot( int i );
opReal getVknot( int j );
      getUknotCount();
int
int
        getVknotCount();
opReal getCylinderical();
void setAll( opReal *p,
             opReal *tu,
             opReal *tv,
             opReal *tuv,
             opReal *uu,
             opReal *vv,
             int uKnotCount,
             int vKnotCount );
void setCylinderical(opReal cylinderical);
// Surface point evaluator
void evalPt( opReal u, opReal v, opVec3 &pnt );
};
```

#### Main Features of the Methods in opHsplineSurface

The constructor's arguments have the following effects:

*\_p* Specifies the grid of points on the surface.

\_tu, \_tv, and \_tuv

Specify, respectively, the corresponding tangents in the *u* and *v* directions and the mixed partials.

The indexing of each of the arrays \_p, \_tu, \_tv, and \_tuv is as follows: the x, y, and z components of each vector are grouped in that order, and the sequence of points is defined so that the vKnotCount index changes more rapidly.

#### uKnotCount and vKnotCount

Specify the number of points in the grid. The surface is made of  $(uKnotCount-1) \times (vKnotCount-1)$  Hermite patches.

\_uu and \_vv

Define the knot points, the parameter values corresponding to the patch corners; thus, they have *uKnotCount* and *vKnotCount* elements, respectively.

### setCylinderical() and getCylinderical()

Control the flag for whether the coordinates and derivatives are assumed to be in cylindrical coordinates.

# opCuboid

This class defines a simple closed surface, a box with a specified height, width, and depth. It is not a parametric surface.

#### Class Declaration for opCuboid

```
class opCuboid : public opRep
{
public:
// Creating and destroying
opCuboid();
opCuboid( opReal width, opReal height, opReal depth );
~opCuboid();
```

```
// Accessor functions
void setWidth( opReal widthVal);
opReal getWidth( )

void setHeight( opReal heightVal );
opReal getHeight( )

void setDepth( opReal depthVal );
opReal getDepth( )
};
```

# **Regular Meshes and Discrete Surfaces**

OpenGL Optimizer provides flexible tools to describe discrete objects in space. For example, you can define a vector-valued function over a topologically regular mesh and so visualize a fluid flow field.

# Discrete Surface Base Class: opDisSurface

**opDisSurface** is the base for the all discrete surfaces and, more generally, higher-dimensional meshes. A discrete surface is described as a set of discrete points interconnected by a specific topology. An example of such a topology is a planar grid structure. The base class provides functions only for discrete trim curves.

# Making a Discrete Surface and Other Mesh Objects: opRegMesh

This template class describes a vector-valued function over a rectangular mesh. Thus, an **opRegMesh** is the natural object for visualizing many data sets or scientific modeling calculations.

The type of the template is determined by the return value of the *mesh function* you define. For example, you can describe a discrete surface with a two-dimensional grid and a mesh function that returns **csVec3f** positions of points on the surface. Thus the mesh would be of type **csVec3f**. A surface tiling is developed by the member function **evalPt()**, which interpolates values of the mesh function.

A mesh can have an arbitrary number of dimensions, although **opRegMesh** provides special operations for two-, three-, or four-dimensional meshes. A mesh can have regular or variable spacing in all dimensions. In general, if you specify a mesh by an array of grid points, then the argument of the mesh function must be the same data type as the grid points.

### Class Declaration for opRegMesh

```
template <class T>
class opRegMesh : public opDisSurface
public:
opRegMesh();
opRegMesh( int Xres, int Yres );
opRegMesh( int Xres, int Yres, int Zres );
opRegMesh( int Xres, int Yres, int Zres, int Tres );
opRegMesh( int d,
                    int *res );
~opRegMesh();
// Set and get the dimensionality of the mesh
void setDim (int _dim)
int getDim (void)
// Set and get the dimension of the mesh
void setRes( int Xres, int Yres );
void setRes( int Xres, int Yres, int Zres );
void setRes( int Xres, int Yres, int Zres, int Tres );
void setRes( int d,
                      int *res );
int *getRes( );
// Set and get the type
void setType( opRegMeshType meshType )
opRegMeshType getType( )
// Set and get the origin
void setOrigin( opReal *Origin )
opReal& getOrigin( )
// Set and get the delta spacing
void setSpacing( opReal *Delta );
opReal& getSpacing( ) ;
opReal& getSpacing( int i )
opReal& getSpacing( int i, int j );
opReal& getSpacing( int i, int j, int k );
opReal& getSpacing( int i, int j, int k, int l );
```

```
// Arbitary indexing via an index vector
opReal& getSpacing( int *index );
// Set and get the mesh function
void setFunction( T *function )
    *getFunction( )
// Set and get variable spacing grid
// (memory maintained by calling program
// assumes sizeof(grid) =
//
                    ndim*sizeof(opReal) * res[0]*res[1]*...*res[ndim-1]
         setGrid (opReal *_grid)
void
opReal *getGrid()
// Single index subscripting operator
T& operator[]( int i );
// One, two, three and four dimensional indexing operators
T& operator()( int i );
T& operator()( int i, int j );
T& operator()( int i, int j, int k );
T& operator()( int i, int j, int k, int l );
// Arbitary indexing via an index vector
T& operator()( int *index );
// Point interpolated evaluators
void evalPt( T& pt, opReal x, opReal y );
void evalPt( T& pt, opReal x, opReal y, opReal z );
void evalPt( T& pt, opReal x, opReal y, opReal z, opReal t );
// Extract positional information out of grid
opReal gridVal (int i);
csVec2f gridVal ( int i, int j );
csVec3f gridVal ( int i, int j, int k );
csVec4f gridVal ( int i, int j, int k, int l );
// Can set extents if you know them, or compute them
void setExtents (T _min, T _max);
void getExtents (T *_min, T *_max);
// compute min/max over all data points
bool computeExtents (bool force);
};
```

### Main Features of the Methods in opRegMesh

opRegMesh() ( Xres, Yres), ( Xres, Yres, Zres), ( Xres, Yres, Zres, Tres), and ( d, res)

Create meshes of two, three, four, and *d* dimensions, respectively. The numbers of points in each dimension are *Xres, Yres, Zres,* and *Tres,* or are given by the elements of the integer vector, *res.* 

If parameters are supplied to the constructor, the value of <code>opRegMeshType</code> is <code>opConstant</code>, indicating constant spacing along the axes. See the discussion of the methods <code>setType()</code> and <code>getType()</code> for more information about <code>opRegMeshType</code>.

#### computeExtents ()

Computes the maximum and minimum values of the mesh function.

### **evalPt**(*pt, x, y, ...* )

Interpolates from neighboring mesh points the value of the mesh function. *pt* is the interpolated value.

**gridVal** (*i,j,...*) Returns the grid point corresponding to the specified set of indices.

### operator[] and operator()

Are the indexing operators that allow you to define an array of variables with the same type as the class and use the indexing operator to return values of the mesh function. For example, F(i,j,k) would give the value of the grid function F(i,j,k).

### setDim () and getDim ()

Get and set the dimension of the mesh.

#### setExtents() and getExtents()

Set or get the maximum and minimum values of the mesh function. If you know these values beforehand, use **setExtents()** rather than the computationally more expensive **computeExtents ()**.

# setFunction( function ) and getFunction()

Set and get the mesh function. Define the mesh function before you create an instance of **opRegMesh**. Recall that the return value of *function* is the type of this template class.

### setGrid (\_grid) and getGrid()

Get and set an array of grid points. \_grid is a one-dimensional **opReal** array. Coordinates of points on the grid are grouped, and the offsets of the groups of coordinates are computed using the offset schemes presented in the class declaration by the indexing operators (see

*opRegMesh.h*). The offsets take into account the number of coordinates associated with each point. Thus, for example, the first coordinate of the point (i,j,k) in a three-dimensional grid constructed by **opRegMesh**(Xres, Yres, Zres) is 3(i + j\*Xres + k\*Xres\*Yres).

#### setRes() and getRes()

Set and get the number of mesh points.

### setSpacing() and getSpacing()

Get and set the spacing of points for meshes with constant spacing along each axis. Although the spacing along each axis is constant, the spacings for the axes may differ. The argument for **setSpacing()** is an **opReal** array specifying spacings for each axis.

#### setType() and getType()

Set and get the mesh type, which is a value of the enumerated type *opRegMeshType*: opConstant, opVariable, and opCurviLinear.

An opConstant **opRegMesh** is defined by the number of points on orthogonal axes and the spacing between the points on the axes.

An opVariable **opRegMesh** is defined with an explicit set of grid points. The grid points must be topologically regular; that is, they can be indexed with an integer vector that has the same dimension as the grid points. Thus, for example, points on a three-dimensional grid can be described by (*i.j,k*). See the discussions of **setGrid()** and **operator[]** for more information about indexing.

#### An opConstant opRegMesh<opReal>: Data for opviz

An elementary instance of an **opRegMesh**<**opReal**> has a three-dimensional cubic mesh of points with unit spacing in all three dimensions and a number assigned to each point. The spacing of the mesh points determines that the mesh is *opConstant*.

For this example, **make\_data\_cube()** is the **opReal**-valued function. The program computes the **make\_data\_cube()** values for the mesh points, stores them in an **opReal** array called *data*, and loads *data* into the **opRegMesh**.

```
make_data_cube (&data, dims);
ndim = 3;
//
       Set origin and mesh spacing
opReal orig[3] = ;
opReal delta[3] = ;
// --- Allocate opRegMesh to contain raw data
opRegMesh<opReal> *rm = new opRegMesh<opReal>
       Load parameters of the opRegMesh rm:
rm->setType (opConstant);
rm->setRes (ndim, dims);
rm->setDim (ndim);
// do this after setRes, `cuz setRes(d,res) will reset dim=4
rm->setOrigin (orig);
rm->setSpacing (delta);
       Load function values:
//
rm->setFunction (data);
```

#### An opVariable opRegMesh<opReal>: Data for opviz

This instance of an **opRegMesh**<**opReal**> has a mesh of three-dimensional points that the application reads from a file and loads into the **opReal** array *grid*. Thus, the mesh is *opVariable*.

The physical model for the real-valued mesh function is the distribution of material density in space specified by the mesh density function *real\_rho*.

When reading the *grid* array, the application also determines the number of points along each grid axis and stores the values in an **int** array, *dims*. The application reads values for the **opReal**-valued function from a second file and loads them in the array *real\_rho*.

```
densityMesh = new opRegMesh<opReal>;
densityMesh->setType (opVariable);
densityMesh->setDim (3);
densityMesh->setRes (dims[0], dims[1], dims[2]);
densityMesh->setOrigin (orig);
densityMesh->setGrid (grid);
densityMesh->setFunction (real_rho);
```

#### An opVariable opRegMesh<csVec3f>: Data for opviz

This instance of an **opRegMesh** has the same mesh of three-dimensional points as in the previous example, but the mesh function is vector-valued.

The physical model here is the distribution of momenta in space specified by the vector-valued mesh function *momentum*. The application reads values for the **csVec3f**-valued function from a file and loads them in the array *momentum*.

```
momentumMesh = new opRegMesh<csVec3f>;
momentumMesh->setType (opVariable);
momentumMesh->setDim (3);
momentumMesh->setRes (dims[0], dims[1], dims[2]);
momentumMesh->setOrigin (orig);
momentumMesh->setGrid (grid);
momentumMesh->setFunction (momentum);
```

# **Creating and Maintaining Surface Topology**

Most objects in a large model are made of many parametric surfaces. The OpenGL Optimizer classes that describe the connectivity of parametric surfaces, that is, their topology, allow you to "stitch" surfaces together by defining shared boundary curves, and to propagate surface contact information.

The main purpose for shared-boundary information is to generate tessellations of adjacent surfaces that are consistent, that is, no cracks develop between any pair of rendered surfaces. Tessellations are discrete approximations of surfaces in terms of renderable geometric primitives, typically triangles (see Chapter 13, "Rendering Higher-Order Primitives: Tessellators").

These topics are covered in this chapter:

- "Overview of Topology Tasks" on page 270
- "Summary of Scene Graph Topology: opTopo" on page 270
- "Consistent Vertices at Boundaries: opBoundary" on page 280
- "Collecting Connected Surfaces: opSolid" on page 283

# **Overview of Topology Tasks**

The topology classes provide definitions of boundary curves shared by adjacent parametric surfaces. Discrete versions of these curves are used by tessellators to prevent cracks. A rendered image can have artificial cracks essentially due to the following:

- the difficulty of sampling enough points on the boundary between two surfaces so that mismatches of the tessellations are imperceptible
- the finite-precision mismatches between coordinates of ideally identical points, for example at triple junctions where the edges of three surfaces meet at a point

Propagating surface contact information is useful for other tasks, such as

- maintaining consistent normal vectors for adjacent surfaces
- deforming a surface and consistantly deform an adjacent surface
- determineing whether an edge of a surface is in fact a shared boundary
- creating a mirror image of a compound surface; you can use topological information to reorient the surface

# Summary of Scene Graph Topology: opTopo

The class **opTopo** holds data that indicates whether, and how, two **opParaSurfaces** are in contact. You can create several **opTopos** for a particular scene: for example, one each for subassemblies. A static member of **opTopo** lists all the **opTopos** that you create.

**opTopo** maintains lists of surfaces and boundaries (**opBoundary**s) that are shared by an arbitrary number of surfaces. Figure 12-1 illustrates how these data structures define relations between **opParaSurfaces**.

When an edge has been tessellated, the associated **opBoundary** holds a discrete version of the curve; this is necessary for consistent tessellations because it specifies one set of boundary vertices for tessellating all the surfaces that share the boundary. The role of **opBoundary** in determining a consistant tessellation is illustrated in Figure 12-2.

The classes **opTopo** and **opBoundary** are examples of *b-reps*, which identify objects in terms of their bounding objects. **opBoundary** is also *winged data structures*, a particular form of b-rep. For more information on these structures, see the book *Computer Graphics: Principles and Practice* listed in "Recommended Reference Materials" on page xxxi.

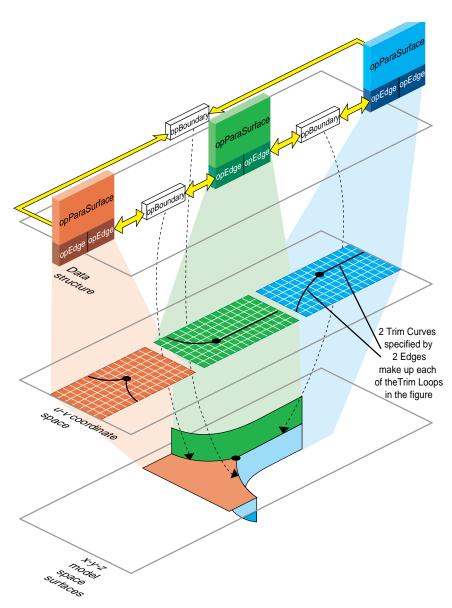

Figure 12-1 Topological Relations Maintained by Topology Classes

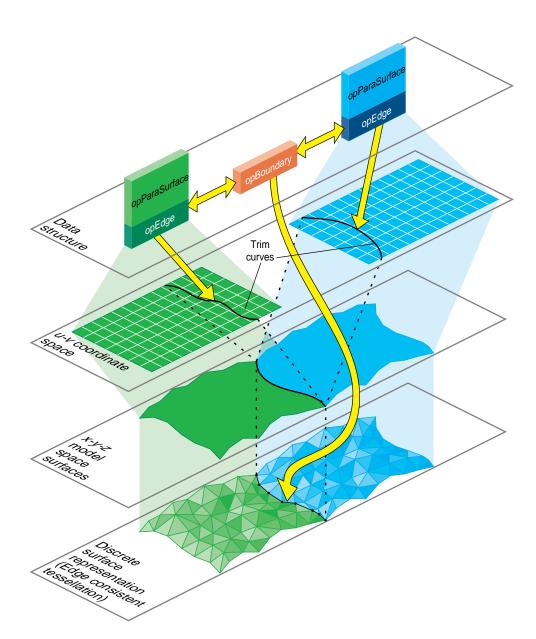

Figure 12-2 Consistently Tessellated Adjacent Surfaces and Related Objects

# **Building Topology: Computing and Using Connectivity Information**

Given a set of **opParaSurfaces** in a scene graph, there are several ways to develop a set of shared vertices to be held in **opBoundarys**. The following sections describe the topology construction strategies (beyond the low-fidelity alternative of ignoring topology):

- "Building Topology Incrementally: A Single-Traversal Build" on page 273
- "Building Topology From All the Surfaces in a Scene Graph: A Two-Traversal Build" on page 274
- "Building Toplogy From a List of Surfaces" on page 274
- "Building Toplogy "by Hand": Imported Surfaces" on page 274
- "Summary of Topology Building Strategies" on page 275

### **Building Topology Incrementally: A Single-Traversal Build**

As each surface is tessellated during a traversal, the tessellator checks for previously tessellated adjacent surfaces, uses existing vertices when it can, and adds necessary data to topology data structures.

Although OpenGL Optimizer's incremental toplogy building tools attempt to avoid cracks, in principle they can appear because, when a surface is added, a new junction on the boundary of an existing, tessellated surface may occur and the junction point may not be in the existing tessellation. The tessellation of the added surface introduces the junction point, necessarily at a finite distance from the existing tessellation, and a crack appears between the newly and previously tessellated surfaces.

#### Building Topology From All the Surfaces in a Scene Graph: A Two-Traversal Build

Topology built with two passes is very clean; unlike a single-pass build, in principle no cracks due to unforeseen junctions can occur. The added cost of performing a two-traversal build is slight; it is the recommended way to build topology and tessellate if you want high-quality images. When building topology in two traversals, the following steps occur:

- 1. Connectivity of all surfaces is calculated during a topology building traversal of the scene graph, before a tessellation traversal.
- 2. The surfaces in the scene are tessellated during a second traversal.

#### **Building Toplogy From a List of Surfaces**

You can explicitly accumulate a list of surfaces for which to build topology and then tessellate the surfaces. The result is clean tessellations of the surfaces on the list. Cracks may appear if an adjacent surface was not included in the list.

# **Building Toplogy "by Hand": Imported Surfaces**

If you have a set of surfaces for which you know connectivity, you can explicitly develop the appropriate topological data structures and develop consistent tessellations.

The presence of cracks will depend on how good your input trim curves are. If three surfaces meet at a junction point that is not the shared endpoint of trim curves, a crack may appear.

# **Summary of Topology Building Strategies**

Table 12-1 lists the methods required for each of the topology building strategies. See "Base Class opTessellateAction" on page 289 for more information about the tessellation methods listed.

**Table 12-1** Topology Building Methods

| Topology Building Strategy                                                                                                    | Methods                                                                                                    |  |  |  |
|----------------------------------------------------------------------------------------------------|----------------------------------------------------------------------------------------------------|--|--|--|
| Ignore topology information and let cracks appear as they will.                                                                                | <ol> <li>Do not create an opTopo or build topology.</li> <li>opTessellateAction::setBuildTopoWhileTess(FALSE).</li> <li>opTessellateAction::apply()</li> </ol>                                                                                                    |  |  |  |
| Build topology incrementally.                                                                                                    | <ol> <li>Create an opTopo.</li> <li>opTessellateAction::setBuildTopoWhileTess(TRUE).</li> <li>opTessellateAction::setTopo(topo).</li> <li>opTessellateAction::apply(root).</li> </ol>                                                                                                    |  |  |  |
| Two-traversal build.                                                                                                    | <ol> <li>Create an opTopo.</li> <li>opTopo::buildTopologyTraverse(root).</li> <li>opTessellateAction::setBuildTopoWhileTess(FALSE).</li> <li>opTessellateAction::apply(root).</li> </ol>                                                                                                    |  |  |  |
| Assemble a list of surfaces, build the topology, and then tessellate.                                                                          | <ol> <li>Create an opTopo.</li> <li>Assemble list of surfaces: opTopo::addSurface(surf).</li> <li>opTopo::buildTopology().</li> <li>opTessellateAction::setBuildTopoWhileTess(FALSE).</li> <li>opTessellateAction::apply(shape).</li> </ol>                                                                                                    |  |  |  |
| Build the topology "by hand." See the file src/sample/topoTest/topoTest.cxx (step 7 does not appear in the code because FALSE is the default). | <ol> <li>Create an opTopo.</li> <li>Assemble list of surfaces: opTopo::addSurface().</li> <li>Create opBoundarys.</li> <li>Add to list of boundaries: opTopo::addBoundary().</li> <li>Add edges to boundaries: opBoundary::addEdge().</li> <li>Set boundary orientation: opEdge::setBoundaryDir().</li> <li>opTessellateAction::setBuildTopoWhileTess(FALSE).</li> <li>opTessellateAction::apply(shape).</li> </ol> |  |  |  |

# Reading and Writing Topology Information: Using optimizeDemo

You can add topological information to an existing set of connected, higher-order surfaces in a file—for example NURBS in an .iv file—and save the information for future, crack-free surface rendering. This obviates the need for repeating the topology build. The method **opGenLoader::load()** reads the topological information in a .csb file. See "Reading and Writing Scene-Graph Files: The Extendable Loading Class opGenLoader" on page 30.

Before you save the scene graph data, you can also add tessellations that use the topology to give crack-free images (see Chapter 13, "Rendering Higher-Order Primitives: Tessellators").

The demonstration program optimizeDemo illlustrates how to perform these steps (see Chapter 4, "Scene Graph Tuning With the optimizeDemo Application" and /usr/share/Optimizer/src/sample/optimizeDemo).

Table 12-2 shows three possible file conversions that you can apply to .iv or .csb files that contain reps but no topology or tessellatione; they are listed with example optimizeDemo command lines.

**Table 12-2** Adding Topology and Tessellations to .iv and .csb Files

| Conversion                                                                                                 | Example Command Line                                              |  |  |
|----------------------------------------------------------------------------------------------------|-------------------------------------------------------------------|--|--|
| Format change only.                                                                                        | optimizeDemo sur.iv -tess no -batch sur.csb                       |  |  |
| Add topology information to the scene graph: save the reps and topology information but not tessellations. | optimizeDemo sur.iv -tess no -ttol topoTol -batch surTopo.csb     |  |  |
|                                                                                                    | or optimizeDemo sur.csb -tess no -ttol topoTol -batch surTopo.csb |  |  |
| Add topology information and tessellations to the scene graph: save the reps, topology, and tessellations. | optimizeDemo sur.iv -ttol topoTol -batch surTopoTess.csb or       |  |  |
|                                                                                                    | optimizeDemo sur.csb -ttol topoTol -batch surTopoTess.csb         |  |  |

If you perform this processing, you may have files with or without tessellations. Depending on which type of file you read, use one of the command lines in Table 12-3.

 Table 12-3
 Reading .csb Files: With and Without Tessellations

| To read a .csb file and perform tessellation (without having to build topology): | optimizeDemo surTopo.csb -ctol tessTol | _ |
|----------------------------------------------------------------------------------|----------------------------------------|---|
| To read a . <i>csb</i> file that already has tessellations                       | optimizeDemo surTopoTess.csb -tess no  |   |

**Note:** If you attempt to load a tessellated surface, and do not switch off tessellation, you will see two tessellations for each surface. The following command renders two tessellations: optimizeDemo surTopTess.csb.

# Class Declaration for opTopo

```
class opTopo : public csNode
public:
// Creating and destroying
opTopo( opReal tol = 1.0e-3,
        opLengthUnits u = meter,
        int sizeEstimate = 1024 );
~opTopo();
// Accessor functions
void setDistanceTol( opReal tol, opLengthUnits u )
opReal getDistanceTol( )
opParaSurface* getSurface( int i );
int
       getSurfaceCount( );
opBoundary*
               getBoundary( int i );
int
       getBoundaryCount( );
int getSolidCount()
opSolid* getSolid( int i )
//Adding topological elements
int addSurface( opParaSurface *sur );
int addBoundary( opBoundary
                              *bnd );
//Topology construction
void buildTopology();
void buildTopologyTraverse(csNode *n);
int buildSolids();
static dvector<opTopo*> topology;
};
```

# Main Features of the Methods in opTopo

**buildSolids()** Collects connected surfaces in the **opTopo** into **opSolid**s (see "Collecting Connected Surfaces: opSolid" on page 283.

# buildTopology()

Builds consistent set of boundaries from the list of surfaces accumulated by calls to **addSurface()**. Previously developed boundaries are deleted.

# buildTopologyTraverse()

Traverses a scene graph and builds a consistent set of boundaries for all surfaces in the graph.

### opTopo(tol,u) and opTopo(sizeEstimate)

Construct a topological data structure.

*tol* specifies a tolerance for calculating when points are close enough together to be considered the same.

*u* specifies the system of units for *tol*.

The default values of *u* and *tol* are meters and 1 millimeter, respectively.

*sizeEstimate* specifies an estimate of the number of surfaces whose topology needs to be maintained.

The static member *topology* is an array of all topologies that have been created.

# **Consistent Vertices at Boundaries: opBoundary**

This class is an element in the list maintained by **opTopo** of boundaries that are shared by parametric surfaces. An **opBoundary** holds a curve that represents a common boundary, and points to adjoining surfaces. Notice that an **opBoundary** can include any number of surfaces that share a particular curve as a boundary, so it can represent the intersection of several surfaces and allow you to describe a *non-manifold* surface structure. An **opBoundary** can also hold just one surface, and thus represent a free edge.

The class **opBoundary** holds an **opDisCurve3d** *xyzBoundary*, which is derived from a tessellation, to store a discrete version of a shared boundary. The unique discrete version guarantees that tessellations of adjoining surfaces share the same vertices along the boundary and so prevents the development of cracks.

In addition to information identifying each surface, **opBoundary** stores the index used by each **opParaSurface** to identify the trim curve that defines the shared boundary. Because a boundary may be made of several trim curves, it is possible for more than one trim curve, and therefore more than one **opBoundary**, to define a geometric boundary between two surfaces.

If you have an **opParaSurface** and want to identify adjacent surfaces, you have two options. The simplest is to find the **opSolid** that holds the surface, using the **opParaSurface** member \_solid\_id. At a lower level, you can identify each **opBoundary** associated with the surface by using the boundary index that is stored in each of the surface's **opEdge** trim curves. The boundary index identifies **opBoundary** members in the **opTopo** list. From each member of the list, you can identify surfaces that share that boundary. See the section "Parametric Surfaces" in Chapter 11 for more information about **opEdge**.

# **Class Declaration for opBoundary**

```
class opBoundary
{
  public:
    opBoundary( );
    ~opBoundary( );

// Add a new edge to the end of the winged edge data structure
  void addEdge( int i, int sur, int trimLoop, int trimCurve );

// Get data associated with this wing
  void addEdge( int i, opParaSurface &sur, int trimLoop, int trimCurve );
  int getSurface( int i );
  int getLoop( int i );
  int getTrimCurve( int i );
  int getWingCount();
  int getBoundaryId();
};
```

### Main Features of the Methods in opBoundary

opBoundary() Constructs an empty boundary.

wing Is a **dvector** composed of the surface and trim curve indices for one

surface associated with the boundary.

addEdge(i, sur, trimLoop, trimCurve)

"Attaches" the surface with index *i* to the boundary and identifies the trim loop and trim curve that define the boundary in that surface. The index *sur* is from the **opTopo** list of all **opParaSurfaces**. The indices *trimLoop* and *trimCurve* are from the doubly indexed list in the **opParaSurface**.

**getSurface**(i) Returns the **opTopo** index of the **opBoundary** surface with index i. The

other  ${\it get*}()$  functions return elements associated with the surface. See "Parametric Surfaces" on page 219 for more details about the returned

objects.

**xyzBoundary** Is a discrete representation of the boundary curve. Notice that the curve

is not in the coordinate space of any of the surfaces but represents the boundary as a curve in three-dimensional space. This curve defines the set of vertices used in the tessellations of all surfaces that share this

boundary.

The methods **set\*()**, which you can find in *opBoundary.h*, are mainly for use when reading topological data from a file. For example, they are used by the .*csb* loader in **opGenLoader** to create toplogical objects when reading a file (see "Reading and Writing Scene-Graph Files: The Extendable Loading Class opGenLoader" on page 30).

# **Collecting Connected Surfaces: opSolid**

To maintain consistent normals or propagate deformation information, organize connected **opParaSurface**s in an **opSolid**; with an **opSolid**, you can collect connected surface patches in one object for convenient access and manipulation.

Despite the name of the class, the set of surfaces need not form a closed surface, that is the boundary of a volume. They can be a set of patches joined to form a surface, for example, you might generate a hood of a car from two **opParaSurafaces** that are mirror images of each other.

To create solids, collect them in an **opTopo** and then call **opTopo::buildSolid()** (see "Summary of Scene Graph Topology: opTopo" on page 270).

# Class Declaration for opSolid

The following are the main methods in the class:

```
class opSolid
{
  public:

// Creating and destroying
  opSolid()
  ~opSolid()

// Accessor functions
  int addSurface( opParaSurface *sur );
  opParaSurface* getSurface( int i);
  int getSurfaceCount( );
  int getSolidId();
};
```

# Main Features of the Methods in opSolid

Use the methods only after you have created an **opSolid** with **opTopo::buildSolid()**.

Treat the method **setSolidId()** that appears in *opSolid.h* as private: it is used by **opTopo::buildSolid()** when building the solid.

# Rendering Higher-Order Primitives: Tessellators

To render a higher-order primitive, you must develop an approximation that "interprets" the primitive and makes a renderable "face" to present to the world. This process is performed by a *tessellator*. The approximation is a collection of like primitives, typically **csTriFans** or **csTriStrips**, for which Cosmo3D provides OpenGL rendering calls. The interpretative aspect of tessellation lies in the nature of the approximation developed; how big a deviation from the original surface will you allow? Or, a related quantity, how many vertices do you want in the approximation? shows the hierarchy of OpenGL Optimizer tessellator classes.

These topics are covered in this chapter:

- "Features of Tessellators" on page 286
- "Base Class opTessellateAction" on page 289
- "Tessellating Curves in Space" on page 292
- "Main Features of the Methods in opTessCurve3dAction" on page 293
- "Tessellating Parametric Surfaces" on page 295
- "Tessellating a Regular Mesh" on page 301

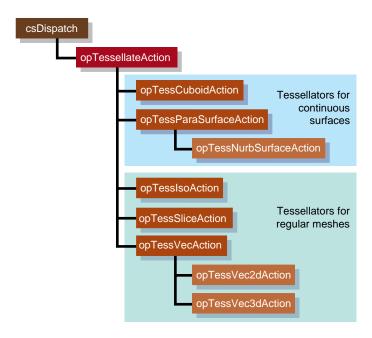

Figure 13-1 Class Hierarchy for Tessellators

### **Features of Tessellators**

Tessellations necessarily burden the entire graphics pipeline; they provide a first definition of the rendering task by specifying a maximal set of vertices to be sent to the graphics hardware. You can redefine and simplify the rendering task by using the tools discussed in Part II, "High-Level Strategic Tools for Fast RenderingChapter 8."

Tessellators generate a sequence of straight-line segments to approximate an edge curve of a surface, then cover the surface with triangular tiles. With each triangle vertex it creates, a tessellator also stores the normal vector at the point from original surface. The normal vectors are necessary for lighting and shading calculations.

# **Tessellators for Varying Levels of Detail**

Ideally you would quickly generate the simplest tessellation that adequately represents surfaces of interest. "Adequate" depends on your particular rendering task. You may want to generate several tessellations with varying degrees of complexity and accuracy for one **opRep** and place them in level-of-detail nodes, as discussed in Chapter 6, "Rendering Appropriate Levels of Detail." The tessellators include accessor functions to help you assess the load they create for the graphics hardware.

The control parameter for tessellations specifies the maximum deviation from the exact surface. Figure 13-2 illustrates the effects of varying the deviation. The upper left image is appropriate for accurate representation of the surface, the lower rightimage would be appropriate if the object were in the distant background of a scene.

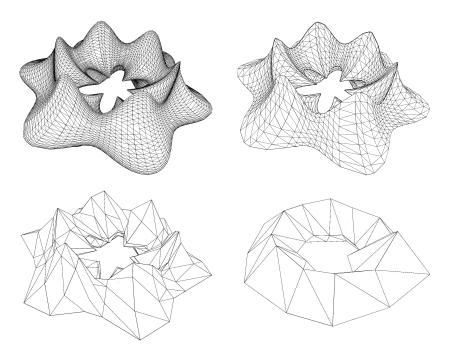

**Figure 13-2** Tessellations Varying With Changes in Control Parameter

# **Details of Figure 13-2**

The surface shown in Figure 13-2 was made with repTest using an **opFrenetSweptSurface** as follows (see "opFrenetSweptSurface" on page 244 and "repTest Application" on page 22):

The number of triangles in Figure 13-2 decreases as the maximum-deviation parameter *chordalDevTol* varies from .001 to .01 to .1 to .5 (see "Tessellating Parametric Surfaces" on page 295). These numbers should be compared to the scale of the object, which has a maximum diameter of  $6.125 = 2(1.75 + 1.75 \times .75)$ , a minimum diameter of  $.875 = 2(1.75 - 1.75 \times .75)$ , a maximum height of  $2.625 = 2(1.75 \times .75)$ , and a minimum height of  $1.125 = 2(.75 \times .75)$ .

# Tessellators Act on a Whole Graph or Single Node

You can apply a tessellator either to a scene graph or to just one node. The tessellators produce from an **opRep** a **csGeoSet** and place it in the **csShape** that holds the **opRep**.

### Tessellators and Topology: Managing Cracks

A tessellation begins with a discrete set of vertices at surface edges. To prevent cracks from appearing between adjacent surfaces, the same set of vertices should be used to tessellate both surfaces.

To address the crack problem, you have several options, which are discussed in "Building Topology: Computing and Using Connectivity Information" on page 273. "Table 12-1" on page 275, lists the different approaches to topology building, and the methods to use for each.

# Base Class opTessellateAction

The important methods of **opTessellateAction** are **apply()** and **mpApply()**, which tessellate all **opReps** below the **csNode** that is their only argument. They perform, respectively, a single-process or multiple-process traversal of the scene graph. If the **csNode** is a **csShape** holding an **opRep**, then only that **opRep** is tessellated. If you supply a **csNode** argument that is inappropriate for a particular **opTessellateAction** subclass, nothing happens.

Subclasses of **opTessellateAction**, which are described in the subsequent sections of this chapter, provide tessellators for specific **opReps**. All of these subclasses have a pair of public functions, **tessellate()** and **tessellator()**, which implement a tessellation for a specific **opRep**. Although these functions are public, you should have no need for them if you use any OpenGL Optimizer **opTessellateAction**; call one of the apply functions, **apply()** or **mpApply()**, to tessellate.

### **Tessellating a Scene Graph With Several Tessellators**

If you create several subclasses of **opTessellateAction** and call **opTessellateAction**::apply(), then for each surface encountered during the tessellation traversal, the algorithm used to perform the tessellation is that of the most derived instance of **opTessellateAction** that is appropriate for the surface. Thus, a call to the base class method will do the right thing for each **opParaSurface**, if you create instances of subclasses that provide the algorithms for doing so.

# Class Declaration for opTessellateAction

The following are the main methods in the class:

```
class opTessellateAction : public csDispatch
public:
// Creating and destroying
opTessellateAction( void );
~opTessellateAction( void );
// Accessor functions
void setExtSize( int s );
int getExtSize( )
int getTriangleCount()
int getTriStripCount()
int getTriFanCount()
void setReverseTrimLoop( bool enable )
bool getReverseTrimLoop()
void setBuildTopoWhileTess(bool _buildTopoWhileTess)
bool getBuildTopoWhileTess()
void
       setTopo(opTopo * _topo)
opTopo *getTopo( void )
// Recursive action application
void apply ( csNode *node );
void mpApply( csNode *node );
};
```

### Main Features of the Methods in opTessellateAction

# apply() and mpApply()

Tessellate all **opReps** in a scene graph using a single-process or multi-process traversal, respectively. Subclasses of **opTessellateAction** define specific tessellation algorithms.

# getTriangleCount()

Returns the number of all triangles generated by this instance of the tessellator.

# getTriStripCount() and getTriFanCount()

Return the number of tristrips or trifans in the tessellation.

### setBuildTopoWhileTess() and getBuildTopoWhileTess()

Sets a flag whether surface connectivity is computed during the tessellation traversal. Set the toplogy data structure to use with **setTopo()**.

If TRUE, before tessellating each surface, the connectivity of all previously tessellated surfaces is used to avoid cracks when tessellating. Notice that the final tessellations of the surfaces in the scene graph may still have cracks because of unforeseen junctions between surfaces.

If FALSE, no topology is constructed while tessellating. This leads to two very different possible results:

- If topology information for the surfaces to be tessellated was developed before the tessellation, by calling opTopo::buildTopologyTraverse() or opTopo::buildTopology() or by constructing topology by hand, the tessellator uses the information and avoids cracks between surfaces. This option provides the most crack-free tessellations possible.
- If topology information was not developed before the tessellation traversal, then surfaces are tessellated without regard to connectivity and cracks appear between all adjacent surfaces. This option provides the least crack-free tessellations possible.

#### setExtSize() and getExtSize()

Set and return an estimate of how many surfaces you expect to tessellate and thus allocate contiguous space in memory for **dvectors** that hold the tessellation **csGeoSet**, a list of vertices, and a list of normals.

### setReverseTrimLoop() and getReverseTrimLoop()

Set and recover the orientation of trim loops. Recall that the side of the surface to the left of the trim loop is rendered (see the section "Parametric Surfaces" on page 219).

# setTopo() and getTopo()

Set and get the **opTopo** that holds the topology information used by the tessellator (see "Summary of Scene Graph Topology: opTopo" on page 270).

# **Tessellating Curves in Space**

The class **opTessCurve3dAction** provides methods to develop a discrete approximation to an **opCurve3d**.

# Class Declaration for opTessCurve3dAction

```
\verb|class OP_DLLEXPORT opTessCurve3dAction| : public opTessellateAction| \\
public:
// Creating and destroying
opTessCurve3dAction( );
opTessCurve3dAction( opReal chordalDevTol,
                     bool scaleTolByCurvature,
                     int samples );
~opTessCurve3dAction();
// Accessor functions
void setChordalDevTol( const opReal chordalDevTol );
opReal getChordalDevTol( );
void setScaleTolByCurvature( const opReal scaleTolByCurvature );
bool getScaleTolByCurvature( );
void setSampling( const int samples );
int getSampling( );
};
```

# Main Features of the Methods in opTessCurve3dAction

## apply() and mpApply()

Are inherited from **opTessellateAction**. They tessellate individual **opCurve3ds** or all **opCurve3ds** in a scene graph using a single-process or multi-process traversal, respectively.

# $setChordalDevTol() \ and \ getChordalDevTol()$

Set and get the maximum distance from the original surface to the edges produced by the tessellation.

## setSampling() and getSampling()

Set and get the hint for the number of vertices in the tessellation.

# setScaleTolByCurvature() and getScaleTolByCurvature()

Set and get a flag to control whether the chordal deviation parameter should be scaled by curvature. If non zero, the tessellation of highly curved portions of a curve improves.

# **opTessCuboidAction**

This class tessellates an **opCuboid** and is a minimal example of a tessellator.

# Class Declaration for opTessCuboidAction

The following are the main methods in the class:

```
class opTessCuboidAction : public opTessellateAction
{
public:
    opTessCuboidAction( );
    ~opTessCuboidAction( );

// Tessellate action
    static void tessellate( csDispatch *action, csObject *object);

// The actual cuboid tessellator
    void tessellator( opCuboid &c, csShape *shape );
};
```

# Main Features of the Methods in opTessCuboidAction

apply() and mpApply()

Are inherited from **opTessellateAction**. They tessellate individual **opCuboids** or all **opCuboids** in a scene graph using a single-process or multi-process traversal, respectively.

The methods **tessellate()** and **tessellator()** occur for all subclasses of **opTessellateAction**; you will rarely need to use them (see "Base Class opTessellateAction" on page 289 for more details about these functions).

# **Tessellating Parametric Surfaces**

This section discusses the two classes OpenGL Optimizer provides for tessellating parametric surfaces. The class **opTessParaSurfaceAction** has methods for any parametric surface. The class **opTessNurbSurfaceAction** takes advantage of OpenGL NURBS routines.

# **opTessParaSurfaceAction**

This class develops tessellations of any **opParaSurface**. If a surface has boundary curves, the tessellator starts there and specifies vertices at the edges of the surface. The tessellator then covers the surface with **csTriStripSets** or **csTriFanSets**, using the boundary vertices to "pin" the edges of the tessellation. If necessary, the tessellator creates edge vertices by constructing a discrete version of the boundary curve associated with each of the surface's **opEdges**. An advantage of starting all tessellations at boundaries is easy coordination of tessellations by several processors.

As part of the tessellation process, you can generate the u-v coordinates for each vertex created by the tessellator.

To control the accuracy of a tessellation, you specify a chordal deviation parameter which constrains the distance of edges in the tessellation from the original surface.

#### Class Declaration for opTessParaSurfaceAction

The following are the main methods in the class:

```
class opTessParaSurfaceAction : public opTessellateAction
public:
opTessParaSurfaceAction();
opTessParaSurfaceAction( opReal chordalDevTol,
                                bool scaleTolByCurvature, int samples);
~opTessParaSurfaceAction();
// Accessor functions
void setChordalDevTol( const opReal chordalDevTol );
opReal getChordalDevTol( );
      setScaleTolByCurvature( const opReal scaleTolByCurvature )
void
      getScaleTolByCurvature()
bool
void setSampling( const int samples )
int getSampling( )
void setGenUVCoordinates( const bool genUVCoordinates );
bool getGenUVCoordinates( );
bool
       capUbegin;
bool
       capUend;
bool
       capVbegin;
bool
       capVend;
};
```

#### Main Features of the Methods in opTessParaSurface

#### apply() and mpApply()

Are inherited from **opTessellateAction**. They tessellate individual **opParaSurfaces** or all **opParaSurfaces** in a scene graph using a single-process or multi-process traversal, respectively.

#### opTessParaSurface()

Creates the class and provides a hint for the maximum deviation of the tessellation from the original surface, indicates whether the tolerance should be scaled by curvature, and provides a hint for how many vertices to include in the tessellation.

### setChordalDevTol() and getChordalDevTol()

Set and get the maximum distance from the original surface to the edges produced by the tessellation.

#### setGenUVCoordinates() and getGenUVCoordinates()

Set and get a flag that indicates whether to generate *u-v* coordinates for the vertices produced in the tessellation. The coordinates for each vertex are stored as the vertex's texture coordinates.

#### setSampling() and getSampling()

Set and get the hint for the number of triangle vertices in the tessellation along each boundary of the surface. If the surface has no trim curves defining its "outer" edges, then the sampling is along the edges of the *u-v* rectangle that parameterizes the surface.

#### setScaleTolByCurvature() and getScaleTolByCurvature()

Set and get a flag to control whether the chordal deviation parameter should be scaled by curvature. If non zero, the tessellation of highly curved areas improves.

#### capUbegin, capUend, capVbegin, capVend

Define a rectangular region in the coordinate space and thus provide a simple method to restrict tessellation to a portion of the surface.

The methods **tessellate()** and **tessellator()**, which are not shown in the declaration above, occur for all subclasses of **opTessellateAction**; you will rarely need to use them (see "Base Class opTessellateAction" on page 289 for more details about these functions).

# Sample From repTest: Tessellating and Rendering a Sphere

The sample code in this section not only illustrates the main code elements for tessellating an **opParaSurface** but describes the steps in the rendering process. The lines of code perform the following procedures:

- Submitting the scene graph to an **opViewer**. This is part of the main program loop.
- Creating an instance of an opTessParaSurfaceAction.
- Creating and Tessellating an opSphere.
- Developing the Cosmo3D scene-graph nodes.

The code in this section comes mainly from the functions **main()**, in the file /usr/share/Optimizer/src/sample/repTest/main.cxx, and **makeShape()** and **makeObjects()** in the file /usr/share/Optimizer/sample/repTest/repTest.cxx.

#### From main()

The main routine of repTest, which is similar to the application viewDemo, creates an **opViewer**, calls **makeObjects()** to get the tessellations, and starts the rendering event loop.

makeObjects() makes the scene graph full of tessellated reps. It calls setupShape() to tessellate the reps.

#### **Create Tessellators, Set Accuracy**

tc is a tessellator included sosetupShape() can accept an opCuboid in addition to an opParaSurface.

// Set the tolerance from the

t->setChordalDevTol( tol );

// command line

# Define setUpShape

The function **setupShape()** creates a new **csShape**, applies an appearance, places an **opRep** in the **csShape**, places the **csShape** at a position specified by the arguments, and tessellates the **opRep**.

```
// A helper function which attaches
// a rep to a newely created shape
// and attaches that shape to the
// scene graph
static void setUpShape(
                      opRep *rep,
                        opReal x,
                        opReal y,
                        opReal z )
{
// Get the current origin of the
// object
opVec3 org = rep->getOrigin();
// Add the incoming offest to it
org[0] += x;
org[1] += y;
org[2] += z;
// Now reset the origin to include
// the incoming offset
rep->setOrigin( org );
// Set the appearance of this shape
// to be a random color
csAppearance *c_app =
makeColor(
    (float)rand()/((2<<15) - 1.0),
    (float)rand()/((2<<15) - 1.0),
     (float)rand()/((2<<15) - 1.0)
          );
// Attach the geometry and
// appearance off of the shape
rep->setAppearance( c_app );
// Attach the shape to the scene
// graph
globalTransform->addChild( rep );
// Tessellate the invidual shape
t->apply(rep);
tc->apply(rep);
```

# Define makeObjects()

The function **makeObjects()** sets up the scene graph, defines and tessellates the grid of reps, and places the tessellated surfaces in the scene graph.

The code here shows the initial lines of **makeObjects()** (skipping over the code that controls the grid definition) and the example of defining on **opParaSurface**, a trimmed and untrimmed **opSphere**.

See the file

/usr/share/Optimizer/src/sample/repTest.cxx for more details on the parameters nVersions, OP\_XDIST, OP\_VIEWDIST, and numObject.

```
csGroup *makeObjects()
{
// Scene's global light
csPointLight *lt =
               new csPointLight;
// Add the global light to the
// scene
sceneRootNode->addChild(lt);
// Attach the global transform
sceneRootNode->
       addChild(globalTransform);
// Set the tolerance from the
// command line
t->setChordalDevTol( tol );
// Now all of the reps
// Sphere
opSphere *sphere =
               new opSphere( 3 );
if ( nVersions <= 0 )
opCircle2d *trimCircle2d =
new opCircle2d( 1.0,
        new opVec2(M_PI/2.0,M_PI)
            );
sphere->
addTrimCurve( 0,
            trimCircle2d,
            NULL );
setUpShape( sphere,
           OP_XDIST*numObject++,
           Υ,
           OP_VIEWDIST );
```

# **opTessNurbSurfaceAction**

This class tesselates surfaces using NURBS utilities in OpenGL. Thus, the tessellation developed by **opTessNurbSurfaceAction** is well tuned for rendering. For more details about the OpenGL utilities, see the section "The GLU NURBS Interface" in Chapter 11 of the *OpenGL Programming Guide*.

The only member function of note is the constructor, which takes a chordal deviation parameter that has the same effect as that for **opTessParaSurfaceAction**.

# **Tessellating a Regular Mesh**

To facilitate visualization of discrete data sets, OpenGL Optimizer provides four tessellators for various types of the template class **opRegMesh**. The tessellators accept *opRegMeshType* opConstant and opVariable. These are brief descriptions of the tessellation classes discussed in this section:

# **Visualizing Scalar-Valued Functions**

#### opTessIsoAction

Acts on a surface determined by a constant value of an **opReal**-valued function defined on a three-dimensional lattice. An **opTessIsoAction** takes an **opRegMesh<opReal>** and a value for the mesh function and returns a tessellation of the corresponding level surface, or *iso-surface*.

#### opTessSliceAction

Acts on planes that slice through a three-dimensional **opRegMesh**<**opReal**> and, according to a simple "rainbow" scheme, colors the values of the function at points that lie on the plane: red corresponds to the minimum value of the mesh function, and blue corresponds to the maximum value. The slicing planes are perpendicular to the *x*, *y*, or *z* axes.

### **Visualizing Vector-Valued Functions**

The last two mesh tessellators return what are known as "hedgehog" plots of the vector fields. They are both trivial derivations of the base class **opTessVecAction**:

#### opTessVec2dAction

Acts on a two-dimensional vector field defined on a two-dimensional grid. An **opTessVec2d** takes an **opRegMesh<opVec2>** and returns a set of arrows on the *x-y* plane.

#### opTessVec3dAction

Acts on a three-dimensional vector field defined on a three-dimensional grid. An **opTessVec3d** takes an **opRegMesh<opVec3>** and returns a set of arrows distributed in space.

# opTessIsoAction

This class interprets discrete versions of **opReal**-valued functions defined on three-dimensional space. That is, **opTessIsoAction** acts on an **opRegMesh**<**opReal**> and tessellates the mesh function's iso-surfaces.

#### Class Declaration for opTessIsoAction

The following are the main methods in the class:

```
class opTessIsoAction : public opTessellateAction
{
public:

// Creating and destroying
opTessIsoAction ();
opTessIsoAction (opReal threshold, int stride = 1);
~opTessIsoAction ();

// Accessor functions
void setThreshold (opReal thresh)
opReal getThreshold ()

void setStride (int _stride)
int getStride ()
};
```

#### Main Features of the Methods in opTessIsoAction

#### apply() and mpApply()

Are inherited from **opTessellateAction**. They tessellate all **opRegMesh<opReal**>s in a scene graph using a single-process or multi-process traversal, respectively.

#### opTessIsoAction()

The variable *threshold* specifies the value of the mesh function on the iso-surface. The variable *stride* specifies the sampling of the mesh by specifying how to increment the mesh indices. For example, a *stride* value of two takes every other point along the axes. The default values of *threshold* and *stride* are 0 and 1, respectively.

# opTessSliceAction

This class interprets discrete versions of **opReal**-valued functions defined on three-dimensional space. That is, **opTessSliceAction** acts on an **opRegMesh<opReal**> and shows, by a simple rainbow map, values of the functions that lie on a plane. **opTessSliceAction** uses one of three possible planes perpendicular to the coordinate axes.

#### Class Declaration for opTessSliceAction

The following are the main methods in the class:

```
class opTessSliceAction : public opTessellateAction
{
  public:

    opTessSliceAction();
    opTessSliceAction (opReal position, char axis);

    ~opTessSliceAction();

// Accessor functions
void setPosition (opReal _position)
    opReal getPosition ()

void setAxis (int _axis)
    char getAxis ()
};
```

#### Main Features of the Methods in opTessSliceAction

#### apply() and mpApply()

Are inherited from **opTessellateAction**. They tessellate all **opRegMesh<opReal**>s in a scene graph using a single-process or multi-process traversal, respectively.

#### opTessSliceAction(position, axis)

Sets the slice plane perpendicular to *axis*. Values for *axis* are *x*, *y*, or *z*. The argument *position* specifies the location of the slice plane: the point where *axis* intersects the plane. The default position is 0.0, and the default axis is the *x* axis.

#### setAxis() and getAxis()

Set and get the current slice axis.

#### setPosition() and getPosition()

Set and get the current slice position along the currently defined *axis*. The argument for **setPosition()** should be between zero and the mesh resolution in the direction of *axis*.

# **opTessVecAction**

This is the base class for the tessellators that act on an **opRegMesh<opVec2>** or an **opRegMesh<opVec3>**. The latter are trivial derivations from an **opTessVecAction**.

#### Class Declaration for opTessVecAction

The following are the main methods in the class:

```
class opTessVecAction : public opTessellateAction
{
  public:

    opTessVecAction( );
    ~opTessVecAction( );

// --- Accessors
void setMagScale (opReal _scale)
void setInitialColor (csVec4f _iColor)
void setTerminalColor (csVec4f _tColor)

opReal getMagScale()
csVec4f getInitialColor()
csVec4f getTerminalColor()
};
```

#### Main Features of the Methods in opTessVecAction

## setMagScale() and getMagScale()

Set and get the vector magnitude scale factor. This allows you to adjust the length of the rendered vectors. The default value is 1.0.

# setInitialColor() and getInitialColor()

Set and get the color to be used at the base of the vectors. The default value is opaque white: (1.0, 1.0, 1.0).

# setTerminalColor() and getTerminalColor()

Set and get the color to be used at the tip of the vectors. The default value is opaque white: (1.0, 1.0, 1.0, 1.0).

#### opTessVec2dAction and opTessVec3dAction

These classes provide tessellators for the two mesh classes **opRegMesh<opVec2>** and **opRegMesh<opVec3>**. They are derived from **opTessVecAction**, and each contains no public member functions other than a constructor, a destructor, and the necessary **tessellate()** and **tessellator()** functions. If the **opRep** passed to one of the tessellators is not of the correct type, the tessellator returns NULL.

#### apply() and mpApply()

Are inherited from **opTessellateAction**. They tessellate all **opRegMesh<opVec2>s** or **opRegMesh<opVec3>s** in a scene graph using a single-process or multi-process traversal, respectively.

# Sample Mesh Tessellation: opviz and opVizViewer

The following discussion is not intended to provide all the details of the application opviz but rather to highlight the basic structure of the program, to orient you when you look at the source files.

The application opviz provides calls to OpenGL Optimizer's three-dimensional **opRegMesh** tessellators, and uses the class **opVizViewer**, which is derived from **opViewer**, to control scene graph interactions and rendering. The application opviz can read Plot3D data files, three samples of which are included in the OpenGL Optimizer library to illustrate mesh tessellation. For more information on Plot3D data format, see, for example, <a href="http://www.nas.nasa.gov/NAS/FAST/RND-93-010.walatka-clucas/htmldocs/chp\_21.formats.html">http://www.nas.nasa.gov/NAS/FAST/RND-93-010.walatka-clucas/htmldocs/chp\_21.formats.html</a>.

The application opviz runs tessellators on an **opThreadManager**, which uses an **opFunctionAction** to distribute tessellation tasks. For more information on **opThreadManager** and **opFunctionAction**, see "Overview of the Thread Manager" on page 341.

The following sections first present controls added to **opViewer** by the class **opVizViewer**, and then cover these components of opviz:

- the main rendering routine and data loading
- creating a tessellator and a csShape to hold the tessellation
- applying the tessellator to an opRegMesh using an opThreadMgr

#### opVizViewer

This class extends the functionality of **opViewer** by defining the function **opVizViewer::keyHandler()** to manipulate three tessellators.

#### Key Bindings for opVizViewer

The class **opVizViewer** allows you to perform these actions from the keyboard, in addition to those provided by **opViewer**:

i Runs an **opTessIso**.

UP increases the function value used as a threshold and tessellates the new isosurface.

DOWN decreases the function value and tessellates the new isosurface.

c Runs an **opTessSlice**.

RIGHT moves the slice plane, which is perpendicular to the *x*, *y*, or *z* axis, in the positive direction along the appropriate axis, and tessellates the new slice.

**LEFT** moves slice in the negative direction along the appropriate axis and tessellates the new slice.

 $\mathbf{x}$  sets the slice plane perpendicular to the x axis.

y sets the slice plane perpendicular to the y axis.

z sets the slice plane perpendicular to the y axis.

g Runs an **opTessVec3d**.

- + increases the size of plotted vectors.
- decreases the size of the plotted vectors.
- **0,1...** Selects the mesh to act on.

#### opviz's Main Routine

The application's main loop parses command-line arguments, calls a data loader, and then calls **eventLoop()**, which is inherited from **opViewer**, to handle interaction with the data.

The data loader can read the three sample meshes (two scalar meshes and a vector mesh) that are included in the library. These meshes are discussed in Chapter 11 in the sections "An opConstant opRegMesh<opReal>: Data for opviz" on page 267, "An opVariable opRegMesh<opReal>: Data for opviz" on page 268, and "An opVariable opRegMesh<csVec3f>: Data for opviz" on page 268.

The data loader calls the **opVizViewer** methods **addScalarMesh()** and **addVectorMesh()**, which bring in the mesh data and modify the scene graph for convenient viewing. The add functions use the methods of the classes **ScalarVizPacket** and **VectorVizPacket** to control the tessellators.

#### Initializing a Tessellator

The function **ScalarVizPacket::init\_isosurface()**, from which the following lines are taken, is an example of how to begin using a tessellator. To tessellate slices of a vector field or a scalar mesh requires very similar lines of code.

#### **Create the tessellator**

# Create a csShape node to hold the tessellation.

For this application the node is placed under the root node *group*:

#### opviz Tessellation and Thread Manager Calls

When you enter i after starting opviz, the application calls **ScalarVizPacket::run\_isosurface()**, which tessellates the sample data set. The application opviz, via subsequent calls in **eventLoop()**, then renders the isosurface. **run\_isosurface()** uses the tessellator created by **init\_isosurface()** and obtains tessellation parameters from the data management structure developed by **addScalarMesh()**.

Although run\_isosurface() creates a multi-thread framework, opviz uses only one thread. The application provides a framework that is easily extended to a multiprocess tessellation controlled by an opMPFunListAction (see "opMPFunListAction: Many Tasks, Many Processes" on page 351). For opviz, tessellations are performed by instances of an opFunctionAction called IsoAction. See the section "opFunctionAction: One Task, One Process" on page 348.

# Create a Multi-Threaded Environment

The function **run\_isosurface()**, from which this code is taken, provides a multi-threaded environment.

The function checks the number of available processors and creates an **opThreadManager**, which runs only one thread; see "Overview of the Thread Manager" on page 341.

**IsoAction** is an **opFunAction**. Its method **function()** performs the tessellation.

See "opFunctionAction: One Task, One Process" on page 348.

#### MP Tessellation

Because this procedure may occur while another process is in a rendering traversal, the code from IsoAction::function() first removes the iso\_shape node from the scene graph by submitting an opTransaction::removeChild() to the transaction manager. Then function() tessellates iso\_shape, and submits an opTransaction::addChild() to the transaction manager, placing the newly tessellated shape back in the scene graph. (See "opTransaction" in Chapter 16).

Here *shape* is the member of **IsoAction** that corresponds to *iso\_shape* in the lines of code above from

**ScalarVizPacket::init\_isosurface()** and *scalarMesh* is the member that corresponds to *mesh*.

To recover memory, **function()** has the **IsoAction** deleted.

```
int pc = shape->getParentCount();
for ( int i = 0; i < pc; i++ )
{
csGroup *parent =
       (csGroup *)shape->getParent(i);
int place = parent->findChild (shape);
// --- extract existing geometry,
// delete and replace old one
opTransaction *trans1 =
                    new opTransaction;
trans1->removeChild(parent, shape);
opBlockingCommit(trans1);
      isosurface->
      tessellator(*scalarMesh, shape);
opTransaction *trans2 =
new opTransaction;
trans2->addChild(parent, shape);
opCommit(trans2);
}
```

return opDeleteThis;

# PART FIVE

# Traversers, Low-Level Geometry Processing, and Multiprocessing

Chapter 14, "Traversing a Large Scene Graph"

Chapter 15, "Manipulating Triangles and Rebuilding Renderable Objects"

Chapter 16, "Managing Multiple Processors"

# Traversing a Large Scene Graph

This and the following chapter discuss methods to efficiently manipulate (parts of) a scene graph with extensible traversers. The OpenGL Optimizer tools fall in two general categories:

- tools that essentially focus on the scene graph manipulation, which are discussed in this chapter
- tools that coordinate scene-graph tasks as well as other tasks in a multiprocessor environment, which are discussed in the next chapter

You define OpenGL Optimizer traversals with callbacks held in a traversal object. The control provided by the callbacks allows you to do the following:

- Specify the effect when a traverser visits a node.
- Control the progress of the traversal, that is, which node to visit next.
- Delete the traversal object when you are through with it.

The following sections make up the rest of this chapter:

- "Traversals and Callbacks: General Features" on page 314
- "Controlling a Traversal With the Callback Return Value opTravDisp" on page 317
- "Depth-First Traversals: opDFTravAction" on page 318
- "Breadth-First Traversals: opBFTravAction" on page 320
- "Sample Traversal Function From the Application optimizeDemo" on page 322
- "Traversing a Scene Graph and Applying a csDispatch: opDispatchAction" on page 325

# Traversals and Callbacks: General Features

Traversing a scene graph means "visiting" nodes in some sequence and invoking a callback as each node is visited. Callbacks allow you to perform operations whenever a node is visited during a traversal; for example, you can count nodes, render objects, or compute the volume of objects in a scene.

OpenGL Optimizer provides tools for two scene-graph traversal sequences: depth first or breadth first.

# **Depth-First Traversal Sequence**

To picture depth-first traversals imagine the path you would take if the links between nodes in a scene graph were hallways and you walk through the scene graph holding your right hand on a wall. Nodes would be rooms, and you would continue to hold your hand on the wall as you walked through the room. Callbacks are made each time you enter a room, except when the hand-on-the-wall rule returns you to a parent node before visiting all its children: a callback is made when you first "descend" into the parent node and after you "ascend" from the last child.

Figure 14-1 shows a depth-first traversal of a simple scene graph. The solid circles in the figure indicate *pre-node callbacks*, which are implemented when a traversal first visits a node. The solid squares indicate *post-node callbacks*, which are implemented as a traversal leaves a node.

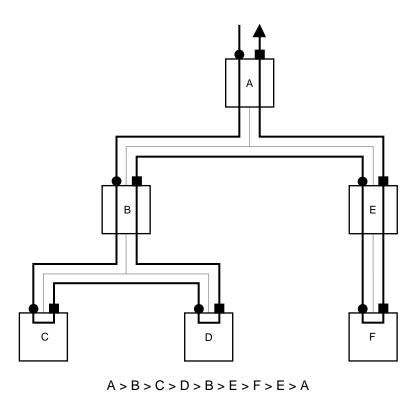

Figure 14-1 Depth-First, Left-to-Right Traversal of a Simple Scene Graph

Notice that a depth-first traversal visits each parent node twice, once before and once after visiting its children. A depth-first traversal is inherently sequential and so cannot be reasonably executed by more than one process; the ordering of actions, particularly when parents are visited after their children, is best maintained by one process.

# **Breadth-First Traversal Sequence**

The central concept of a breadth-first traversal is that the traverser visits the nodes at a given level and proceeds to a lower level in the scene graph after all the nodes at a higher level have been visited. Figure 14-2 shows a breadth-first traversal of a simple scene graph. The solid circles in the figure indicate per-node callbacks, which are implemented when a traverser first visits a node.

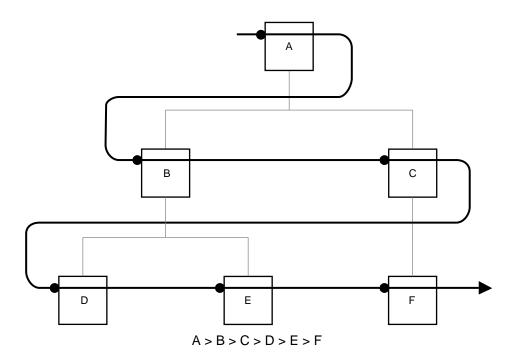

Figure 14-2 A Breadth-First Traversal of a Simple Scene Graph

There can be features that complicate the sequence of nodes visited in a bread-first traversal, such as a multiprocess traversal or nodes with multiple parents, such that the simple left-right, top-to-bottom sequence doesn't hold exactly.

When a breadth-first traversal is executed by several processes or nodes in the graph have several parents, a simple rule guarantees a reasonable sequence of events: the traversal does not visit children until it visits at least one of the parents. Whenever a parent node is encountered by a traverser, it places the node's children at the end of the processing queue.

# **Callbacks During a Traversal**

These are the basic operations performed during a traversal and specified by an instance of an action object:

- 1. Call a **begin()** method to establish any context you might want for the traversal.
- 2. Visit the scene-graph nodes in sequence.
- 3. Perform the appropriate callback at each node and determine how the traversal is to proceed.
- 4. Delete or retain the action object as specified by the return value of the action object's member function **end()**.

You have two controls over how a traversal proceeds:

- The return values of the node-visiting callbacks, which allow you to continue, stop, or remove the children of a node from the traversal.
- The node argument of the callback, which is passed by reference, and provides great freedom in determining the specific node that is next in the traversal.

# Controlling a Traversal With the Callback Return Value opTravDisp

The possible return values of callbacks, and the method **apply()** which initiates a traversal callback sequence, are set by the enumerated type opTravDisp whose values correspond to whether the traversal should continue, skip over the children of the current node, or stop.

This is the type definition for opTravDisp:

```
typedef enum {opTravCont=0, opTravPrune=1, opTravStop=2} opTravDisp;
```

# Specifying Deletion of Storage of Traversal Objects: opActionDisp

After you complete a traversal, you may want to keep the object for subsequent use, or free storage assigned to the traversal object. For example, you might repeatedly use a cull traverser, invoking it each frame, but you might perform a tessellation traversal only once.

To specify whether a traversal object remains in memory after the traversal stops, specify the return value of the last callback, **end()**. The possible values are set by the enumerated type opActionDisp. This is the declaration for opActionDisp:

```
typedef enum {opDeleteThis, opKeepThis} opActionDisp;
```

# **Depth-First Traversals: opDFTravAction**

The class **opDFTravAction** is used for a depth-first traversal of the scene graph. Parent nodes get visited at least twice, before and after their children are visited with a different callback for each visit (see "Depth-First Traversal Sequence" on page 314).

# Class Declaration for opDFTravAction

The following are the main methods in the class:

```
class opDFTravAction : public opAction
{
public:
opDFTravAction();
virtual ~opDFTravAction();

opTravDisp apply(csNode *root);

virtual void begin (csNode *& , const &);
virtual opTravDisp preNode (csNode *& , const opActionInfo &);
virtual opTravDisp postNode(csNode *& , const opActionInfo &);
virtual opActionDisp end (csNode *& , const opActionInfo &);
};
```

# Main Features of the Methods in opDFTravAction

**apply()** Initiates a traversal below *root*.

The callbacks are applied at these points of the traversal (see "Depth-First Traversal Sequence" on page 314):

**begin()** Before the traverser visits any node. The **csNode** argument is the root of the traversal. Note that if the argument equals NULL, the tree is empty

and no traversal will begin. The default for begin() does nothing.

**preNode()** Before visiting a node for the first time or for each visit to a node before

visiting its children. The latter case occurs, for example, when a parent is itself the child of two parents; thus a traverser could visit the node twice during a traversal and apply <code>preNode()</code> each time before visiting the children. The default for <code>preNode()</code> returns <code>opTravCont</code>, and thus

simply continues the traversal.

**postNode()** After visiting a node's children. The default for **postNode()** returns

opTravCont and thus simply continues the traversal.

end(node, info) Once the traversal is completed or halted by a callback. The argument

*node* is the root of the scene graph. The default for **end()** cleans up by returning opDeleteThis, thus deleting the **opDFTravAction**. To avoid

deletion, define **end()** to return the value opKeepThis.

Note the following two features of the arguments you pass to **preNode()**, **postNode()**, and **end()**:

- The **csNode** pointer, which also appears as an argument for all of the callbacks, is passed by reference; thus you can change its value. This is useful when the scene graph changes during a traversal, typically when nodes have been added. The traverser "decides" where to go next by assuming the traversal is complete up to the current **csNode**.
- The class opActionInfo, which appears as an argument for all the callback functions, is valid only if the traversal is initiated by the thread manager.
   opActionInfo is discussed in the section "Difference Between Interprocess Control Methods" on page 346.

# **Breadth-First Traversals: opBFTravAction**

The class **opBFTravAction** is for a breadth-first traversal, which can be performed on one or several processors. All nodes are visited only once, typically, in contrast with an **opDFTravAction**, for which parent nodes typically re visited at least twice.

# Class Declaration for opBFTravAction

The following are the main methods in the class:

```
class opBFTravAction : public opAction
public:
opBFTravAction();
virtual ~opBFTravAction();
opTravDisp apply(csNode *root);
void
        applyMP(csNode *root,
                 opThreadMgr *tm,
                 const opTIDSet& tids = opTIDSet::opAllTIDs,
                 opPriority p = Optimizer::opDefaultPriority);
virtual void
                     begin (csNode *&, const opActionInfo& );
virtual opTravDisp    perNode(csNode *&, const opActionInfo& ):
virtual opActionDisp end
                          (csNode *&, const opActionInfo& );
};
```

# Main Features of the Methods in opBFTravAction

apply() Initiates a traversal.

**applyMP()** Initiates a traversal on several threads using a thread manager. See

"Overview of the Thread Manager" on page 341.

The callbacks are applied at these points of the traversal (see "Breadth-First Traversal Sequence" on page 316):

**begin()** Is applied before the traverser visits any node. It has the same effect as

**opDFTravAction::begin()**, discussed in "Depth-First Traversals:

opDFTravAction" on page 318.

**perNode()** Is applied as the traverser visits each node. A return value of opTravStop

stops the traversal at the current node. A return value of opTravStop is equivalent to opTravPrune, thus eliminating from the traversal whatever children the current node may have. The default for **perNode()** returns opTravPrune and thus skips any of the node's

children.

**end**(node, info) Once the traversal is completed or halted by a callback. It has the same

effect as **opDFTravAction::end()**, discussed in "Depth-First Traversals: opDFTravAction" on page 318. The argument *node* is the root of the scene graph. The default for **end()** cleans up by returning opDeleteThis, thus deleting the **opBFTravAction**.To avoid deletion, define **end()** to

return the value opKeepThis.

As for an **opDFTravAction**, the scene-graph-node callback arguments can be modified to change the course of the traversal and **opActionInfo** arguments are only valid if the traversal is initiated in a multi-threaded context by a thread manager.

# Sample Traversal Function From the Application optimizeDemo

The following code illustrates the use of a traverser. The code is not a minimal example; it serves a second purpose here: to illustrate a simplification traversal.

Because of the many possible simplification traversals, OpenGL Optimizer does not provide a simplification traversal class. However, you are likely to need a simplification traverser of some kind to meet particular needs. This code provides one approach to the simplification traversal task. It defines a simplification traversal function that returns the root of a new, simplified scene graph.

The main difference between this example and a minimal example is that it includes some node-checking to determine whether a node is a **csShape**, and so could contain a **csGeoSet** to simplify, and then code to further check whether the **csShape** actually contains a **csGeoSet**. The particular checks performed reflect the needs of a simplifier, but it would not be unusual for a traverser to test for particular node types.

static opSRASimplify simplifier;

These lines of code are taken from *simplify.cxx* and *main.cxx* in /usr/share/Optimizer/src/sample/optimizeDemo to illustrate the procedure.

#### Create a Simplifier

```
See "Successive Relaxation Algorithm: opSRASimplify" on page 115.
```

# Create a Traversal Object

#### Derive an opDFTravAction

```
class SimplifyGeoSet : public opDFTravAction
{
  public:
   opTravDisp PreNode(csNode *&, const opActionInfo&);
  opSRASimpParam *userData;
  csGroup *simpObj;
};
```

#### **Specify Effect of Callback**

Define the callback preNode().

# Specify Effect of Callback (cont.)

Set the return value to continue the traversal, thus visiting every node.

Test if a node is a **csShape**, and thus may have a csGeoSet to simplify.

{

}

Simplify all **csGeoSet**s in the **csShape** by using an opSRASimplify (see "Successive Relaxation Algorithm: opSRASimplify" on page 115).

Place the simplifications in new **csShapes** with the same appearance as the originals.

```
opTravDisp rv = opTravCont;
 if ((node->getType())->
               isDerivedFrom(csShape::getClassType()))
    csShape *shape = (csShape*)node;
   for (int i = 0; i < shape->getGeometryCount(); i++)
      {
       csGeometry *g= shape->getGeometry(i);
       if (
           g->getType()->isDerivedFrom(
                              csGeoSet::getClassType()
                                       )
           )
          csGeoSet *simpGSet, *gset = (csGeoSet*)g;
          int status;
          simplifier.settings(userData);
         // If simplifier didn't change input geoset,
          // then original input geoset is returned.
          simpGSet =
             simplifier.DecimateGeoSet(gset, &status);
          // Whether or not the gset changed,
          // add it to the group
          // XXX Need clone since tree gets flattened
         csShape *simpShape = (csShape *)new csShape;
          simpShape->setAppearance(
                                shape->getAppearance()
                                    );
          // Add simplified geoset.
          simpShape->setGeometry(i,simpGSet);
          simpObj->addChild(simpShape);
   }
return rv;
```

# Define the SimplifyTraversal Function

The application simplify then uses **SimplifyGeoSet()** to define a simplify-traversal function, **simplifyTree()**.

```
csGroup *simplifyTree(csGroup *obj, opSRASimpParam
*userData)
{
   csSphereBound sphere;

   obj->getSphereBound(sphere);
   csGroup *simpObj = new csGroup;

SimplifyGeoSet *action = new SimplifyGeoSet;
   action->userData = userData;
   action->simpObj = simpObj;

action->apply(obj);
   return simpObj;
}
```

# Use the Function: Here, Add Simplified Graph to an LOD

The application optimizeDemo calls **simplifyTree()** and adds the simplified graph as a child of an LOD node. **addLODChild()** is defined in /usr/share/Optimizer/src/sample/optimizeDemo /addLOD.cxx.

```
csGroup *simpObj = simplifyTree(root, parameters);
// Set child0 as default LOD to be drawn
root = addLODChild(root,simpObj,0);
```

# Traversing a Scene Graph and Applying a csDispatch: opDispatchAction

The class **opDispatchAction** is a **csAction** that, as it traverses a scene graph, applies a **csDispatch** to each node in a scene graph.

Recall that a **csAction** is a Cosmo3D object for traversing a scene-graph. The class **csDispatch** is an object designed to follow the "Visitor Behavioral Pattern," which provides a convenient way to organize and define operations on scene graph elements. The Visitor Behavioral Pattern is described in *Design Patterns*, listed in "Recommended Reference Materials" on page xxxi. A **csDispatch** is a "Visitor," and subclasses are "Concrete Visitors." This pattern is also used in Open Inventor; see *The Inventor Toolmaker*. For more information about **csAction** and **csDispatch**, see *Cosmo 3D Programmer's Guide*.

An example of an **opDispatchAction** is the tool for gathering scene graph statistics; see "Getting Statistics About a Scene Graph: opTriStats" on page 371.

#### Main Features of the Methods in opDispatchAction

# apply(csNode \*node)

Is inherited from **csAction**. A call to **apply()** traverses the scene graph below *node*.

#### opDispatchAction(csDispatch \*d)

Constructs the class and specifies the **csDispatch** to be applied during the traversal begun by a call to **apply()**.

# Manipulating Triangles and Rebuilding Renderable Objects

The high-level scene graph tuning tools discussed in Chapter 5 and Chapter 8 provide convenient interfaces, and probably meet most of your needs for manipulating triangles in a scene graph. However, if you want lower-level control, for example, to develop your own scene graph tuning application, you need the tools discussed in this chapter.

These are the sections in this chapter:

- "Overview of Low-Level Geometry Tools" on page 327
- "Decompose csGeoSets Into Constituent Triangles: opGeoConverter" on page 329
- "Specify Coloring of New csGeoSets: opColorGenerator" on page 332
- "Main Features of the Methods in opColorGenerator" on page 332

# **Overview of Low-Level Geometry Tools**

The low-level geometry-building tools work with **csGeoSets**; they do not manipulate a scene graph. They decompose **csGeoSets** into constituent triangles, or collect vertices and triangles, and then rebuild the triangles into new **csGeoSets**. These are the basic procedures of **opSpatialize**, which is discussed in the section "Spatialization Tool: opSpatialize" on page 142. You can control color attributes of new **csGeoSets** by specifying them for each primitive or triangle.

To apply these tools to a scene graph, incoporate them in a traversal; see Chapter 14, "Traversing a Large Scene Graph" and Chapter 16, "Managing Multiple Processors."

# **Low-Level Tools Class Heirarchy**

Figure 15-1 shows how the geometry-building classes fit into a class hierarchy.

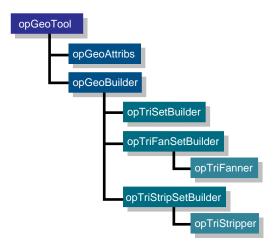

Figure 15-1 Class Hierarchy of Geometry-Building Tools

The class hierarchy of **opGeoBuilder** and its children mimics the Cosmo3D hierarchy of **csGeoSet** and its children, which are the classes for vertex-based geometries. The methods in **opGeoBuilder** manipulate a vertex array developed from a **csGeoSet**. The methods in its children manipulate objects in the corresponding descendents of **csGeoSet** by using common functionality in **opGeoBuilder**. Thus, it is straightforward to derive a class from **opGeoBuilder** to build a subclass of **csGeoSet**; for models, use the classes **opTriSetBuilder**, **opTriFanSetBuilder**, and **opTriStripSetBuilder**.

This chapter discusses

- """opGeoBuilder on page 333"""
- """opTriFanSetBuilder on page 337"""
- """opTriStripSetBuilder on page 338"""

Also, this chapter discusses in more detail **opGeoConverter** and **opColorGenerator**, which were briefly mentioned in Chapter 5.

The classes **opTriFanner** and **opTriStripper**, which appear in Figure 15-1, were discussed in "Creating OpenGL Connected Primitives" on page 100.

# Decompose csGeoSets Into Constituent Triangles: opGeoConverter

You are likely to have **csGeoSets** whose triangles you want to reorganize when, for example, you want to organize them spatially (see Chapter 8, "Organizing the Scene Graph Spatially"). To reorganize a scene graph based on its renderable content, it is valuable to have a database that provides convenient access to triangles, and avoids the complexities of manipulating attributes.

The necessary data management is performed by the class <code>opGeoConverter</code>. It provides methods to take the important <code>csGeoSets csTriSet</code>, <code>csTriStripSet</code>, and <code>csTriFanSet</code> and develop data structures—mainly hash tables—that hold the defining features of the individual component triangles: vertices, normals, and colors. <code>opGeoConverter</code> represents a set of input <code>csGeoSets</code> as concatenated lists of unique triangles.

The triangles from an **opGeoConverter** are used as inputs to **opTriFanner** and **opTriStripper** (discussed in "Creating OpenGL Connected Primitives" on page 100) and to the tools discussed below: **opTriSetBuilder**, **opTriFanSetBuilder**, and **opTriStripSetBuilder**.

#### Class Declaration for opGeoConverter

```
class opGeoConverter
opGeoConverter(csGeoSet::NormalBindEnum nb = csGeoSet::NO_NORMAL,
               csGeoSet::ColorBindEnum      cb = csGeoSet::NO_COLOR,
               csGeoSet::TexCoordBindEnum tb = csGeoSet::NO_TEX_COORD);
opGeoConverter(csGeoSet *g,
               csGeoSet::NormalBindEnum nb = csGeoSet::NO_NORMAL,
               csGeoSet::ColorBindEnum
                                         cb = csGeoSet::NO_COLOR,
               csGeoSet::TexCoordBindEnum tb = csGeoSet::NO_TEX_COORD);
~opGeoConverter();
void addGeoSet(csGeoSet *g);
void done();
static bool isConvertable(csGeometry *g);
int getNTriangles() const;
opTriangle *getTriangle(int i) const;
int getNVertices() const;
csGeoSet::NormalBindEnum getNBind() const;
csGeoSet::ColorBindEnum getCBind() const;
csGeoSet::TexCoordBindEnum getTBind() const;
csVec3f *getOverallNormal() const;
csVec4f *getOverallColor() const;
};
```

#### Main Features of the Methods in opGeoConverter

#### opGeoConverter()

Develops hash tables for its triangles and their associated data from the **csGeoSet** submitted as an argument and sets default attribute values for the triangles. If you do not provide a **csGeoSet** via the constructor, you must provided them with **addGeoSet()**.

**addGeoSet(***g***)** Adds the triangles in *g* to the data strucutre maintained by **opGeoConverter**.

The accessor functions get the numbers of triangles and vertices, and the normal, color, and texture bindings of the first **csGeoset** included in the hash tables. You can also test whether a given **csGeoSet** can be converted; that is whether it is a **csTriSet**, a **csTriFanSet**, or a **csTriStripSet**.

Since instances of **opGeoConverter** maintain tables of hashed attributes, memory consumption can be reduced by destroying **opGeoConverter**s that are no longer required.

# Specify Coloring of New csGeoSets: opColorGenerator

If you use an **opGeoConverter** to break down **csGeoSets**, when you rebuild them you can control the coloring of the new primitives by supplying an **opColorGenerator** to the geometry building tools.

#### Class Declaration for opColorGenerator

The following are the main methods in the class:

```
class opColorGenerator
{
public:
    opColorGenerator(const csVec4f *color=NULL);
    void genOverallColor(const csVec4f *color=NULL);
    void genPrimColor();

csGeoSet::ColorBindEnum getCBind() const;
    const csVec4f *getOverallColor();
    const csVec4f *getPrimColor();
```

#### Main Features of the Methods in opColorGenerator

#### opColorGenerator()

Provides the main functionality. If you supply a NULL argument, each new primitive is assigned a random color. If you specify a color for the constructor, all the new primitives are shades of that color. The default setting is no color distinctions between primitives; this renders the fastest.

#### **Build New csGeoSets**

Given the data held in an **opGeoConverter**, you can rebuild **csGeoSet**s with the tools discussed in this section. Or you can use the tools to build **csGeoSet**s from individual vertices and triangles.

# Geometry-Building Base Class: opGeoBuilder

The class **opGeoBuilder** provides the common functionality needed by its children to build **csGeoSet**s. You are unlikely to use **opGeoBuilder** to build a **csGeoSet**, but rather one of its children, **opTriSetBuilder**, **opTriFanSetBuilder**, or **opTriStripSetBuilder**.

**opGeoBuilder** is derived from the base class **opGeoTool**, which provides basic accessor functions used by all geometry building classes, but which you should not use.

#### Class Declaration for opGeoBuilder

#### Main Features of the Methods in opGeoBuilder

These are the important low-level member functions that are used by children of **opGeoBuilder**:

addVertex() Adds a vertex to a primitive

setColorBind(), setNormalBind(), and setTexCoordBind()

Set the default bindings for a primitive.

**finishPrim()** Indicates when a set of vertices provided by **addVertex()** defines a

primitive. Optional arguments allow you to specify color and normals.

**finishSet()** Is called when a set of primitives defined by calls to **finishPrim()** is

complete. The function builds the new **csGeoSet**. Optional arguments allow you to specify overall color and normals for the new **csGeoSet**.

If you have developed triangle data with an **opGeoConverter**, you can use it to supply vertex data or default attribute settings to an **opGeoBuilder**.

# Sets of Triangles From Individual Triangles: opTriSetBuilder

The class **opTriSetBuilder** is an **opGeoBuilder** that provides the necessary tools to build a **csTriSet** from a set of triangles along with per-triangle attributes, or from the data in an **opGeoConverter**.

#### Class Declaration for opTriSetBuilder

```
class opTriSetBuilder : public opGeoBuilder
public:
opTriSetBuilder(const opGeoConverter *gc=NULL);
virtual ~opTriSetBuilder();
// Add triangle with optional PER_PRIMATIVE
// attribute values.
void addTriangle( const opTriangle *t, const csVec3f *normal);
void addTriangle( const opTriangle *t, const csVec4f *color=NULL,
                                       const csVec3f *normal=NULL);
// Finish set with option of passing OVERALL
// attribute values.
csTriSet *done( const csVec3f *normal);
csTriSet *done( const csVec4f *color=NULL, const csVec3f *normal=NULL);
static csTriSet *convert( const opGeoConverter *gc,
                  opColorGenerator *cg = opColorGenerator::noColors());
static csTriSet *convert( csGeometry *geom,
                  opColorGenerator *cg = opColorGenerator::noColors());
};
```

#### Main Features of the Methods in opTriSetBuilder

In addition to the inherited member functions, **opTriSetBuilder** has the following functions:

addTriangle() Is overloaded to allow you to specify normal and color bindings, or just

normal bindings, for each triangle included in the csTriSet.

**done()** Completes the process of making a **csTriSet** from the triangles brought

in by addTriangle(). This function is overloaded to allow you to specify

overall normal and color bindings, or just normal bindings.

**convert()** Is a convenience function that takes a set of triangles from either of two

sources, an opGeoConverter or a csGeometry, and develops a csTriSet.

addTriangel() Is overloaded to allow you to specify normal and color bindings, or just

normal bindings, for each triangle included in the csTriSet.

**done()** Completes the process of making a csTriSet from the triangles

brought in by addTriangle(). This function is overloaded to allow you to specify overall normal and color bindings, or just normal

bindings.

**convert()** Is a convenience function that takes a set of triangles from either of

two sources, an opGeoConverter or a csGeometry, and develops a

csTriSet.

# Sets of Triangle Fans From Triangles: opTriFanSetBuilder

The class **opTriFanSetBuilder** is an **opGeoBuilder** that provides the necessary tools to build a **csTriFanSet** from a set of triangles along with per-triangle attributes or from the data in an **opGeoConverter**.

#### Class Declaration for opTriFanSetBuilder

```
class opTriFanSetBuilder : public opGeoBuilder
public:
opTriFanSetBuilder(const opGeoConverter *gc=NULL);
virtual ~opTriFanSetBuilder();
// Add triangle with optional PER_PRIMATIVE
// attribute values.
void addTriangle(const opTriangle *t,
                 const csVec3f *normal);
void addTriangle(const opTriangle *t,
                 const csVec4f *color=NULL,
                 const csVec3f *normal=NULL);
// Finish fan with option of passing OVERALL
// attribute values.
void finishFan(const csVec3f *normal=NULL);
void finishFan(const csVec4f *color,const csVec3f *normal=NULL);
// Finish set with option of passing OVERALL
// attribute values.
csTriFanSet *done( const csVec3f *normal);
csTriFanSet *done( const csVec4f *color=NULL,
                  const csVec3f *normal=NULL);
};
```

#### Main Features of the Methods in opTriSetBuilder

**opTriFanSetBuilder** is similar to **opTriSetBuilder**. However, it requires an intermediate function to build primitives, which are no longer individual triangles but trifans.

**finishFan()** Defines data structures for each **csTriFan** that you build from a set of

triangles developed with calls to addTriangle() or from an

opGeoConverter.

**done()** Assembles the **csTriFans** into an output **csTriFanSet**.

# Sets of Triangle Strips From Triangles: opTriStripSetBuilder

The class **opTriStripSetBuilder** is an **opGeoBuilder** that provides the necessary tools to build a **csTriStripSet** either from a set of triangles along with per-triangle attributes or from the data in an **opGeoConverter**.

#### Main Features of the Methods in opTriFanSetBuilder

With obvious differences in names, **opTriStripSetBuilder** has the same methods as **opTriFanSetBuilder**, and one additional member function to control orientation of triangles in the tristrip.

**finishStrip()** Defines the data structures for each **csTriStrip** that you build from a set

of triangles added by calls to addTriangle().

**flipStrip()** Sets a flag so that the vertices of subsequently added triangles are

re-ordered to change triangle orientation.

# **Managing Multiple Processors**

Although desirable, it is difficult to use all the processors all the time on a multiprocessor machine. If you do not keep processors active, then you are not exploiting the advantages of the machine; you won't see execution speeds approach the ideal of a linear increase with the number of processors. Even on a single-processor machine, you may benefit from using multiple processes because, for example, the host can cull while the OpenGL process is blocked, waiting for the graphics first-in-first-out queue to clear.

The tools in this chapter help you manage multiple processes. They provide an infrastructure that simplifies the design of cooperative tasks. The tools fit into three groups:

- general, high-level tools that schedule and manage tasks for multiprocess (MP) programs
- tools that guarantee the orderly execution of changes to a scene graph when several processes would make changes
- low-level multiprocess tools

These are the sections in this chapter:

- "MP Control Tasks and Related Classes" on page 340
- "Overview of the Thread Manager" on page 341
- "Thread Manager: opThreadMgr" on page 342
- "Difference Between Interprocess Control Methods" on page 346
- "Coordinating Threads That Change a Scene Graph: opTransactionMgr" on page 353
- "Low-Level Multiprocess Tools" on page 358

# **MP Control Tasks and Related Classes**

The following are the tasks and related classes discussed in this chapter:

- Thread management: The class **opThreadMgr** provides a convenient mechanism to dispatch and synchronize tasks that run on a set of processes. **opThreadMgr** is a general purpose multiprocessing "harness" that can be used independently of your rendering needs.
- Action objects to define multithreaded tasks: opFunctionAction, opMPFunListAction, and opMPFunAction provide callbacks to define the tasks.
- MP-safe scene-graph modification: The class **opTransactionMgr** coordinates Cosmo3D function calls that alter the scene graph so that alterations attempted by contemporaneous threads do not interfere with each other.
- Low-level MP operations: **opTaskBlock**, **opLock**, **opSemaphore**, **opMutex**, and **opBlockingCounter** provide basic tools for managing more complex MP software architectures in a manner consistent with the OpenGL Optimizer library.

# **Overview of the Thread Manager**

The class **opThreadMgr** provides an environment for submitting tasks to a set of threads and monitoring and coordinating task execution.

#### **Sequence of Events for Thread Management**

To start a thread manager, supply an **opThreadMgr** with four parameters:

- the number of new processes to start
- the number of priority levels in the queue for each process
- how to prioritize the queues
- the maximum possible number of threads you can start

This is the sequence of events to specify and perform tasks managed by an **opThreadMgr**:

- 1. Define callbacks for instances of action objects.
- 2. Pass the action objects to scheduling mehtods, which place the tasks in one or more queues.
- 3. When an object reaches the head of its queue, it executes its tasks.

## **Managing Interprocess Dependencies**

To design effective MP programs that keep processors occupied, you need to know when tasks finish and you need tools to manage the order of their execution. For example, you are likely to have process interdependencies such as "do A after B," "wait for C," and so on. The **opThreadMgr** methods **waitForRequests()** and **markRequests()** allow you to manage interprocess dependencies.

**Note:** When you use multiple processors, you cannot know in advance the order in which tasks finish. **opThreadMgr** provides queueing and coordination tools, but be cautious with programming assumptions about completion timings when you write MP programs.

# **Classes for Scheduling and Defining Tasks**

Three action objects define tasks scheduled by **opThreadMgr**'s three methods, which distribute one task to one process, one task to many processes, and many tasks to many processes. Table 16-1 summarizes the processing features of the three scheduling functions and their action objects.

 Table 16-1
 Modes of Executing Multithreaded Tasks and Their Action Objects

| Function         | No. Tasks | No. Processes | Action Object     |  |
|------------------|-----------|---------------|-------------------|--|
| SchedSPFun()     | 1         | 1             | opFunctionAction  |  |
| SchedMPFun()     | 1         | many          | opMPFunAction     |  |
| SchedMPFunList() | many      | many          | opMPFunListAction |  |

The callbacks for action objects are discussed after the class **opThreadMgr** and its scheduling functions.

# Thread Manager: opThreadMgr

The methods of **opThreadMgr** are largely self-explanatory, except the functions that control scheduling action objects, which are discussed in "Scheduling Methods" on page 344. The action objects themselves are discussed in "Difference Between Interprocess Control Methods" on page 346.

# Class Declaration for opThreadMgr

```
class opThreadMgr {
public:
// Constructor/Destructor
opThreadMgr( int initialNThreads
             int prioritiesPerThread = 1,
             opQDiscipline qd = opPreEmptive,
             int maxNumberOfThreads = opThreadMgr::defaultMaxThreads);
~opThreadMgr( void );
/* Managing Threads */
// Thread parameter query and set
opTID addThread( int numberOfPriorities = 1,
                      opQDiscipline qd = opRoundRobin );
int getThreadCount( void ) const;
// The number of queues associated with a given thread.
int getPriorityCount( opTID tid ) const;
// Queue-discipline query and set.
void
              setQDiscipline( opTID tid, opQDiscipline qd );
opQDiscipline getQDiscipline( opTID tid ) const;
/* Scheduling Tasks */
// Enqueue a user function.
void schedMPFunList( opMPFunListAction* actions,
                     const opTIDSet& tids = opAllTIDs,
                     opPriority p = opDefaultPriority);
void schedMPFun( opMPFunAction* action,
                 const opTIDSet& tids = opAllTIDs,
                 opPriority p = opDefaultPriority);
void schedSPFun( opFunctionAction *action,
                 opTID tid = opDefaultTID,
                 opPriority priority = opDefaultPriority);
// Blocking calls that wait for queued requests to finish.
void waitForRequests(const opTIDSet& tids = opAllTIDs,
                     opPriority p = opAllLevels);
opBlockingCounter *markRequests(const opTIDSet& tids = opAllTIDs,
                                opPriority p = opAllLevels);
};
```

# Main Features of the Methods in opThreadMgr

The main methods form two groups:

- Methods that schedule tasks. These methods are discussed in "Scheduling Methods" on page 344.
- Methods that manage interprocess dependencies. These methods allow you to guarantee that a task finishes before you start a second task that depends on the first. The methods are discussed in "Managing Interprocess Dependencies" on page 341.

#### **Scheduling Methods**

Once you have created an **opThreadMgr**, you can queue tasks with calls to one of the three scheduling methods. Scheduling methods differ in the kind of action object they accept and, therefore, the mode of execution of the action (see Table 16-1 for a summary of the basic processing features of the scheduling functions).

Callbacks of the action objects define the tasks that are scheduled. Action objects are discussed in "Difference Between Interprocess Control Methods" on page 346.

These are the three scheduling functions:

**schedMPFun(opMPFunAction\*** actions, const **opTIDSet**& tids = opAllTIDs, **opPriority** p = opDefaultPriority)

Places a single task described by the action object **opMPFunAction** on a specified set of threads at a specified priority.

**schedMPFunList(opMPFunListAction\*** actions, const **opTIDSet**& tids = opAllTIDs, **opPriority** p = opDefaultPriority)

Places a set of independent tasks described by the action object **opMPFunListAction** on a specified set of threads at a specified priority.

 ${\bf schedSPFun} ( {\bf opFunctionAction} \ ^*{\it action}, \ {\bf opTID} \ {\it tid=opDefaultTID},$ 

**opPriority** priority = opDefaultPriority)

Places a single task described by the action object **opFunctionAction** on a single thread with a specified priority.

#### **Interprocess Control Methods**

To allow you to control interprocess dependencies, **opThreadMgr** has the methods **markRequests()** and **waitForRequests()**.

waitForRequests() marks tasks by placing flags in process queues and immediately stops the calling process until the tasks finish.

markRequests() marks tasks and allows you to have the calling process stop at some later time and await completion of the tasks. markRequests() allows you to submit subsequent tasks to the thread manager before you wait to get verification that the marked tasks are finished, thus providing more programming flexibility.

More formally, this is how these methods work:

#### markRequests(tids, p)

Specifies tasks for a process to wait on but does not immediately block the process.

When you call **markRequests()**, it returns an **opBlockingCounter** initialized to count down from the number of tasks currently active on the threads *tids*, and places in the queue of each thread an operator that decrements the counter when the current task(s) on the thread finish (see the section "Implementing a Condition Variable: opBlockingCounter" on page 362) . Setting *p* to an integer value other than *opAllLevels* restricts the set of marked tasks to those at level *p*.

To make a process wait until the tasks finish, call the function **opBlockingCounter::waitForZero**(*void*).

#### waitForRequests(tids, p)

Blocks the calling process until all tasks finish that were active on the set of threads tids at the time you called **waitForRequests()**. Setting p to an integer value other than opAllLevels restricts the set of tasks waited on to those at level p. A thread waiting for itself will deadlock.

#### **Difference Between Interprocess Control Methods**

Here is an example of the practical difference between **markRequests()** and **waitForRequests()**. Suppose you have task B, which depends on the completion of task A, and you have a set of other tasks,  $Q_1,...Q_N$ , which B does not depend on and which do not depend on A.

# If you use markRequest(), you can.

- 1. Submit A to the thread manager.
- 2. Call markRequests().
- 3. Pass the returned **opBlockingCounter** to B.
- 4. Cubmit the tasks  $Q_1,...Q_N$ .
- 5. Have B wait on A.

If you use waitForRequests(), you could do either of the following:

- 1. Submit A, have B wait for A complete.
- 2. Submit  $Q_1$ ,... $Q_N$ , thus delaying  $Q_1$ ,... $Q_N$  until both A and B finish.

#### Second option:

- 1. submit A and  $Q_1,...Q_N$ .
- 2. Have B wait on all the tasks.

The method **markRequests()** provides greater flexibility in developing an execution sequence, whatever the number of processes.

# **Defining Tasks for a Thread Manager**

To specify the tasks managed by an **opThreadMgr**, pass one of the three action objects **opFunctionAction**, **opMPFunListAction**, and **opMPFunAction** to the appropriate scheduling function.

The scheduling functions place the action objects in thread queues. When an action object reaches the head of the queue, it performs its tasks. You specify tasks by defining callbacks, the appropriate virtual functions in the action object.

The following sections provide details about defining callbacks:

- "opActionInfo Holds Thread Information" on page 347
- "opFunctionAction: One Task, One Process" on page 348
- "opMPFunAction: One Task, Many Processes" on page 349
- "opMPFunListAction: Many Tasks, Many Processes" on page 351

#### opActionInfo Holds Thread Information

This class is an argument for any action-object callback. It provides information about the callback's **opThreadMgr**, the thread on which the callback is running, and the execution priority of the callback.

#### Class Declaration for opActionInfo

```
class opActionInfo
{
public:
// Creating and destroying
opActionInfo(opThreadMgr *threadMgr, opTID tid, opPriority priority);
~opActionInfo();

// Accessors
opThreadMgr *getThreadManager(void) const;
opTID getTID(void) const;
opPriority getPriority(void) const;
};
```

# opFunctionAction: One Task, One Process

**opFunctionAction** is the class for running one task on one thread in a multi-threaded environment. To schedule an **opFunctionAction**, pass it to **schedSPFunction()**.

#### Class Declaration for opFunctionAction

The following are the main methods in the class:

```
class opFunctionAction : public opAction
{
public:
opFunctionAction();
virtual ~opFunctionAction();

virtual opActionDisp function(const opActionInfo&);
};
```

#### Main Features of the Methods in opFunctionAction

You specify the action object's task by defining the callback **function()** when you create an **opFunctionAction**. The default return value causes the deletion of the class on return from **function()**. The possible return values of the callback are discussed in "Controlling a Traversal With the Callback Return Value opTravDisp" on page 317.

# opMPFunAction: One Task, Many Processes

**opMPFunAction** is the class for running one task on a set of threads. For example, you might submit a rendering action to four processes and divide the screen into four pieces. You could submit one function to four processes and encode the portion of the screen actually drawn by the function by using the thread identification number. To schedule an **opMPFunAction**, pass it to **schedMPFunction()**.

The thread manager processes an **opMPFunAction** in three steps:

- 1. A single thread applies the callback begin() to signal that processes are available for the task.
- 2. Once **begin()** returns, each of the scheduled threads processes the callback **perThread()**.
- 3. The last thread to return from **perThread()** calls **end()** to signal that the action is completed.

#### Class Declaration for opMPFunAction

```
class opMPFunAction : public opAction
{
public:
    opMPFunAction() ;
    virtual ~opMPFunAction() ;

virtual void begin(const opActionInfo&);
    virtual void perThread(const opActionInfo&);
    virtual opActionDisp end(const opActionInfo&);
};
```

#### Main Features of the Methods in opMPFunAction

**begin**(*info*) Is applied by the first thread scheduled to process an

**opMPFunAction**. The variable *info* describes the calling thread and points to the controlling **opThreadMgr**. No thread executes the **perThread()** callback until **begin()** returns. The default for **begin()** does

nothing.

end() Is applied after the last thread returns from perThread(). The default

return value, opDeleteThis, deletes the opMPFunAction. See

"Controlling a Traversal With the Callback Return Value opTravDisp"

on page 317.

**perThread()** Defines the task to be performed by the threads. Define this function

when you derive from opMPFunAction; the default for perThread()

does nothing.

# opMPFunListAction: Many Tasks, Many Processes

This is the class for running several tasks on several threads. To schedule an **opMPFunListAction**, pass it to an **schedMPFunctionList()**.

The tasks of an **opMPFunListAction** are defined by a list of **opFunctionActions**. The thread manager processes the list in three step:

- 1. A single thread applies the callback **begin()** to signal that processes are available for the list of actions.
- 2. Once **begin()** returns, several threads perform the actions on the list.
- 3. When every action on the list has been performed, a single thread calls **end()** to signal that the list of actions has been processed.

You may not always know the set of tasks you wish to implement when you construct an **opMPFunListAction**. For example, you might want to render only visible surfaces, for which you have an occlusion culling traverser. The methods **setActionArray()** and **addAction()** allow you to build the list of functions before you begin the action.

#### Class Declaration for opMPFunListAction

```
class opMPFunListAction : public opAction
{
  public:
    opMPFunListAction(int nActions,opFunctionAction **actions);
    virtual ~opMPFunListAction();

    virtual void begin(const opActionInfo&);
    virtual opActionDisp end(const opActionInfo&);

    void setNumberOfActions(int numberOfActions);
    int getNumberOfActions(void);

    void setActionArray(opFunctionAction **actions);
    opFunctionAction **getActionArray(void);

    void addAction(opFunctionAction *action);
};
```

#### Main Features of the Methods in opMPFunListAction

**addAction()** Adds a new action to the end of the list of action objects and increments

the number of actions. The function assumes there is sufficient storage in the action array for another element. A call to this function between

calls to begin() and end() causes an error.

**begin**(*info*) Is applied by the first thread to process an **opMPFunListAction**. The

variable *info* describes the calling thread and points to the controlling **opThreadMgr**. None of the **opFunctionActions** is executed until **begin()** 

returns. The default for **begin()** does nothing.

**end()** Is applied after all the callbacks have been completed. The default return

value, opDeleteThis causes the **opMPFunListAction** to be deleted after returning from **end()**. See the section "Controlling a Traversal With the Callback Return Value opTravDisp" on page 317 for a discussion of

opActionDisp return values.

**opMPFunListAction**(int *nActions*, **opFunctionAction** \*\*actions)

Constructs the action object. You specify the number of members in an **opFunctionAction** array that you have previously defined and provide an array of pointers, thus defining the *action array*.

~opMPFunListAction()

Deletes the action object and the action pointer array but not the **opFunctionAction** elements themselves. Delete each of the **opFunctionAction**s by specifying *opDeleteThis* as the return value of

each of the opFunctionAction::function() callbacks.

setActionArray()

Sets the action array with a pointer to the **opFunctionAction** objects. The class destructor deletes this array; to avoid this, set the array to NULL. A call to this function between calls to **begin()** and **end()** causes an error.

# Coordinating Threads That Change a Scene Graph: opTransactionMgr

The class **opTransactionMgr** coordinates scene-graph–altering activities of several threads by providing a "clearinghouse" where threads submit requested alterations. Without an **opTransactionMgr**, or another process coordinating tool, threads could perform simultaneous accesses to scene-graph elements and corrupt the scene graph.

The principle of the **opTransactionMgr** class is that a single process, usually the one responsible for rendering, controls changes to the scene graph. Other processes read the graph but do not change it directly. These processes initiate a change to the scene graph by submitting to the transaction manager **opTransaction** objects, which consist of sequences of deferred Cosmo3D function calls. The process that controls the scene graph effects the queued changes by a call to a member function of **opTransactionMgr**.

The operations that send **opTransaction** objects to the queue are so common that you can perform them by calls that do not refer to an **opTransactionMgr** class scope. These functions are run by the default instance of **opTransactionMgr**, and you can call them simply as **opSync()**, **opCommit()**, and **opBlockingCommit()**.

The following sections provide details about multiprocess scene graph manipulations:

- "Class Declaration for opTransactionMgr" on page 354
- "Main Features of the Methods in opTransactionMgr" on page 355
- "opTransaction" on page 356
- "opCommit(), opBlockingCommit(), and opSync()" on page 357

# Class Declaration for opTransactionMgr

```
class opTransactionMgr
{
  public:
  opTransactionMgr();
  ~opTransactionMgr();

void commit(opTransaction* transaction);

void blockingCommit(opTransaction *transaction);

void processTransactions(void);

// Sets the amount of time per frame that the main thread
// may spend processing pending transactions.
void setMergeTimeLimit(float seconds);
float getMergeTimeLimit(void);

void setMaxPending(int n);
int getMaxPending(void);
};
```

# Main Features of the Methods in opTransactionMgr

#### commit()

Sends a transaction to the queue. The calling process is not blocked unless the queue is full. The size of the queue is set by **setMaxPending()**.

#### blockingCommit()

Sends a transaction to the queue and blocks the calling process until the transaction has been executed.

#### processTransactions()

Processes the queued transactions until the queue is empty or until the merge time limit is reached. All transactions that are taken from the queue are fully executed before **processTransactions()** returns; if a process starts before the merge time limit, it finishes.

#### setMergeTimeLimit()

Sets the maximum amount of time allowed to the function **processTransactions()**.

#### getMergeTimeLimit()

Returns the current transaction-processing time limit.

#### setMaxPending()

Sets the length of the transaction queue, that is, the number of pending transactions after which any process that commits a transaction to the queue will be blocked

#### getMaxPending()

Returns the length of the transaction queue.

# opTransaction

This class holds Cosmo3D functions that you can submit to the transaction manager. Each of the **opTransaction** methods appends a token representing a Cosmo3D function to the list to be submitted to the transaction manager.

#### Class Declaration for opTransaction

```
class opTransaction : public MPQElement
public:
opTransaction();
~opTransaction();
// csObject operations
void setUserData(csContainer *container, csData *data );
void unrefDelete(csObject
                             *object);
// csGroup operations
                 (csGroup *parent,csNode *child);
void addChild
void insertChild(csGroup *parent,int idx,csNode *child);
void removeChild (csGroup *parent,csNode *child);
void replaceChild(csGroup *parent,csNode *oldChild,
                                     csNode *newChild);
// csShape operations
void setGeometry(csShape *shape, int i, csGeometry *geometry);
void setAppearance(csShape *shape,csAppearance *appearance);
// csMaterial operations
void setDiffuseColor(csMaterial *material,float r,float g,float b);
};
```

#### Main Features of the Methods in opTransaction

The **opTransaction** methods correspond to methods of a Cosmo3D class according to the following rules:

- The name of the opTransaction method corresponds to a method of the Cosmo3D class
- The Cosmo3D class is the first argument of each **opTransaction** method.
- The remaining arguments of the opTransaction method are the same as those for the Cosmo3D class method.

For example, **setUserData**( *base*, *data* ) appends a token for the function *base*->**setUserData**(*data*) to the list of transactions.

## opCommit(), opBlockingCommit(), and opSync()

These functions correspond to the most commonly used **opTransactionMgr** methods. They are defined so that you can use them without referring to a specific **opTransactionMgr** scope; they are executed by the default instance of **opTransactionMgr**, \_opTransactionMgr, which is initialized by **opInit**.

The functions **opCommit()** and **opBlockingCommit()** have actions that correspond to the like-named member functions of **opTransactionMgr**. The function **opSync()** calls an **opTransactionMgr::processTransactions()** and returns a value of one.

# **Low-Level Multiprocess Tools**

In addition to the high-level tools presented so far in this chapter, there are five OpenGL Optimizer tools that you can use to spawn processes and coordinate their activities. These tools typically use libc calls with similar names, but, to be consistent with the rest of the library, use the OpenGL Optimizer versions. Do not use the libc functions fork() and sproc() in an OpenGL Optimizer application.

The following sections provide details on low-level multiprocess tools:

- "opLock" on page 358
- "Mutual Exclusion Within a Code Block: opMutex" on page 359
- "opSemaphore" on page 360
- "Making Processes Wait on a Task: opTaskBlock" on page 361
- "Implementing a Condition Variable: opBlockingCounter" on page 362

# opLock

This class implements a simple locking mechanism.

## Class Declaration for opLock

```
class opLock
{
public:
// Allocates the lock from the arena that the opLock structure was
// allocated from.
opLock();
~opLock();
bool lock(void);
bool unlock();
};
```

#### Main Features of the Methods in opLock

The member functions use the functions in *ulocks.h*; however, use **opLock** to be compatible with the rest of the OpenGL Optimizer library. These are the essential features of the two member functions:

lock() Blocks until a process acquires the lock. lock() returns true unless an

error occurs.

unlock() Releases a lock. unlock() returns false unless an error occurs.

# Mutual Exclusion Within a Code Block: opMutex

This class provides a mechanism to simplify the control of mutual exclusion within a block of code. An **opMutex** acquires and holds the lock passed to its constructor until control exits the current scope. The lock is released when the destructor is called.

A typical use for **opMutex** is in conjunction with normal C++ scoping to make sure that a lock is released when control leaves a block. This is particularly useful when an exception could be thrown from within a block, or to guard against returning from the middle of a locked block. See the reference page opLock(3in) for more details and an illustrative piece of code. The file *opMutex.h* also contains an illustrative piece of code.

#### opSemaphore

To be compatible with the OpenGL Optimizer library, use the class **opSemaphore** to control semaphores.

#### Class Declaration for opSemaphore

The following are the main methods in the class:

```
class opSemaphore
{
  public:
  // Allocates the lock from the arena that the opLock structure was
  // allocated from.
  opSemaphore(int count);
  ~opSemaphore();

bool p(void);
bool v(void);
void init(int count);
};
```

#### Main Features of the Methods in opSemaphore

#### opSemaphore(count)

Constructs an **opSemaphore** with the counter initialized to *count*. The value of *count* reflects the number of resources available:

If *count* is greater than zero, there are *count* resources available.

If *count* is negative, then the absolute value of *count* is the number of waiting processes.

**p()** Decrements the semaphore counter. If the count becomes negative, the semaphore will block the calling process until the count is incremented by a call to **v()** by another process. **p()** always returns a value of true.

v() Increments the semaphore counter. If there are any processes that have been blocked and are waiting for the semaphore, the first one in the queue begins execution.

The method names p() and v() were introduced by Edsgar Dijkstra when he developed semaphores. His idea developed from the signalling strategy used by Dutch trains; the names of the methods derive from the Dutch words "passern," to pass (a train is

passing); and "vrijgeven," to give free (the track is free). See http://www.kzoo.edu/~k087023/algor/bio/.

# Making Processes Wait on a Task: opTaskBlock

The class **opTaskBlock** controls interprocess dependencies by making any number of processes wait for the completion of a task.

These are the steps involved in using an **opTaskBlock**:

- 1. A blocking task establishes a block by creating an instance of **opTaskBlock** and calling **start()**.
- 2. Other processes wait until the blocking task finishes if they call the member function **waitUntilFinished()**.
- 3. When the blocking task finishes, it calls **finish()** and all the waiting processes begin execution.

#### Class Declaration for opTaskBlock

The following are the main methods in the class:

```
class opTaskBlock
{
public:
opTaskBlock();
~opTaskBlock();
void start();
void finish();
void waitUntilFinished();
};
```

#### Main Features of the Methods in opTaskBlock

**finish()** Is called by the blocking task when it finishes, thus allowing waiting

processes to begin execution.

**start()** Is called by the blocking task to establish a block.

#### waitUntilFinished()

Is called by processes you want to await the completion of the blocking task.

## Implementing a Condition Variable: opBlockingCounter

This class implements the basic operation of **opThreadMgr::markRequests()**. It uses **opMutex** and **opSemaphore** to implement a condition variable and provide more refined control over execution dependency between processes than you have with **opTaskBlock**.

# To use an opBlockingCounter:

- 1. Create a **opBlockingCounter** initialized to count down from *x*: **opBlockingCounter C**(*x*).
- 2. A process will block on a call to **C.waitForZero()** until **C.decrement()** has been called *x* times. Naturally, calls to **C.decrement()** should correspond to the completion of tasks you want to wait on.

#### Class Declaration for opBlockingCounter

The following are the main methods in the class:

```
class opBlockingCounter
{
public:
opBlockingCounter(int count);
~opBlockingCounter();

void decrement(void);
void waitForZero(void);
};
```

#### Main Features of the Methods in opBlockingCounter

- Once a process starts after a call to waitForZero(), the opBlockingCounter reinitializes itself and is ready to receive waitForZero() calls from any process.
- If process *P* is blocked by a call to **waitForZero()**, a call to **waitForZero()** by a second process *R* will block *R* until a call to **decrement()** after *P* starts.

# PART SIX

# **Utilities and Troubleshooting**

Chapter 17, "Utilities"

Chapter 18, "Troubleshooting"

# **Utilities**

This chapter describes tools that, although they are helpful in an OpenGL Optimizer application, have little direct relationship to the main tasks discussed in previous chapters. Below are the sections in this chapter:

- "Error Handling and Notification" on page 366
- "Performance Indicators" on page 367
- "dvector: A Template Class for Dynamic Arrays of Contiguous Elements" on page 368
- "Viewing a Scene Graph" on page 368
- "Gathering Triangle Statistics" on page 369
- "Example of Using an opTriStats" on page 372
- "Observing OpenGL Modes" on page 374
- "Command-Line Parser: opArgParser" on page 375

# **Error Handling and Notification**

You can control error handling by installing error-handling functions. You can also control the level of importance of an error. The error-handling objects appear in the file <code>opNotify.h</code>, along with useful comments.

These are the main error notification functions:

### opSetNotifyHandler()

Installs an error-handling function.

opNotify()

Generates a notification, which can be selectively suppressed, depending on the notification threshold (a value of the enumerated type opSeverity listed in Table 17-1).

### opSetNotifyLevel()

Sets the threshold for error notification to one of the values that are listed in Table 17-1 for the enumerated type opSeverity.

**Table 17-1** Error Priority Levels: Lowest to Highest

| Value     | Meaning                                       |
|-----------|-----------------------------------------------|
| opFPDebug | Floating point debug information              |
| opDebug   | Debug information                             |
| opInfo    | Information and floating-point exceptions     |
| opNotice  | Warning                                       |
| opWarn    | Serious warning                               |
| opFatal   | Fatal error                                   |
| opAlways  | Always print regardless of notification level |

You can set the environment variable OP\_NOTIFY\_LEVEL to override the value specified in **opSetNotifyLevel()**. If you do set OP\_NOTIFY\_LEVEL, you cannot change the notification level in your application.

Once you set the notification threshold, only those messages with a priority greater than or equal to the current level are printed or handed off to your program. Fatal errors cause the program to exit unless you install a handler by calling **opSetNotifyHandler()**.

The notification level to opFPDebug has the additional effect of trapping floating-point exceptions such as overflows or operations on invalid floating-point numbers. It may be a good idea to use a notification level of opFPDebug while testing your application, so that you will be informed of all floating-point exceptions.

### **Performance Indicators**

The classes **opStopWatch** and **opPerfPlot** provide tools to monitor the performance of an application.

### opStopWatch

This class allows you to observe elapsed times as a program runs. It is not safe to use in a multi-threaded program.

These are the important methods of **opStopWatch**:

**start()** Starts or restarts the clock. The constructor calls **Start()**, so without

subsequent calls, all readings show elapsed time since construction of

the class.

**read()** Returns the elapsed time since the last call to **Start()**.

getResolution() Returns the clock resolution in seconds.

### opPerfPlot

This class allows you to graph timing measurements for events occurring in possibly more than one process. However, the processes can run on only one processor.

The class **opPerfPlot** provides strip charts of elapsed times along with moving-average and peak information. You can observe the output of an **opPerfPlot** by running the application viewDemo, which uses the instance of **opPerfPlot** created by an **opViewer** to monitor frame times.

# dvector: A Template Class for Dynamic Arrays of Contiguous Elements

Instances of the template class **dvector** are common in OpenGL Optimizer classes. A **dvector** provides a convenient, fast, and flexible device for storing and manipulating sets of objects of any data type. The class defines a vector of arbitrary objects that you can treat syntactically as you would any one-dimensional vector in C or C++.

**dvector** arrays grow dynamically, responding to the storage needs of your application. You control the "step size" for data storage expansion with the constructor or with the member function **setExtension()**. The arrays extend such that the data elements of the **dvector** are stored contiguously in memory. This allows you to pass—to a routine that is expecting the address of an array—a pointer to an element in a **dvector**.

Nested **dvector**s do not create a single multidimensional array of the template argument. For example, a **dvector**<**dvector**< **int**>> is not one piece of two-dimensional integer memory. Rather, nested **dvector**s create arrays of **dvector**s, and the nesting sequence ends at one-dimensional arrays of **dvector**s. The example just given creates an array of **dvector**s, and each lowest-level **dvector** is an array of integers. At every level in the nesting sequence, each **dvector** is independently dynamic.

# Viewing a Scene Graph

The function **opPrintScene()**, which is declared in *opGFXSpeed.h*, prints a textual listing of the scene graph under a given a root node, provides some statistical details about triangles held in each of the **csGeometry** nodes in the graph, and prints out **csGeoSet** attribute bindings.

# **Gathering Triangle Statistics**

The two tools for gathering statistical information about triangles are **opTriStatsDispatch**, which acts on one element in a scene graph, and **opTristats**, which acts on the whole graph. The statistics accumulated by these classes help you tune a scene graph and can, for example, help you assess the effect of simplification or tristripping.

## Getting Statistics About Individual Elements: opTriStatsDispatch

**opTriStatsDispatch** is a **csDispatch** that accumulates information about elements in a scene graph: the output from each call to the method **apply()**, which is inherited from **csDispatch** and thus acts on a node, is added to previously accumulated statistical information. The method **print()** provides a table of the information. The methods **get\*()** provide individual values.

The traverser that accumulates triangle statistics is **opTriStats**, which is discussed in "Getting Statistics About a Scene Graph: opTriStats" on page 371.

### Class Declaration for opTriStatsDispatch

The following are the main methods in the class:

```
class opTriStatsDispatch : public csDispatch
public:
opTriStatsDispatch(int histogramSize = 0);
~opTriStatsDispatch();
void print();
void reset();
int getGeoSetCount();
int getTriSetCount();
int getTriStripSetCount();
int getTriFanSetCount();
int getQuadSetCount();
int getPolySetCount();
int getTriCount()
int getTriSetTriCount()
int getTriStripTriCount();
int getTriFanTriCount();
int getQuadTriCount();
int getPolyTriCount();
int getTriStripCount()
int getTriFanCount()
int getQuadCount();
int getPolyCount();
float getLengthsMean();
int
      getLengthsMedian();
int
      getLengthsMode();
};
```

### Main Features of the Methods in opTriStatsDispatch

**apply()** Is inherited from **csDispatch**. It accumulates the appropriate statistics

from any one of the the following objects supplied as its argument: csNode, csShape, csGeometry, csTriSet, csTriStripSet, or csTriFanSet.

**print()** Prints a statistical summary for all the objects for which **apply()** was

called, providing the accumulated values in a self-descriptive listing.

**reset()** Sets all the accumulators to zero.

# Getting Statistics About a Scene Graph: opTriStats

The class **opTriStats** is an **opActionDispatch** that traverses a scene graph applying an **opTriStatsDispatch** to every node, thus accumulating statistics for a whole scene graph (see "Traversing a Scene Graph and Applying a csDispatch: opDispatchAction" on page 325).

### Main Features of the Methods in opTriStats

The methods perform the operations that are established by **opTriStatsDispatch** (see "Getting Statistics About Individual Elements: opTriStatsDispatch" on page 369).

**apply**( *node*) Traverses the scene graph below *node*, and accumulates scene graph

statistics. It is inherited from the grandparent of **opTriStats**, **csAction**, rather than from **csDispatch**, which is the case for **opTriStatsDispatch**.

### Example of Using an opTriStats

The following lines of code, taken from the application viewDemo, show a simple use of an **opTriStats**.

opTriStats stats;

stats.apply(obj);

Get a root node for the graph. Here the graph comes from a file read by an **opGenLoader**. See "Reading and Writing Scene-Graph Files: The Extendable Loading Class opGenLoader" on page 30). csGroup \*obj = loader->load( filename );

### Make an opTriStats.

Use the inherited function **apply()** to get statistics on the scene graph.

statistics on the scene graph.

Print the results.

printf("Scene statistics:\n");
stats.print();

# **Displaying Node Information**

The class **opInfoNode** provides a simple mechanism to present textual information about nodes in the scene graph. For example, you might show a part name and number of a picked or highlighted node.

### Class Declaration for opInfoNode

The following are the main methods in the class:

```
class opInfoNode : public csNode
{
  public:
    // Creating and destroying
  opInfoNode();
    ~opInfoNode();

  // Accessor functions
  void setText (const char *text);
  const char *getText () const

  void setTextPosition (const csVec2f& _pos)
  csVec2f getTextPosition () const

  // Utility methods
  virtual csTravDirective drawVisit (csDrawAction *da);
};
```

### Main Features of the Methods in opInfoNode

**draw** () Renders text set by **setText**().

# setText() and getText ()

Set and get the text to be rendered, which is held in the private variable *info\_text*d.

# **Example of Using an opInfoNode**

The few lines of code below illustrate how to use an **opInfoNode** to write the name of a node.

```
Add an opInfoNode under a scene graph root. infoNode = new opInfoNode (); orig_root->addChild (infoNode);

Write the name of a node of interest. infoNode->setText (node->getName());
```

A subsequent rendering traversal of the scene graph calls the **opInfoNode** draw method, and places the node name on the screen.

# **Observing OpenGL Modes**

The **opGLSpyNode** is a **csShape** that you can place in the scene graph and switch on to monitor the current OpenGL status. When enabled, **opGLSpyNode** prints the information for the current rendering traversal to the command shell, and switches itself off

### Class Declaration for opGLSpyNode

The following are the main methods in the class:

```
class opGLSpyNode : public csShape
{
public:
// Creating and destroying
opGLSpyNode();
virtual ~opGLSpyNode();

void setOn(bool e) ;
void printStats();
};
```

### Main Features of the Methods in opGLSpyNode

```
setOn() Toggles the reporting node.
printStats() Prints the current status.
```

# Example of Using an opGLSpyNode

The code from *opViewer.cxx*, shown below, illustrates how to use the reporting node.

Create the node and place it in the scene graph.

spy = new opGLSpyNode;
pose->addChild(spy);

For this application, the node is a child of the **csTransform** that controls manipulation of the scene (see Figure 3-1 for the basic structure of an **opViewer** scene graph).

Within **opDefDrawImpl**, the member function of **opViewer** turns the node on.

viewer->getGLSpy()->setOn(true);

# Command-Line Parser: opArgParser

This class provides an optional command-line parser as a convenience that you can use with OpenGL Optimizer applications. Although the parser is convenient, it's syntax is inconsistent with UNIX conventions, so you might prefer to write your own; the parser is not central to the OpenGL Optimizer API, and will not be supported indefinitely.

From a shell, run a program that uses **opArgParser** by typing the program name, followed by a number of required arguments, and then any optional arguments. **opArgParser** makes programs easy to use because the syntax and documentation for arguments can be defined in a few lines.

For more information, and an example of a simple application with **opArgParser**, see the reference page opArgParser(3in). The header file *inArgs.H* also has extensive comments.

# Class Declaration for opArgParser

The following are the main methods in the class:

```
class opArgParser
{
public:
    opArgParser();
    ~opArgParser();

void defRequired(char *format,char *documentation,...);
void defOption(char *format,char *documentation, bool *active,...);

void scanArgs(int argc,char **argv);
}
```

# Main Features of the Methods in opArgParser

**defRequired**(format, documentation, ...)

Defines the syntax of required arguments. *format* is a string similar to those used by **printf()**; the symbols %d, %f, and %s denote the types integer, float, and string, respectively. The next parameter, *documentation*, is a text string that describes the required arguments. There follows a list of pointers to the variables that hold the command-line values. You can call **defRequired()** only once.

**defOption**(format, documentation, active, ...)

Defines an optional argument, which may be a list of values and is preceded by a keyword string. *format* and *documentation* are similar to those used by **defRequired()**. The next parameter is a pointer to a Boolean variable that is true if this option is found on the command line. The remaining arguments are pointers to the variables that hold the values of the arguments.

scanArgs(argc, argv)

Initiates parsing. **scanArgs()** returns only if the arguments match definitions, in which case the arguments are initialized. If arguments do not match the definitions, **ScanArgs()** prints a help message (based on the defined syntax) to the stream *stderr* and aborts execution.

# **Troubleshooting**

This chapter presents some likely compile and run-time warnings with appropriate responses, and provides general approaches to improving your application's performance. The topics covered in this chapter are:

- "Compiler Warning Messages" on page 377
- "Run-Time Warning Messages" on page 378
- "Tuning the Scene Graph Database" on page 378

# **Compiler Warning Messages**

Error Messages:

```
ld: ERROR 33: Unresolved text symbol "cos" -- 1st referenced by
repTest.o.
ld: ERROR 33: Unresolved text symbol "pow" -- 1st referenced by
repTest.o.
```

**Solution:** Enter the following command:

```
link -lm to the binary.
```

Error Message:

```
ld: FATAL 9: I/O error (-lop_sp): No such file or directory
```

**Solution:** You don't have the single-precision version of the OpenGL Optimizer library installed. You probably have the double-precision version, so enter this command:

```
setenv OP_DOUBLE yes
```

# **Run-Time Warning Messages**

Problem: A warning about incompatible versions for libifl.so.

**Solutions:** You have two alternatives. You can enter this command:

```
setenv _RLD_ARGS -ignore_all_versions
```

Or you can install the 6.2 *libifl.so* into a directory different from /usr/lib and set your LD\_LIBRARY\_PATH to point to that directory first:

setenv LD\_LIBRARY\_PATH /usr/tmp/inlib:/usr/lib

# **Tuning the Scene Graph Database**

If you have a bottleneck on the host, tuning the database will help. This section lists several approaches to tuning a large database. Details for most of the tools and techniques discussed here appear in Part I, "Getting Started," and Part II, "High-Level Strategic Tools for Fast RenderingChapter 8."

These are the approaches discussed in this section:

- "Reduce the Polygon Count" on page 379
- "Combine Small csGeoSets" on page 379
- "Spatialize to Facilitate View Frustum and Occlusion Culling" on page 380
- "Use Level-of-Detail Nodes" on page 381
- "Tessellation Problems" on page 382

# **Reduce the Polygon Count**

**Analysis:** Use the application viewDemo to read in the dataset. Note how many

triangles are in the data set and whether the **csGeoSet**s are in optimal rendering form—csTriStrips or csTriFans. See "Creating OpenGL Connected Primitives" on page 100 for more information.

#### Possible solution:

Use the application optimizeDemo to convert your scene graph. Go to sample application directory, enter ./optimizeDemo for options, such as simplifying, and write out result with the -batch option.

**Evaluation:** Compare the frame speed of the original and resulting dataset by

entering s while in viewDemo.

### Combine Small csGeoSets

**Analysis:** Print the scene hierarchy. Use the application viewDemo to read in the

dataset and either enter p, which is an opViewer command, or use

opPrintScene().

If the **csGeoSet**s have very few triangles, consider combining primitives into one **csGeoSet**. See the section on "Merging csGeoSets in a Scene Graph: opCombineGeoSets" on page 147 for more information.

### Possible solution:

Use the application optimizeDemo to convert your data. Use the -combine option, which by default traverses the entire scene graph and combines **csGeoSets** that have the same **csAppearance** (that is, color and material.) Look at /usr/include/Cosmo3D/csAppearance.h for the attributes. Write out the data into tristrips or trifans by using the -batch option for optimizeDemo.

Note, however, that you may want to be selective when combining **csGeoSet**s because you lose hierarchy and text information from the original scene graph when you combine. This may not be an option for you, unless you add code to retain information in the node with the combined csGeoSets.

**Evaluation:** Print out hierarchy again with new **csGeoSet** combinations to verify

that csGeoSets are larger. Compare frame speed.

## Spatialize to Facilitate View Frustum and Occlusion Culling

### **Analysis:**

If the database has large occluders or you tend to view the object close to the viewpoint so that many parts are outside the viewing frustum, then your database is a likely candidate for spatializing.

If you do not know if the scene graph is spatially organized, first print the scene hierarchy. A simple way to do this is to use the application viewDemo to read in the dataset and either enter p, which is incorporated into **opViewer**, or use **opPrintScene()** in your own application.

If you see a very flat structure without many **csGroup** nodes sectioning off the **csGeoSet**s, the database is probably not spatially organized. See Chapter 8, "Organizing the Scene Graph Spatially," for more information.

#### Possible solution:

Use the application optimizeDemo with the options -combine and either of the options -spatialize or -geospatialize. These options combine the csGeoSets into larger, similar csGeoSets, and then spatialize the results. With the -spatialize and -geospatialize options, you include hints for the minimum and maximum number of triangles in any leaf node of the new graph.

With the **-spatialize** option, optimizeDemo traverses the scene graph looking for nodes that have greater than the maximum number of triangles, and divides them into pieces with numbers of triangles between the minimum and the maximum.

With the **-geospatialize** option, optimizeDemo combines all the **csGeoSets** below a particular node, regardless of **csAppearance**, then spatializes the result such that the leaf nodes have numbers of triangles between the minimum and the maximum.

#### **Evaluation:**

Print out the hierarchy again with the new **csGeoSet** combinations to verify that **csGeoSet**s have been spatialized. Compare the frame speed.

#### **Use Level-of-Detail Nodes**

**Analysis:** If you don't need to see the entire database in fine detail all the time, then

use level-of-detail nodes (LODs). Chapter 6, "Rendering Appropriate

Levels of Detail" has more information.

#### Possible solution:

Simplify the scene graph by controlling the tessellation to produce fewer triangles, by using a simplifier to reduce the number of existing triangles, or by using a combination of the two.

For the tessellation approach, if your database has Inventor NURBS, try different chordal deviation tolerances to control the quality of the tessellation to see how well you can retain the shape, but with fewer triangles. View the object in wireframe to see how well it is tessellated, and look at the polygon count (printed by default). See Chapter 13, "Rendering Higher-Order Primitives: Tessellators," for more information on controlling tessellation. After tessellating, consider combining, spatializing, then simplifying the scene graph.

For the simplification approach, consider combining and spatializing the scene graph before simplifying it. If you use the optimizeDemo application with the **-geospatialize** option, try 5000 and 8000 for the minimum and maximum parameters for this option; they usually give reasonable results. View the object in wireframe to see how well it is tessellated.

#### Add LODs to scene graph

After obtaining at least two versions of your scene with different levels of detail that you want to view, add LODs to your scene graph.

There are two possible approaches to adding LODs to the scene graph: use the application optimizeDemo, or create your own traversal. You can use the optimizeDemo application to generate an LOD node with the roots of the different versions of the scene graph as children. When you create your own traversal to traverse the original scene graph, you must create an LOD, and add the simplified version of the **csGeoSet** from the simplified scene graph.

You may also want to adjust the LOD selection process by introducing a bias when objects are moving, a feature of **opViewer**. See "Viewing Class: opViewer" on page 33. The application viewDemo does this with a command-line argument. See "Application viewDemo: A First Look in the Toolkit" on page 42.

**Evaluation:** When you are not viewing the highest level of detail on an object,

performance should improve to an extent that depends on how much

you simplified the scene graph.

#### **Tessellation Problems**

Two typical tessellation problems are covered in this section:

"No Triangles" on page 382

• "Slow Processing" on page 382

### **No Triangles**

**Analysis:** No triangles are generated when reading in Inventor \*.iv files.

**Solution:** The tessellator generates triangles only for Inventor NURBS Surfaces. To

see if the Inventor models have NURBS surfaces, enter this command: ivcat < filename.iv > /usr/tmp/junk. This gives you an ASCII version of the file. Then enter: grep Surface /usr/tmp/junk.

**Evaluation:** If you still do not see any triangles, you may also have unsupported

Inventor primitives in your files.

### **Slow Processing**

**Analysis:** Tessellation takes too long. Surfaces could be over tessellated.

**Solution:** Increase the chordal tolerance parameter for the tessellator.

To diagnose which particular surfaces may be causing problems, adjust the range of the identification numbers of the NURBS objects to be tessellated, or tessellate just one NURBS. The range is controlled by the environment variables OP\_TESS\_BRANGE and OP\_TESS\_ERANGE, whose values are inclusive. For tessellating NURBS 0 through 947,

enter

```
setenv OP_TESS_BRANGE 0
setenv OP_TESS_ERANGE 947
```

### Or, to tessellate just NURBS 555, enter

```
setenv OP_TESS_BRANGE 555
setenv OP_TESS_ERANGE 555
```

# Glossary

#### aliasing

In reflection mapping, a distortion in appearance resulting from two nearby vertices on a surface that have very different normals, and hence very different texture images.

#### back faces

The portions of a surface where normals point away from the viewpoint.

### highlighting

Rendering specific portions of a scene in a distinctive color, indicating a portion of the scene graph that is ready to be picked and manipulated independently of other objects in the scene.

#### LOD

Level of detail. Usually refers to a **csLOD** scene graph node, a subclass of **csSwitch**, that allows you to select the accuracy with which you render an object. The **csLOD** node selects amongst its children based on the distance from the viewpoint to the node. The children are indexed by an integer. Typically, as the index increases, the rendering rate also increases, and the amount of detail in the child decreases.

### local environment

For reflection mapping, the distance to the the texture image environement map is finite; reflections do not depend solely on the direction of the reflection angle. Reflections from a large flat surface vary; they show the alternating lights in the room (see Figure 10-2).

#### local viewer

For reflection mapping, the distance between the viewpoint and the surface is finite. The texture coordinates depend on the complete ray-path geometry: the location of the viewpoint and the location of the reflecting surface point and its normal. These quantities, and the distance to the texture image, define the point where a ray intersects the cylinder (see Figure 10-2).

### occlusion culling

Eliminating from the graphics pipeline objects that cannot be seen from the viewpoint because they are behind foreground objects.

### picking

Selecting objects from a scene and manipulating them independently from the rest of the objects in the scene. For example, removing a wheel from a rendered car and moving it about on the screen.

### post-node callback

A traversal callback implemented after a traverser leaves a node.

### pre-node callback

A traversal callback implemented before a traverser enters a node.

### reflection mapping

A method of simulating a complex lighting environment in which you treat a surface as a reflector and follow one ray (from your eye and reflecting off the surface) to select a point on a *texture* image that defines the visual environment. As an object rotates in the environment, the image appears to move over the surface, in contrast to perhaps better-known texture-mapping techniques, which fix an image on a surface.

### remote environment

For reflection mapping, the reflection geometry is simplified so that only the direction of the reflection vector determines texture coordinates. Effectively, the texture map is very far away (see Figure 10-1).

#### remote viewer

For reflection mapping, the reflection geometry is simplified so that only the direction from the viewpoint to the center of the scene determines the ray direction for every point in the scene: all the rays from the viewpoint are parallel. Effectively, the viewer is very far away (see Figure 10-1).

### reps

Also known as representations; higher-order geometric primitives. That is, an object not made simply from triangles. Typically a rep is more like a pure mathematical object and must be tessellated with triangles before rendering.

### spatializing

Organizing a scene graph to reflect the spatial relationships of the objects in the scene.

### stitch surfaces together

Defining a common boundary for two surfaces.

#### tessellator

An object that approximates a higher-order geometric surface (a rep) with a set of triangles. Triangles are OpenGL primitives, but reps typically are not. Tessellation is a way to render a rep.

### texture image

An image that is used in texture or reflection mapping. These operations map each point on the surface of an object to a point in the texture image. With a texture map, the association is done once; the texture image is fixed on the surface, even when the surface moves. With reflection mapping, the image appears as a reflection from a fixed environment, and slides over a surface as it rotates.

#### trifans

Also known as triangle fans. A trifan is made of a set of adjacent triangles with one common vertex. One vertex is required to add a triangle to a trifan. The other two vertices of the triangle are the one common to all triangles in the fan, and a vertex shared with only one other triangle. See Figure 5-2 on page 101.

### tristrips

Also known as triangle strips. A tristrip is made of a series of adjacent triangles developed iteratively from one triangle by adding a vertex and sharing two vertices with a triangle already in the strip. See Figure 5-2 on page 101.

### view-frustum culling

Eliminating from the graphics pipeline objects that cannot be seen from the viewpoint because they are outside the viewing frustum, that is, outside the field of view.

# Index

|                                       | Colles, 236                                     |
|---------------------------------------|-------------------------------------------------|
| , 318                                 | connecting surface patches to form a solid, 283 |
|                                       | control hull, NURBS, 206                        |
| A                                     | Coons patch, 248                                |
| ^                                     | csAction, 325                                   |
| adding a scene graph loader, 32       | .csb files, 30                                  |
| appearances                           | csDispatch, 325                                 |
| overriding, 167                       | csDrawAction, 133                               |
| assessing graphics pipeline load, 102 | <b>csLOD</b> , 112                              |
|                                       | cuboids, 260                                    |
| D                                     | culling                                         |
| В                                     | back faces, 137, 138                            |
| back-face culling, 137                | detail, 135                                     |
| Bezier curves, 207                    | occlusion, 126<br>view-frustum, 124             |
| bilinear interpolation, 246           |                                                 |
| breadth-first traversal, 316          | curves<br>in space, 214                         |
| breadil first traversal, 010          | in the plane, 192                               |
|                                       | cylinders, 234                                  |
| С                                     |                                                 |
| circles                               | D                                               |
| in space, 215                         | b .                                             |
| in the plane, 197                     | default drawing options for opViewer, 40        |
| color binding, 96                     | depth-first traversal, 314                      |
| combining csGeoSets, 147              | detail culling, 135                             |
| command-line parser, 375              | discrete curves                                 |
| compiler warning messages, 377        | in space, 217                                   |
| compiling, 17                         | in the plane, 211                               |
| composite curves, 216                 | discrete surfaces, 262                          |
|                                       |                                                 |

cones, 238

| display lists, 94<br>dvector, 368                                                                                                    | trigonometric, 187                                                                                                    |
|----------------------------------------------------------------------------------------------------|----------------------------------------------------------------------------------------------------|
| dynamic arrays template, 368                                                                                                    | G                                                                                                    |
| efficient graphics data, 93 avoiding mode switching, 96 connected primitives, 100 display lists, 94 removing color bindings, 96 removing csAppearances, 97 short surface normals, 96 vertex arrays, 95 | geometric primitives, 183 geometry tools base class for building csGeoSets, 333 coloring csGeoSets, 332 csTriFanSets, 337 csTriStripSets, 338 decomposing csGeosets, 329 low level, 327 triangle sets, 335 glColorMaterial, 96 |
| environment mapping, 169 See also reflection mapping environment variables, 19 error handling and notification, 366 error priority levels, 366                                                         | graphics data, efficient, 93 graphics pipeline, 6 bottlenecks, 7                                                                                                    |
| example use opDisCurve3d, 218 opFrenetSweptSurface, 218 opHsplineCurve3, 218                                                                                                    | Hermite spline<br>curves in space, 216<br>curves in the plane, 202<br>surfaces, 258                                                                                                    |
| F file formats, 30                                                                                                    | higher-order geometric primitives, 183 highlighting objects, 155                                                                                                    |
| conversions, 31 flattening a scene graph, 98 fork(), 358 Frenet frame, 244 <function>opBFTravAction declared, 320 <function>opDFTravAction</function></function>                                       | installing, 17 interprocess dependencies, 341, 345 .iv files, 30                                                                                                    |
| declared, 318 functions polynomials, 187 scalar, 186                                                                                                    | K keyboard control of rendering interaction, 39                                                                                                    |

| keyHandler(), 40<br>knot points, 202<br>Hermite spline, 202<br>NURBS, 206                                                                                                    | tasks, 340, 347<br>thread management, 341<br>tools, 339<br>waiting on a task, 361<br>multiprocess merging of triangles, 109                                                                                                    |
|----------------------------------------------------------------------------------------------------|----------------------------------------------------------------------------------------------------|
| L<br>level-of-detail node, 112<br>inserting in a scene graph, 113, 119                                                                                                    | N node information display, 373                                                                                                    |
| levels of detail, 111, 381<br>libraries required, 18<br>lines<br>in space, 214<br>in the plane, 196<br>LOD, 112                                                                                                    | NURBS, 184, 204 curves in space, 216 curves in the plane, 208 equation for curve, 210 equation for surface, 255 surfaces, 251 control hull indexing, 253                                                                                                    |
| М                                                                                                    | 0                                                                                                    |
| matrices, 188 mergeLODDemo, 22 merging csGeoSets, 147 merging scene graphs, 119 meshes, 262 mode observation, 374 mode switching, 96 Motif viewing tools, 21, 33, 40, 156 multiprocessing condition variables, 362 interprocess dependencies, 341, 345 locks, 358 low-level controls, 358 many tasks, many processes, 351 one task, many processes, 349 one task, one process, 348 scene-graph changes, 353 scheduling methods, 342, 344 semaphores, 360 | occlusion culling, 126 load balancing, 128 rendering tool, 129, 133 spatialization, 128 tuning, 134 octrees, 140 OP_REFL_MAP_LIGHT_WIDTH, 176 OP_REFL_MAP_RADIUS, 176 OP_REFL_MAP_SPACE_WIDTH, 176 opActionDisp, 318 opActionInfo, 319, 321, 347 declared, 347 opArgParser declared, 376 opBackFaceCullScene(), 138 opBFTravAction, 313, 320 opBlockingCounter, 340 |

| declared, 362                 | example, 218                         |
|-------------------------------|--------------------------------------|
| <b>opBoundary</b> , 270, 280  | opDispatchAction, 325                |
| declared, 281                 | opDisSurface, 262                    |
| opCircle2d                    | opDListCSGeometry(), 94              |
| declared, 198                 | opDListScene(), 94                   |
| <b>opCircle3d</b> , 215, 287  | opDrawAction                         |
| opCollapseAppearances         | declared, 133                        |
| declared, 97                  | opDrawImpl                           |
| opColorGenerator, 328         | declared, 38                         |
| declared, 332                 | opEdge, 223, 280, 295                |
| opColorizeStrips(), 110       | declared, 223                        |
| opCombineGeoSets              | OpenGL mode observation, 374         |
| declared, 149                 | opExit(), 29                         |
| opCommit(), 353, 357          | opFlattenScene(), 98                 |
| opCompositeCurve3d            | opFrame, 188                         |
| declared, 217                 | opFrenetSweptSurface, 244, 287       |
| opCompositeScalar, 186        | declared, 244                        |
| opCone                        | example, 218                         |
| declared, 239                 | opFunctionAction, 306, 340, 347, 348 |
| opCoons                       | declared, 348                        |
| declared, 250                 | opGenLoader                          |
| opCosScalar, 187              | declared, 31                         |
| opCuboid                      | opGeoBuilder, 328                    |
| declared, 260                 | declared, 333                        |
| opCurve2d, 192, 221, 223      | opGeoConverter, 146, 150, 328, 329   |
| declared, 194                 | declared, 330                        |
| opCurve3d, 214                | opGeoSpatialize, 144                 |
| opCylinder                    | declared, 146                        |
| declared, 235                 | opGLArrayEXTCSGeoSet(), 95           |
| opDefDrawImpl                 | opGLArrayEXTScene(), 95              |
| keybindings, 41               | opGLSpyNode                          |
| opDetailSimplify              | declared, 374                        |
| declared, 136                 | opHighlight, 167                     |
| opDFTravAction, 313, 318, 322 | declared, 167                        |
| opDisCurve2d                  | opHsplineCurve2d, 203, 216           |
| declared, 212                 | opHsplineCurve3d, 216                |
| opDisCurve3d, 217, 280        | example, 218                         |

| opHsplineSurface                     | opPlane                          |
|--------------------------------------|----------------------------------|
| declared, 259                        | declared, 229                    |
| opInfoNode                           | opPolyScalar, 187                |
| declared, 373                        | <b>opPrintScene()</b> , 368, 379 |
| opInit(), 29                         | opReal, 185                      |
| opKeyCallback, 38, 39                | opReflMap, 169                   |
| opLatticeSimplify, 112, 118          | declared, 177                    |
| declared, 118                        | <b>opRegMesh</b> , 262, 301      |
| opLine2d                             | declared, 263                    |
| declared, 196                        | opRemoveColorBindings(), 96      |
| opLine3d, 214                        | <b>opRep</b> , 189               |
| opLock, 340                          | declared, 191                    |
| declared, 358                        | opRuled                          |
| opMergeScenes, 119                   | declared, 247                    |
| declared, 121                        | opScalar, 186                    |
| <b>opMPFunAction</b> , 340, 347, 349 | opSemaphore, 340, 362            |
| declared, 349                        | declared, 360                    |
| opMPFunListAction, 340, 347, 351     | opSetNotifyHandler(), 366        |
| declared, 351                        | opSetNotifyLevel(), 366          |
| opMPTriFanAndStrip, 109              | opShortNormsScene(), 96          |
| <b>opMutex</b> , 340, 359, 362       | opSimplify, 112                  |
| opNotify(), 29, 366                  | declared, 113                    |
| opNurbCurve2d, 205, 208              | opSinScalar, 187                 |
| declared, 208                        | opSolid, 283                     |
| opNurbCurve3d, 205, 216              | opSpatialize, 327                |
| opNurbSurface, 205, 251              | declared, 142                    |
| declared, 252                        | opSphere                         |
| opOccDrawImpl                        | declared, 232                    |
| declared, 130                        | opSRASimplify, 112, 115          |
| keybindings, 132                     | declared, 115                    |
| opOrientedLine3d, 215                | opStopWatch, 367                 |
| <b>opParaSurface</b> , 224, 280, 295 | opSuperQuad3d, 215               |
| declared, 224                        | opSuperQuadCurve2d, 199          |
| opPerfPlot, 367                      | declared, 201                    |
| opPick, 161                          | opSuperQuadCurve3, 287           |
| opPickDrawImpl, 160                  | opSweptSurface, 240              |
| key bindings, 160                    | declared, 242                    |

| opSync(), 353, 357                                    | opTriSetBuilder, 328                           |
|-------------------------------------------------------|------------------------------------------------|
| opTaskBlock, 340, 361, 362                            | declared, 335                                  |
| declared, 361                                         | opTriSpatialize                                |
| opTessCuboidAction, 294                               | declared, 152                                  |
| opTessCurve3dAction, 292                              | opTriStats, 371                                |
| opTessellateAction                                    | opTriStatsDispatch                             |
| declared, 290                                         | declared, 370                                  |
| opTessIsoAction, 301                                  | opTriStripper                                  |
| declared, 302                                         | declared, 105                                  |
| opTessNurbSurfaceAction, 301                          | opTriStripSetBuilder, 328, 338                 |
| opTessParaSurface, 295                                | opVec2, 185                                    |
| opTessParaSurfaceAction                               | <b>opVec3</b> , 185                            |
| declared, 296                                         | <b>opVec4</b> , 185                            |
| opTessSliceAction, 301, 303                           | opVersion(), 29                                |
| declared, 303                                         | opViewer, 33                                   |
| opTessVec2dAction, 302                                | declared, 35                                   |
| opTessVec3dAction, 302                                | drawing options, default, 40                   |
| opTessVecAction, 305                                  | opviz, 23, 267, 306, 308                       |
| delcared, 305                                         | opVizViewer, 306, 307                          |
| opThreadManager, 306                                  | opXmDrawImpl, 21, 40                           |
| opThreadMgr, 340, 341<br>declared, 343                | <b>opXmViewer</b> , 33, 40, 156                |
| optimizeDemo, 22, 61, 379<br>sample command lines, 62 | Р                                              |
| орТоро, 223, 270                                      |                                                |
| declared, 278                                         | parametric surfaces, 219                       |
| opTorus                                               | base class, 224                                |
| declared, 237                                         | performance indicators, 367                    |
| opTransaction, 353, 356                               | .pfb files, 30                                 |
| declared, 356                                         | pi, 185                                        |
| opTransactionMgr, 340, 353, 354                       | picking objects, 155                           |
| opTriFanAndStrip                                      | planes, 228                                    |
| declared, 107                                         | Plot3D data, 306                               |
| opTriFanner                                           | points, 185                                    |
| declared, 103                                         | polynomials, 187                               |
| opTriFanSetBuilder, 328<br>declared, 337              | Programming OpenGL for the X Window System, 93 |

| K                                          | optimizeDemo, 22, 61                      |
|--------------------------------------------|-------------------------------------------|
|                                            | opTriStats, 372                           |
| reading a scene graph file, 30             | opviz, 23, 267, 306, 308                  |
| reflection mapping, 169                    | repTest, 22, 233, 256                     |
| cylinder map,175                           | simple first program, 24                  |
| Gaussian Map, 172                          | simplification traversal, 322             |
| local environment, 173                     | tessellating an opRegMesh, 306            |
| local viewer, 173                          | topoTest, 22                              |
| remote environment, 170                    | viewDemo, 20, 42                          |
| remote viewer, 170                         | viewXmDemo, 21                            |
| simple, 170                                | xdemo, 21                                 |
| sphere, 172                                | zebraFly, 23                              |
| tool, 177                                  | scalar functions, 186                     |
| removing color binding, 96                 | see functions, 186                        |
| removing <b>csAppearances</b> , 97         | scalars, 185                              |
| rendering interaction keyboard control, 39 | scene graph                               |
| representations, 184                       | flattening, 98                            |
| reps, 184                                  | printing, 368                             |
| base class, 189                            | simplification tools, 111                 |
| repTest, 22, 189, 219, 233, 256, 287, 298  | statistics, 369                           |
| required libraries, 18                     | scene graph file                          |
| •                                          | reading, 30                               |
| return values of scene graph tools, 62     | writing, 31                               |
| ruled surfaces, 246                        | scene graph loader, adding, 32            |
| run-time warning messages, 378             | scene graph tools' return values, 62      |
|                                            | scientific visualization, 301             |
|                                            | opVizViewer, 307                          |
| S                                          | short surface normals, 96                 |
| sample applications, 20                    | simple first program, 24                  |
| sample code                                | simplification algorithm                  |
| mergeLODDemo, 22, 119                      | lattice simplification, 118               |
| opCircle3d, 287                            | successive relaxation algorithm, 115      |
| opDFTravAction, 322                        | simplifying all csGeoSets in a graph, 322 |
| opFrenetSweptSurface, 245, 287             | solids, 283                               |
| opHighlight, 168                           | spatialization, 139, 142, 380             |
| opInfoNode, 374                            | and octrees, 140                          |
| opMutex, 359                               | combining <b>csGeoSet</b> s, 147          |
| opSuperQuadCurve3d, 287                    | component procedures, 143                 |
| opTessParaSurface, 298                     | occlusion culling, 128                    |
|                                            |                                           |

| of a <b>csShape</b> , 150             | applying a <b>csDispatch</b> , 325      |
|---------------------------------------|-----------------------------------------|
| of scene graph nodes, 144             | breadth first, 316, 320                 |
| tools, 141                            | callbacks, 314                          |
| spheres, 231                          | controls, callbacks, 317                |
| splines, 202                          | depth first, 314, 318                   |
| sproc(), 358                          | post-node callbacks, 314                |
| statistical data, 369                 | pre-node callbacks, 314                 |
|                                       | sample code, 322                        |
| superquadric curves<br>in space,  215 | triangle fans, 100                      |
| in the plane, 199                     | attribute sharing, 101                  |
| -                                     | coloring, 110                           |
| surface edges, 223                    | construction, 101                       |
| surfaces                              | triangle strips, 100                    |
| parametric, 219                       | attribute sharing, 101                  |
| swept surfaces, 240                   | coloring, 110                           |
|                                       | construction, 101                       |
|                                       | tuning, 106                             |
| Т                                     | trigonometric functions, 187            |
|                                       | trim loops and curves, 221              |
| tessellation, 285                     | trouble shooting, 377                   |
| base class, 289                       | tuning scene graph data, 378            |
| controlling cracks, 288               | 0 0 -                                   |
| curves, 292                           | two-sided lighting(two lights), 138     |
| meshes, 301                           | two-sided materials, 138                |
| NURBS surfaces, 301                   |                                         |
| opCuboid, 294                         | 11                                      |
| parametric surfaces, 295              | U                                       |
| problems and solutions, 382           | utilities, 365                          |
| using several tessellators, 289       | dundes, 303                             |
| thread management, 341                |                                         |
| topology                              | V                                       |
| information, reading and writing, 276 | •                                       |
| solids, 283                           | vectors, 185                            |
| tools, 270                            | dynamic array of arbitrary objects, 368 |
| topology-building                     | vertex arrays, 95                       |
| general tasks, 270                    | v                                       |
| strategies, 273                       | viewDemo, 20, 42, 379                   |
| topoTest, 22, 275                     | view-frustum culling                    |
| tori, 236                             | rendering tool, 129, 133                |
| traversals, 313                       | viewXmDemo, 21, 43                      |

visitor behavioral pattern, 325

# W

warning messages compiler, 377 run time, 378 weights for NURBS control points, 207 writing a scene graph file, 31

# X

xdemo, 21, 43, 133

# Υ

You, 288

# Ζ

zebraFly, 23, 175

### **Tell Us About This Manual**

As a user of Silicon Graphics products, you can help us to better understand your needs and to improve the quality of our documentation.

Any information that you provide will be useful. Here is a list of suggested topics:

- · General impression of the document
- · Omission of material that you expected to find
- · Technical errors
- Relevance of the material to the job you had to do
- · Quality of the printing and binding

Please send the title and part number of the document with your comments. The part number for this document is 007-2852-001.

Thank you!

# Three Ways to Reach Us

- To send your comments by **electronic mail**, use either of these addresses:
  - On the Internet: techpubs@sgi.com
  - For UUCP mail (through any backbone site): [your\_site]!sgi!techpubs
- To **fax** your comments (or annotated copies of manual pages), use this fax number: 415-965-0964
- To send your comments by traditional mail, use this address:

Technical Publications Silicon Graphics, Inc. 2011 North Shoreline Boulevard, M/S 535 Mountain View, California 94043-1389